# PROS9S

The Professional Systems People And

W

# Present Products From Present Products From **z commodore** And And

# The Software That Makes Them Work! Software That Makes Them Work!

## **SOFTWARE**

## **SBSVS**

C-64, 8032, 8096 & B-Series THE SMALL BUSINESS SYSTEM Available for 1541, 8050 and hard disk drives. GL, AP, AR, INV. and payroll drives. GL, AP, AR, INV. and payroll as low as \$99.00 each! Call for specific pricing. pricing.

## PerSys PERSVS

VIC 20, C-64, 8032, 8096 & B-Series THE PERSONAL FINANCIAL System SYSTEM

A complete financial package for home and small business, beginning at S69.00 and small business, beginn ing at \$69.00 on tape. on tape.

## VERTICAL PACKAGES VERTICAL PACKAGES INCLUDE: INCLUDE:

## LegiSys LEGISVS

8032, 8096 & B-Series. The total legal office information, accounting and tickler system.

## LoadSys LOADSVS

8032, 8096 B-Series. 8032, 8096 & B-Series. The total truck brokerage accounting system. Call for free intro consulting. Dealer inquiries invited.

VISA & MasterCard. Add 3% Surcharge. Shipping paid on prepaid orders. Prices subject to change without notice.

These are sample unit prices. These arc sample unit prices. We carry support items, cables, games... We carry support items. cables, games ... WE HAVE IT! WE HAVE IT!

## CBM PRODUCTS

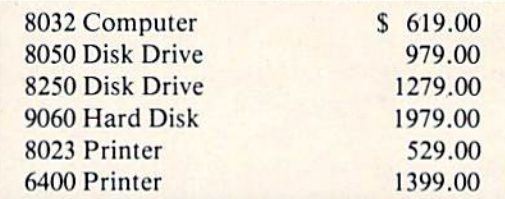

## C-64 STUFF

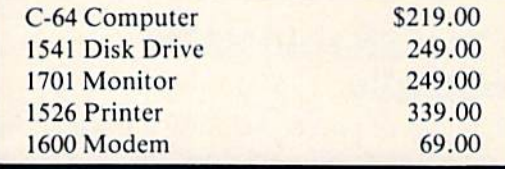

Call Toll-Free by dialing: Outside Texas: 1-800-221-WORX

Inside Texas: Inside Texas:

## 1-800-692-4265, 1-800-692-4265,

wait for beep, then dial 008-3378, wait for beep, Ihen dial 008-3378, wait for tone and dial 993.

or Lubbock 797-2623, or Lubbock 797-2623, Ft. Worth: 817/589-2622 Ft. Worth: *8 17/589-2622*  807 Melborne Hurst, Tx. 76053

4210 50th 797-2623 Lubbock, TX 79413  $M$  $|$  $|C$  $R$  $|O$   $W$  $|O$  $R$  $|X$ 

# Dynamic SAVE For VIC And 64 **Dynamic SAVE For VIC And 64**

Stephen S. Leven Stephen S. Leven

These short programs, for the VIC or 64, can These short programs, for the VIC or 64, can take the tedium out of frequently SAVEing take the tedium out of frequently SA VEing and VERIFYing your BASIC programs. For and VERIFYing your BASIC programs. For disk and tape users. disk and tape users.

When you are typing in a long program, it's a good idea to SAVE portions of it frequently, and good idea to SAVE portions of it frequently, and to make backup copies. But it is tedious to continually type SAVE "PROGRAM NAME", wait until the program is saved, retype SAVE "PRO-GRAM NAME", then wait again. "Dynamic SAVE" will do this work for you, whether you use tape or disk, using a technique known as the dynamic keyboard. dynamic keyboard.

## Why You Should SAVE Why You Should SAVE Periodically Periodically

A sudden loss of power—during a thunderstorm or when you accidentally knock the power cord from the wall socket-can instantly wipe out all your hours of hard work. Even something as your hours of hard work. Even something as simple as turning on the dishwasher or garbage disposal can cause a voltage drop that garbles the program in memory. program in memory.

These four bits of advice will minimize the These four bits of advice will minimize the consequences of a sudden power failure or electrical glitch:

1. SAVE your program every 15 minutes or so, or whenever the changes you have made will cause you a serious setback if they are lost. lost.

2. If you use tape, SAVE two copies of the program, one after the other, to reduce the chance of losing the program due to accidental damage to one section of the tape.

3. Use two tapes (or disks). For tape, first 3. Use two tapes (or disks). For tape, first SAVE on one tape, then SAVE on a second. The third time you SAVE, use the first tape The third time you SAVE, use the first tape again. Continue to alternate tapes, so that if something happens during the SAVE, or something happens during the SAVE, or your tape is damaged, you still have your your tape is damaged, you still have your previous version on the other tape. (Follow previous ve rsion on the other tape. (Follow this same procedure for disk backup.)

4. Finally, when you have finished debugging 4. Fi nally, when you have finished debugging your program and it runs perfectly, make your program and it runs perfectly, make one or two backup copies. It is good idea to o ne or two backup copies. It is a good idea to keep an archive tape (or disk) for emergencies. If your working copy of the program fails, you can retrieve your program from the you can retrieve your program from the archive tape (or disk).

## The Dynamic Keyboard The Dynamic Keyboard Technique Technique

The term *dynamic keyboard* basically means that you have your program display certain screen instructions which are executed after the program ends. You do this by inserting program lines which ends. You do this by inserting program lines which CLEAR the screen and PRINT the instructions on the screen just before the END line, and then load the keyboard buffer with the cursor controls and RETURNs necessary to execute those controls and RETURNs necessary to execute those instructions. instructions.

When the program comes to the END in When the program comes to the END instruction, it goes into immediate mode. The first struction, it goes into immediate mode. The first thing it checks is the keyboard buffer, which contains your RETURNs and cursor controls. It then executes them just as if you were typing them in. As the cursor moves across the commands printed As the cursor moves across the commands printed on the screen, they are automatically executed.

## Tape And Disk Versions Tape And Disk Versions

Program 1 is for tape users, and Program 2 for

## Cwww.commodore.ca

**SASORO JIAM SATUSMC** 

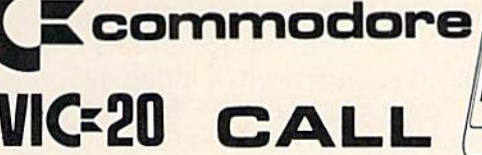

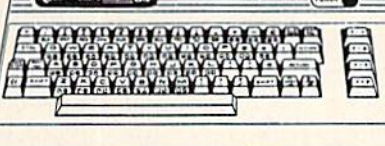

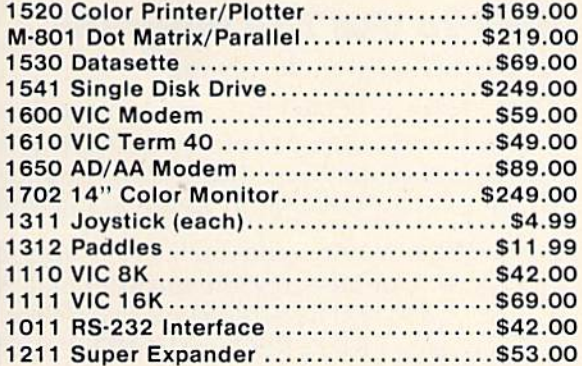

commodore

CBM 64 Reference Guide ... \$18.00

C-64 DISKS

General Ledger...............\$39.00 

Music Composer.............\$15.00

**VIC 20 CARTRIDGES & DISKS** 

Pinball Spectacular (R) ...... \$19.00

VIC Reference Guide ........ \$15.00

**ARTWORX** 

C-64/VIC 20 CASSETTES

BRODERBUND

**VIC 20 CASSETTES** Martian Raid.................\$16.00

Shark Trap........................\$16.00<br>Multisound Synthesizer.......\$16.00

COMMERCIAL DATA

#### **PRINTERS**

**COMMODORE 64** 

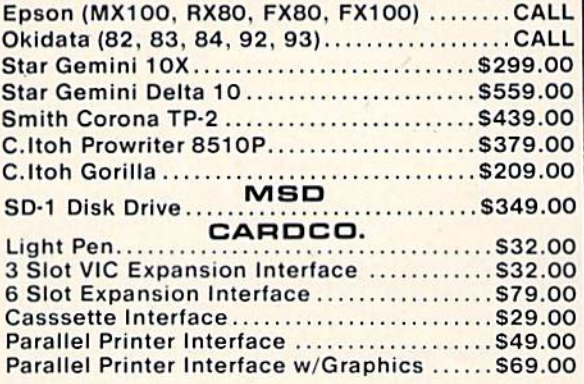

#### **SOFTWARE** CREATIVE SOFTWARE **ATABISOFT**

C-64 CASSETTES

Home Inventory .................. \$11.0<br>Household Finance ............ \$23.0

**VIC 20 CASSETTES** 

Trashman...................... \$21.0

Choplifter......................... \$21.0

**DYNATECH** 

 $C-64$  DISK

VIC 20 CASSETTES

Rescue at Rigel ............... \$24.0

**QUICK BROWN FOX** 

C-64/VIC 20 CARTRIDGE

**UMI** 

VIC 20 CARTRIDGES

Word Processor............. \$49.0

Codewriter..................... \$75.0

EPYX

C-64 CARTRIDGES

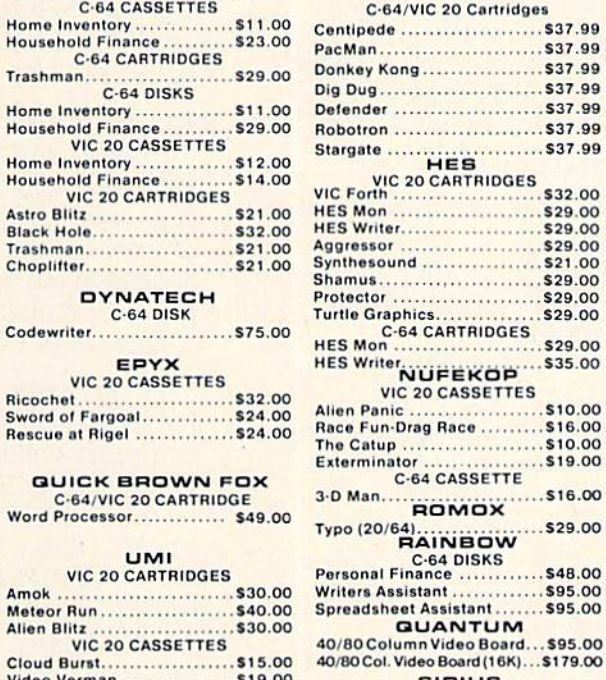

#### VIC 20 CARTRIDGES

PROFESSIONAL

**MICROSPEC** 

VIC 20 CASSETTES

Grades 2. 3. 4. 5. or 6 ......... \$8.00

Math Drill ........................ \$8,00

Mailing List Manager ........ \$45.00

Inventory Package ............ \$79.00<br>General Ledger................ \$79.00

CalcResult .................... \$139.00

Black Box......................... \$16.00

Color Sketch ..................\$22.00

Match Maker ................... \$20.00

VIC 20 CASSETTES

Galactic Blitz ................... \$19.95

VICTORY<br>C-64/VIC 20 CASSETTES<br>Adventure Pak I(3 games) ...\$12.00

...... \$16.00

**VIC 20 DISKS** 

Spelling Bee-

 $\overline{9}$ 

9

 $\overline{9}$ 

**G.CS** 

meta e

In PA call (717)327-9575, Dept. 0313

Frogee C-64 CASSETTES 

#### We carry a selection from the above manufacturers plus... Synapse, Thorn, InfoCom, Onslow, Practicalc, Spinnaker & Timeworks.  $1.800.268.4559$ 1.800.233.8950 80 48  $\cdot$ b

In NV call (702)588-5654, Dept. 0313<br>P.O. Box 6689, Stateline, NV 89449<br>Order Status #: 588-5654 **VISA** 

In Toronto call (416)828-0866, Dept. 0313

P.O. Box 6889, Stateline, NV 89449<br>P.O. Box 6889, Stateline, NV 89449<br>Order Status #: 588-5654 Mississauga, Ontario, Canada LSLITI and a LATT E. Third St. Williamsport. PA 17701<br>No risk, no deposit on C.O.D. orders. Pre-pa computers on the market. Call today for our new catalog.

CANADIAN ORDERS: All prices are subject to shipping, tax and currency exchange fluctuations. Call for ex**terior contracts** in Canada

disk users. It is good idea to LOAD Dynamic disk users. It is a good idea to LOAD Dynamic SAVE before you start working on your program. SAVE before you start working on your program. You can change the line numbers if you wish, but, by using the line numbers I've used, you can easily remember that RUN <sup>60000</sup> will perform easily remember that RUN 60000 will perform your SAVE. your SAVE.

Program 1 SAVEs two consecutive copies of your program, including Dynamic SAVE, to tape. When the SAVEs are completed, the screen will When the SAVEs are completed, the screen will be set up to perform a VERIFY of each copy. Just rewind the tape and press RETURN. rewind the tape and press RETURN.

Line 60010 defines the character for the quote mark, since using the CHR\$ equivalent is the best mark, since using the CHRS equivalent is the best way to PRINT it on the screen. This line also defines the name of the program to be SAVEd, which is stored in the variable N\$. Change the contents of N\$ to the name of the program you wish to save.

Line 60019 is REM line, reminding you to Line 60019 is a REM line, reminding you to use *either line* 60020 or line 60021, depending on whether you have a VIC or a 64. These two lines set the screen and border to their default colors, set the screen and border to their default colors, and define the character colors for use in line and define the character colors for use in line 60030. These colors are selected so that program 60030. These colors are selected so that program operation on the screen is invisible. It's a good way to avoid screen clutter. If you want to see way to avoid screen clutter. If you want to see what the computer is doing, simply change the value of C1\$ to that of C2\$ in line 60020 or 60021.

Line 60030 changes the character color to that Line 60030 changes the chmacter color to that of the screen color by printing C1\$. Then it clears the screen and displays the following message:

FORQ = 1TO2:SAVE"DYNAMIC SAVE":NEXT

After printing, the character color is restored to normal by printing C2S. to normal by printing C25.

Line 60040 loads the keyboard buffer with Line 60040 loads the keyboard buffer with a HOME (ASCII 19) and RETURN (ASCII 13), just as though they had been typed in.

Line 60050 POKEs the following characters to the keyboard buffer: V, SHIFTed E, a colon, another V, and another SHIFTed E. (V-SHIFT-E is the Commodore abbreviation for the BASIC command VERIFY.) mand VERIFY.)

The keyboard buffer (memory locations 631- The keyboard buffer (memory locations 63 1- 640) can be loaded with up to ten characters. The 640) can be loaded with up to ten characters. The first character to be executed should be POKEd first character to be executed should be POKEd into location 631, the second into location 632, into location 631, the second into location 632, and so on. (The character codes may be found in the appendices of *VIC-20 User's Manual*, *VIC-20* **Programmer's Reference Guide, Commodore 64 User's** Manual, or *Commodore* 64 Programmer's Reference Guide.) Location 198 must be POKEd with the number of characters in the keyboard buffer, in this case seven. The END statement assures that this case seven . The END statement assures that the program will end at this point and pass control to the keyboard buffer. to the keyboard buffer.

Program 2 is similar to Program 1. The main differences are in line 60030 and in the characters differences are in line 60030 and in the characters POKEd into the keyboard buffer. In the disk version, line 60030 PRINTs, at the top of the screen,

the disk command to SAVE and Replace the program, followed by a colon and the command to VERIFY the program on disk. Since the user does not need to take any action (such as rewinding not need to take any action (such as rewinding a tape) in the disk version, verification can begin immediately after the SAVE. For that reason, the additional keyboard buffer POKEs in line 60050 of additional keyboard buffer POKEs in line 60050 of Program 1 are not needed in the disk version, so the program ENDs after POKEing a 2 in location 198 to indicate two characters in the keyboard buffer. buffer.

## How To Use The Program How To Use The Program

To use this program for saving to tape:

1. Type or LOAD Program 1 into your VIC-20 ■or Commodore 64 before you start writing ·or Commodore 64 before you start writing your program. Substitute your program name in place of DYNAMIC SAVE in line 60010. in place of DYNAMIC SAVE in line 60010.

2. When you're ready to SAVE your program, place your tape into the recorder and type place your tape into the recorder and type RUN 60000. The screen will clear, then the RUN 60000. The screen will clear, then the message PRESS RECORD AND PLAY ON message PRESS RECORD AND PLAY 0 TAPE will appear. TAPE will appear.

3. Press RECORD and PLAY. The computer will supply its typical response, OK, followed will sup ply its typical response, OK, followed by SAVING and whatever program name you supplied. you supplied.

4. After the first copy of the program is saved, 4. After the first copy of the program is saved, the response SAVING and the program name will be repeated to indicate that the second copy is being SAVEd. When the second SAVE copy is being SAVEd. When the second SAVE is finished, the familiar READY message will be displayed, followed by the flashing cursor, be displayed, followed by the flashing cursor, positioned on the line with the double VERIFY command (V-:V-). command (V-:V-).

5. Be sure to rewind your tape to the beginning of *5. Be sure Iv rewilld your lape 10 lite /Jegillllillg of the program.* Then press RETURN. The computer will respond with PRESS PLAY ON TAPE. After you press PLAY, the ON TAPE. After you press PLAY, the normal VERIFY routine will take place: OK, normill VERIFY routine wi ll take place: OK, SEARCHING, FOUND and your program name, VERIFYING, OK. The process then repeats for the second copy. If you choose not to VERIFY, use the cursor controls to not to VERlry, usc the cursor controls to move the cursor off the V-:V- line before move the cursor off the V-:V- line before pressing RETURN. pressing RETURN.

If you use disk, type or LOAD Program 2, If you use disk, type or LOAD Program 2, making sure to substitute your program name in place of DYNAMIC SAVE in line 60010. When place of DYNAMIC SAVE in line 60010. When you're ready to SAVE, simply type RUN 60000. The computer will then display SAVING and VERIFYING messages at the appropriate time. VERIFYING messages at the appropriate time.

Once Dynamic SAVE is in place, you can face Once Dynamic SA VE is in place, you can face the possibility of a power failure with a little less dread. dread.

See program listings on page 165.

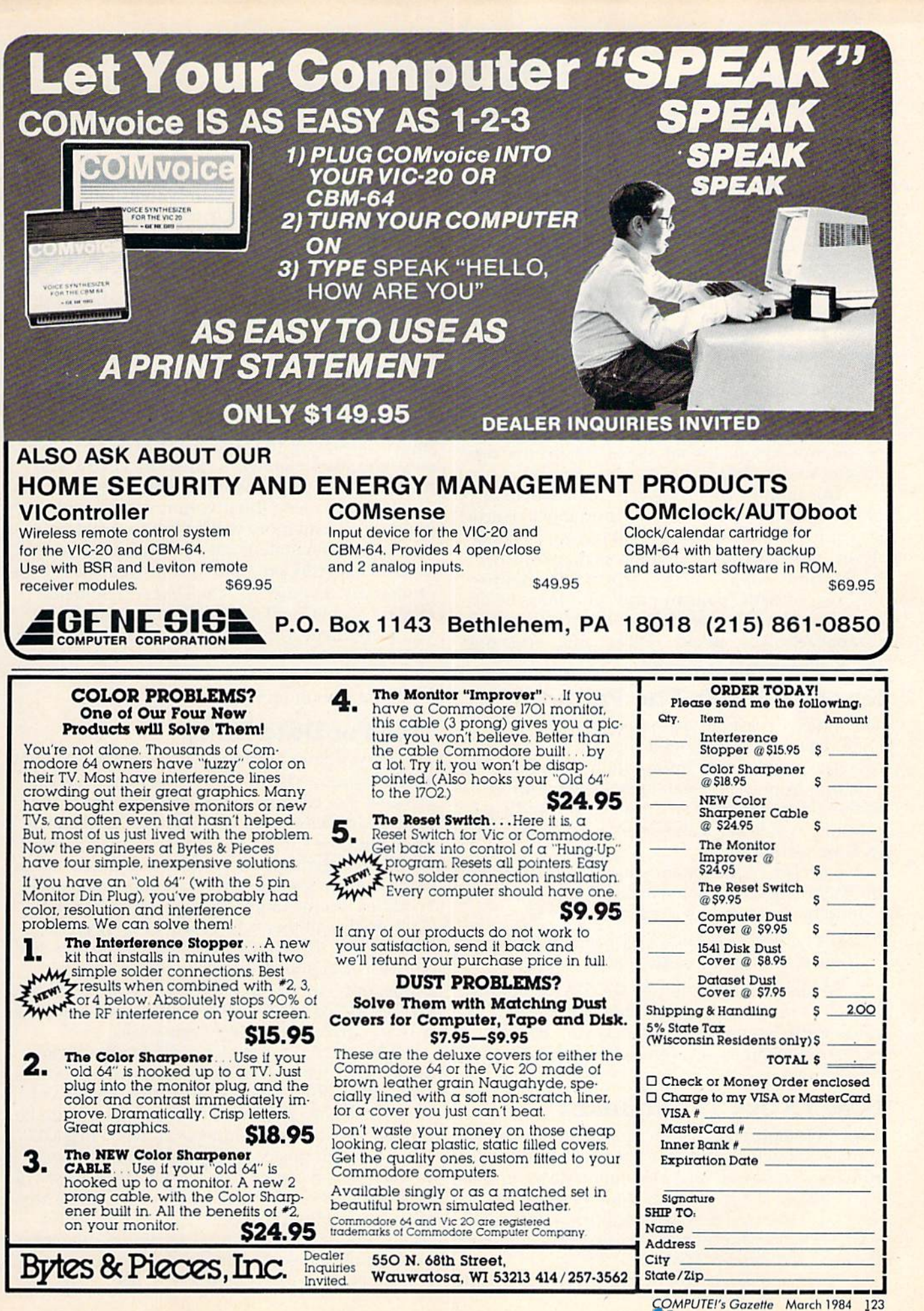

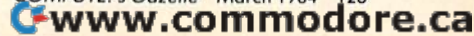

# VICreations **VICreations**

Dan Carmichael, Submissions Editor

# The Indexer

This month's offering presents a small data base program, "The Indexer." Designed as an base program, "The Indexer." Designed as an index for COMPUTE!'s GAZETTE articles, it can be used for a variety of purposes. It runs on any size VIC-20 and the Commodore 64. size VIC-20 and the Commodore 64.

If you're like me, you probably keep your back If you're like me, you probably keep your back issues of COMPUTE!'s GAZETTE. There's a wealth of reference material in each issue. The only problem is remembering just what issue contains that article you so desperately need.

This month, we'll look at a small data base program that allows you to keep an index of articles or books that are of interest to you. "The Indexer" stores such information as magazine (or dexer" stores such information as magazine (or book) name, subject matter, article title, month book) name, subject malter, article title, month and year of issue, page number, and the type of computer the article applies to. It can also search computer the article applies to. It can also search for that article by subject, article name, magazine name, and type of computer. name, and type of computer.

## Storing Data In The Program Storing Data In The Program

The Indexer is machine independent—it does not The Indexer is *machillc il/{/epclI(/cllt- it* does not store data on a peripheral device such as a tape cassette or disk drive. Information is read into the cassette or d isk drive. Information is read into the program from DATA statements and is stored program from DATA statements and is stored within the program in an array. If you study it carefully, you'll sec some useful array and table arefully, you'lI'see some useful array and table look-up techniques. look-up techniques.

Each DATA statement you enter must include Each DATA statement you enter must include the following six elements in order, and each entry should be separated by a comma.

DATA magazine name, article title, subject, DATA *magazine Hame , articlc title, slIbject,*  month, year, page number, type of computer *I//ollt/I.year, page IllIlIIber, type of compllter* 

Be careful when entering the DATA statements—a misplaced or forgotten comma will cause errors when the program is run. Be sure not to use commas or colons when typing in the article titles. article titles.

## How To Use The Indexer How To Use The Indexer

Type in the program, carefully watching all cursor Type in the program, carefully watching all cursor control characters, and save it to tape or disk before control chara cte rs, and save it to tape or disk before running. The five DATA statements at the end of the program are optional, included only as ex the program are optional, included only as examples of the DATA statement format. If you amples of the DATA statement format. If you wish to begin your own data base, you can replace wish to begin your own data base, you can replace the DATA statements from line 901 on.

Each time you add or delete DATA statements Each time you add or delete DATA statements 124 COMPUTE!'s Gazette March 1984

from the program, change the value of the variable from the program, change the va lue of the va riable in line 900. This variable represents the exact N in line 900. This variable represents the exact number of DATA statements included. If you number consecutively, beginning at line 901, it number consecutively, beginning at line 901, it will be easy to figure out how many DATA state will be easy to figure out how many DATA statements there are. And anytime you update your ments there are. And anytime you update your program, you should SAVE a copy to tape or disk.

Once the program is running, you'll be prompted to select the target of your search. You prompted to select the target of your search. You can search for article subject, article name, name of magazine, or type of computer. To start the of magazine, or type of computer. To start the search, press the indicated function key. You'll search, press the indicated function key. You'll then be asked for the target of your search. Just enter the search keyword, press RETURN, and the program will perform the table search. the program will perform the table search.

If you're using the program with an unex-If you're using the program with an unexpanded VIC, memory will become a problem as you add DATA statements. String arrays—the you add OA TA statements. String arrays- the kind used in this program to store data—use a lot of memory. In addition, the DATA statements of memory. In addition, the DATA statements take up six bytes plus one byte per character. If you accumulate a lot of data, an expander cartridge will come in handy. The Indexer is written to run will come in handy. The Indexer is written to run on a VIC with any memory configuration, as well as on the Commodore 64.

## Tips For Data Entry Tips For Data Entry

Subject: Your searches will usually be done by article subject, so keep this category as broad as possible. For example, let's say you want to index possible. For example, let's say you want to index various articles about game paddles. Enter all of various articles about game paddles. Enter all of them with the subject "paddles," even if some them with the subject "paddles," even if some are about drawing with paddles and others about are about drawing with paddles and others about using them in games. That way, when you enter "paddles" as the target of your search, the index "paddles" as the target of your search, the index of *all* articles on this subject will be displayed.

Spelling: Watch your spelling, and be consistent with your subject category names. For example, don't enter one subject as "paddle" and another as "paddles." The computer will see these as two completely different categories.

Memory: As stated before, The Indexer can *Memory:* As stated before. The Indexer can use a lot of memory, so you might want to abbreviate article titles. For example, the GAZETTE column "Machine Language For Beginners" could be umn "Machi ne Language For Beginners" could be entered as "ML For Beginners" or even "Beg ML."

Although this program was written as an Although this program was written as an article index, it can be adopted for other uses. The article index, it can be adnpted for other uses. The data base has six elements and can search by any data base has six elements and can search by any of four variables. It could be easily adapted for of four variables. It cou ld *be* easily adapted for other uses such as a birthday reminder or an electronic phone book. The applications are up to you. tronic phone book. The applications are up to you.

**See program listing on page 151.** 

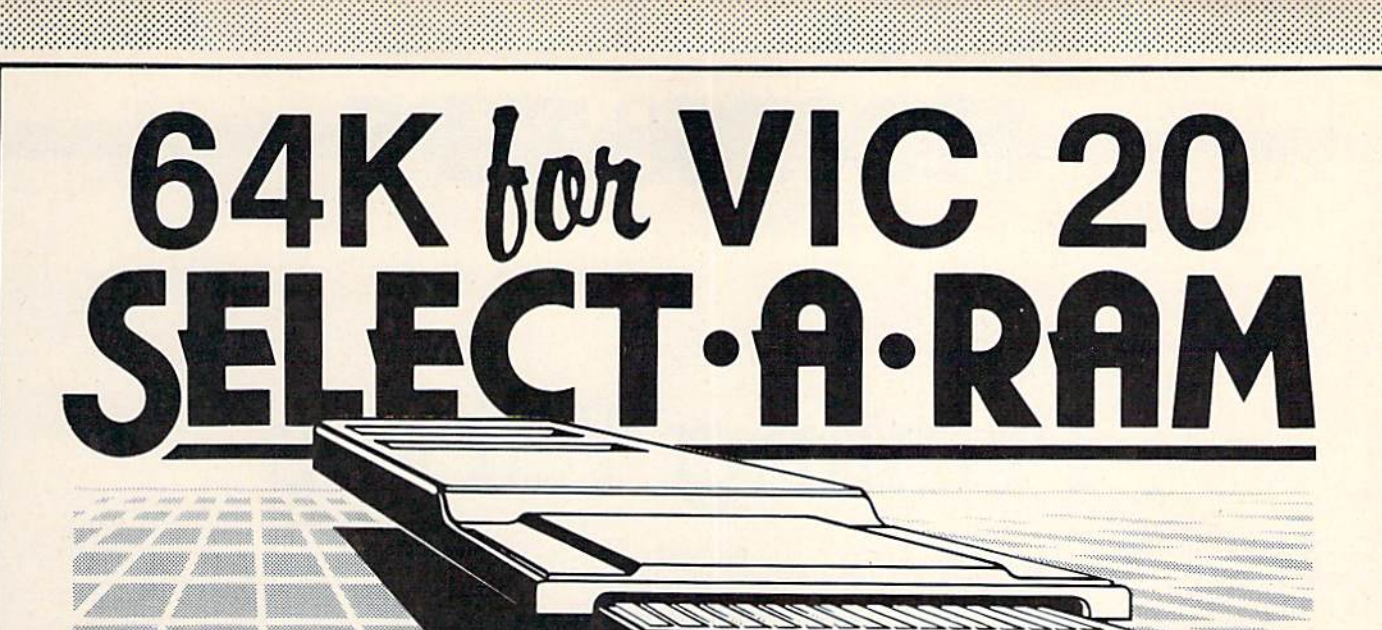

::.: .','.: : . .

#### SELECT-A-RAM BRINGS TO YOUR VIC 20 SELECTA-RAM BRINGS TO YOUR VIC 20 THE POWER THAT ONLY MEMORY CAN THE POWER THAT ONLY MEMORY CAN PROVIDE. PROVIDE.

The power of any computer is measured by its The power of any computer is measured by its memory capacity. The more memory you have, memory capacity. The more memory you have, the more powerful your programs can become. the more powerful your programs can become.

SELECT-A-RAM gives your VIC 20 the power of SELECT· A-RAM gives your VIC 20 the power of memory. 65,536 bytes of power to be exact. memory . 65 ,536 bytes of power to be exact. Enough programming power to rival any Home Enough programming power to rival any Home computer. computer.

The power hungry programmer can also add The power hungry programmer can also add more memory. Each of SELECT A RAM's two expansion slots will accept any amount of memory expansion slots will accept any amount of memory from 3K to 128K. from 3K to 128K .

SELECT<sup>.</sup>A·RAM's powerful expansion capabilities are made possible by a technique we call Soft Select. Soft Select allows your VIC 20 to perform many sophisticated functions not possible with many sophisticated functions not possible with other memory expansion devices, ie,, disk drive other memory expansion devices, ie., disk drive emulation, printer spooling, simultaneous and interactive program execution (to name just a few of our soon to be released packages). of our soon to be released packages).

Bring the power of memory to your VIC 20.... with SELECT A-RAM. with SELECT ·A· RAM.

Call or write for additional information and the Call or write for additional information and the dealer nearest you. Direct orders accepted. dealer nearest you. Direct orders accepted.

#### DEALERS INQUIRIES INVITED

Vic 20 is a Trade Mark of Commodore Electronics Limited. P.O. Box 43006, Austin, TX., 78745-0001, (512) 282-8222

# SELECT<sup>.</sup>A.RAM

- 64K Memory
- Two Expansion Slots
- Write Protection
- Reset Switch Reset Swjtch
- Expandable with 64K and 128K Modules
- Soft Select Control
- **•** Compatible with All Program Cartridges and Hardware Devices
- Provision for Optional External Power
- One Year Limited Warranty One Year limited Warranty

Distributed in Canada by

## **PAX SOFTWARE**

60 Hanson Road, Unit 133 Mississauga, Ontario L5B 2P6  $(416)$  270-2639

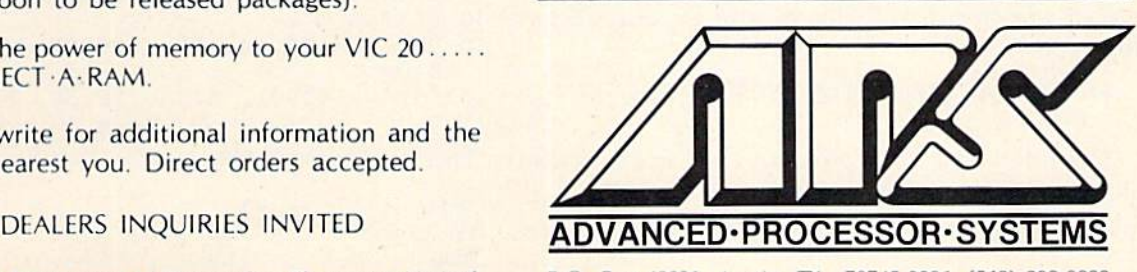

PO Box 43006, Austin, TX.. 78745-0001, (512) 282-B222

" ::: : :;:; ::: .

# **HINTS&TIPS**

# **Printing Tables**

**Pat Slater** 

If you've discovered a clever, time-saving technique, or a brief but effective programming shortcut, send it to "Hints & Tips," c/o COMPUTE!'s GAZETTE. If we use it, we'll pay *уон* \$35.

One of the limitations of Commodore BASIC is the total lack of formatted PRINT statements. If you're used to PRINT with format or PRINT USING, it may seem impossible to print neatly aligned tables with Commodore BASIC.

The language does provide TAB and SPC functions for screen displays, but both simply space over when used to print to a printer or a file with PRINT#. The programs I've included will format for screen or printer, depending on your input. They're especially helpful for use with formatting printed output. Let's look at an example:

#### PRINT A\$;TAB(20);B\$

prints B\$ starting in column 20 regardless of the size of A\$, but

#### PRINT#4,A\$;TAB(20);B\$

prints A\$, skips 20 spaces from the end of A\$, then prints B\$. There's no telling where B\$ will end up unless you know the size of A\$. This being the case, you must find a way to count spaces when doing formatted printout.

One way to count spaces is to use the LEN function. For example, the statement below will place A\$ in column 1, B\$ in column 15, and C\$ in column 30:

#### $PRINT#4, A$;TAB(14-LEN(A$)); B$;TAB(14-LEN$  $(B$))$ ; $CS$

The following program uses the LEN function to align rows of names:

- 3 PRINT" [CLR] SCREEN OR PRINTER S OR P": IN :rem 151<br>:rem 241 PUT I\$ 4 IF IS<>"S"AND IS<>"P"THEN3  $5$  IFIS="S"THENJ=3:GOTO8 :rem 153
- 126 COMPUTE!'s Gazette March 1984

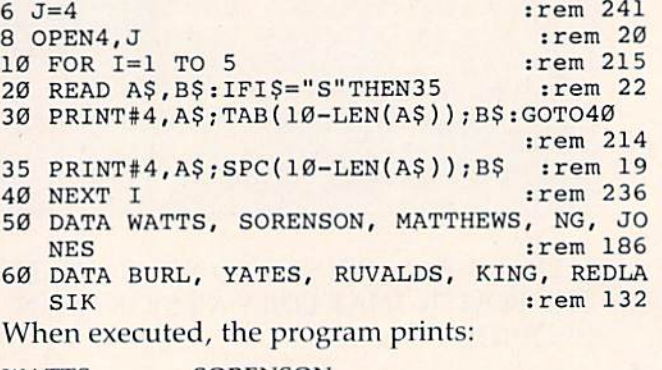

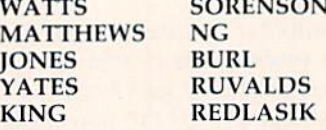

If you use this method to align numbers (along with STR\$ to convert the numbers to strings), several problems pop up as shown in the next example:

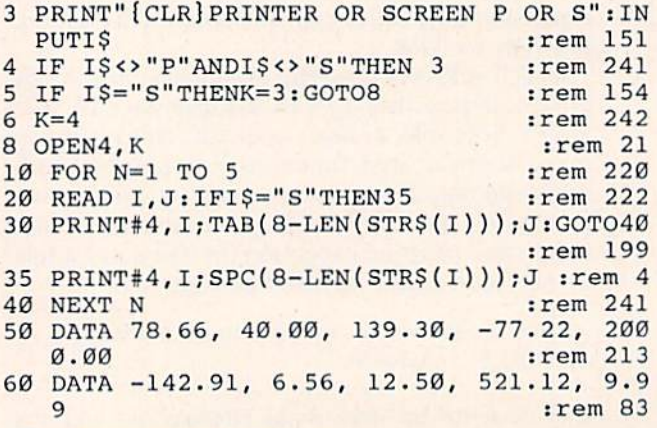

This program prints:

78

6.

51

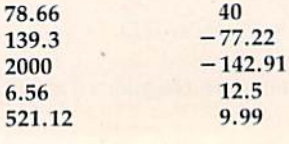

C-www.commodore.ca

Notice that the numbers are aligned on the Notice that the nu mbers are a li gned on the left (at the sign position) rather than by decimal point, and that trailing zeros are lost after the point, and that trailing zeros are lost after the decimal point. To make the individual numbers appear in the correct format (40 as 40.00, for ex appear in the correct format (40 as 40.00, for example) you can convert them to strings as follows: ample) you can convert them to strings as follows:

#### $IS = STRS(INT(I)) + ''.'' + RIGHTS(STRS(I*100),2)$

The first term gets the integer part of the number, next the decimal is added, and finally it is necessary to multiply by 100 and grab the last two digits to keep from losing trailing zeros.

Once you have the number in correct format, O nce you *have* the number in correct format, use the LEN function to count spaces and tab before printing each number as shown in the ex *before* printing each number as shown in the example below: ample below:

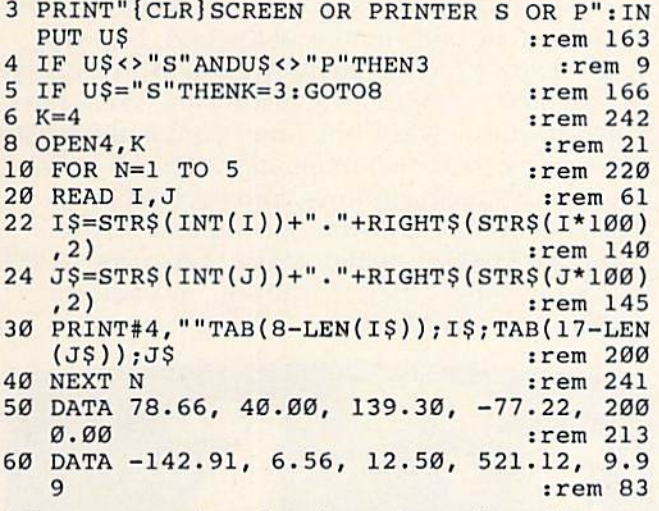

Now you get the printed numbers aligned by decimal position: decimal position:

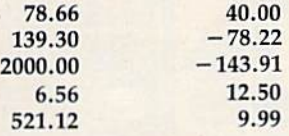

Using LEN to count spaces this way allows you to print neat-looking tables of words and/or you to print nea t-looking tables of words and/or numbers. Though a lot of functions are involved, it doesn't take nearly as much time as the printout it doesn't take nearly as much time as the printout process, so it won't slow down your program. G

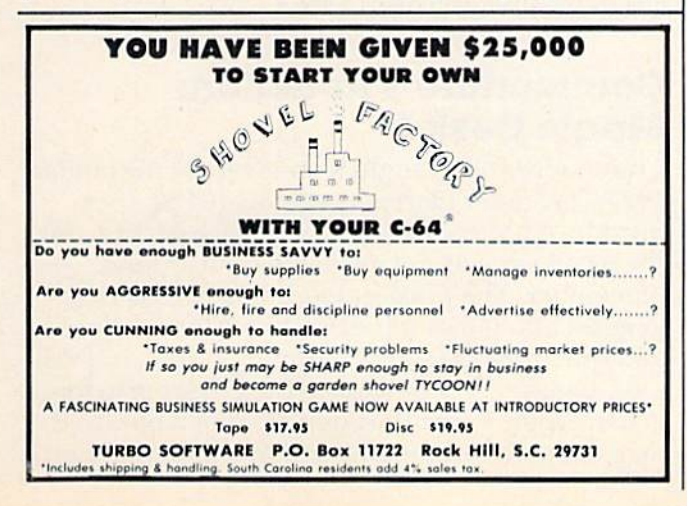

# Which Which Software Is Worth The Worth The Money? Money?

## Find out in: Find out in: The SOFTWARE The SOFTWARE BUYER'S REPORT **WA**

The newsletter that gives you The newsletter that gives you the real story behind the software hype.

• No advertising means honest, unbiased evaluations

• Topnotch reviewers offer opinions you can trust Get in-depth reviews of software for: • Get in-depth reviews of software for:

Games and Entertainment . Graphics and Music . Home

Applications • Education • Business • Programming Aids • Telecommunications • And morel

## NEW!! COMMODORE NEW!! COMMODORE 64/VIC 20 EDITION

Devoted only to software for Commodore's home computers.

BY SUBSCRIPTION ONLY — NOT AVAILABLE ON NEWSSTANDS AVAILABLE ON NEWSSTANDS

Published ten times a year. **5 pecial charter rate** Published ten times a year. **5 pecial charter rate**<br>Subscription rate \$35.00 a year U.S. for Commodore (Canadian and Overseas Additional) **\$29.95** 

# Start Getting The Start Getting The Most Out Of Your Most Out Of Your Software Dollar!

FILL OUT AND MAIL TODAY OR CALL 800-336-3535 TO ORDER |ln Penna. 215-691-1912) 800-336-3535TO ORDER fin Penna. 215-691 -1912)

VEIJ ve enclosed niy check of money r------------------------. o YES I I want 10 lJlJ cr,bel rvc ellclose-c! my ( !It'Ck ex mom.'Y order for \$29.95. (Payable to The Software Buyer's Report) □ Send me more information right away.

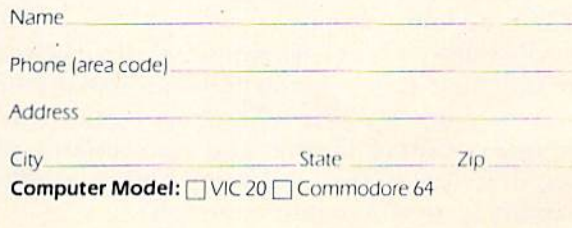

The SOFTWARE BUYER'S REPORT The SOFTWARE BUYER'S REPORT 824 Eighth Street Bethlehem, PA 18018<br>
CG 284

п I

 $CG$   $284$ 

w<del>w.eommodor</del>e.ca

#### CHARLES BRANNON PROGRAM EDITOR

Apple recently reduced the price of its Lisa to Apple recently reduced the price of its Lisa to around \$8000. Lisa, whose acronym supposedly stands for Local Integrated Software Architecture, was actually just the in-house code name for the machine (insiders claim it was named after a girlfriend of Steve Wozniak, Apple co-founder). girlfriend of Steve Wozniak, Apple co-founder). The name of the machine was leaked so extensively that Apple was forced to market with the code name, hence the apocryphal acronym.

Lisa is a dedicated workstation with a mouse, ultra-high resolution graphics, and icons (pictorial diagrams). "Dedicated workstation" means that diagrams). " Dedicnted workstation" means that there is one user per computer, rather than many users sharing a large computer via separate terminals. The advantage of a dedicated workstation is its exclusivity, privacy, and speed of access. The entire power of the computer can be dedicated to one user, rather than spread out among many. This is the primary concept behind so-called personal computers.

The disadvantage of dedicated systems sur The disadvantage of dedicated systems surfaces in environments where people need to share and exchange information. That is why Local Area Networks (LANs) are hooking up these small computers, usually to a central hard disk. A LAN doesn't violate the concept of personal computers; doesn't viola te the concept of personal computers; it just broadens their communication capabilities. Some companies are going too far, though, and we are seeing expensive business microcomputers which are mediocre mimics of the large, powerful, but impersonal minicomputers and mainframes. but impersonal minicomputers a nd mai nframes.

Apple claims you can start using Lisa within 20 minutes, without any instruction manuals. If 20 minutes, without any instruction manuals. If you remember your first experience with a computer, you may be inclined to doubt this. Yet there's something new here. Apple has drawn on the re's something new here . Apple has drawn on the experience of research at Xerox's Palo Alto Research Center (PARC). The Lisa is an intuitively Research Center (PARC). The Lisa isan intuitively understandable system.

Most of this "user-friendliness" (to use a term that has become banal in the industry) comes from Lisa's linked menus. The menus lead you from Lisa's linked men us. The menus lead you from one option to another and are primarily pictorial, drawing on the Lisa's very high resolution capability (pun somewhat intended).

A highly visible characteristic of the Lisa is the mouse, used to make selections as you move the mouse, used to make selections as you move the cursor about. The idea is the same as a joystick or trackball (some mouses are merely upsidedown trackballs). Using the mouse is supposed to down tra ckballs). Using the mouse is supposed to be more natural than pressing cursor control keys. Many people complain that the mouse is a gimmick, taking up extra desk space and requiring you to take your hands away from the keyboard to move the cursor. to move the cursor.

HORIZONS: 64

Both hardware and software companies were impressed by and envious of the Lisa. Lisa was really a new product, an innovation in an industry of "me, too" computers and software. Well, the copycats didn't waste any time. Companies began copycats didn't waste nny time . Compani es began developing their own integrated software, complete with icons, windows, and even mouses. plete with icons, windows, and even mouses. The effort is Promethean, as companies try to bring the S8000 capability of the Lisa to your S2000 bring the 58000 capability of the Lisa to your 52000 micro (of course, they charge you only \$800 to \$1000 for the software).

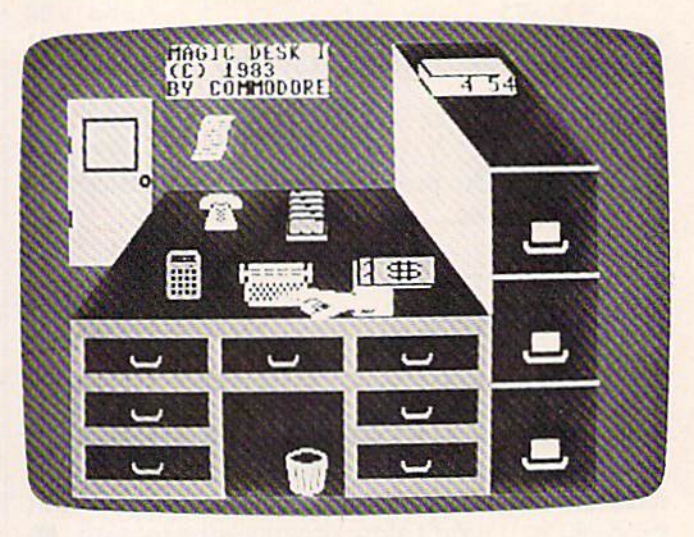

Preparing to type with Magic Desk I.

## Commodore's Reaction: Magic Desk Magic Desk I

Commodore also caught icon-fever. At the January 1983 Consumer Electronics Show (CES), they introduced Magic Desk I, a software package for the 64 which was not available until around November. The price is down-to-earth, with November. The price is down-to-earth, with a suggested retail of S60-S70. What Commodore suggested retail of 560-570. What Commodore and others (Microsoft [Windows], VisiCorp [Visi and others (Microsoft (Windowsl, VisiCorp IVisi On], Quarterdesk Software [DesQ]) seem to forget is that Apple spent the equivalent of a hundred man-years developing Lisa. Some integrated pro-

## Cwww.commodore.ca

# THE MASTER KEY

unlocks the door to the Commodore 64

AISRA

原南

**THE REA** 

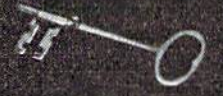

SCRIPTIN

**Word Processing** File Management Home Finance Electronic Paintbrush **Terrestrial Game** 

The Gateway to Five Worlds 129.95

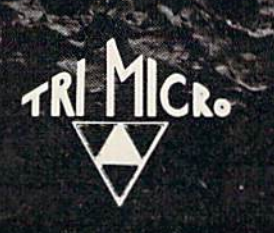

easy DB

**TRIA** 

International Tri Micro 1010 N. Batavia Ste. G Orange, CA 92667 714-771-4038 Commo commodore.ca grams may be capable, others might just copy grams may be capable, othe rs might just copy Lisa's gimmicks. Lisa's gimmicks.

Magic Desk may be right for some people, but it's not for everyone. When you plug in the but it's not for everyone. When you plug in the Magic Desk cartridge and turn it on, a picture of a desk appears. On top of the desk are several icons: pictures of a typewriter, telephone, calculator, card file, and ledger. Under the desk is a wastebasket, and to the right is a filing cabinet. A digital clock on top of the filing cabinet keeps time. A door to the left "opens" the way to new appli door to the left "opens" the way to new appli· cations. Above this scene hovers a ghostly hand, your cursor.

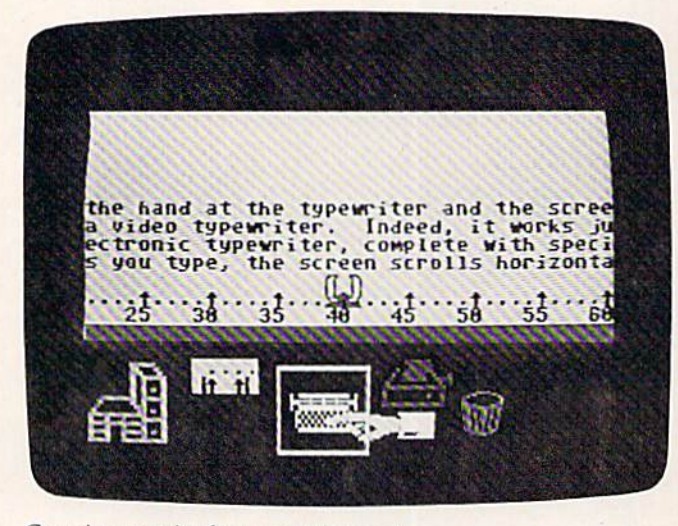

Creating text in the typewriter mode.

With the joystick, you move the hand to the With the joystick, you move the hand to the appropriate picture and press the fire button to appropriate picture and press the fire button to select it. Magic Desk I supports only a few of the icons: the typewriter, wastebasket, filing cabinet, icons: the typewriter, wastebasket, filing cabinet, and digital clock. Magic Desk II will support the ledger (spreadsheet) and the calculator. Presum ledger (spreadsheet) and the calculator. Presum· ably, the phone will be used with a modem, and the card-file as a simple data base manager.

Point the hand at the typewriter and the screen transforms into a video typewriter. Indeed, it works just like a modern electronic typewriter, complete with special effects. As you type, the screen scrolls horizontally. The margins are always visible, and you can change them at any time. With the function keys you can set, clear, and move to tab stops. When you press RETURN, the move to tab stops. When you press RETURN, the paper pops up a line and the typeball whirs to the beginning of the next line, complete with sound beginning of the next line, complete with sound effects. This is perhaps a bit too cute.

After you type your letter, you can return to the desk and file the letter. With the hand, you can open one of the three file cabinets. Each can open one of the three file cabinets. Each cabinet holds ten file folders, each of which can hold ten pages of text. What you are really doing hold ten pages of text. What you are really doing is loading and saving your files to disk, but this is supposedly transparent. You just select a folder, name it if you like, put your typing into it, or re-130 COMPUTE!'s Gazette March 1984

trieve a page from it. Any of these operations will cause a picture of the disk drive to appear, and the actual drive will whir and click a surprisingly long time, considering that you are only trying to long time, considering that you are only trying to file one page. I found this quite frustrating.

This is also where Magic Desk gets confusing. This is also where Magic Desk gets confusing. None of the icons arc labeled, so it's like reading None of the icons are labeled, so it's li ke reading those pictorial traffic signs in a foreign country. If you get stuck, you can press the Commodore you get stuck, you can press the Commodore logo key and a help screen will appear. The icons you are using will be named; you can select any you arc lIsing will be named; you can select any of them with the hand to get a more complete description. description.

I found Magic Desk novel and rather easy to use, though the pictures are both a blessing and a curse (I would prefer an English menu of choices). curse (I would prefer an English menu of choices). What you gain in ease of use and intuitive operation, you lose in power, speed, and efficiency. Compared with the "old way" of doing things, Compared with the "old way" of doing things, Magic Desk is limited once you're no longer a beginner. It slows you down as you pursue a task beginner. It slows you down as you pursue a task through a chain of menus. The video typewriter has almost none of the advantages of a true word processor. It's just like an IBM Selectric. You don't processor. It's just like an IBM Selectric. You don't have to learn anything, but you don't have have to learn anything, but you don't have a tenth of the flexibility and power of even a mildmannered word processor. Apparently, this is not problem in Commodore's eyes. Indeed, the not a problem in Commodore's eyes. Indeed, the press release sells this similarity, emphasizing a typewriter is not a word processor, and implies you're better off that way.

Nonetheless, Magic Desk can be an excellent nonintimidating way to learn to use a computer. Magic Desk may change the mind of anyone who Magic Desk may change the mind of anyone who "hates computers." It lets you perform basic computer tasks with a minimum of fuss, and can lead you into more powerful applications later. Despite you into more powerful applications later. Despite its limitations. Magic Desk points the way to the its limitations, Magic Desk points the way to the future of home computer software. future of horne computer software.

Magic Desk I Commodore Business Machines 1200 Wilson Drive West Chester, PA 19380 560-\$70 **C** 

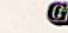

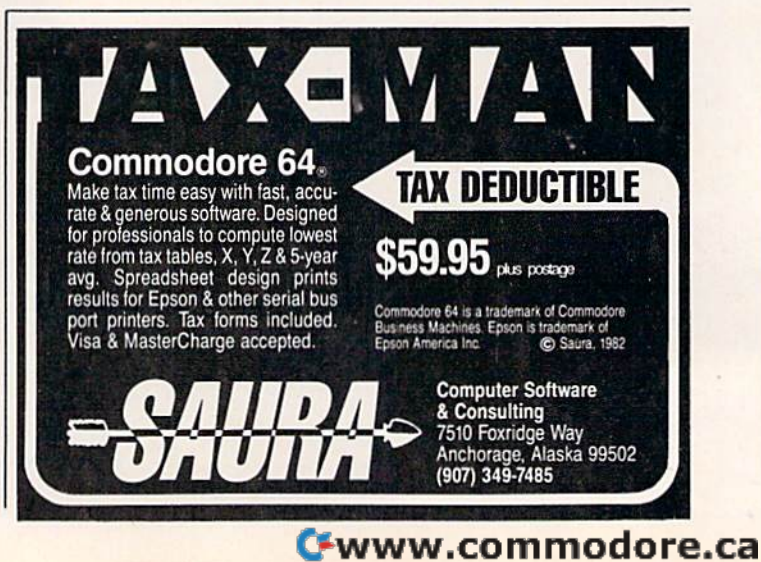

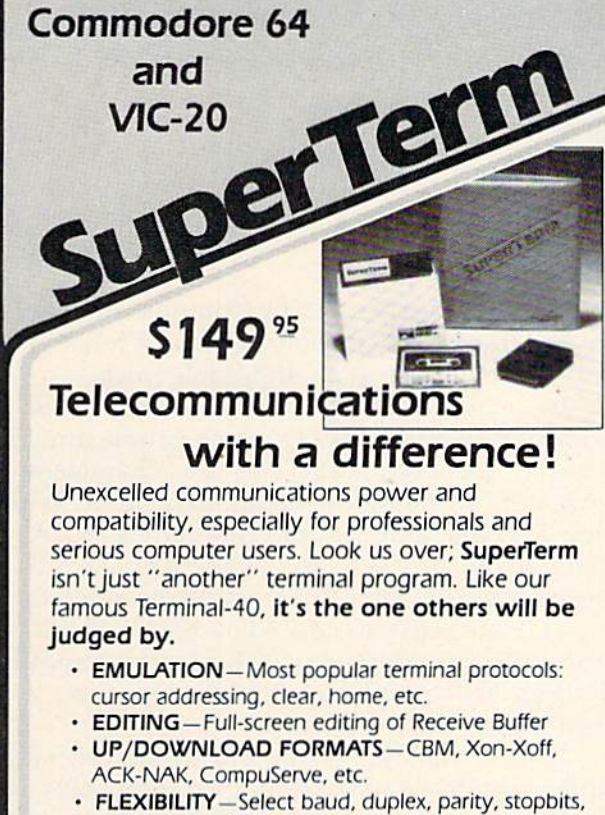

- etc. Even work off-line, then upload ro system! etc. Even work off-line, then upload to system! DISPLAY MODES-40 column; 80/132 with side-scrolling side·scrolling
- FUNCTION KEYS-8 standard. 52 user-defined FUNCTION KEYS- B standard, 52 user-defined
- BUFFERS—Receive. Transmit. Program, and Screen BUFFERS- Receive, Transmit Program, and Screen
- PRINTING Continuous printing with Smart ASCII interface and parallel printer; buffered printing otherwise
- DISK SUPPORT-Directory, Copy, Rename, Scratch

Options are selected by menus and EXEC file. Software Options are selected by menus and EXEC file. Software on disk with special cartridge module. Compatible with CBM and HES Automodems; select ORIG/ANS mode, CBM and HES Automodems; select ORIG/ANS mode, manual or autodial. manual or autodial.

#### Write for the full story on SuperTerm; or. If you Write for the full story o n Super'Term; *or,* If you already want that difference, order today!

Requires: Commodore 64 or VIC-20, disk drive or Datasette, and compatible modem. VIC version requires 16K memory expansion. Please specify VIC or 64 when ordering.

## Smart ASCII Plus . . . \$59<sup>95</sup>

The only interface which supports streaming -sending characters simultaneously to the screen and printer  $-$  with superierm.

Also great for use with your own programs or most application programs, i.e., word processors. Print modes: CBM Graphics (w/many dot-addr printers), TRANSLATE, DaisyTRANSLATE, CBM/True ASCII, and PIPELINE.

Complete with printer cable and manual. On disk or cassette.

VIC 20 and Commodore 64 are trademarks of Commodore Electronics, Ltd.

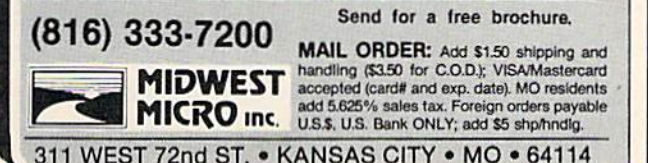

Send for a free brochure.

COMMODORE 64E COMMODORE **64::**  American Peripherals Ameriean Peripherals

NEW ARRIVALS NEW ARRIVALS (disk or tape)

1030 LANGUAGE TRANSLATOR English to German. \$10<br>584 PIANO-64 \$19.95 Change your 64 to a piano.<br>126 TRAFFIC SIGNALS \$14.95 Teach your child safety. 1240 POCO \$24.95 Like Q-Bert. 596 TELLING TIME \$24.95 Hi-res Round clock. 1219 TVPESETTER 519.50 1249 TYPESETTER \$49.50<br>Hi-res printing on 1525. 1276 ELIZA \$19.95 Has conversation with you. <sup>1016</sup> ELECTRONIC CRADEBOOK Teacher special \$24.95 574 LOCATION OF COUNTRIES Geography \$14.95<br>575 CANCER \$15.95 **STS CANCER 515.95**<br>Kids and smoking.<br>762 ELEMENTARY ELECTRICITY 5th-9th gr. \$24.95<br>1264 TRAVEL ABOUT AMERICA Series of 7 programs on<br>Geog, and History \$150.<br>578 SOUND EFFECTS \$15.95 578 SOUND EFFECTS \$15.95<br>Demo and prog. aid.<br>139 STRATHCLYDE BASIC  $12$  lessons + test.  $534.95$ 139 STRATHCLTDE BASIC<br>12 lessons + test. \$34.95<br>1014 GEOMETRY SERIES 20 progs, with hi-res Disk \$300 Tape \$100 <sup>128</sup> TEST MAKER S21.95 Makes multi-choice tests. 1018 LARGE NUMBER ADDITION Great display \$24.95<br>1275 VIC-20 EMULATOR \$34.95 Run most VICs on 64. 1246 INTERRUPT MUSIC EDITOR Machine code. 529.95<br>1017 MORTGAGE 519.95 Does all loan calculations. 1015 ANIMAL-VECETABLE 6yr.-10yr. 414.9S im MAESTRO \$34.95 'yr.- IOyr. sn.n nas MAESTRO 5]Q.95 All conceivable music and sound functions in 1 program.<br>1280 WATTS and AMPS \$14.95 Household elec. calcs. 5B0 MATCHING SHAPES SID MATCHING SHAPES 1.Q. Builder \$14.95 1276 ELIZA \$19.95<br>Has conversation with you. 1016 ELECTRONIC GRADEBOOK<br>Teacher special \$24.95 Series of 7 programs on<br>Geog. and History \$150. 10 progs. with hi-res<br>Disk \$300 Tape \$400<br>128 TEST MAKER \$24.95<br>Makes multi-choice tests.

#### ORDERING BLANK

To: American Peripherals 122 Bangor Street 516-226-5849 Lindenhurst, NY 11757

Ship to: Name Street Street<br>Town, State, ZIP

Please send your complete 64K catalog. Over 600 programs.

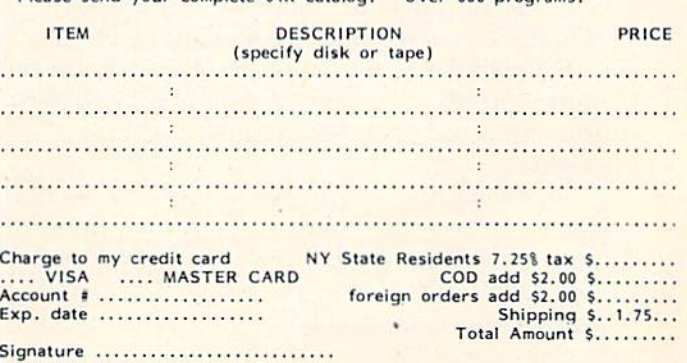

Commodore 64 is a trademark of Commodore Business Machines, Inc.

**Computer Computer Computer Computer Computer Computer Computer Computer Computer Computer Computer Computer Co** 

EDUCATIONAL EDUCATIONAL (disk or tape)

644 Type Tutor \$19.95 645 Assembly Language Tutor \$14.95 687 Fractional Parts \$14.95 1902 Estimating Fractions \$14.95<br>
1902 Estimating Fractions \$14.95 695 Tutor Math \$14.95<br>87<mark>0 Square Root Trainer \$14.95</mark> 699 Counting Shapes 514.95 694 Money Addition \$14.95 689 Math Dice 14.95 67a Speed Read \$14.95 613 Haps and Capitals S19.95 615 Sprite Editor \$19.95 901 Sound Synthesizer Tutor 19.95 TUlor 19.95 696 Diagramming Sentences \$14.95<br>690 More/Less \$14.95 688 Batting Averages \$14.95<br>802 TicTac Math \$16.95 904 Balancing Equations \$14.95 905 Missing Letter \$14.95<br>864 Gradebook \$15.00 810 French 1-4 \$80.00 811 Spanish 1-4 \$80.00 807 English Invaders \$16.95<br>809 Munchword \$16.95 809 Munchword \$16.95 aus Munchword Sib. 95 SI] Word Factory \$20.00 660 Hang-Spell 514,95 905 Division Drill 14.95 906 Multiplic. Drill \$14.95 907 Addition Drill \$14.95<br>908 Subtraction Drill \$14.95 910 Simon Says 14.95 911 Adding Fractions \$14.95 912 Punctuation \$14.95 699 Counting Shapes \$14.95<br>
694 Money Addition \$14.95<br>
689 Math Dice 14.95 618 Speed Read \$14,95<br>643 Maps and Capitals \$19,95<br>645 Sprite Editor \$19,95<br>904 Sound Synthesizer 813 Word Factory \$20.00<br>660 Hang-Spell \$14.95<br>905 Division Drill 14.95

#### EDUCATIONAL EDUCATIONAL

Series on disk

Computer Science (30 pr.) \$350 HS Biology (70 programs) \$500 HS Chemistry (40 programs) \$450<br>HS Physics (60 programs) \$475<br>HS SAT Drill (60 programs) \$99<br>Elem. Social Studies (18 pr.) \$225 Elem, Science {IB programs) 522S Further French (12 pr.) \$95 Further Spanish (12 pr.) \$95 Statistics (12 programs) \$95 HS Chemistry (40 programs) \$450<br>HS Physics (60 programs) \$475<br>HS SAT Drill (60 programs) \$99<br>Elem. Social Studies (18 pr.) \$225 Elem. Science (18 programs) \$225<br>Further French (12 pr.) \$95<br>Further Spanish (12 pr.) \$95

## SIMPLE ANSWERS TO COMMON QUESTIONS **SIMPLE ANSWERS TO COMMON QUESTIONS**

TOMR. HALFHILL, EDITOR, TOM R. HALFHILL, EDITOR, COMPUTE!'s PC & PCjr Magazine

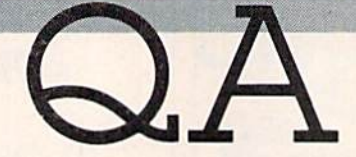

Each month, COMPUTE!'s GAZETTE will tackle some questions commonly asked by new VIC-20/Commodore 64 *users and by people shopping for their first home* computer.

 $\bigotimes$  *I've heard about emulators available for* the Commodore 64 that allow it to run all Apple *the Commodore* 64 *that allow* it *to run all Apple*  software and software for other computers, too. I've seen some magazine advertisements by mail *I've seen some magazine advertisem ents by mai/* order companies for emulators. Do you plan to *order companies for emulators. Do you plan* to review any of these emulators? *review* .1 ny of *these emulators?* 

 $\mathbf{A}$ . We haven't reviewed any emulators because, at this writing, they simply don't exist. Furthermore, we urge readers to be cautious about Furthermore, we urge readers to be cautious about emulators—a lot of misinformation is circulating. emulators-a lot of misinformation is circulating.

We, too, have heard all the stories about Apple emulators for the Commodore 64, and have seen the ads in magazines. Usually we telephone the company advertising the emulator and try to obtain one for testing and review purposes. Almost always the response is something like, most always the response is something like, "They'll be ready for delivery within a few weeks." Then several months go by, and still no emulator. Then several months go by, and still no emula tor. Some companies have been promising to deliver emulators for more than a year. We have yet to see one. see one.

Heed this advice: Do not order or buy an emulator Heed this advice: *Do /lot order or buyall emlllalor*  unless you first see an actual, working model. Other *ulliess YOII first see* IlII *actllal, workillg model.* Otherwise, you will probably be disappointed. wise, you will probably be disappointed .

Why are we so emphatic? Because true emu Why are we so emphatic? Because true emulation of another computer is not something that is easily accomplished. There are hundreds of problems to be overcome, especially when designing something like an Apple emulator for the Commodore 64. Yet, some companies persist in Commodore 64. Yet, some companies persist in promising—and even advertising—Apple promising- and even advertising-Apple emulators. emulators.

Nearly all these emulator rumors can be indirectly traced to a statement made by Commodore back in early 1982. At that time, Commodore hinted that it intended to introduce a personal computer that could emulate other popular com computer that could emulate other popular computers on the market, such as the Apple and Atari, puters on the market, such as the Appleand Atari. widely read article to this effect was published A widely read article to this effect was published in the Wall Street journal. Everyone was excited by in the *\'Vali Strect!o//r11al.* Everyo ne wa s excited by

the prospect, but eventually Commodore quietly the prospect, but eventually Commodore quietly shelved the idea—probably because it was too hard to accomplish at an affordable price.

In the meantime, the Commodore 64 was introduced. Unfortunately, some people jumped introduced. Unfortunately, some people jumped to the conclusion that this was the "chameleon to the conclusion that this was the "chameleon computer" Commodore had hinted about. Within computer" Commodore had hinted about. Within a few months, independent companies began announcing and even advertising Apple emulators for the 64. The idea of an Apple emulator lators for the 64. The idea of an Apple emulator was very attractive to new 64 owners because almost no software was available for the computer. But there are formidable obstacles to making an Apple emulator for the 64. Apple emulator for the 64.

It's true that the computers are superficially similar—both are 40-column color computers with 64K. Random Access Memory (RAM), Microsoft 64K Random Access Memory (RAM), Microsoft BASIC, and compatible microprocessor chips (the 6502/6510). But the memory maps are quite different, and the Apple lacks many of the 64's special ent, and the Apple lacks many of the 64's special features (sprites, 16-color high-resolution graphics, polyphonic synthesized sound, etc.). This is important because much commercial software these days is written entirely in machine language, including almost all games. ML programs are specific to the memory configuration of the machine on which they were written. Even seemingly slight changes to the native computer's operating system or memory layout (such as add ope rating system or memory layout (such as adding expanders to a VIC-20) can render some ML programs unusable. The problems of emulating a totally foreign computer are infinitely greater.

Even if an Apple emulator were developed, Even if an Apple emulator were developed, there would be one more problem. Almost all there would be one more problem. Almost all Apple software is published on floppy disks. The Commodore Disk Operating System (DOS) is in Com modo re Disk Operating System (DOS) is incompatible with the Apple DOS. And the data is compatible with the Apple DOS. And the data is stored in different formats. An Apple emulator would do you no good unless you also had an Apple disk drive emulator. This would almost Apple disk drive emulator. This would almost certainly require that you buy a separate disk drive and compatible interface cables.

In the meantime, let the buyer beware. We In the meanti me, let the buyer beware. We heard of one person who paid more than \$100 for an "Apple emulator" for his 64 and got nothing an" Apple emulator" for his 64 and got nothing more than a cable which allowed BASIC programs to be transferred between the computers. The to be transferred between the computers. The task of translating the programs so they would run on the 64 was left up to him, of course.

Cwww.commodore.ca

"

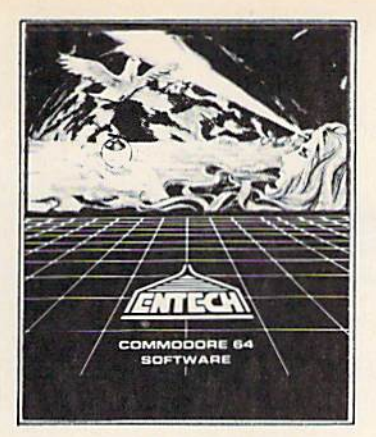

# ENTECH **ENTECH**  LEADER IN SOFTWARE **LEADER IN SOFTWARE**  FOR THE COMMODORE <sup>64</sup> **FOR THE COMMODORE 64**

PROGRAMS DESCRIPTION PROGRAMS DESCRIPTION

## BUSINESS BUSINESS

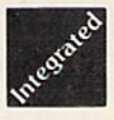

**MANAGEMENT SYSTEM 64 – This integrated business program gives you the computer power once** reserved for large corporations. It stores the names of items, prices, item numbers and does all calcula reserved for large corporations. It stores the names 01 items, prices, item numbers and does all calcula· tions including tax, shipping costs and discounts. It prints invoices and packing slips in addition to short-tions including tax , shipping costs and discounts. II prints invoices and packing slips in addition to short· term and long-term reports. Management System 64 even prints mailing labels from customer files. Know what's selling, whose buying and forget costly, time consuming inventory close downs. S69.95 what's seiling, whose buying and forgel costly , time consuming inventory close downs. \$69.95

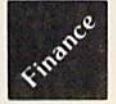

FINANCE CALC 64  $-$  The leader in business and home financial analysis. You can have up to 1440 itemized expenses and print 1085 different financial reports and bar graphs as it stores and compares up to 12 different budgets at once. This powerful program is a must for the rising entrepreneur. \$49.95

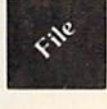

DATA BASE 64 — A perfect record system for any business or home. It can store up to 1200 records for each file. Each record has a capability of 20 fields of information. The program has multi-level sorting which facilitates quick and easy recalling of information and printing of labels and reports. It even allows you facilitates quick and easy recalling of information and printing of labels and reports. It even allows you to create personal print formats. Data Base 64 also can be used with popular word processing programs to create personal print formats . Data Base 64 also can be used with popular word processing programs. \$59.95 \$59.95

## HOME HOME

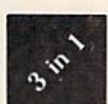

•

#### FAMILY PAC — Three of the finest home programs available: \$59.95

 $\bullet$  CHECKBOOK SYSTEM 64  $-$  This easy to use program makes the balancing of confusing checkbook finances a breeze. It handles over 1300 transactions of up to 40 expense categories. Checkbook System 64 also prints statements, reports and all types of checks. Pay your bills by computer! Also available as a separate program. \$39.95 539.95

• RECIPE KEEPER 64  $-$  This program is a handy kitchen aid that does more that just file. It can print out ingredients and directions, as well as calculate ingredient amounts for different serving sizes. The program comes complete with a mini-word processing section that enables you to type in up to 14 lines of directions. \$39.95 of directions. 539.95

 $\bullet$  SPACE MATH 64  $-$  This educational program makes addition, substraction, multiplication and division learning fun and entertaining for youngsters. Solve math problems, explore the universe, dance to the music, and watch the show. \$29.95 and watch the show. \$29.95

## ENTERTAINMENT ENTERTAINMENT

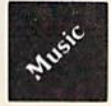

**STUDIO 64** — Roll over Beethoven, now anyone can create music as expressive and sophisticated as the most advanced programmers!! With Studio 64, the computer does all the work while you play and enjoy. most advanced programmers!! With Studio 64, the computer does all the work while you play and enjoy. It is the only music program available that allows you to create music without any programming knowledge. It Is the only music program available that allows you to c reate music without any programming knowledge. Just play and the computer will instantly write the music on the screen. Enter up to 3 voices and choose from 4 wave forms on any voice. Play your compositions at different speeds and filter settings with synthesized drum rhythms! It wili save and recall, add music to your own programs and print lead sheets. thesized drum rhythms! It will save and recall, add music to your own programs and print lead sheets. Music is only as far away as your C64. Disk/Cass.\$39.95

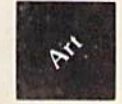

GAME DESIGNER 64 — This package contains everything you need to design colorful game characters, backgrounds and entire screens. Animate up to 16 sprites on the background of your choice. Add it to your own program. The limits are your own creativity. Combine it with Studio 64 to create any game imaginable. Power game sub-routine included. Disk/Cass. \$39.95 imaginable. Power game sub· routine included. Dlsk/Cass. \$39.95

- All programs come in disk unless otherwise indicated. -

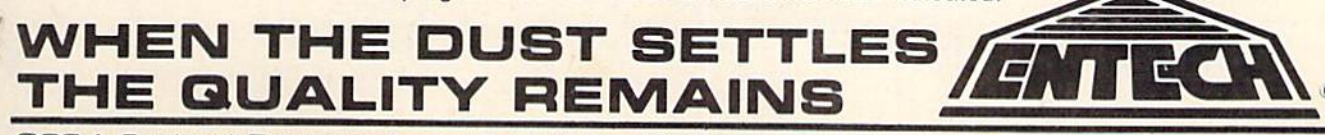

B224 Sunland Boulevard • Sun Valley, California 91352 • Phone [213] 768-6646 .

# **A Guide To Commodore User Groups** Part 1

Kathy Yakal, Editorial Assistant

Here is an updated list of Commodore user groups throughout the world. If you have a group that you would like listed here, or if your listing needs

to be changed or deleted, please contact us so that we may keep our records current.

In most cases, contact people have chosen to list their home addresses and telephone numbers. When writing to them for information, please enclose a self-addressed, stamped envelope.

#### **ALABAMA**

**Birmingham Commodore Computer Club Harry Jones** 4845 Ave. B, Lot 7B Birmingham, AL 35208<br>205/923-9260

Huntsville Alabama Commodore **Komputer Society (HACKS) Hal Carey** 9002 Berclair Rd. Huntsville, AL 35802 205/883-0223

**Shoals Commodore User Group Warren Pratt** 809 W. 6th St. Sheffield, AL 35660 205/381-1561

**Walker Area Computer Club** (WACC) Daniel McGuire 89 McCrory St. Cordova, AL 35550 205/483-7833

#### **ALASKA**

COMPOOH-T Paul Mercer P.O. Box 118 Old Harbor, AK 99643 907/286-2253

#### **ARIZONA**

**Arizona VIC and 64 Users Tom Monson** 904 W. Marlboro Cir. Chandler, AZ 85224 602/963-6149

**Catalina Commodore Computer** Club George A. Pope<br>2012 Ave. Guillermo Tucson, AZ 85710

**Commodore User Group** Michael Stephany 4578 Monarch Dr. Sierra Vista, AZ 85635

**Commodore User Group of** Arizona Doug Peters<br>P.O. Box 21291 Phoenix, AZ 85036 602/831-1534

#### **AUSTRALIA**

**Australian Computer Education Association** P.O. Box 194 Corinda 4075, Old Australia

#### **CALIFORNIA**

**B & S 64-PET User Group Bryan Goldschlag** 46 Banbridge Pl.<br>Pleasant Hill, CA 94523 415/938-0764

California Area Commodore **Terminal User Society** (CACTUS) Darrell L. Hall P.O. Box 1277<br>Alta Loma, CA 91701 714/947-0742

**Central Coast Commodore User** Group<br>Gilbert Vela 4237 Plumeria Ct. Santa Maria, CA 93455 805/937-4174

C-64 Users E & R 215 W. 1st St., Suite 10548 **Tustin, CA 92680** 

**Commodore 64 West** Don Campbell 2917 Colorado Ave. Santa Monica, CA 90404 213/828-9308

Diablo Valley Commodore User Group **Ben Braver** 762 Ruth Dr. Pleasant Hill, CA 94523 415/671-0145

**DUG (Danville User Group)** Kent E. Davis 185 Front St., Suite 106<br>Danville, CA 94526 415/820-1222

**Napa Valley Commodore** Computer Club **Mick Winter** P.O. Box 2935 Yountville, CA 94599<br>707/944-2797

**PALS** Jo Johnson 886 S.K Livermore, CA 94550

Peninsula Commodore User Group Timothy Avery<br>549 Old County Rd. San Carlos, CA 94070 415/593-7697

PET-On-The-Air Max J. Babin 525 Crestlake Dr. San Francisco, CA 94132

**Sacramento Commodore Computer Club** Robyn W. Graves 8120 Sundance Dr. Orangevale, CA 95662

San Fernando Valley Commodore<br>User Group (SFVCUG) Thomas Lynch 21208 Nashville Chatsworth, CA 91311 213/709-4736

**San Francisco Commodore Users** Group **Roger Tierce** 278-27th Ave. #103 San Francisco, CA 94121 415/387-0225

San Luis Obispo VIC-20/64<br>Computer Club 1766 9th St. Los Osos, CA 93402 805/528-3371

Cwww.commodore.ca

So. Cal. 20/64 Users Group **Star Route Box 1-C** Pine Valley, CA 92062<br>619/473-8087

**South Bay Commodore 64 Users** Group Q.J. Miguel Gallego Garcia<br>P.O. Box 3193 San Ysidro, CA 95073

**South Orange County User Group Steve Wimer** 2314 Monte Cristo San Clemente, CA 92672

**SPHINX** Richard L. Heinze<br>1240 Mills St. Apt. 4<br>Menlo Park, CA 94025<br>415/325-0127

Twenty/Sixty-Four Don Cracraft P.O. Box 18473<br>San Jose, CA 95158<br>408/264-2064

Valley Computer Club<br>Dr. Evan M. Thompson<br>661 Meadowlark Dr. Turlock, CA 95380

**VIC-20 Owners Resource Computer Enthusiasts**  $(V.O.R.C.E.)$ Stu

1740 Bodega Ave.<br>Petaluma, CA 94952 707/763-8552

#### **CANADA**

**Barrie User Group Gail Hook** 58 Steel St. Barrie, Ontario Canada L4M 2E9

**Calgary Commodore User Group** John Hazard 37 Castleridge Dr. N.E. Calgary, Alberta,<br>Canada T3J 1P4

Calgary Commodore Computer Radu Olanson 47 Coachwood Pl. N.W. Calgary, Alberta, Canada T3H 1E1

**Commodore Computer Club** Niels Hansen Trip<br>P.O. Box 91164 West Vancouver, B.C.,<br>Canada V7V 3NG 604/738-3311

Commodore 64 User Group 1322 Naples St.<br>Oshawa/Whitby, Ontario, Canada L1K 1J6

**Nova Scotia Commodore Computer User Group** John Robinson 66 Landrace Cres.<br>Dartmouth, Nova Scotia<br>Canada B2W 2P9 902/434-1524

#### Sarnia Commodore-64 User Group **Susan Timar** 1122 Wilson Dr. Sarnia, Ontario, Canada N7S 3J6 519/542-2534

**Toronto PET Users Group** 1912A Avenue Rd., Suite 1<br>Toronto, Ontario, Canada M5M 4A1 416/782-9252 BBS 416/223-2625 (7:30 p.m.-9:00 a.m. Eastern Time)

**Utilisateurs De Commodore** (Commodore User Group)<br>
P.O. Box 685 STN. H<br>
Montreal, Quebec, Canada H3G 2MG

**Vancouver Commodore User** Group Chris Brown Canada 503/573-8489

#### **CONNECTICUT**

**Commodore Users** Christopher D. Roberts P.O. Box 1213 Stratford, CT 06497<br>203/378-8258

**Computer Users Group** Liz Rafalowsky Halls Hill Rd. Colchester, CT 06415<br>203/537-2117

**New London Area Commodore Users Robert Kind** P.O. Box 1608 Groton, CT 06340<br>203/887-0238

**VIC User Group Carol Doyle** 1070 S. Colony Rd. Wallingford, CT 06492<br>203/269-7595

#### **ENGLAND**

**PET User Group Barry Miles** Polytechnic of North London-<br>Holloway Rd. London, England N7 8DB

#### **FLORIDA**

**Bits and Bytes Computer Club** Frank H. Topping 1859 Neptune Dr. Englewood, FL 33533<br>813/474-6359

**Brandon User Group**<br>Paul Daugherty 108 Anglewood Dr.<br>Brandon, FL 33511 813/685-5138

**Central Florida Commodore User** Club Stephen K. McHaney<br>P.O. Box 15949<br>Orlando, FL 32858<br>305/298-4709

**Central Florida Commodore User** Group **Earl Preston** 6321 Ridgeberry Dr.<br>Orlando, FL 32811

**Commodore Computer Club Chuck Fechko** P.O. Box 21138 St. Petersburg, FL 33742 813/391-5219 BBS 5-10 p.m. 7 days a week

**Commodore Computer Club David Phillips** P.O. Box 9726 Jacksonville, FL 32208 904/764-5457

**Commodore Users Group of** Tallahassee Dave Lang<br>2501 Debden Ct. Tallahassee, FL 32308<br>904/893-6749

El Shift O (VIC 20/64 Commodore Users) Mike Schnoke P.O. Box 548 Cocoa, FL 32922

**Gainesville Commodore User** Group<br>Louis Wallace P.O. Box 14716 Gainesville, FL 32604

**Gulf Coast Computer Club** Jim Johnson 131 Fox Run Port Richey, FL 33568<br>813/863-7954

Miami 64 User Group Dr. Eydie Sloane Miami, FL 33256<br>305/274-3501

**OTog Users Group for** Commodore 64 VIC 20 Users Dax Tacey 321 Alma St. Kissimmee, FL 32741

**VIC/64 Heartland User Group** Tom Keough 1220 Bartow Rd. #23 Lakeland, FL 33801 813/666-2132

#### **GEORGIA**

C.C.S. User Groups<br>Chuck Morris P.O. Box 656 Newman, GA 30264

**Commodore User Group of** Augusta<br>David A. Dumas 1011 River Ridge Rd. Apt. 14-A<br>Augusta, GA 30909<br>404/738-7223

Data Swappers<br>Billy Peeples<br>1773B Alabama Ave.<br>Albany, GA 31705<br>912/431-0031

**Liberty Commodore Users Group** Jeannette Burger P.O. Box 973 Hinesville, GA 31313

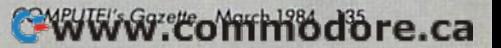

## Middle Georgia Commodore User Group<br>Anthony "Jim" Hornick<br>510 Forest Lake Drive Warner Robins, GA 31093

**VIC Educators User Group** Dr. Al Evans **Cherokee County Schools** 110 Academy St. Canton, GA 30114

#### **HAWAII**

20/64 Hawaii T.A. Clay 98-487 Koauka Loop Apt. 804 Aiea, HI 96701

20/64 Hawaii Wes Goodpastor P.O. Box 966 Kailua, HI 96734

**Commodore User Group of** Honolulu Jay Calvin 1626 Wilder #701 Honolulu, HI 96822 808/944-9380

#### **IDAHO**

**Commodore User Group** Leroy Jones<br>548 E. Center Pocatello, ID 83201 208/233-4294

S.R.H.S. Computer Club **Barney Foster** Salmon River High School Riggins, ID 83549

#### **ILLINOIS**

**ASSM/TED User Group Brent Anderson** 200 S. Century Rantoul, IL 61866 217/893-4577

**Bloomington-Normal Commodore User Group** (BNCUG) Debra A. Landre P.O. Box 1058 Bloomington, IL 61702<br>309/454-1061

**Commodore 64 User Group** Gus Pagnotta P.O. Box 572 Glen Ellyn, IL 60137 312/790-4320

**Fox Valley PET User Group Art Dekneef** 833 Willow Lake in the Hills, IL 60102 312/658-7321

PAPUG Peoria Area PET Users' Group Max Taylor

800 SW Jefferson St. Peoria, IL 61605 309/673-6635

PET VIC Club (PVC) Paul Schmidt 40 S. Lincoln Mundelein, IL 60060 312/566-8685

#### **Regional Association of** Programmers (RAP 64/20)

Gene A. Meyers<br>7358 W. 108th Pl. Worth, IL 60482 312/448-0485

**Southern Illinois Commodore User Club** David E. Lawless<br>1707 E. Main St. Olney, IL 62450

**The Kankakee Hackers Rich Westerman** RR #1, Box 279 St. Anne, IL 60964 815/933-4407

VIC-20 Commodore-64 User Support Group<br>David R. Tarvin, Sr.<br>114 S. Clark St. Pana, IL 62557 217/562-4568

**Western Illinois PET User Group** (WIPUG) **Edward L. Mills** Rt. 5 Box 75 Quincy, IL 62301 217/656-3671

#### **INDIANA**

**Commodore Computer Club John Patrick** 3814 Terra Trace Evansville, IN 47711 812/477-0739

**Commodore Hardware User** Group (C\*H\*U\*G) **Tim Renshaw** 9651 E. 21st St. Indianapolis, IN 46229<br>317/899-2003

**Commodore User Group/ The National Science Clubs of America-Commodore Users Division Brian Lepley** 7704 Taft St. Merrillville, IN 46410

**Louisville Users of Commodore** of KY (LUCKY) Melanie A. Roesser 127 Locust St. Jeffersonville, IN 47130

Manchester User Group (MUG) Richard M. Bellows<br>606 E. Ninth St. N. Manchester, IN 46962

Northern Indiana Commodore **Enthusiasts (NICE)** Eric Bean 927 S. 26th St. South Bend, IN 46615<br>219/288-2101

The CBM 64 Club Jim Colver 4755 Kinser Pike Bloomington, IN 47401<br>812/332-6645

**VIC Indy Club** Fred Imhausen P.O. Box 11543 Indianapolis, IN 46201 317/357-6906

## **Western Indiana Commodore**

Users (W.I.C.U.)<br>Dennis C. Graham 912 South Brown Ave. Terre Haute, IN 47803 812/234-5099

#### **IOWA**

**Commodore Computer User** Group of Iowa<br>Curtis L. Shiffer P.O. Box 3140 Des Moines, IA 50316 515/282-1388

**COUGAR (COmmodore Users Group Ames Region)** Perry Hansen 662 Pammel Ct Ames, IA 50010 515/296-2181

**Quad City Commodore Computer** Club John N. Yigas 1721 Grant St. Bettendorf, IA 52722 319/355-2641

**Siouxland Commodore Club** Gary Johnson<br>2700 Sheridan St Sioux City, IA 51103<br>712/258-7903

#### **KANSAS**

**Commodore User Group of** Wichita Inc. **Walter Lounsberry** Rt. 1, Box 115 Viola, KS 67149<br>316/545-7460

Strictly VIC Users Group<br>Lloyd D. Pitchford<br>P.O. Box 66 Sedgwick, KS 67135

#### **KENTUCKY**

**Bowling Green Commodore Users Group** Nex Fitzpatrick<br>Rt. 11, Creekside Apt. #6<br>Bowling Green, KY 42101<br>502/781-9098

**The Commodore Connection** Jim Kemp 1010 S. Elm Henderson, KY 42420 502/827-8153

#### **LOUISIANA**

Ark-La-Tex Commodore 64 Club<br>Pete Whaley 198 India Dr. Shreveport, LA 71115<br>318/797-9702

C-64 Club of Baton Rouge **Tommy Parsons** 5551 Corporate Blvd. Suite 3L Baton Rouge, LA 70808<br>504/766-7408

**Commodore PET User Group Wayne Lowery** 616 N. Niagara Circle Gretna, LA 70053<br>504/821-8436

**Commodore User Group of Ovachita Beckie Walker** PO. Box 175<br>Swartz, LA 71281<br>318/343-8044

**Sixty Four 'EM** Dennis Dillenkoffer 4559 Cerise New Orleans, LA 70127 504/244-0237

The VIC/64 Connection Ronnie Romero P.O. Box 1322<br>Abbeville, LA 70511 318/898-0635

#### **MAINE**

So. Me.-64 Ed Moore<br>10 Walker St Portland, ME 04102

**VIC and Commodore Users of** Maine (V.A.C.U.M.) Pat Young RFD 1, Box 103 Ellsworth, ME 04605

#### **MARYLAND**

**Capitol Area PET Enthusiasts** (VIC-20) **William Spillane** P.O. Box 1602 Rockville, MD 20850

**Compucats' Commodore Computer Club** Betty Schueler<br>680 W. Bel Air Ave Aberdeen, MD 21001 301/272-4195 or 272-0472

**Hagerstown User Group** (HUG XX) Joseph Rutkowski 23 Coventry Ln. Hagerstown, MD 21740 301/797-9728

**Long Lines Commodore Club Tom Davis** 323 N. Charles St. Room 201 Baltimore, MD 21201 301/547-2566

Parklawn VIC-20 C-64 User Club Dr. S. R. Joshi 6001 Poindexter Ln. Rockville, MD 20852 301/443-4300

**Rockville VIC/64 Users Group** Thomas L. Pounds P.O. Box 8805 Rockville, MD 20856 301/231-7823

VIC and 64 User Group Tom Deriggi<br>21000 Clarksburg Rd. Boyds, MD 20841 301/428-3174

**Westinghouse Friendship Site Commodore Users Group** Lee Barron P.O. Box 1693 Baltimore, MD 21203 301/765-7631 (c/o Westinghouse Electric Corp.) Woodlawn 20/64 Computer Club **George Towner** 1712 Aberdeen Rd. Baltimore, MD 21234 301/608-7867

#### **MASSACHUSETTS**

Boston Commodore Users, c/o **The Boston Computer Society Three Center Plaza** Boston, MA 02108 617/367-8080

Commodore 64 User Group of the **Berkshires Ed Rucinski** 184 Highland Ave. Pittsfield, MA 01201

Eastern Mass VIC-20 User Group Frank Ordway 6 Flagg Rd. Marlboro, MA 01752 617/485-4677

**MASSPET Commodore User** Group David Rogers P.O. Box 307 East Taunton, MA 02718 617/823-1974

Needham Area VIC-20 User<br>Group (VICHAM)<br>Ilene Hoffman-Sholar 366 Hunnewell St. Needham, MA 02194

#### **MEXICO**

**SIGMA** Orvananos Enrique Holbein No. 174-6 Col. Napoles 03710, Mexico, D.F. 563-03-05

#### **MICHIGAN**

**Commodore Computer Club** John R. Walley 4106 Eastman Rd Midland, MI 48640 517/835-5130

**Commodore Computer Club of** Toledo Gerald W. Carter 734 Donna Dr. Temperance, MI 48182<br>313/847-0426

**DAB Computer Club** Dennis Burlingham P.O. Box 542 Watervliet, MI 49098 616/463-5457

**DUC-Durand Users Club**  $(VIC-20/64)$ John Davis 6780 S. Byron Road<br>Durand, MI 48429 517/288-4566

**Jackson Commodore Computer** Club Alfred J. Bruey<br>201 S. Grinnell St. Jackson, MI 49203

**South Computer Club Ronald Ruppert** South Junior High School 45201 Owen Belleville, MI 48111

Southeast Michigan PET User<br>Group (SEMPUG) Norm Eisenberg 32800 W. 12 Mile Rd. Farmington Hills, MI 48018

**University of Michigan VIC-20** and C-64 User Group John J. Gannon School of Public Health-Univ. of Mich. Ann Arbor, MI 48109

VIC 20 Mail Club David Koski 51074 Mott #11 Canton, MI 48188

**VIC for Business** Mike Marotta 6027 Orchard Ct Lansing, MI 48910<br>517/394-2345

#### **MINNESOTA**

**Minnesota Users of PET** (MUPET) **Jon T. Minerich** P.O. Box 179 Annandale, MN 55302 612/963-5056

#### **MISSOURI**

**Association of Commodore User Groups (ACUG)** Tony Ott 10378 Coburg Lands<br>St. Louis, MO 63137<br>314/867-0016 BBS 867-6950

**Joplin Commodore Computer User Group** R. D. Connely<br>422 S. Florida Ave.<br>Joplin, MO 64801

**Kansas City PET User Group** (KCPUG) **Rick West** P.O. Box 36492 Kansas City, MO 64111<br>816/252-7628 BBS 257-2502

Mid-Missouri Commodore User Club 1804 Vandiver Dr. Columbia, MO 65202 314/474-4511

**Northland Amateur Radio** Association Alan Bover 528 Skyline Dr. Liberty, MO 64068<br>816/781-6987

The Commodore User Group of St. Louis, Inc. Dan Weidman P.O. Box 6653 St. Louis, MO 63125 314/968-4409

⋓

# NEWS& PRODUCTS **NEWS& PRODUCTS**

## New Printer From VIC-20 Typing New Printer From VlC-20 Typing Commodore Commodore

# Tutorial Tutorial

Commodore has released a new printer, the MPS-801, which will printer, the MPS·801 , which will replace the 1525. According to a replace the 1525. According to a source at Commodore, the MPS-801 is slightly faster than the 1525, features a cartridge ribbon, paper advance knob and button, and supports full-size paper. and supports full-size paper, The printer also includes two The printer also includes two serial ports to enable daisy chaining, and the printing mechanism ing, and the printing mechanism has been relocated for a quieter sound. Price was not set at press time. time.

## Quick Reference Quick Reference Guides For Guides For VIC And 64 VIC And 64

John Wiley & Sons has published Quick Reference Guiiles for the *Quick Referellce Gllides* for the VIC, 64, and Timex 1000 com VIC, 64, and Timex 1000 computers, similar to the guides the puters, similnr to the guides the company previously published company previously published for the IBM PC, Apple II, and Atari 800. Alari 800.

The  $6 \times 12$ -inch four-panel guides list and define such items guides list and define such items as BASIC statements, system as BASIC statements, system controls, memory statements, video and graphic controls, and other topics.

The guides are available for \$2.95 each. \$2.95 each.

*John Wiley & Sons, Inc.* 605 Third Avenue NcwYork, NY <sup>10158</sup> *New York, NY 10'158*  (212) 850-6000 (212) 850-6000

#### 138 COMPUTE!'s Gazette March 1984

*Mastertype, a typing tutorial from* Brøderbund, is now available for the VIC-20 in a cartridge format. the VIC-20 in a cartridge formal.

The tutorial consists of 18 progressive lessons set within a game format. You defend a spaceship from a barrage of letters or words by correctly typing them as rapidly as possible. them as rapidly as possible.

Lessons may be saved on Lessons may be saved on either disk or cartridge for future use. Included are an illustrated use. Included a re an illustrated instruction manual, hints for winning the game, and directions for creating your own cus tions for creating your own customized lessons to improve tomized lessons to improve typing and spelling. typing and spelling.

The VIC-20 cartridge version of *Mastertype* sells for \$39.95.

Brøderbund Software, Inc. 17 Paul Drive San Rafael, CA 94903 *Sail Rafael, CA 9'1903*  (415) 479-1170

## Twin-Disk Twin-Disk Adventure Adventure Game For 64 Game For 64

Cyberworld, a two-disk, interactive keyboard/joystick adventure game for the Commodore 64, has been produced by Progres has been produced by Progressive Peripherals & Software.

The player's mission is multi-The player'S mission is multilayered, set on the planet Cyber, and includes full use of the 64's sprite capabilities. There are

three subadventures, which th ree subadventures, which begin with the hijacking of begin with the hijacking of a Drokon warship and advance to Drokon warship and advance to a defense of the planet. The final mission is a hunt-and-tracking game. game.

Available only on diskettes, A vaila ble only on diskettes, the program is available for the program is available for S39.95. 539\_95\_

Progressive Peripherals &■ Software *ProgresSil)e* Peripizem/s & *Software*  2186 South Holly, Suite 2 Denver, CO 80222 *Dcnver.* CO 80222 (303) 759-5713 *(303) 759-5773* 

## Music, Business, Music, Business, Personal Personal Programs For 64 Programs For 64

M'Soft has developed several new programs for the Commo new programs for the Commodore 64 on disk, dore 64 on disk.

Smart (\$79.95) features five *Smart* (\$79.95) features five different programs, all of which different programs, all of which load from one main menu: word load from one main menu: word processing, money manage processing, money management, amortization, record keeping, and time management. ing, and time ma nagement.

Wallstreet Microscope (S99.95) *WallSfrect M icroscope* (599.95) offers price and financial analysis of common stocks, with each of common stocks, with each stock rated against ten criteria. It is available with a ten-year history of Fortune 500 companies.

Muskwrih'r-64 (\$69.95) is *Mllsicwriter-64* (\$69.95) is a music-composing, editing, and music-composing, editing, and playing program that also prints playing program Ihal also prints sheet music for compositions sheet music for compositions created using the system.

Double E Electronics 12027 Pacific Street '12027 *Pacific Sireel*  Omaha, NE 68154 (402) 334-7870 (402) 334 -7870

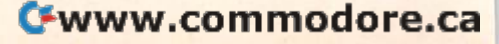

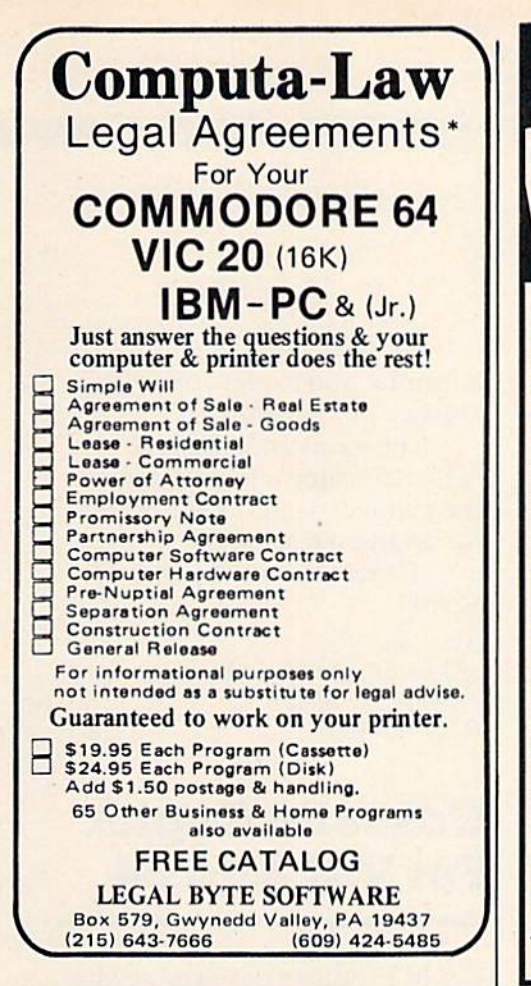

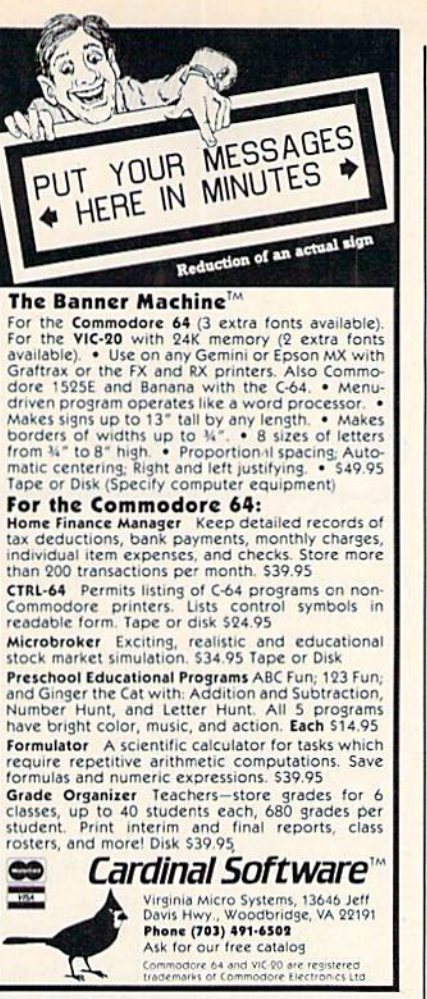

## **COMPUTER DISCOUNT TOLL FREE 1-800-621-6131 FOR ORDERS** 4251 W. Sahara Ave., Suite E Las Vegas, Nevada 89126 **MONDAY THROUGH SATURDAY @ 9 AM TO 6 PM**

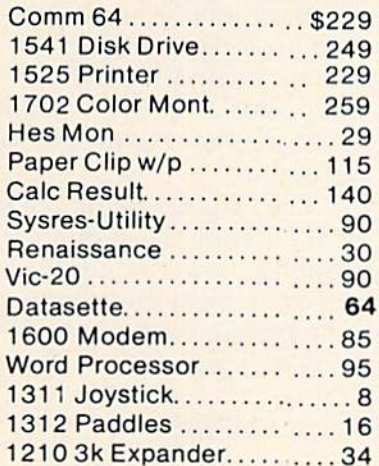

### **SPECIAL**

ATAR

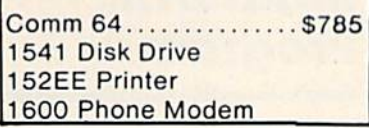

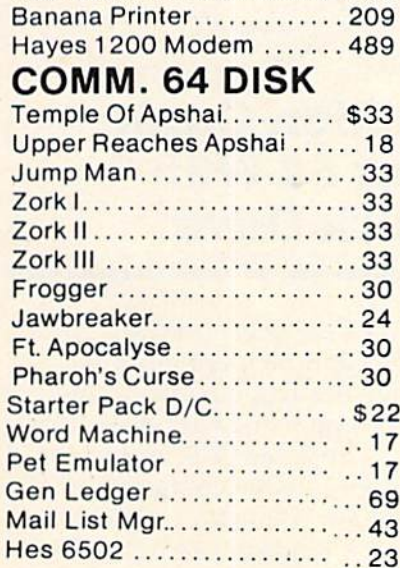

C. Itoh Prowriter...........\$379

Nec. 8023A ................. 429

 $200$ 

 $\frac{1}{2}$ 

**HARDWARE** 

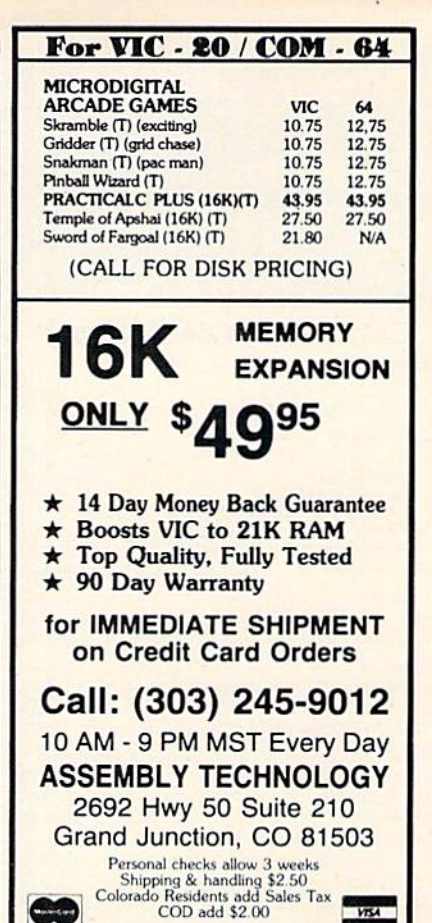

**VISA** 

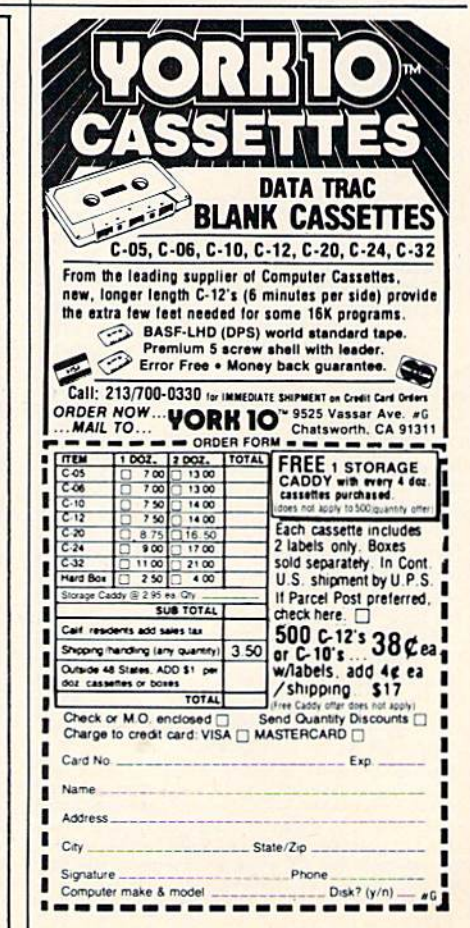

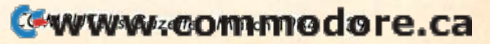

**New Educational Programs** Purchases can be made by check, money order, C.O.D. Carte Blanche and Diners Club. 1-702-367-2215

F

N

#### **Software Discounters** of S.D. of A. **America** 1-800-225-SOFT P.O. Box 278-Wildwood, PA 15091 In PA (412) 361-5291 **Commodore 64 Software** Artworx Strip Poker (D) ........................... \$24 **Broderbund** Choplitter (CT)<br>Loderunner (D)<br>Construction of the Sandy Construction of Sandy Sandy Sandy Sandy Sandy Sandy Sandy Sandy Sandy Sandy Sandy Sandy Sandy Sandy Sandy Sandy Sandy Sandy Sandy Sandy Sandy Sandy Sandy Sandy Sandy Cardco c/?B Printer Int. . . . . . . . . . . . . . . . . \$33 **Datasoft** Epyx \$24 **HFS** Infocom Enchanter(D) ......................... \$33 Koala Touch Tablet w/Koala Painter ........... \$65 **Muse** Castle Wolfenstein (D)<br>Super Text Professional (D)<br>Clare Committee (D) Sierra-On Line  $$21$ Frogger (T or D) \$39 Homeword (D) Quest For Tires (D). ...................... \$21 Spinnaker Alphabet Zoo (CT) .................... \$21  $.521$ Kindercomp (CT) ........................ \$18 **Synapse** Morgol (T or D)<br>Pharoah's Curse (T or D) **Timeworks Accessories** Alien Group Voice Box .................. \$75 BASF SS, DD (Box of 10) .................... \$17 Disk Drive Cleaning Kit .................... \$9 Dust Cover 64 or 1541 .................. \$6 Monitor Cable ......................... **S6** Multiple Outlet Strip. . . . . . . . . . . . . . . . . \$19 Sakata 13" Composite Color ............ \$245 Wico-Boss. Wico-Red Ball ........................... \$19 \*This is just a small selection of what we stock. Call for our free catalog!

Ordering & Terms: Orders with cashier check or<br>money order shipped immediately. Personal/Co.<br>checks-allow 3 weeks clearance. VISA/MASTERCARD<br>accepted with no additional charge. Shipping: Orders under \$100 add \$3; free shipping on orders over \$100. PA. residents add 6% sales tax. Returns: Defective merchandise will be replaced with same merchandise-no credits! Returns must have authorization number (412-621-1537). Prices subject to change without notice.

## **NEWS&PRODUCTS**

## **VIC And 64 Spreadsheet**

BEC, a spreadsheet analysis program for the entrepreneur, has been developed by Lawco, Ltd., for the VIC and 64.

The program computes the break-even point for new products by using the product's expense data. It also uses the product's sales price to compute a break-even sales quantity or the quantity produced to figure a break-even sales price.

Total fixed costs, total variable costs, and sales revenue at the break-even point are also computed. Multiple break-even points can be produced by varying the sales price, the production quantity, and/or the cost figures.

BEC is available at \$79.95 on tape and \$89.95 on disk.

Lawco, Ltd. P.O. Box 1337 Cupertino, CA 95015 (408) 733-0739

## **Action Game** For 64 With **Disk Drive**

Crazy Conveyors, produced by Bytes and Bits, is a machine language action game for the Commodore 64 with disk drive.

The game uses multicolor sprites, custom characters in 11 different colors for building blocks, ladders, fire poles, rotating pulleys, moving conveyors, and bonus boxes. Crazy Conveyors also uses three-part

harmony and is playable with joystick or keyboard.

The game contains the Screen Creator which expands the game disk and other disks for additional screens.

The price for the game is \$29.95.

**Butes and Bits** 524 East Canterbury Lane Phoenix, AZ 85022  $(602)$  942-1475

## **Cassette Copier** For VIC And 64

T & M Products has produced a Data Cassette Copier, which allows all cassettes to be duplicated by interfacing two Datassette recorders with a Commodore 64 or a VIC-20 computer.

The Data Copier will duplicate all programs and load machine language programs without using VICMON. A Micro-speaker plus LED allows you to monitor the data by sight and sound.

The Data Copier is available for \$24.95 plus \$2 shipping and handling. Power is supplied by the computer at the cassette port, so no batteries are required.

T & M Products P.O. Box 1172 De Soto, TX 75115

## **Math Drill** Program

Let's Learn Math, a menu-driven addition and subtraction drill program for the Commodore 64,

## C-www.commodore.ca

has been released by Micro-Systems Software.

The program has four levels of difficulty and is designed for youngsters age 6 to 12. All problems are solved column by column. The need for pencil and paper is eliminated. Right and wrong answers are flagged, and the correct answer is displayed if the entry was wrong. At the end of each session, a report of the number of correct and incorrect entries is displayed.

Let's Learn Math is available on tape for \$12.95.

Micro-Systems Software 4017 Adams #263 Indianapolis, IN 46205

#### VIC 20™/COMMODORE 64™ CRAZY CONVEYORS<sup>TW</sup>-combines the powerful capab

Commodore 64 with disk drive in an exciting action packed game<br>with multi-color sprites, custom characters in 11 different colors for building blocks, ladders, fire poles, rotating pulleys, moving<br>conveyors and bonus boxes, three part harmony music: high score history, with full names of 10 champions; action pause, start play at<br>screen of your choice, joystick or keyboard, machine language. Also<br>Screen Creater<sup>tw</sup> to expand game disk and extra disks to virtually unlimited screens, and CRAZY CONVEYOR action to entertain and challenge the most skillful game player. Price: \$29.95

RIDGE RUNNER-for unexpanded VIC 20 on tape or disk 100% machine language. Includes multicolor U.F.D., blinking mines,<br>spanning asteroids, enemy ships, laser the, horizontally scrolling<br>playteld. hi-resolution/multicolor graphics, excellent sound, high<br>score, pause button, bionu difficulty. Joystick required. Price: \$14.95.

DUNGEONS for VIC 20 with 16K expansion and tape or disk. Explore a 12 level dungeon with 1200 rooms. Purchase weapon and armor, find treasures, battle over fifty types of monsters, cast spells and save game to tape or disk. Excellent sound and three dimensional graphics. Price: \$14.95

PAK ALIEN-for unexpanded VIC 20 with tape or drsk 100% machine<br>language. Includes seven evil aliens, bonus timer, pause feature and 100 levels of increasing difficulty. Joystick or keyboard. Price \$14.95

INVESTMENT PORTFOLIO MANAGER for Commodore 64 with disk Intervention Truster (approach to the probability of the distribution of the state (princle priorium) is menu driver and provides one summary page and nine detail pages. Each page can accept nine militian. The probability grand total and the percent if grand total for each of nine investi categories Price \$14.95

DISK DIRECTORY MANAGER for Commodore 64 or VIC 20 (16K min) exp.) with 1540/41 disk drive and 1525 printer. 100% machine<br>language. This handy utility reads directories of diskettes and sorts<br>language. This handy utility reads directories of diskettes and sorts<br>up to 1556 records on size, file type and disk ID. The sorted master directory is sent to the SEND FOR FREE CATALOG

**BYTES and BITS** 524 E. Canterbury Ln.<br>Phoenix. AZ 85022

(602) 942-1475 Please specify tape or disk<br>Check, money order or C.O.D.<br>Add \$2.00 for postage & handlin<br>Additional \$3.00 for C.O.D.

VIC 20 & Commodore 64 are trademarks of Commodore Electronics Ltd.<br>CRAZY CONVEYORS and Screen Creator are trademarks of BYTES and BITS

**COMPUTE!'s GAZETTE welcomes** announcements of new products for VIC-20 and Commodore 64 computers, especially products aimed at beginning to intermediate users. Please send press releases and photos well in advance to: Tony Roberts, Assistant Managing Editor, COMPUTE!'s GAZETTE, P.O. Box 5406, Greensboro, NC 27403.

New product releases are selected from submissions for reasons of timeliness, available space, and general interest to our readers. We regret that we are unable to select all new product submissions for publication. Readers should be aware that we present here some edited version of material submitted by vendors and are unable to vouch for its accuracy at time of publication.

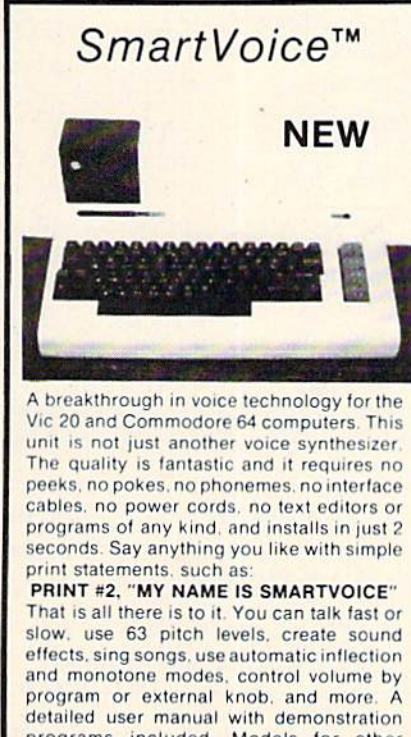

programs included. Models for other computers also available.

COST: \$199 Add 4% S&H on MC or VISA orders Ohio residents add 5% Sales Tax

**USER FRIENDLY SYSTEMS INC.** 6135 Ross Road Fairfield, Ohio 45014 (513) 874-4550

Vic 20 and Commodore 64 trademarks of Commodore Electronic Ltd.

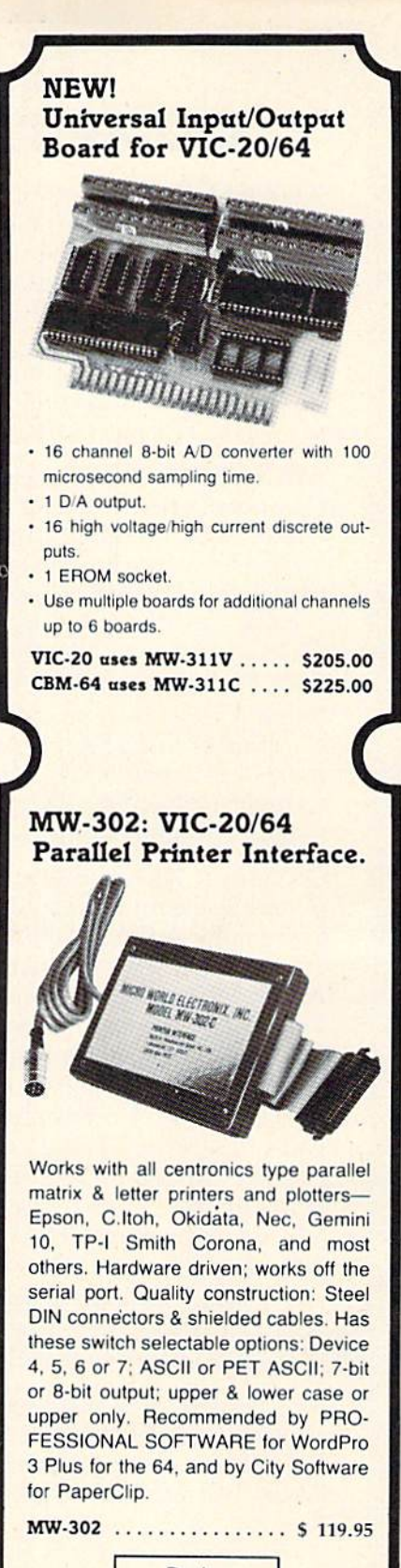

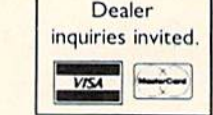

Micro World Electronix, Inc. 3333 S. Wadsworth Blvd. #C105, Lakewood, CO 80227 (303) 987-9532 or 987-2671

+www.commodore.ca

# COMPUTE!'s Gazette Back Issues **COMPUTE!' s Gazette Back Issues**

JULY 1983: Commodore 64 Video Update, Snake Escape, Alfabug, VIC Marquee, Word Hunt, VIC Timepiece, product reviews, Learning To Program In BASIC, Quickfind, Learning To Program In BASIC, Quickfind, 64 Paddle Reader, Machine Language For Beginners, Enlivening Programs With Beginners, Enlivening Programs With Sound, Using Joysticks On The 64, Simple Answers To Common Questions, VICreations - Speedy Variables; 64 Explorer.

AUGUST 1983: Your First Hour With A Computer, Should You Join A Users Group?, Guide To Commodore Users Groups, The Guide To Commodore Users Groups, The Viper, Cylon Zap, product reviews, VIC/64 Viper, Cylon Zap, product reviews, VICl64 Mailing List, Word Spell, Global Scan For VIC/64, Machine Language For Beginners, VIC Title Screens, 64 Hi-Res Graphics Made Easy, VIC/64 Four-Speed Brake, Disk Menu, Using 1540 Disk Drive With The 64, Playing Using A 1540 Disk Drive With The 64, Playing Computer Music, Simple Answers To Common Questions, HOTWARE, VICreations -Caring For Disk Drives/Cassettes, 64 Explorer, News & Products.

OCTOBER 1983: The Anatomy of Com OCTOBER 1983: The Anatomy of Computers, Telegaming Today And Tomorrow, Commodore's Public Domain Programs, Oil Tycoon, Re-Beep, product reviews, Aardvark Tycoon, Re-Beep, product reviews, Aardvark Attack, Word Match, A SHIFTy Solution: The WAIT Command, Program Transfers, Machine Language For Beginners, Improved Paddle Reader Routine, How To Use Tape And Disk Files, Understanding 64 Sound -Part 1, Speeding Up The VIC, Simple Answers To Common Questions, HOTWARE, Horizons 64 – Improving 64 Video Quality, VICreations - Using The VIC's Clock, News & Products.

ginners, Telecommuting: Dawn Of The Elec g inners, Telecom muting: Dawn Of The Electronic Cottage, The Inner World Of Computers — Part 2, Getting Started With A Disk Drive — Part 2, Spike, Space Duel, Bowling Champ, Saucer Shooter For The VIC-20, Champ, Saucer Shoote r For The VIC-20, Budget Planner, The Note Name Game, Budget Planner, The Note Nnme Game, Spelling Bee, Educational Games: A Kid's View, Disk File Manager, VIC Music Writer, Thinking, VIC Billboard, Tricks For Saving Thinking, VIC Billboard, Tricks For Saving Memory, Easy Screen Formatting, Power BASIC: Foolproof Input For The VIC and 64, BAS IC: Foolproof Input For The VIC and 64, Sprites Made Easy, Sprite Creation On The 64, Machine Language For Beginners, Simple Answers To Common Questions, HOTWARE, VICreations: Custom Characters On The Expanded VIC, Horizons 64, MLX — Machine Language Entry For The Commodore 64, The Beginner's Corner: Computer Choreography, Computing For Kids: Your Wish Is My Com Computing For Kids: Yo ur Wish Is My Command, The Automatic Proofreader. mand, The Automatic Proofreader.

JANUARY 1984: Word Processing In The JANUARY 1984: Word Processing In The Home, SpeedScript Word Processor For VIC And 64, The Inner World Of Computers — Part 3, Getting Started With A Disk Drive — Part 3, Cave-In For VIC-20, Hardhat Climber, Tetracrystals Of Veluria, Canyon Cruiser, Computing For Families: New Family Learning Games, 64 Electronic Notepad, Alpha-Shoot, The Beginner's Corner: Built-Alp ha-Shoot, The Beginner's Corner: Built-In Functions, Graph Plotter, 64 BASIC Aid, LIST Freezer, Machine Language For Beginners: Addressing, HOTWARE, VICrea ginners: Addressing, HOTWARE, VICrentions: Using The Dynamic Keyboard, tions: Using The Dynamic Keyboard, Horizons 64, Simple Answers To Common Questions, The Automatic Proofreader, MLX - Machine Language Entry For The Commodore 64 And VIC-20.

DECEMBER 1983: A Survival Guide For Be-

Back issues of July and August 1983 are \$2.50 each. Issues from October forward are \$3. Bulk rates are 6 issues for \$15 or 12 issues for \$30. All prices include freight in the U.S. Outside the U.S. add \$1 per magazine order for surface postage. \$4 per magazine for air mail postage. ALL BACK ISSUES ARE SUBJECT TO AVAILABILITY.

> In the continental U.S. call TOLL FREE 800-334-0868 TOLL FREE 800-334-0868 (in North Carolina call 919-275-9809)

Or write to;

■r

Or write to: **COMPUTE!'s Gazette for Commodore Back Issues** P.O. Box 5406 P.O. Box 5406 Greensboro, North Carolina 27403, USA Gree nsboro, North Carolina 27403, USA

Prepayment required in U.S. funds. MasterCard, VISA, and American Express accepted. North Carolina residents please add 4% sales tax.

## C-www.commodore.ca

# Beginner's Guide **A Beginner's Guide**  To Typing In Programs **To Typing In Programs**

## What Is A Program?

computer cannot perform any task by itself. A computer cannot pe rform a ny task by itself. Like a car without gas, a computer has *potential,* but without a program, it isn't going anywhere. Most of the programs published in COMPUTE!'s Gazette for Commodore are written in computer *Gazette* for Commodore are written in a computer language called BASIC. BASIC is easy to learn la nguage called BASIC. BASIC is easy to learn and is built into all VIC-20s and Commodore 64s.

## BASIC Programs BASIC Programs

Each month, *COMPUTE!'s Gazette* for Commodore publishes programs for both the VIC and 64. To publishes programs for both the VIC and 64. To start out, type in only programs written for your sturt out. type in only programs written for your machine, e.g., ''VIC Version'' if you have a VIC-20. Later, when you gain experience with your computer's BASIC, you can try typing in and converting certain programs from another computer to yours. certain programs from another computer to yours.

Computers can be picky. Unlike the English Computers can be picky. Unlike the English language, which is full of ambiguities, BASIC usually has only one "right way" of stating something. ally has only one " right way" of stating something. Every letter, character, or number is significant. Every letter, character, or number is significant. A common mistake is substituting a letter such as "O" for the numeral " $0$ ", a lowercase "I" for the numeral "I", or an uppercase "B" for the numeral numeral " 1", or an uppercase "B" for the numeral "8". Also, you must enter all punctuation such as "8". Also, you must enter all punctuation such as colons and commas just as they appear in the colons and commas just as they appear in the magazine. Spacing can be important. To be safe, magaZine. Spacing can be important. To be safe, type in the listings *exactly* as they appear.

## Brackets And Special Characters Brackets And Special Characters

The exception to this typing rule is when you see The exception to this ty ping rule is when you see the curved bracket, such as "{DOWN)". Any the curved bracket, such as " {DOWN }". Anything within a set of brackets is a special character or characters that cannot easily be listed on a printer. When you come across such a special statement, refer to "How To Type En COMPUTE!'\* ment, refer to " How To Type In *COMPUTE!':;*  Gazette Programs."

## About DATA Statements About DATA Statements

Some programs contain a section or sections of DATA statements. These lines provide information DATA statements. These lines provide information needed by the program. Some DATA statements contain actual programs (called machine language); others contain graphics codes. These lines are espe others contain graphics codes. These lines are especially sensitive to errors. da lly sensitive to e rrors.

If a single number in any one DATA statement is mistyped, your machine could "lock up," or is mistyped, your machine could "lock up," or "crash." The keyboard and STOP key may seem "crash." The keyboard and STOP key may seem "dead," and the screen may go blank. Don't panic "dead," and the screen may go blank. Don't panic - no damage is done. To regain control, you have - no damage is done. To regain control, you have

to turn off your computer, then turn it back on. This will erase whatever program was in memory, so always SAVE copy of your program before you RUN *so a/wfl.IJS* SA VE fl *C(1)Y of .110111'* JlnJ~'< "{//1I1N:for£' *yo" RUN*  it. If your computer crashes, you can LOAD the program and look for your mistake. program and look for your mistake.

Sometimes a mistyped DATA statement will cause an error message when the program is RUN. The error message may refer to the program line that READs the data. The error is still in the DATA statements, though.

## Get To Know Your Machine Get To Know Your Machine

You should familiarize yourself with your com You should familiarize you rself with your computer before attempting to type in a program. Learn the statements you use to store and retrieve programs from tape or disk. You'll want to save programs from tape or disk. You'll want to save a copy of your program, so thai you won't have to copy of your program, so that you won't have to type it in every time you want to use it. Learn to use your machine's editing functions. How do you change a line if you made a mistake? You can always retype the line, but you at least need to know how to backspace. Do you know how to enter inverse video, lowercase, and control char ente r inverse video, lowercase, a nd control characters? It's all explained in your computer's manuals. manuals.

## **A Quick Review**

1) Type in the program a line at a time, in order. Press RETURN at the end of each line. Use back Press RETURN at the e nd of each line. Usc back <sup>~</sup> space or the back arrow to correct mistakes. space or the back arrow to correct mistakes.

2) Check the line you've typed against the line in 2) Check the line you' ve typed against the line in the magazine. You can check the entire program the magazine. You can check the entire program again if you get an error when you RUN the program. program.

3) Make sure you've entered statements in brackets as the appropriate control key (see "How To cIs as the approp riate control key (see " How To Type COMPUTE!'s Gazette Programs'' elsewhere in the magazine.) in the magazine.)

We regret thai we are not able to respond to individual *We regret tlmt "WI! are I/O/ aNe to rl'\$ptmd 10 i"diuirillal*  inquiries al>oi(t programs, products, or sendees ap *illqlliries abollt* J1ro:~rams, *pmdllcts, or* seroin.'s *a,l*pearing in COMPUTE!'s Gazette for Commodore due to increasing publication activity. On those in*frequent occasions when a published program contains* a typo, the correction will appear in the magazine, usually within eight iveeks. If you have specific IIsrlfllly willrill *eight '1veeks. If YO Il/mue specific*  questions about items or programs which you've seen in COMPUTE!'s Gazette for Commodore, please send them to Gazette Feedback, P.O. Box 5406, Greensboro, *NC* 27403.

**C-WWW WEEOMITTEO CHE** 

# How To Type In **How To Type In**  COMPUTE'S Gazette Programs **COMPUTEt's Gazette Programs**

Many of the programs which are listed in COM Many of the programs which are listed in COM~ PUTE!'s Gazette contain special control characters (cursor control, color keys, inverse video, etc.). (cursor control, color keys, inverse video, etc.). To make it easy to know exactly what to type when To make it easy to know exactl y what to type when entering one of these programs into your computer, we have established the following listing puter, we have established the following listing conventions. conventions.

Generally, any VIC-20 or Commodore 64 program listings will contain bracketed words program listings will contain bracketed words which spell out any special characters: {DOWN) which spell out any sped<ll characters: [DOWN} would mean to press the cursor down key. {5 would mean to press the cursor down key. (5 SPACES} would mean to press the space bar five SPACES ] wou ld mean to press the space bar five times.

To indicate that key should be shifted (hold To indica te that a key should be *shifted* (hold down the SHIFT key while pressing the other key), the key would be underlined in our listings. key), the key would be underlined in our listings. For example, S would mean to type the S key while holding the shift key. This would appear while hold ing the shift key. This would appear on your screen as a "heart" symbol. If you find an underlined key enclosed in braces (e.g.,  $[10]$  ${\bf N}$  }), you should type the key as many times as indicated (in our example, you would enter ten indicated (in our example, you would enter ten shifted N's).

If a key is enclosed in special brackets,  $\leftrightarrow$ , you should hold down the *Commodore key* while pressing the key inside the special brackets. (The Commodore key is the key in the lower left corner Commodore key is the key in the lower left corner of the keyboard.) Again, if the key is preceded by of the keybonrd.) Again, if the key is preceded by number, you should press the key as many times a number, you should press the key as many times as necessary. as necessa ry.

Rarely, you'll see a solitary letter of the alphabet enclosed in braces. These characters can phabet enclosed in braces. These characters can be entered on the Commodore 64 by holding down be entered on the Commodore 64 by holding down

the CTRL key while typing the letter in the braces. the CfRL key while typing the letter in the braces. For example, {A} would indicate that you should For example, (A} would indicate that you shou ld press CTKL-A. You should never have to enter press CI'RL-A. You should never have to enter such a character on the VIC-20, but if you do, you would have to leave the quote mode (press RE would have to leave the quote mode (press RE-TURN and cursor back up to the position where TURN and cursor back up to the position \vhere the control character should go), press CTKL-9 the control character should go), press CfRL-9 (RVS ON), the letter in braces, and then CTRL-0 (RVS ON), the letter in braces, and then CTRL-O (RVS OFF). (RVS OFF).

About the quote mode: you know that you can move the cursor around the screen with the CRSR move the cursor a round the screen with the CRSR keys. Sometimes a programmer will want to move the cursor under program control. That's why you see all the {LEFT}'s, {HOME}'s, and (BLU)'s in our programs. The only way the com {BLU}'s in our programs. The only way the computer can tell the difference between direct and programmed cursor control is the quote mode. programmed cursor control is the quote mode.

Once you press the quote (the double quote, Once you press the quote (the double quote, SHIFT-2), you are in the quote mode. If you type SHlFT-2), you are in the quote mode. If you type something and then try to change it by moving something and then try to change it by moving the cursor left, you'll only get a bunch of reversevideo lines. These are the symbols for cursor left. video lines. These are the symbols for cursor left. The only editing key that isn't programmable is the DEL key; you can still use DEL to back up and edit the line. Once you type another quote, you are out of quote mode. are oul of quote mode.

You also go into quote mode when you IN-You also go into quote mode when you IN-SerT spaces into a line. In any case, the easiest way to get out of quote mode is to just press RE way to get out of quote mude is to just press RE-TURN. You'll then be out of quote mode and you TURN. You'll then be out of quote mode and yo u can cursor up to the mistyped line and tix it. can cursor up to the mistyped line and fix it.

and color control keys: and color control keys:

C-www.commodore.ca

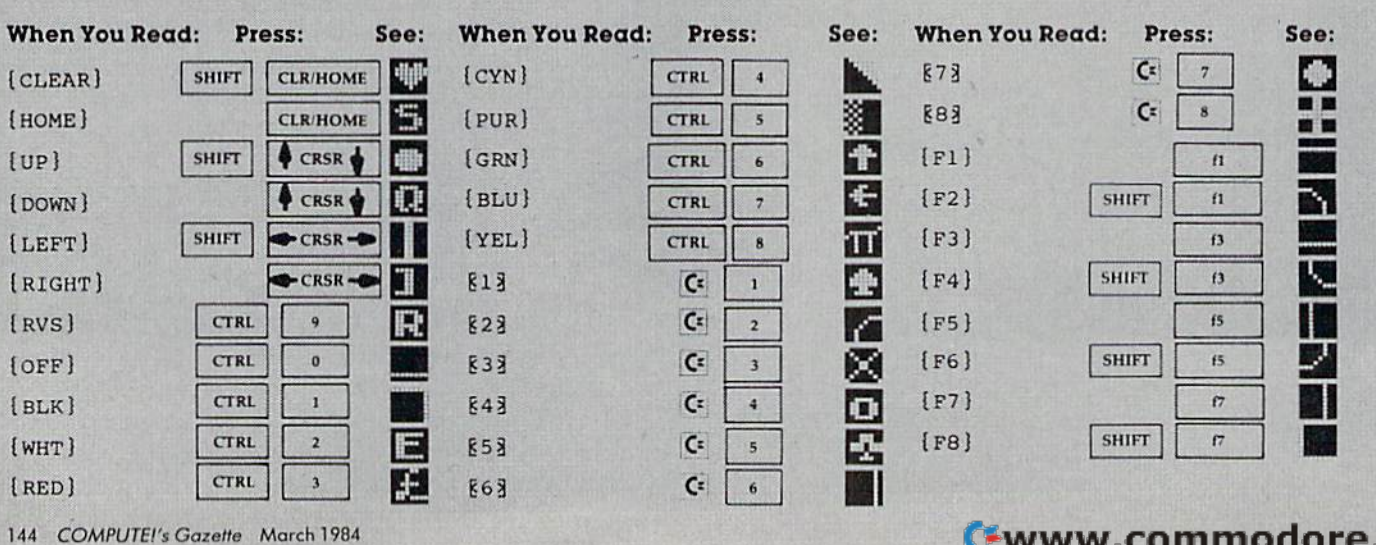

Use the following table when entering cursor

## For Commodore 64 And VIC-20 Charles Brannon, Program Editor Machine Language Entry Program **LX Machine Language Entry Program**

MLX is a labor-saving utility that allows almost failsafe entry of machine language programs pub failsafe cntry of mach ine language programs pu blished in COMPUTE!'s GAZETTE. You need to know nothing about machine language to use MLX-it was designed for everyone. There are separate versions for the Commodore 64 and expanded VIC-20 (at least 8K). MLX was conceived and writ VIC·20 (at least 8K). MtX was conceived and written by Program Editor Charles Brannon. Important: ten by Program Editor Charles Bran non. Impo rtant: MLX is required to type in the machine language MLX is required to type in the machine language programs in this issue. programs in this issue.

MLX is a new way to enter long machine language (ML) programs with a minimum of fuss. MLX lets you enter the numbers from a special list that looks similar to BASIC DATA statements. It checks your typing on a line-by-line basis. It won't let you enter illegal characters when you should be typing numbers. It won't let you enter numbers greater than 255 (forbidden in ML). It won't let you enter the wrong numbers on the wrong line. In addition, MLX creates a ready-to-use tape or disk file. You can then use the LOAD command to read the program into the computer, as with any program:

LOAD "filename",1,1 (for tape) LOAD "filename",8,1 (for disk)

To start the program, you enter a SYS command that transfers control from BASIC to machine language. The starting SYS number always appears in the appropriate article.

## Using MLX UsingMLX

Type in and save the correct version of MLX for your computer (you'll want to use it in the future). When you're ready to type in an ML program, run MLX. MLX asks you for two numbers: the starting address and the ending address. These numbers are given in the article accompanying the ML program.

You'll see a prompt corresponding to the starting address. The prompt is the current line you are entering from the listing. It increases by six each time you enter a line. That's because each line has seven numbers-six actual data numbers plus a checksum number. The checksum verifies that you typed the previous six numbers correctly. If you enter any of the six numbers wrong, or enter the checksum wrong, the computer rings a buzzer and prompts you to reenter the line. If you enter it correctly, a bell tone sounds and you continue to the next line.

MLX accepts only numbers as input. It you make a typing error, press the INST/DEL key; the entire number is deleted. You can press it as many times as necessary back to the start of the line. If you enter three-digit numbers as listed, the computer automatically prints the comma and goes on to accept the next number. If you enter less than three digits, you can

press either the comma, SPACE bar, or RETURN key to advance to the next number. The checksum automatically appears in inverse video for emphasis.

## MLX Commands MLX Commands

When you finish typing an ML listing (assuming you type it all in one session) you can then save the completed program on tape or disk. Follow the screen instructions. If you get any errors while saving, you probably have a bad disk, or the disk is full, or you've made a typo when entering the MLX program itself.

You don't have to enter the whole ML program in one sitting. MLX lets you enter as much as you want, save it, and then reload the file from tape or disk later. MLX recognizes these commands: MLX recogn izes these commands:

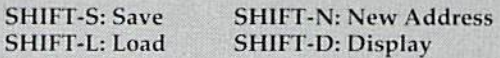

When you enter a command, MLX jumps out of the line you've been typing, so we recommend you do it at a new prompt. Use the Save command to save what you've been working on. It will save on tape or disk as if you've finished, but the tape or disk won't work, of course, until you finish the typing. Remember work, of course, until you finish the typing. Remember what address you stop at. The next time you run MLX, answer all the prompts as you did before, then insert the disk or tape. When you get to the entry prompt, press SHIFT-L to reload the partly completed file into memory. Then use the New Address command to resume typing. resume typing.

To use the New Address command, press SI 11FT-N To usc the Ncw Addresscommand, press 5 1 II Fr·N and enter the address where you previously stopped. The prompt will change, and you can then continue typing. Always enter a New Address that matches up with one of the line numbers in the special listing, or else the checksum won't work. The Display command lets you display a section of your typing. After you press SHIFT-D, enter two addresses within the line number range of the listing. You can abort the listing by pressing any key.

The special MLX commands may seem a bit confusing, but as you work with MLX, they will become valuable. For example, what if you forgot where you stopped typing? Use the Display command lo scan stopped typing? Use the Displav cummand to scan memory from the beginning to the end of the program. memory from the beginning to thc end of tht.' program. When you reach the end of your typing, the lines will contain a random pattern of numbers. When you see the end of your typing, press any key to stop the listing. Use the New Address command to continue typing from the proper location.

You can use the Save and Load commands to make copies of the completed program. Use Load to reload the tape or disk, then insert a new tape or disk and use Save to make a new copy.

Be sure to save MLX; it will be used for future ML programs in COMPUTE!'s GAZETTE.

COMPUTE!'s Gazette March 1984 145

See program listings on page 177.

# The Automatic Proofreader **The Automatic Proofreader**

''The Automatic Proofreader'' will help you type in program listings from COMPUTE!'s Gazette without typing mistakes. It is a short error-checking program that hides itself in memory. When activated, it lets you know immediately after typing a line from a program listing if you have made a mistake. Please read these instructions carefully before typing any programs in COMPUTE!'s Gazette.

#### Preparing The Proofreader **Preparing The Proofreader**

1. Using the listing below, type in the Proofreader. The same program works on both the VIC-20 and Commodore 64. Be very careful when entering the DATA statements  $$ don't type an l instead of a 1, an O instead of a 0, extra commas, etc.

2. SAVE the Proofreader on tape or disk at least twice before running it for the first time. This is very important because the Proofreader erases this part of itself when you first type RUN. RUN,

3. After the Proofreader is SAVEd, type RUN. It will check itself for typing errors in the DATA statements and warn you if there's a mistake. Correct any errors and SAVE the corrected version. Keep a copy in a safe place — you'll need it again and again, every time you enter a program from COMPUTE!'s Gazette.

4. When a correct version of the Proofreader is RUN, it activates itself. You are now ready to enter a program listing. If you press RUN/STOP-RESTORE, the Proofreader is disabled. To reactivate it, just type the command SYS 886 and press RETURN.

## Using The Proofreader

All VIC and 64 listings in COMPUTE!'s Gazette now have a checksum number appended to the end of each line, for example ":rem 123". Don't enter this statement when typing in a program. It is just for your information. The rem makes the number harmless if someone does type it in. It will, however, use up memory if you enter it, and it will confuse the Proofreader, even if you entered the rest of the line correctly.

When you type in a line from a program listing and press RETURN, the Proofreader displays a number at the top of your screen. This checksum number must match the checksum number in the printed listing. If it doesn't, it means you typed the line differently than the way it is listed. Immediately recheck your typing. Remember, don't type the rem statement with the checksum number; it is published only so you can check it against the number which appears on your screen.

The Proofreader is not picky with spaces. It will not notice extra spaces or missing ones. This is for your convenience, since spacing is generally not important. But occasionally proper spacing is important, so be extra careful with spaces, since the Proofreader will catch practically everything else that can go wrong.

There's another thing to watch out for: if you enter the line by using abbreviations for commands, the checksum will not match up. But there is a way to make the Proofreader check it. After entering the line, LIST it. This eliminates the abbreviations. Then move the cursor up to the line and press RETURN. It should now match the checksum. You can check whole groups of lines this way.

### Special Tape SAVE Instructions **Special Tape SAVE Instructions**

When you're done typing a listing, you must disable the Proofreader before SAVEing the program on tape. Disable the Proofreader by pressing RUN/STOP-RESTORE (hold down the RUN/STOP key and sharply hit the RESTORE key). This procedure is not necessary for disk SAVEs, but you must disable the Proofreader this way before a tape SAVE.

SAVE to tape erases the Proofreader from memory, so you'll have to LOAD and RUN it again if you want to type another listing. SAVE to disk does not erase the Proofreader.

### Replace Original Proofreader **Replace Original Proofreader**

If you typed in the original version of the Proofreader (October 1983 issue), you should replace it with the improved version below. We added a POKE to the original version to protect it from being erased when you LOAD another program from tape. The POKE does protect the Proofreader, and the Proofreader itself was not affected. However, a quirk in the VIC-20's operating system means that programs typed in with the Proofreader and SAVEd on tape cannot be LOADed properly later. If you LOAD a program SAVEd while the Proofreader was in memory, you see ?LOAD ERROR. This applies only to VIC tape SAVEs (disk SAVEs work OK, and the quirk was fixed in the Commodore 64).

If you have a program typed in with the original Proofreader and SAVEd on tape, follow this special LOAD procedure; procedure:

1. Turn the power off, then on.

2. LOAD the program from tape (disregard the ?LOAD ERROR). ERROR).

3. Enter: POKE 45,PEEK(174):POKE 46,PEEK(175):CLR 4. ReSAVE the program to tape.

The program will LOAD fine in the future. We strongly The program will LOAD fine in the future. We strongly recommend that you type in the new version of the Proofreader and discard the old one.

### Automatic Proofreader For VIC And 64 **Automatic Proofreader For VIC And 64**

- 100 PRINT"{CLR}PLEASE WAIT...":FORI=S86TO 13~ PRINT" {CLR} PLEASE WAIT . .• ": FORI=BB6TO 1018:READA:CK=CK+A;POKEI,A:NEXT 131B : READA : CK=CK+A:POKEI.A:NEXT
- 110 IF CK<>17539 THEN PRINT"[DOWN]YOU MAD 113 IF CK<>17539 THEN PRINT"{DOWN]YOU MAD AN ERROR";PRINT"IN DATA STATEMENTS-E AN ERROR": PRINT" IN DATA STATEMENTS.<br>":END " : END
- 120 SYS886:PRINT"[CLRi[2 DOWN]PROOFREADER 12. SYSB86 : PRINT" [CLR] [2 DOWN} PROOFREADER ACTIVATED.":NEW ACTIVATEO . " : NEW

886 DATA 173,036,003,201,150,208 892 DATA 001,096,141,151,003,173 898 DATA 001,000,111,151,000,115 904 DATA 150,141,036,003,169,003<br>910 DATA 141,037,003,169,000,133<br>916 DATA 254,096,032,087,241,133 910 DATA 141,037,003,169,000,133 916 DATA 254,096,032,087,241,133 922 DATA 251,134,252,132,253,008 922 DATA 251,1 34 ,2 52 .132,253 ,038 928 DATA 201,013,240,017,201,032 92. DATA 231,313,243.017,201,032 934 DATA 240,005,024,101,254,133 934 DATA 243.005.024.101,254,133 940 DATA 254,165,251,166,252,164 946 DATA 253,040,096,169,013,032 952 DATA 210, 255, 165, 214, 141, 251 958 DATA 003,206,251,003,169,000 964 DATA 133, 216, 169, 019, 032, 210 970 DATA 255,169,018,032,210,255 976 DATA 169,058,032,210,255,166 982 DATA 254,169,000,133,254,172 9.2 DATA 254,169,030.133,254.172 988 DATA 151,003,192,087,208,006 994 DATA 032,205,189,076,235,003 1000 DATA 032,205,221,169,032,032 1003 DATA 032,235.221,169,032,332 1006 DATA 210, 255,032, 210, 255, 173 1012 DATA 251,003,133,214,076,173 1312 DATA 251. 00'3.133,214,376.173 1018 DATA 003 998 DATA 37, 003,141,151,003,169<br>
••• END<br>
120 SYS886:PRINT" [CLR] [2 DOWN] PRO<br>
ACTIVATED. •• NEW<br>
896 DATA 173,036,003,201,150,208<br>
892 DATA 001,096,141,151,003,173<br>
898 DATA 037,003,141,152,003,169

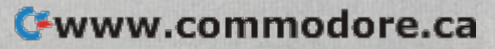

# Bug-Swatter: **Bug-Swatter:**  Modifications And Corrections

**In "Hardhat Climber" (January), the climber** may accidentally jump when the joystick is pushed diagonally. Thanks to reader Stephen A. Ohayon for discovering this correction:

105 IF(JVAND16)=16THENJV=l:GOTO109:rem 62 105 IF(JVAND16 ) =16THENJV-l:GOT0109 : rem 62

If you want the climber to jump only when the joystick is in the neutral position, change the first 16 to a 31. 16 to a 31.

The program listing of "Cave-In For VIC-20" • The program listing of "C01ve-ln For VIC-20" (January) was inadvertently labeled "Cave-In For 64." The program will run only on the VIC-20.

• The Commodore 64 version of "MLX: Machine Language Entry Program" (December 1983) contained lines which were longer than the 1983) contained lines which were longer than the 80-character limit. Lines 160, 210, and 230 should be entered with abbreviated BASIC commands (P be entered w ith nbbrcvinlcd I3ASIC commands (P Shift-O for POKE, ? for PRINT). If you abbreviate, you will be able to type these lines within 80 characters, but the Proofreader rem numbers will appear to be incorrect. The program listing was corrected in the January version of MLX (see below).

**•** In correcting the problem described above, line <sup>210</sup> of MLX—64 Version (January) was split line 210 of MLX- 64 Version Uanunry) was split into two lines. But when line 215 was added, a closing parenthesis was omitted. To correct this, add a closing parenthesis to the end of line 215.

• Some readers have had difficulty using "The Assembler" (November 1983 "Machine Language For Beginners'') to enter Programs 1 and 2 (December 1983), encountering ?EXTRA IG-NORED errors on lines using indexed addressing. NORED e rrors on lines using indexed addressing. This is because Commodore BASIC will not accept commas in the middle of INPUT. Programs 1 and 2 were disassembled using the comma convention; readers who want to use The Assembler should type the program lines without commas. For example, instead of *STA 1024*, *Y* use *STA 1024Y*.

In addition, line 200 of The Assembler should have included an Automatic Proofreader rem number of 0.

• The printer used to generate GAZETTE program listings still places an occasional random question mark. Line 1018 of "Disk File Manager" (December 1983) contains one such superfluous (December 1983) contains one such s uperfluous character. To correct this, delete the question mark after FILE = . The program runs as listed, but the

Proofreader checksum number will not be correct if the question mark is included. if the question mark is included.

• "Thinking" (December 1983) contains a minor typographical error. If the REM is removed from line 2 to convert Thinking to Thinking Harder, there are nine switches instead of six. But the prompt in line 132 says there are six. To correct this, change YOUR NUMBER (1–6) to YOUR NUMBER (1–"G\$").

• "Foolproof INPUT" ("PowerDASIC," De • " Foolproof INPUT" (" Powc rBASIC," December 1983) as published does not solve the problems caused by commas and colons. It disables the cursor keys and certain other function keys, the cursor keys and certain other function keys, but commas will still cause an ?EXTRA IGNORED but commns will still cause an ?EXTRA IGNORED error. The solution is to POKE 198,1: POKE 631,34 error. The solution is to POKE 198, 1: POKE 631,34 before each INPUT. In a program with many INPUT statements, these two POKEs could be put into a subroutine. After the POKEs, the computer will be in quote mode, which allows entry of commas and colons. of commas nnd colo ns.

• Readers who bowled a perfect game (300) in "Bowling Champ" (December 1983) may have in " Bowling Champ" (Dece mbe r 1983) may have been disappointed to find 290 as their score. Our thanks to reader David McDonnell, Jr., for finding this bug. To correct it, change these lines:

209 J=0:GOSUB430:GOSUB550:T(Z9)=T(Z9)+J 2~9 J=0 : GOSUB43 0:GOSUB550:T{Z9 )=T(Z9)+J

- srem 83 : rem 83 210 K=J+176:IFK=186THENK=152:T(Z9)=T(Z9)-J\*(U=0) :rem J\*{U=0) :rem 8
- 211 PRINTC\${Z9);T{Z9):POKEL(Z9),K:POKEL(Z 211 PRINTC\$(Z9);T{Z9) : POKEL(Z9)/K:POKEL(Z 9)+CO,4:L(Z9)=L(Z9)+l :rem 216 9 )+CO , 4 : L(Z9)=L(Z9)+1 :rem 216

"Spelling Bee For VIC" (December 1983) • "Spelling Bee For VIC" (December 1983) contains a minor error. Line 360 includes a PRINT color which is accessible on the Commodore 64, but not on the VIC. To remedy this, change Commodore-5 to CTRL-5 (purple). Commodore-5 to CTRL-5 (purple).

• Readers Wesley Evans and Dick Sloss both discovered an error in the program "Sprite BASIC" from "Sprites Made Easy" (December 1983). The problem occurs in the colors of sprites 1–7. To correct this, make the following changes: correct Ihis, make the follow ing changes:

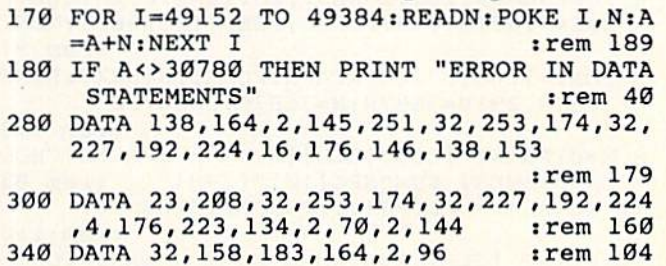

In addition, some readers have run into prob In addition, some readers hnve run into problems with the "Tie Fighter" program in the same article. The program runs as listed, but only if article. The program runs as listed, but only if "Sprite BASIC" is loaded and run first.

GOMPUTEL's Gazelle March 1984 17

## COMMODORE 64 COMMODORE 64

Finally, Excellent Software Finally, Excellent Software At An Affordable Price! At An Affordable Price!

- Compare: MENU DRIVE USER LOVABLE • USER LOVABLE
- ADVANCED FEATURES AOVANCED FEATURES DATA BASE/MAIL LIST

Fast random access to any record. Search on any field. Machine Language sorts. Prints mailing labels. Large records. Eight fields.

#### LOAN ANALYSIS SYSTEM LOAN ANALYSIS SYSTEM

Calculate a loan's term, interest rate, principal or monthly payment. Display an amortization schedule on screen or printer. Yearend totals for payment to interest and payment to principal. Printer version also gives principal and interest paid to date for the life of the loan.

#### HOME INVENTORY HOME INVENTORY

Record all your valuables. Print inventory lists on screen or printer. Record 700 items per disk. Search items by Category, Manufacturer or Item Description. Indispensable in case of theft or fire.

ALL THREE PROGRAMS FOR S26.95 SORRY. DISK ONLY S26.95 SORRY. OISK ONLY SEND CHECK OR MONEY ORDER TO: MULTI-PAC SOFTWARE MULTI·PAC SOFTWARE BOX 7342 TULSA.OK 74170 TULSA. OK 741 70 WE PAY TAX AND POSTAGE'

(Article on page 60.)

#### **BEFORE TYPING...**

Before typing in programs, please refer to "How To Type COMPUTE!'s Gazette Programs," "A Beginner's Guide To Typing In Programs,'' and<br>''The Automatic Proofreader'' that appear before "The Automatic Proofreader" that appear before the Program Listings. the Program Listings.

## Program 1: Tree Tutor For VIC Program I: Tree Tutor For VIC

- PRINT"(CLR){8 DOWN}[RVS}{5 RIGHT]\*{UP) 2 PRINT"[CLR}(B DOWN)(RVS)f5 RIGHT}\*{UP}  ${LEFT}$  \*TREE ${RIGHT}$  TUTOR \*  ${Down}$   ${LEFT}$  \*  $[$  DOWN $]$  $[12$  LEFT $]$  \* $[RIGHT]$  FOR $[RIGHT]$  TOTS (RIGHT)\*" :rem 121 [RIGHT} '" " : rem 121
- 4 POKE36869, 255: POKE52, 28: POKE56, 28: CLR: F ORI=7168TO7679:POKEI,PEEK(1+2 5600):NEXT OR g7 168T07679:POKEI.PEEK(I+2S6~0):NEXT :rem 97 : rem 97
- 6 FORI=7168TO7263: READN: POKEI, N:NEXT: POKE 36879,29:V=3687S:M=36S76:C=30720 36B79 29 V=36878:M=36 B76 Co3 ~72~
	- :rem 173

80 COLUMNS! 80 COLUMNS!

**25 LINES** FULL PROFESSIONAL A FULL PROFESSIONAL DISPLAY FOR DISPLAY FOR Commodore 64

Screenmaker<sup>™</sup> Screenmaker is a video display generator module that plugs into the expansion connector

WORD PROCESSING *V* WORD PROCESSING

Copy-Writer Package...... \$199.95 **MICROTECH** PO Box 102<br>Langhorne, Pa. 19047 215-757-0284 2 I 5·757·0284

P.O. Box 102 Langhorne. Pa. 19047

v7 CALCULATIONS *V* CALCULATIONS v/ BASIC PROGRAMS *V* BASIC PROGRAMS Screenmaker provides a B & W video signal that connects to your video monitor to provide a full 80 characters on each line. With Screenmaker, Screen displays will appear the same maker. Screen dlsplavs will appear rho same as the printer output. Trial printouts can be eliminated. Word processing is easier. Forms and reports can be set up faster. Screenmaker features a bank switched memory, 40/80 video switch, and a full character set including graphics. SCREENMAKER .............. \$159.95 Copy-Writer Word Processor... \$ 79.95

of the Commodore 64.

SCREENMAKER/ SCREENMAKER/

- $8$  X=0:PRINT"  $[CLR]$   $[BLU]$   $[RVS]$   $[2$  SPACES  $]$ CHOO SE HIGHEST SUM"SPC(10)"(2-9)" :rem 83
- 10 GETF\$:F=VAL(F\$):IFF<2ORF>9THEN10 :rem 113 :rem 113
- 12 PRINT" {CLR} {RVS } WHEN DO YOU WANT TO {3 SPACES}SEE FRUIT?{2 DOWN}(4 LEFT](1 (3 SPACES)SEE FRUIT?{2 DOWN}{ 4 LEFT}(1 ) ALWAYS"SPC(12)"  $[$  DOWN $]$ (2) IF WRONG"
- :rem 149 : rem 149
- 14 GETI\$: I=VAL(I\$): IFI<10RI>2THEN14
	- srem 128 : rem 128

TALK OR SING-The "64" responds TALK OR SING-The "'64" responds IN YOUR OWN VOICE IN YOUR OWN VOICE

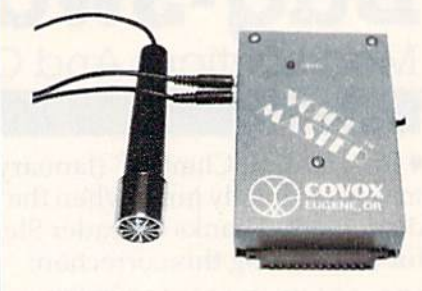

Enter up to 150 of your own words and phrases.<br>Compute response with BASIC. Store word sets on tape or disk for unlimited selections. Easy for anyone<br>to set up and use. Complete with cassette software (transferrable to disk) with demonstration programs<br>for talking clock, calculator, and black jack. How to define every key as a spoken phrase or song note or other sound. There are so many applications and special effects it boggles the mind! Soon available<br>for other popular computers. Software for word recognition to be available. transferrable to disk) with demonstration programs<br>for talking clock, calculator, and black jack. How to<br>define every key as a spoken phrase or song note or

### ONLY \$11995 WE CAN DEMONSTRATE WE CAN DEMONSTRATE OVER THE TELEPHONE!! OVER THE TELEPHONE!!

COVOX CO. COVOX CO. 675-D Conger SI. Eugene, OR 97402 675·0 Conger 51. Eu gene, OR 97402 Tel: [503) 342-1271, Telex 706017 Tel: (503) 342-127 1, Telex 706017 Check, money order, or VISA/MC (Dealer inquiries invited)

- **Tree Tutor For Tots 16 PRINT"{CLR}":POKE8183,205:POKE8184,228 POKE8184,228 POKE8184,228** 16 PRINT"[CLR}":POKE8183,205:POKE8184,228 :POKE8185,206:FORB=38903TO38905:POKEB, 10:NEXT :rem 216 10 : NEXT : r em 216
- *(Article on page 60.)* 18 FORL=1TO10: Q=240: IFI\$="2"THENI=2

- 20 T=INT(RND(.)\*F)+1 : rem 94 22 B=INT(RND(.)\*((F+1)-T)):IFT=TlANDB=BlT :rem 94
- HEN2Ø :rem 166
- HEN20 : rem 166<br>
24 PRINT"{HOME}{2 DOWN}";: FORY=1TO20: PRIN T"[18 SPACES}":NEXT:PRINT"{9 SPACES}"; T"{18 SPACES} ": NEXT : PRINT"{9 SPACES}"; :rem 94 : rem 94
- 26 FORZ=38796T038883:P0KEZ,2:NEXT :rem 66 26 FORZ~38796T03B883 POKEZ 2:NEXT : rem 66
- 28 28 PRINT" [HOME] [2 DOWN] [GRN] [3 SPACES] HFH FHF":PRINT" (2 SPACES } HJJJJJJJF":PRINT" {SPACE}HJJJJJJJJF":PRINT" GJJJJJJJJI (SPACE}HJJJJJJJJF":PRINT" GJJJJJJJJI" :rem 97 : rem 97
- 30 PRINT" HJJJJJJJJF":PRINT" GJJJJJJJJI": 30 PRINT " HJJJJJJJJF":PRINT" GJJJJJJJJI": PRINT" HJJJJJJJJF":PRINT" GJJJJJJJJJI " :rem 209 :rem 209
- 32 PRINT"{2 SPACESjGJJJJJJI":PRINT" 32 PRINT " {2 SPACES IGJJJJJJI" : PRINT" [3 SPACES}GJJJJI":PRINT"{4 SPACES}GJJI (3 SPACES)GJJJJI" : PRINT "{4 SPACES}GJJI ": PRINT" [5 SPACES ] {BLK }JJ [ DOWN ]  ${2 \,\text{LEFT}}$  $JJ$  $(DOWN)$  $2 \,\text{LEFT}$  $JJ$  $(DOWN)$ {2 LEFT}JJ"; :rem 123 {2 LEFT}JJ"; : rem 123
- 34 PRINT"{DOWN}(2 LEFT}JJ{DOWN}{2 LEFTjjJ 34 PRINT"{DOWN}{2 LEFT}JJ{DOWN}{2 LEFT}JJ<br>fDOWN}{3 LEFT}HJJF":rem Ø (ooWN ) 13 LEFT}HJJF" :rem 0
- 36 X=X+1: PRINT" {HOME} {8 DOWN} {16 RIGHT}  ${BLK}$ "T" ${4 \; LETF}$  ${2 \; Down}$ +"B" ${4 \; LETF}$  $[Down]$  $[RVS]$ \*\*\*":PRINTSPC(17)"? {2 LEFT}"; :rem 204 (2 LEFT}"; - :rem 204
- 38 I.FI=2THEN76 rem 78 38 lFI=2THEN76 : rem 78
- 40 POKE7751, 11: POKE7751+C, 10:IFT=1THEN58 :rem 84 : rem 84

42 POKE7860,11:POKE7860+C,10:IFT=2THEN58 <sup>4</sup> 2 POKE7860 , 11:POKE7860+C,10:I FT=2THENS8 :rem 89 : rem B9

148 COMPUTE!'s Gazette March 1984

## Cwww.commodore.ca

<sup>;</sup>rem 60 :rem 60

44 POKE7885, 11: POKE7885+C, 10: IFT=3THEN58 :rem 106 46 POKE7775, 11: POKE7775+C, 10: IFT=4THEN58 :rem 105 48 POKE7815, 11: POKE7815+C, 10: IFT=5THEN58 :rem 98 50 POKE7820, 11: POKE7820+C, 10: IFT=6THEN58 :rem 84 52 POKE7903, 11: POKE7903+C, 10: IFT=7THEN58  $:rem 91$ 54 POKE7840, 11: POKE7840+C, 10: IFT=8THEN58 :rem 94 122 GOTO8 56 POKE7928.11:POKE7928+C.10  $:$ rem 64 58 IFB=ØTHEN76 :rem 71 :rem 220 60 POKE8086, Ø: IFB=1THEN76 :rem 224 62 POKE8078, Ø: IFB=2THEN76 64 POKE8123, Ø: IFB=3THEN76 :rem 218 66 POKE8150, 0: IFB=4THEN76 :rem 221 :rem 225 68 POKE8106, 0: IFB=5THEN76 :rem 223 70 POKE8146, Ø: IFB=6THEN76 :rem 224 72 POKE8126, Ø: IFB=7THEN76 :rem 198 74 POKE8152,0 76 POKE198.0 :rem 154 78 GETAS: AN=VAL(A\$): IFAN<lORAN>9THEN78 :rem 93 PRINTAN: FORZ=1TO500: NEXT: IFAN=T+BTHEN8  $80^{\circ}$ 136 :rem 17 6 82 PRINT" [RVS] [9 DOWN] TRY AGAIN"; : POKEV, 5 : POKEM, 231: FORZ=1TO200: NEXT: POKEM, 225 :rem 42 84 FORZ=1TO200:NEXT:POKEV.0:I=0:GOTO36 :rem 176 86 PRINT" {RVS} {9 DOWN}HOORAY ! {2 SPACES}"S  $PC(7)L; T1=T; B1=B; A=7700$ :rem 212 88 PRINT" [HOME] [2 SPACES]"; : FORB=1TO3: PRI NT"[BLK][OFF]CAE[3 LEFT]";:FORZ=1TO75: NEXT: PRINT"BAD{3 LEFT}"; :rem 147 90 FORZ=1TO75:NEXT:PRINT"[3 SPACES] :rem 170  ${2 \text{ LEFT}}$  ${ \text{DOWN}}$  $", \text{ } \text{NEXT}$ 92 FORB=1TO2: PRINT" [RED] [UP] @ [UP] [2 LEFT] [BLK] CAE [3 LEFT] "; : IFB=2THENPO KE7730, 6: POKE7730+C, 5: GOT096 :rem 251 94 POKE7751, 10: POKE7751+C, 5: POKE7728, 6: PO KE7728+C, 5: POKE7729, 8: POKE7729+C, 5 :rem 115 96 FORZ=1TO75:NEXT:PRINT"BAD{3 LEFT}"; :FO RZ=1TO75:NEXT:PRINT" [3 SPACES] [DOWN]  $[2$  LEFT  $]$ "; : NEXT :rem 5 98 FORB=1TO13: PRINT" [RED]@[UP][3 LEFT] [BLK]CAE[3 LEFT]";:FORZ=1TO75:NEXT:PRI NT"BAD(3 LEFT)"; :rem 158 100 FORZ=1TO75:NEXT:PRINT"[3 SPACES]  $[Down]$   $[2$  LEFT  $]$ "; : NEXT :rem 210 102 PRINT" [UP] [LEFT]"; : PRINT" CA [2 LEFT]" :: GOSUB124: PRINT"BA [2 LEFT]"; : GOSUB12 :rem 237 4: PRINT" C[LEFT]"; : GOSUB124 104 PRINT"B{LEFT}";: GOSUB124: PRINT" "; :rem 23 106 FORB=1TO(15-L): POKEM, Q: POKEA, 32: A=A+2 2: POKEA, Ø: POKEA+C, 2: Q=Q-5: NEXT: POKEV, :rem 251 220 PRINTSPC(12)"(1) ALWAYS[4 DOWN]"  $\emptyset$ : NEXT 108 PRINT" {HOME} {8 DOWN} {11 RIGHT} [11 SPACES] [DOWN] [10 LEFT] [RVS] [BLK] Y OU GOT 10 [DOWN] [10 LEFT] APPLES IN" :rem 240 110 PRINT" {RVS} {11 RIGHT} "X" TRIES. {DOWN} [4 LEFT] [2 SPACES] ": FORZ=1TO300: NEXT :rem 34 112 PRINT" [HOME] [21 RIGHT] [BLK] U [LEFT]"; : FORZ=1TO75:NEXT:PRINT"B{LEFT}";:FORZ= 1TO75:NEXT :rem 157

114 PRINT" [DOWN] [2 LEFT] CA [2 LEFT] "; : FOR Z=1TO75:NEXT:PRINT"BA{2 LEFT}";:FORZ= 1TO75:NEXT :rem 144 116 FORB=1TO7: PRINT" [3 SPACES] [4 LEFT] [DOWN]CAE {4 LEFT}";:FORZ=1TO75:NEXT: PRINT"BAD{3 LEFT}"::FORZ=1TO75:NEXT

 $:rem$  215

- 118 NEXT: PRINT" [RVS] [6 DOWN] [LEFT] [BLU] HI T \*{DOWN}{5 LEFT}TO PLAY{DOWN} {7 LEFT } AGAIN." :rem 12
- 120 GETP\$: IFP\$ <> "\* "THEN120 :rem 206
	- :rem 6
- 124 POKEV, 9: FORB=1TO2: POKEM, Q: POKEA, 32: A= A+22: POKEA, Ø: POKEA+C, 2: 0=0-5: FORZ=1TO  $15:$ NEXT :rem 127
- 126 NEXT: RETURN :rem 242
- 128 DATA24, 8, 106, 255, 255, 255, 126, 52, 60, 12 6, 187, 199, 239, 126, 40, 40 :rem 147
- 130 DATA0, 0, 0, 15, 31, 48, 96, 192, 240, 120, 12,  $7, 3, 0, 0, 0, 0, 0, 0, 240, 248, 12, 6, 3$ 
	- :rem 137
- 132 DATA15, 30, 48, 224, 192, 0, 0, 0, 192, 240, 24 8, 252, 252, 254, 255, 255 :rem 18
- 134 DATA255, 255, 127, 127, 63, 31, 15, 3, 3, 7, 15 , 31, 63, 63, 127, 255 :rem 84
	- DATA255, 254, 254, 252, 252, 248, 224, 192, 2 55, 255, 255, 255, 255, 255, 255, 255
		- :rem 254
- 138 DATA245, 105, 170, 170, 170, 170, 170, 105 :rem 169

#### **Program 2: Tree Tutor For The 64**

- 100 POKE53281, 1: POKE53270, PEEK(53270) OR16 :POKE53282,5:POKE53283,2 :rem 207
- 110 PRINT" [CLR] [11 DOWN] [12 RIGHT]"; :rem 72
- 120 PRINT" {BLK}\* [UP} {LEFT}\*TREE {2 RIGHT}T UTOR\*[DOWN][LEFT]\*[DOWN][13 LEFT]\* [2 RIGHT }FOR {RIGHT }TOTS {RIGHT } \*"
	- :rem 131
- 130 PRINT" {4 DOWN} {11 RIGHT} LOADING [2 SPACES ] DATA"  $: \text{rem } \emptyset$
- 140 POKE56334, PEEK(56334) AND 254: POKE1, PEE  $K(1)$ AND251 :rem 182
- 150 POKE56, 48: CLR: FORI=12288TO16383: POKEI , PEEK (1+40960) : NEXT :rem 123
- 160 POKE1, PEEK(1) OR4: POKE56334, PEEK(56334 )OR1 :rem 134
- 170 FORI=12288TO12383:READN:POKEI, N:NEXT: POKE53281, 1:C=54272 :rem 126
- 180 FORQ=CTOC+24: POKEQ, Ø:NEXT: POKEC+24, 15 :POKEC+5, 17: POKEC+6, 245 :rem 154
- 190 X=0: PRINT" {CLR} {BLK} {2 SPACES} {RVS} C HOOSE HIGHEST SUM "SPC(10)"(2-9)"
- :rem 38 200 GETF\$:F=VAL(F\$):IFF<2ORF>9THEN200 :rem 211
- 210 PRINT" [CLR] [4 RIGHT] [RVS] WHEN DO YOU [SPACE] WANT TO SEE FRUIT? [4 DOWN]"
	- :rem 6
	- :rem 150
- 230 PRINTSPC(12)"(2) IF WRONG" :rem 159 240 GETIS: I=VAL(IS): IFI<lORI>2THEN240
- :rem 226 250 PRINT" [CLR] ": POKE1938, 77: POKE1940, 100 :POKE1942,78 :rem 155
- 260 FORB=56210TO56214:POKEB.10:NEXT :rem 82
- 270 FORL=1TO10: Q=240: IFI\$="2"THENI=2 :rem 108

ww<del>w.commodore.ca</del>

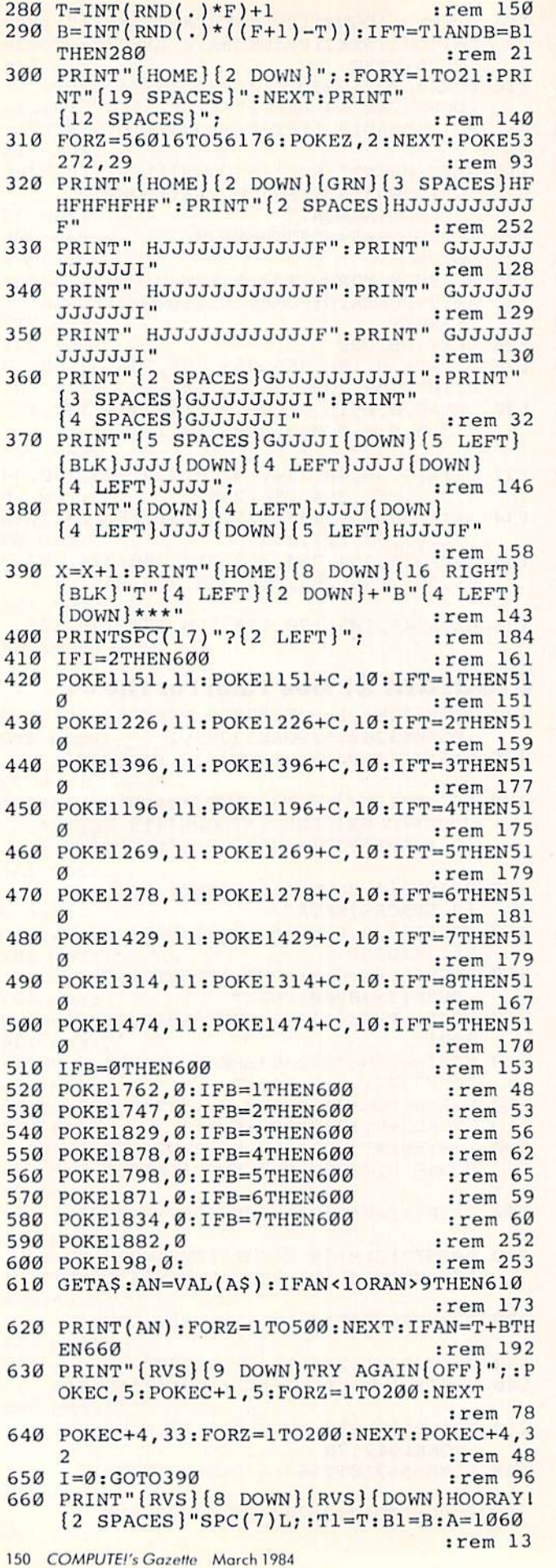

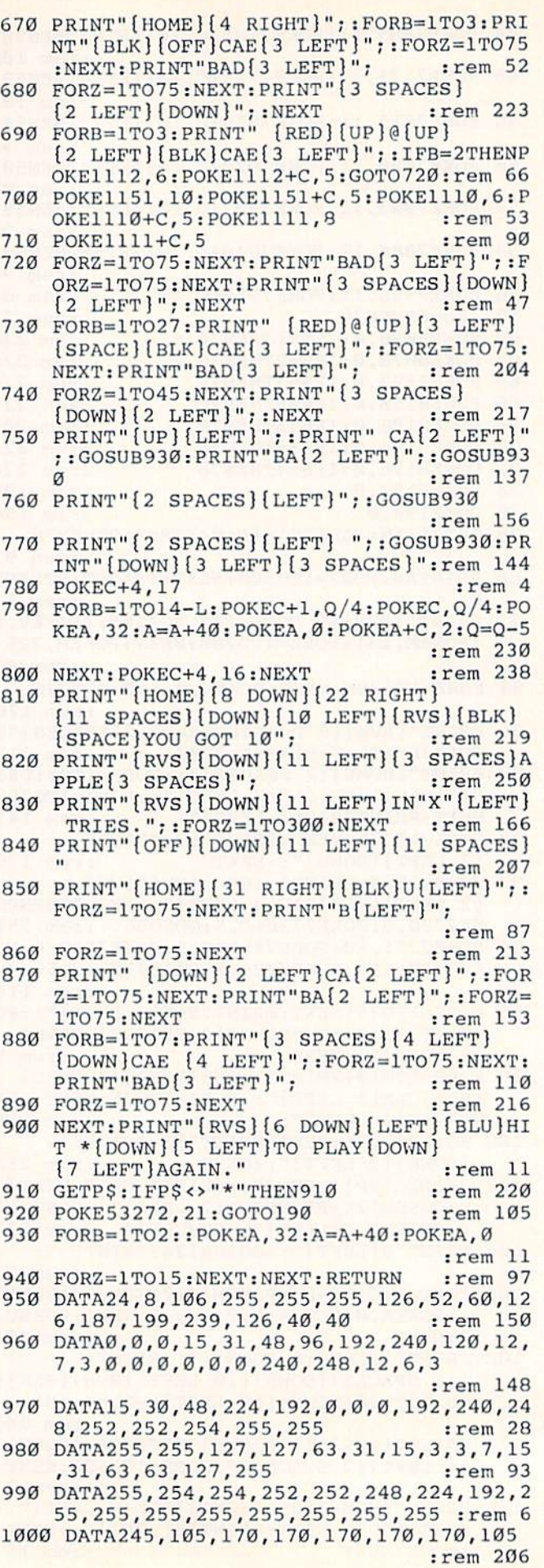

## Cwww.commodore.ca

## VICreations **VICreations**

(Article on page 124.)

#### BEFORE TYPING...

Before typing in programs, please refer to "How To Type COMPUTE!'s Gazette Programs," "A Beginner's Guide To Typing In Programs," and Beginner's Guide To Typing In Programs," and "The Automatic Proofreader" that appear before "The Automatic Proofreader" thai appear before the Program Listings. the Program Listings.

- REM REMEMBER TO CHNG[2 SPACES}"N", LINE 1 REM REMEMBER TO CHNG { 2 SPACES} " N", LINE #900 WHEN { 3 SPACES } ADDING / DELETING DAT A<sup>{2</sup> SPACES}STATEMENTS : rem 63
- 10 PRINT" {CLR} {DOWN} DO YOU WISH TO SEE": PRINT" THE MENU?": PRINT" {DOWN} (PRESS {SPACEJY OR N)" :rem 195 (S PACE }Y OR N) " : r em 195
- 20 GETY\$:IFY\$=""THEN20 :rem 23
- 21 IFY\$="Y"THEN800 :rem 16 2 1 I FY\$= " y " THEN800 : rem 16
- 25 PRINT"{2 DOWN] LOADING DATABASE...":PR 25 PRINT " {2 DOWN} LOADING DATABASE •.• " : PR INT" PLEASE WAIT.":GOSUB900 :rem 146 30 S=0:PRINT"{CLR){DOWN}ENTER SEARCH"SPC( 313 S=0 : PRINT " {CLR} {OOWN}ENTER SEARCH " SPC(
- 4)"PRESS":PRINT"ARGUMENT"SPC(8)"F-KEY 4 ) "PRESS " : PRINT "ARGUMENT" SPC(e) "F- KEY [2 DOWN}" :rem 225 { 2 DOWN} " : rem 225
- 31 PRINT"(DOWN)ARTICLE SUBJECT{3 SPACESjl 31 PRINT" {OOWN}ARTICLE SUBJECT{3 SPACES)l [DOWN)":PRINT"ARTICLE NAME"SPC{6}"3 {DOWN} " : PRINT"ART1CLE NAME " SPC(6)"3 :rem 193  $[$  DOWN $]$ "
- 32 PRINT"MAGAZINE NAME"SPC{5)"5" :rem 136 32 PR1NT "MAGAZINE NAME " SPC(5) " 5 " : rem 136
- 33 PRINT" { DOWN } TYPE OF COMPUTER { 2 SPACES } 7": PRINT" {DOWN} END PROGRAM" SPC (7) "8" :rem 186 : rem 186
- 40 GETXS
- 41 IFX\$="{F1}"THENS=3 :rem 104 41 I FX\$= " {Fl }"THENS=3 : rem 104
- 42 IFX\$="{F3)"THENS=2 :rem 105 42 IFX\$="{F3) "THENS=2 : rem 105
- 43 IFXS="[F5}"THENE=1 :rem 106 43 IFX\$= " {F5)"THENS=1 : rem 106
- 44 IFXS="{F7}"THENS=6 :rem 113 44 I FX\$= " {F7}"THENS=6 : rem 1 13
- 45 IFX\$="[F8}"THENPRINT"[CLR]{DOWN} END 45 IFX\$="{F8) "THENPRINT" {CLR} {OOWN) ENO P ROGRAM":CLR:END : rem 64
- 46 IFS=0THEN40 :rem 76
- 60 PRINT"{CLR}{DOWN] ENTER SUBJECT OF 613 PRINT" {CLR] {DOWN} ENTER SUBJECT OF {DOWN}":PRINT" SEARCH:(2 DOWN}":INPUTS {OOWN}" : PRINT" SEARCH : {2 DOWN} ": INPUTS \$ : rem 109
- 65 FORZ=1TON: IFA\$(Z,S)=S\$THENGOSUB300
- :rem 89
- 70 NEXTZ : rem 0 75 PRINT"{CLR}{DOWN] END OF DATA OR[DOWN) 75 PRINT" {CLR} {DOWN} END OF DATA OR {OOWN} ": PRINT" SUBJECT NOT FOUND [ DOWN ]"
- :rem 178 : rem 178 76 PRINT" (CHECK SPELLING)[2 DOWN}" 76 PRINT" (CHECK SPELLING){2 DOWN)"
- $:$ rem  $109$ 77 GOSUB600:GOT030 : rem 90
- 300 PRINT" [CLR] SUBJECT FOUND: [2 DOWN]": P RINT"MAGAZINE:":PRINTA\$(Z,1) :rem 164
- 301 PRINT" {DOWN} ARTICLE: ": PRINTA\$ (Z, 2)
- 302 PRINT" { DOWN } SUBJECT: ": PRINTA\$ (Z, 3) : PR INT" {DOWN}DODO DOI : ''INININY (Z, 4) : PRINT"
- {DOWN}PAGE NO.:" :rem 224 {DOWN}PAGE NO .:" : rem 22 <sup>4</sup> 303 PRINTA\$ (Z, 5): PRINT" {DOWN}COMPUTER: ": P RINTA\$(Z,6) : rem 146
- 305 GOSUB600:RETURN :rem 200 305 GOSUB600 : RETURN : rem 200 600 PRINT" {DOWN} (PRESS RETURN)" : rem 54
- 601 GETY\$:IFY\$=""THEN601 :rem 129 602 RETURN :rem 120 602 RETURN : rem 120
- 800 PRINT" { CLR } { DOWN } RECORD FORMAT : [DOWN}":PRINT"1) MAGAZINE NAMEfDOWN}" (OOWN} ": PRINT"l) MAGAZINE NAME{DOWN) "
- :PRINT"2) ARTICLE NAME{DOWN}" : rem 95 801 PRINT"3) SUBJECT OF ARTICLE{DOWN}":PR 801 PRINT" 3) SUBJECT OF ARTICLE{ OOWN )": PR
- 1NT"4) MONTH.YEAR[DOWN)":PRINT"5) PAG 1NT" 4) MONTI1 . YEAR[Omm} ": PRINT" 5) PAG NO.{DOWN}" !rem 64 E NO. {DOWN}" : rem 6 4
- 802 PRINT"6) COMPUTER TYPE": PRINT" [2 DOWN] SEPARATE EACH ENTRY[DOWN)":P [ 2 DOWNJ SEPARATE EACH ENTRY {DOWN)": P RINT" BY A COMMA[DOWN]" :rem 26
- 803 GOSUB600 : rem 177 804 PRINT" [CLR] [DOWN] WHEN PROMPTED TO": PR
- INT" { DOWN } ENTER SEARCH ARGUMENT, " :rem 48 : rem 48
- 805 PRINT"PRESS F-KEY FOR": PRINT" [DOWN] DE SIRED FUNCTION. [2 DOWN]" :rem 16
- 806 GOSUB600 :rem 180
- 807 PRINT" [CLR] [DOWN] WHEN PROMPTED TO [DOWN]":PRINT"ENTER SUBJECT OF(DOWN)" {OOWNj " : PRINT " ENTER SUBJECT OF {OOWN}" :rem 164 : rcm 164
- 808 PRINT"SEARCH, ENTER NAME, [DOWN]": PRIN T"THEN PRESS RETURN. [2 DOWN]":GOSUB60 **0** : rem 118
- 809 GOTO10 ;rem 59 8 0 9 GOT010 : rem 59
- 900 N=5:DIMA\$ (N, 6): FORR=1TON: FORC=1TO6: RE ADA\${R,C):NEXTC:NEXTR:RETURN :rem 190 ADA\$ ( R, C) : NEXTC : NEXTR : RETURN : rem 1913
- 901 DATA GAZETTE,SPEEDSCRIPT,WORD PROCESS 90 1 DATA GAZETTE , SPEEDSCRIPT , WORD PROCESS ING,1.84,38,VIC/64 :rem 212 lNG , 1.84 , 38 , VIC/64 : rem 212
- 902 DATA GAZETTE, CAVE-IN, GAME, 1.84, 80, VIC :rem 183 : rem 183
- 903 DATA GAZETTE, ELECTRONIC NOTEPAD, UTILI TY, 1.84, 112, 64 : rem 150
- 904 DATA GAZETTE, HORIZONS 64, GENERAL, 1.84  $,136,64$ :rem 90
- 905 DATA GAZETTE,MLX,M/L,1.84,171,VIC/64 905 DATA GAZETTE , MLX , M/L , 1 . 84 , 171 , VIC/6 4 :rem 64 : rem 64

## Trenchfire **Trenchfire**

(Article on page 52.)

## Program 1: <sup>64</sup> version Program I: 64 Version

- 5 PRINT" { CLR } " : POKE214, 10 : PRINT : PRINTTAB ( 13)" {RVS}TRENCH FIRE": FORJ=1TO999: NEXT :rem 32
- 10 POKE53281, 11: POKE53282, 12: POKE53283, 13 :Z=53270:POKEZ, PEEK(Z)OR16 : rem 180
- 20 POKE52,56:POKE56,56:CLR:POKE56334,PEEK 23 POKE52 , 56 : POKE56 , 56 : CLR : POKE56334 , PEEK (56 334)AND254:POKE1,PEEK(1)AND251 (56334)AND254 : POKE 1,PEEK(1)AND2 51
- :rem 112 :rem 112 30 IFPEEK(14336)<>60THENFORI=0TO511: POKEI +14336,PEEK(I+53248):NEXT :rem 194 +14336,PEEK(I+53248) : NEXT : rem 194
- 35 POKE1,PEEK(1)OR4:POKE53280,0:V=53248 35 POKE1 , PEEK(1)OR4 : POKE532B0 , 0 : V=53248 :rem 10
- 40 POKE56 334,PEEK(563 34)OR1:POKE53 272,(PE 40 POKE56334,PEEK(56334)OR1 : POKE53272 , (PE EK(53272)AND240)+14:POKE54296,0:rem 59 EK(53272)AND240)+14 : POKE54296 , 0 : rem 59
- 50 FORJ=0TO7:POKE14336+27\*8+J,170:POKE143 50 FORJ=0T07 : POKE14336+27\* 8+J , 17a : POKE143 36+29\*a+J,S5:READQ:POKE14848+J,Q 36+29\*8+J, 85 :READQ: POKE14848+J ,O
	- :rem 241 : rem 241
- 55 POKE14 336+28\*8+J,2 55:POKE14336+31\*8+J, 55 POKE14336+28\* B+J , 255:POKE14336+31 \*8+J , 255-PEEK(L4336+4G\*0+J):NEXT :rem 239 255-PEEK(14336+46\*O+J):NEXT : rem 239
- 57 DATA2 5,243,243,192,243,243,255,255 57 DATA255 , 243,243 , 192 , 243 , 243 , 255 , 255 :rem 142 : rem 142
- 60 FORJ=0TO15:READQ:POKE14856+J,Q:NEXT:DA 60 FORJ=0T015 : READQ : POKE14856+J , O: NEXT : DA TA2 54,254,252,240,232,156,235,247 TA254,254 , 252 , 240,232 , IS6 , 235 , 247 :rem 231 : rem 231
- 61 DATA127,12 7,63,15,23,57,215,239 61 DATA127 , 127 , 63 , 15 , 23 , 57 , 215 , 239
- :rem 191 : rem 191 85 D=55296-1024: FORJ=1024TO1503: IFRND(1)>
- .9THENPOKEJ, 31: POKEJ+D, 8: J=J+1: rem 193
- 87 POKEJ, 28: POKEJ+D, 8: NEXT: Q\$="SCORE" :rem 41 : rem 41
- 88 FORJ=1TO5:POKE1023+J,ASC(MID\$(Q\$,J,1)) -64: POKE1023+J+D, 0:NEXT: POKE1029, 58
	- :rem 195 : rem 195

:rem 233 : rem 233

:rem 192

89 FORJ=1029TO1035: POKEJ+D, 0: NEXT: NS=3: GO SUB5000:SC=0:GOSUB5010 :rem 149 90 FORJ=1TO10:READQ:POKEQ-47,64:NEXT :rem 20 95 DATA1087, 1090, 1165, 1212, 1251, 1290, 1331 , 1297, 1371, 1413 :rem 6 110 FORJ=1TO16 :rem 59  $113$  G=0 :rem 73 115 IFJ>5THENIFJ/2=INT(J/2)THENF=F+40:G=4 Ø :rem 25 120 READC :rem 242  $130 T=1+J$ :rem 203 140 FORX=0T018-T:M=1344+J\*40+X:N=1344+J\*4  $0 + 39 - X$ :rem 148 150 Q=M:GOSUB500:Q=N:GOSUB500 :rem 37 160 NEXTX :rem 46 170 FORI=1364+J\*40TO1444+J\*40+FSTEP40 :rem 90 180 0=I-T-1:GOSUB500:0=I+T:GOSUB500 :rem 125 190 NEXT:  $I = I - 40$ :rem 115 200 FORH=I-T-1 TOI+T :rem 145 210 Q=H:GOSUB500:Q=H-G:GOSUB500:NEXT:NEXT :GOTO700 :rem 135 300 DATA32, 27, 29, 32, 27, 29, 29, 32, 32, 27, 27, :rem 197 29, 29, 29, 32, 32 500 IFQ<2024THENPOKEQ, C:POKEQ+D, 8 : rem 36 501 RETURN :rem 118 700 IFPEEK(832)=33THEN800 :rem 163 705 FORJ=0TO2:FORI=0TO62:READQ:POKE832+J\*  $64+I, Q: *NEXT*: *NEXT*$ :rem 138 710 DATA33, 0, 0, 64, 128, 0, 140, 64, 0, 158, 64, 0 , 243, 192, 0, 158, 64, 0, 140, 64, 0 : rem 80 720 DATA64, 128, 0, 33, 0, 0, 0, 0, 0, 0, 0, 0, 0, 0, 0  $, 0, 0, 0, 0, 0, 0$ :rem 238 730 DATA0,0,0,0,0,0,0,0,0,0,0,0,0,0,0,0,0 :rem 20  $.0.0.0.0$  $, 0, 0, 0, 0$ :rem 25 740 DATA0, 8, 0, 0, 8, 0, 0, 28, 0, 0, 28, 0, 1, 255, 1 92, 3, 255, 224, 127, 127, 127 :rem 135 750 DATA30, 62, 60, 3, 99, 96, 1, 193, 192, 0, 0, 0,  $0, 0, 0, 0, 0, 0, 0, 0, 0$ :rem 21 770 DATA0, 128, 0, 32, 32, 0, 0, 2, 0, 10, 128, 2, 40 :rem 8 , 2, 0, 152, 130, 128, 96, 128, 130 780 DATA128, 150, 136, 0, 1, 215, 64, 215, 64, 128  $, 125, 10, 0, 20, 130, 0, 0, 128, 96, 105, 0$ :rem 67 785 DATAØ, 128, 128, 130, 128, 128, 41, 0, 64, 6, 0  $, 64, 10, 2, 128, 128, 8, 2, 0, 8, 0$ :rem 248 790 FORJ=15232TO15296: POKEJ, Ø:NEXT: FORJ=1 5253TO15273: READQ: POKEJ, Q: NEXT :rem 218 792 DATAØ, 112, Ø, Ø, 136, Ø, 1, 36, Ø, 1, 116, Ø, 1,  $36, 0, 0, 136, 0, 0, 112, 0$ :rem 149 800 V=53248: POKEV+21, 0: POKE2040, 14: POKEV+ 39, 1: POKEV+28, Ø: POKEV+46, Ø :rem 173 805 POKE2047, 238: POKEV+16, Ø: POKEV+23, Ø: PO KEV+29, Ø:FORJ=1TO6:POKE2040+J, 13 :rem 81 810 POKEV+39+J, INT(RND(1)\*3)+5:NEXT :rem 46 815 FORJ=54272TO54299:POKEJ, Ø:NEXT:rem 72 900 IFV<>53248THEN STOP :rem 115 910 X=160: POKEV, X: POKEV+1, 200: POKEV+29, 1: POKEV+23, 1: POKEV+21, 1: LV=1: W=4: E=8 :rem 42 920 POKE2047, 238: IFPEEK (49172) <> 206THENGO :rem 41 **SUB2000** 925 POKE49152, 6: POKE49153, 6: POKEV+46, Ø :rem 183

930 SYS53000 :rem 147 933 S=54272: POKES+24, 15: POKES+5, 1: POKES+6 , 128: POKES+4, 129: POKES+1, 12 :rem 249  $980 A = 0$ :rem 79 990 IFA>11+LV\*3THEN6000 :rem 49 995 IF (PEEK (56321) AND16)=ØTHENGOSUB6200 :rem 28 1000 FORJ=1TO6: IFRND(1)<(1-LV/20)ORX(J)<> ØTHEN1050 :rem 185 1005 POKE2040+J, 13:X(J)=180:Y(J)=120:A=A+ :rem 22 1010 M% (J)=RND(1) \* (5+LV/2) - 2-LV/4: POKEV+3  $9+J$ , INT(RND(1)\*3+0):R(J)=W :rem 237 1020 POKEV+J\*2, X(J): POKEV+1+J\*2, Y(J): POKE V+21, PEEK(V+21) OR(2<sup>1</sup>J): GOTO 1080 :rem 31 1050 NEXT :rem 5 1080 FORJ=1TO6: IFX(J)=0THENNEXT: GOTO1110 :rem 14 1085 IFY(J)<1600RR(J)=ETHEN1095 :rem 50 1090 POKEV+29, PEEK(V+29)OR(2<sup>1</sup>J): POKEV+23, PEEK(V+23)OR(2<sup>†</sup>J):R(J)=E:M%(J)=M%(J)  $*2$ :rem 120 1092 FORN=S+7TOS+13:POKEN, Ø:NEXT :rem 4 1093 POKES+24, 15: POKES+12, 207: POKES+13, 0: :rem 175 POKES+8, 10: POKES+11, 33  $1095 Y(J)=Y(J)+R(J):X(J)=X(J)+M\S(J)$ :rem 161 1100 POKEV+J\*2, X(J): POKEV+1+J\*2, Y(J) :rem 67 1104 IFY(J)<222ANDPEEK(2040+J)=13THEN1107 :rem 56 1105 X(J)=0: POKEV+21, PEEK(V+21)AND(255-2) :rem 193  $J)$ 1106 POKEV+29, PEEK(V+29)AND(255-2|J):POKE  $V+23$ , PEEK(V+23)AND(255-2]J) : rem 214 :rem 8 1107 NEXT 1110 IF(PEEK(V+30)AND1)<>1THEN990:rem 125 1111 POKEV+21, 1: POKES+11, Ø :rem 217 1120 POKES+1, 4: FORI=1TO10: POKES+24, 15-ABS  $(6-I): FORJ = \emptyset TO7: POKEV + 39, J$ :rem 59 1130 FORH=1TO10:NEXT:NEXT:NEXT:POKES+24,1 5: POKES+1, 12 :rem 87 1140 GOSUB5020:K=PEEK(V+30):GOTO1000 :rem 93 2000 J=0: READT: IFT<999THENSTOP :rem 156 2002 READQ: IFQ>=0THENPOKEJ+T, Q: J=J+1: GOTO :rem 56 2002 2004 IFQ<>-99 THENGOTO2000 :rem 233 2006 RETURN :rem 168 2020 DATA49172, 206, 0, 192, 173, 0, 192, 240, 3, :rem 247 76,100,192 2030 DATA173, 1, 192, 141, 0, 192, 162, 1, 254, 32 , 208, 189, 32, 208, 41, 255, 233, 253, 48, 9 :rem 202 2040 DATA222, 32, 208, 222, 32, 208, 222, 32, 208 :rem 255 2050 DATA232, 224, 4, 208, 230, 76, 100, 192, -1 :rem 203 2080 DATA49252, 173, 1, 220, 41, 4, 208, 15, 173, 0,208  $: \text{rem}$  Ø 2090 DATA233, 105, 48, 8, 173, 0, 208, 233, 4, 141  $, 0, 208$  $:$ rem 44 3000 DATA173, 1, 220, 41, 8, 208, 15, 173, 0, 208 :rem 203 3010 DATA233, 218, 16, 8, 173, 0, 208, 105, 4, 141  $, 0, 208, 76, 49, 234, -1$ :rem 164 3050 DATA53000, 120, 169, 20, 141, 20, 3, 169, 19 2, 141, 21, 3, 88, 96, -99 :rem 232 5000 IFNS>6THENNS=6:SC=SC+375:GOSUB5010

### Cwww.commodore.ca

:rem 153

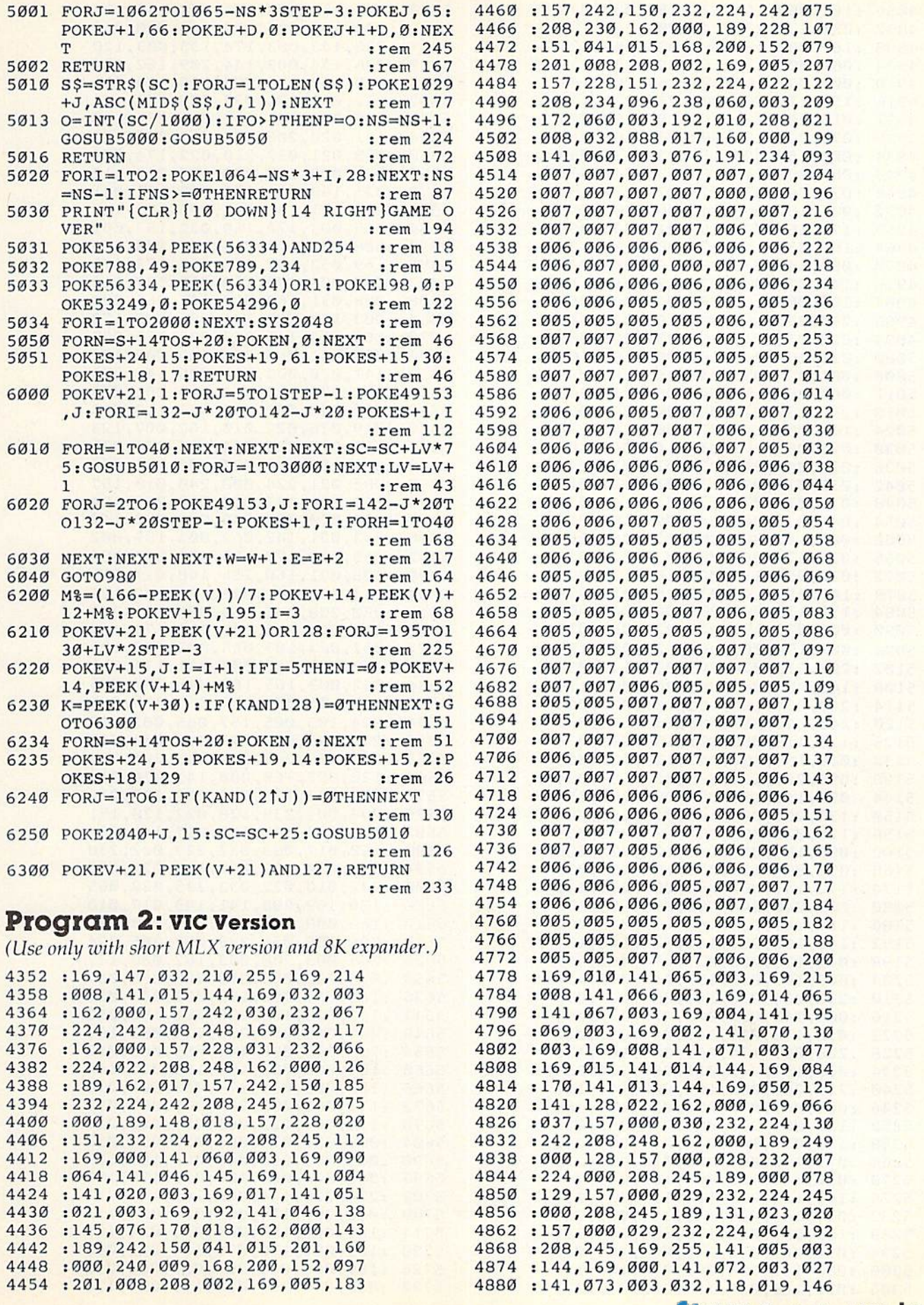

## C www.commodore.ca

4892 : 030, 232, 224, 242, 208, 248, 188 5318 : 003, 169, 032, 157, 242, 030, 063 4898 :162,000,189,086,023,142, 124 4898 : 162,000,189,086,023,142,124 5324 : 238 , 133,003 , 174 , 133,003 ,120 4904 : 062, 003, 170, 169, 046, 157, 135 5330 : 236, 134, 003, 144, 209, 162, 074 4910 :000,030,169,001,157,000,147 5336 :000,142,135,003,096,189,013 4916 :150,174,062,003,232,224,129 5342 :212,031,201,032,208,008,146 4922 : 015, 208, 231, 162, 000, 189, 095 5348 : 169, 033, 157, 212, 031, 076, 138 4928 :079,023,157,000,030,169,010 5354 :131,020,206,074,003,032,188 4934 :004,157,000,150,232,224,069 5360 :078,021,032,210,022,174,009 4940 :007,208,240,169,003,141,076 5366 :061,003,169,032,157,212,112 4946 : 074,003,032,078,021,162,196 5372 : 031,169,033,162,005,157,041 4952 : 005,169,005,141,061,003,216 5378 : 212,031,142,061,003,173,112 4958 : 170, 169, 033, 157, 212, 031, 098 5384 : 065, 003, 170, 169, 032, 157, 092 4964 : 169, 232, 141, 075, 003, 169, 121 5390 : 008, 031, 173, 066, 003, 170, 209 4970 : 003, 141, 076, 003, 169, 000, 242 5396 : 169, 032, 157, 008, 031, 173, 078 4976 :141,078,003,076,195,019,112 5402 :067,003,170,169,032,157,112 4982 : 162,006,160,006,024,032,252 5408 : 008,031,169,010,141,065,200 4988 :240,255,162,000,189,099,045 5414 :003,169,008,141,066,003,172 4994 :023,032,210,255,232,224,082 4994 : 023,032 , 210 , 255,232,224,082 54213 : 169,014,141 , 1367,003,169,095 5000 :011,208,245,162,008,160,162 5426 :004,141,069,003,169,002,182 5006:001,024,032,240,255,162,088 5432:141,070,003,169,008,141,076 5012 :000,189,110,023,03 2,210,200 5012 :13013,189,1113 , 023,1332,2113 , 2130 5438 :071,ee3,173,1374,0e3,2131,1375 5018 :255,232,224,021,208,245,059 5444 :000,240,001,096,032,118,043 5024 :169,000,141,072,003,141,174 5450 :019,076,022,019,162,007,123 5030 : 073,003,173,017,145,041,106 5456 :169,037,236,074,003,240,071 5036 :032,240,249,032,010,022,245 5462 :007,157,014,030,202,076,060 5042 : 032,010,022,032,010,022,050 5468 : 082,021,224,000,240,010,157 5048 : 032, 010, 022, 173, 017, 145, 071 5474 : 169, 036, 157, 014, 030, 202, 194 5054 :041,032,208,249,096,162,210 5480 :224,000,208,248,096,032,144 5060 :000,142,068,003,032,065,250 5486 :243,021,142,062,003,189,002 5066 :020,174,068,003,032,025,012 5492 :065,003,170,169,038,157,206 5072 :022,032,117,022,162,170,221 5498 :008,031,160,255,140,011,215 5078 : 142,013,144,032,243,019,039 5504 : 144,032,241,022,136,192,127 5084 :173,135,003,201,000,240,204 5510 :080,208,245,169,000,141,209<br>5090 :003,032,196,020,238,068,015 5516 :011,144,032,132,022,174,143 5090 :003,032,196,020,238,068,015 5096 :003,174,068,003,224,003,195 51396 : <sup>13133</sup> , 174,1360 ,1313 3 , 224 , 0133,195 5522 : 1362 , 0e3,189 , e65,e03 , 17e,126 5102:208,213,076,195,019,173,098 5528:169,032,157,008,031,174,211 5108 : 141,002,041,001,201,001,119 5534 : 062,003,165,162,041,007,086 5114:240,054,165,198,201,000,084 5540:024,105,001,157,069,003,011 5120 : 240,047,169,000,133,198,019 5546 :024,105,005,157,065,003,017 5126 : 173, 119, 002, 201, 133, 208, 074 5552 : 238, 078, 003, 173, 078, 003, 237 5132 :006,169,100,141,128,022,066 5558 :201,025,240,001,096,206,183 5138 : 096, 201, 134, 208, 006, 169, 064 5564 : 128, 022, 169, 000, 141, 078, 214 5144 : 050, 141, 128, 022, 096, 201, 150 5570 : 003, 173, 128, 022, 201, 007, 216 5150 :135,208,006,169,025,141,202 5576 :208,003,238,128,022,120,151 5156 : 128,022,096,201,136,208,059 5582 : 169,234,141,149,017,141,033 5162:006,169,010,141,128,022,006 5588:150,017,088,032,229,022,238 5168 :096,096,120,032,159,255,038 5594 :032,010,022,032,010,022,090 5174 : 173, 141, 002, 041, 001, 201, 101 5600 : 032, 010, 022, 032, 235, 022, 065 5180 :001,240,244,088,096,169,130 5606 :120,169,208,141,149,017,010 5186 :127,141,034,145,173,032,206 5612 :169,008,141,150,017,088,041 5192 : 145,162,255,142,034,145,187 5618 : 096,138,056,233,022,205,224 5198 : 041,128,208,021,174,061,199 5624 : 065,003,208,003,162,000,177 5204 : 003, 169, 032, 157, 212, 031, 176 5630 : 096, 205, 066, 003, 208, 003, 067 5210 : 232, 224, 010, 144, 002, 162, 096 5636 : 162, 001, 096, 162, 002, 096, 011 5216 : 009, 142, 061, 003, 076, 221, 096 5642 : 162, 000, 160, 000, 200, 192, 212 5222 : 020, 173, 017, 145, 041, 016, 002 5648 : 000, 208, 251, 232, 224, 000, 163 5228 : 208,021,174,061,003,169,232 5654 : 208,246,096,142,063,003,012 5234 : 032, 157, 212, 031, 202, 224, 204 5660 :189, 065, 003, 170, 169, 032, 144 5240 : 255,208,002,162,000,142,121 5666 : 157,008,031,174,063,003,214 5246 : 061, 003, 076, 221, 020, 173, 168 5672 : 173, 061, 003, 221, 069, 003, 058 5252 : 135,003,201,001,240,082,026 5678 : 176,009,222,065,003,222,231 5258 :173,017,145,041,032,208,242 5684 :069,003,076,063,022,254,027 5264 : 075, 173, 061, 003, 010, 010, 220 5690 : 065, 003, 254, 069, 003, 189, 129 5270 : 010,141,133,003,162,001,088 5696 : 065,003,024,105,022,170,197 5276 : 142, 135, 003, 174, 133, 003, 234 5702 : 224, 220, 144, 020, 165, 162, 237 5282 : 024, 105, 008, 141, 134, 003, 065 5708 : 041, 007, 174, 063, 003, 024, 132 5288 : 189,255,022,170,189,242,211 5714 : 105,001,157,069,003,024,185 5294 : 030, 201, 032, 240, 008, 169, 086 5720 :105, 005, 170, 076, 104, 022, 058 5300 : 000, 141, 135, 003, 076, 109, 132 5726 : 189, 008, 031, 201, 033, 208, 252 5306 : 021,169,035,157,242,030,072 5732 : 003,076,236,020,169,034,126

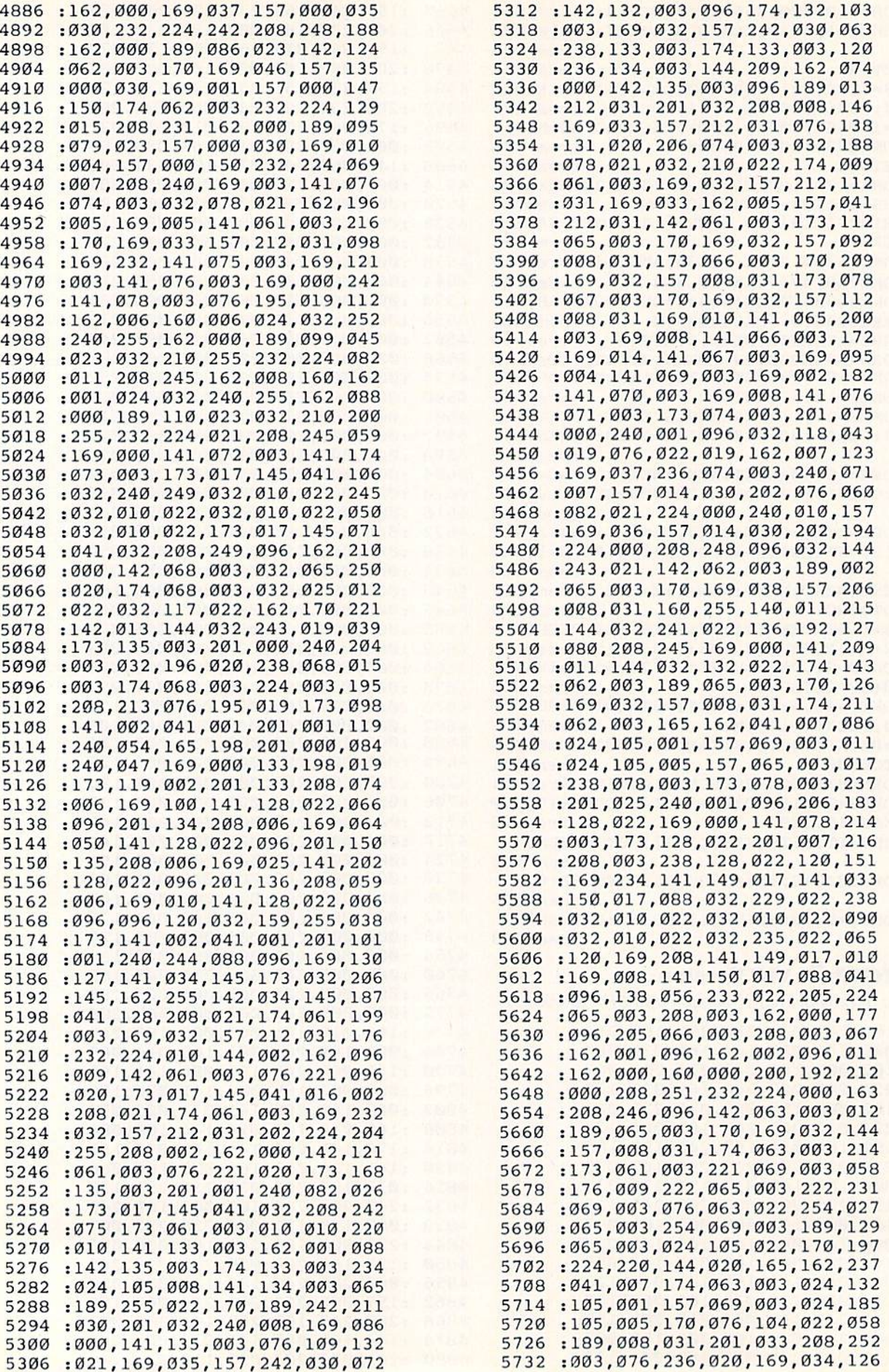

5738 : 157,008,031,138,174,063,165 5744:003,157,065,003,096,162,086 5750 : 000, 160, 000, 200, 192, 000, 158 5756 : 208, 251, 232, 224, 030, 208, 253 5762:246,096,173,072,003,024,232 5768:105,010,141,072,003,144,099 5774:003,238,073,003,162,000,109 5780 : 160,006,024,032,240,255,097 5786:173,073,003,174,072,003,140 5792 : 032, 205, 221, 173, 072, 003, 098 5798:205,075,003,208,038,173,100 5804:073,003,205,076,003,208,228 5810 : 030, 173, 075, 003, 024, 105, 076 5816:232, 141, 075, 003, 173, 076, 116 5822:003,105,003,141,076,003,009 5828:173,074,003,201,007,240,126 5834:006,238,074,003,032,078,121 5840 : 021, 096, 162, 255, 142, 013, 129 5846 : 144, 032, 241, 022, 202, 224, 055 5852:080,208,245,169,170,141,209 5858:013,144,096,162,220,142,235 5864:013, 144, 096, 162, 170, 142, 191 5870:013,144,096,140,077,003,199 5876:160,000,200,192,000,208,236 5882 : 251, 172, 077, 003, 096, 204, 029 5888:182,161,139,118,096,075,003 5894:054,205,183,162,140,119,101 5900 : 097, 076, 054, 206, 184, 163, 024 5906:141,119,098,076,054,207,201 5912:185, 163, 142, 120, 098, 076, 040 5918:054,208,186,164,142,120,136 5924:098,076,054,209,187,165,057 5930:143,121,099,077,055,210,235 5936:188,166,143,121,099,077,074 5942: 055, 211, 189, 166, 144, 122, 173 5948:099,077,055,212,190,167,092 5954:145,122,100,077,055,213,010 5960:191,168,146,123,101,078,111 5966:055,019,003,015,018,005,193 5972:037,048,027,048,077,099,164 5978:118, 142, 167, 181, 197, 210, 081 5984:221,234,240,159,084,082,092 5990 : 069, 078, 067, 072, 070, 073, 019 5996:082,069,030,080,082,069,008 6002:083,083,037,066,085,084,040 6008:084,079,078,037,084,079,049 6014:037,080,076,065,089,255,216 6020 : 255, 255, 255, 255, 255, 255, 126 6026:255,231,231,231,195,066,067 6032:066,000,126,126,126,102,178 6038:000,000,102,126,126,255,247 6044:255, 126, 126, 126, 126, 255, 146 6050 : 255, 024, 024, 024, 060, 189, 226 6056:189,255,129,000,000,000,229 6062:000,000,000,000,000,126,044 6068 : 165, 219, 165, 165, 219, 165, 254 6074:126,013,013,013,013,013,121

# **Guess America!**

(Article on page 64.)

#### **BEFORE TYPING...**

Before typing in programs, please refer to "How To Type COMPUTE!'s Gazette Programs," "A Beginner's Guide To Typing In Programs," and "The Automatic Proofreader" that appear before the Program Listings.

40 DIME\$(25):REM # OF LETTERS :rem 88 50 GOSUB 20000 :rem 215 60 PRINT" [HOME] [6 RIGHT] [8 DOWN] GUESS AME RICAI" :rem 26 70 FOR X=1TO2000:NEXT X  $:rem$  74 80 PRINT" [CLR]" :rem 204 90 REM WAGON ACROSS SCREEN" :rem 118 95 GOSUB20000 :rem 224 100 PRINT" [HOME]" :rem 117 110 FOR  $X=24$  TO 5 STEP  $-1$  [2 SPACES] :rem 230 120 PRINT" [9 DOWN] [24 RIGHT] " [27 SPACES } :rem 181 130 PRINT TAB(X)"[5 SPACES]UIII" [6 SPACES] :rem 21 140 PRINT TAB(X) "EB3IIIE@3GH H" [6 SPACES] :rem 251 150 PRINT TAB(X)" H H EY3QET3Q"; :rem 174 160 FOR A= 1 TO 90:NEXT A :rem 243 170 PRINT" [10 LEFT] [10 SPACES]"; : rem 198 180 PRINT" [10 LEFT] [UP] [10 SPACES]"; :rem 88 190 PRINT" [10 LEFT] [UP] [10 SPACES]" :rem 30 200 FOR A=1 TO 20:NEXT A :rem 231 210 PRINT" {HOME}" :rem 119 220 NEXT X  $:rem<sub>43</sub>$ 230 PRINT" {10 DOWN} {5 RIGHT} {5 SPACES}UII  $T$ :rem 209 235 PRINT" (5 RIGHT ) EB3IIIE@3GH H :rem 239 240 PRINT" [5 RIGHT] H H EY3QET3Q" :rem 132 250 PRINT" [HOME] [7 DOWN] [4 RIGHT] CALIFORN IA'S GOLD" :rem 222 260 FOR X=1TO3000:NEXT X :rem 124 1500 REM - GAME DIRECTIONS :rem 229 1505 PRINT" [CLR]"  $:$ rem 47 1510 PRINT" {6 SPACES}G U E S S {3 SPACES}A MERICAI" :rem 50 1520 PRINT: PRINT :rem 28 1530 PRINT" [2 SPACES] THE GAME YOU ARE GOI NG TO PLAY IS " :rem 83 1540 PRINT"BASED ON THE WORD GAME 'JUMBLE '. [2 SPACES] YOU"  $:$ rem  $6$ 1550 PRINT"WILL HAVE 15 SECONDS TO UNSCRA MBLE THE" :rem 221 1560 PRINT"JUMBLED LETTERS AND ENTER YOUR ANSWER." :rem 97 1570 PRINT: PRINT :rem 33 1580 PRINT" [2 SPACES] IF YOU ARE CORRECT Y OU WILL BE GIVEN"  $:$ rem 74 1590 PRINT"10 POINTS. [2 SPACES] IF YOU ARE WRONG CLUES WILL" :rem 177 1600 PRINT"BE GIVEN BUT YOU WILL RECEIVE *SPACE FEWER*  $:rem 52$ 1610 PRINT"POINTS FOR A CORRECT ANSWER." :rem 174 1620 PRINT: PRINT :rem 29 1630 PRINT" [10 SPACES] 0 CLUES - 10 PTS." :rem 250 1640 PRINT" [10 SPACES] 1 CLUE [2 SPACES]-{2 SPACES}7 PTS." :rem 127 1650 PRINT" [10 SPACES] 2 CLUES - [2 SPACES] 5 PTS." :rem 210 1660 PRINT" [10 SPACES] 3 CLUES - [2 SPACES] 2 PTS." :rem 209 1670 PRINT: PRINT :rem 34 1680 PRINT" [10 SPACES] PRESS 'C' TO CONTIN UE" :rem 198

1690 GET Z\$: IF Z\$=""THEN1690 :rem 245 1695 IF Z\$<>"C" THEN 1690 :rem 226 1700 PRINT" [CLR]" :rem 44 :rem 29 1710 PRINT: PRINT 1720 PRINT" [2 SPACES] YOUR TOTAL NUMBER OF POINTS AT THE END"; :rem 49 1721 PRINT"OF THE GAME WILL DETERMINE HOW :rem 200 FAR" 1722 PRINT"ACROSS THE UNITED STATES YOUR [SPACE] WAGON" :rem 177 1723 PRINT"WILL TRAVEL." :rem 210 :rem 34 1724 PRINT: PRINT 1725 PRINT"WILL YOU MAKE IT TO CALIFORNIA 'S GOLD?" :rem 234 1726 PRINT: PRINT :rem 36 1727 PRINTSPC(10) "PRESS 'C' TO CONTINUE" :rem 96 1728 GET Z\$: IFZ\$="" THEN 1728 :rem 249 1729 IF Z\$<>"C" THEN 1728 :rem 226 1731 PRINT "[HOME] [11 DOWN] [16 RIGHT] [5 SPACES]":FOR A=1TO150:NEXT A :rem 254 1735 GOSUB 20000  $:rem 66$ 1736 PRINT" [HOME] [20 RIGHT] [DOWN] MAXIMUM [SPACE] SCORE: 50 " :rem 67 1739 PRINT" [HOME] [17 DOWN]" :rem 217 1740 PRINT" [32 RIGHT] 10 PTS. ": FOR X=1T050  $\emptyset$ : NEXT X :rem 179 1750 PRINT" [UP] [21 RIGHT] 20 PTS. ": FOR X=1 TO 500:NEXT X  $:rem<sub>7</sub>$ 1760 PRINT" [UP] [12 RIGHT] 30 PTS.": FOR X=1 TO500:NEXT X :rem 4 1770 PRINT" [UP] [2 SPACES] 40 PTS.": FOR X=1 TO500:NEXT X :rem 170 1771 FOR X=24 TO 5 STEP -1  $:rem$  36 1772 PRINT" [HOME] [11 DOWN] [24 RIGHT]" :rem 40 1773 PRINT TAB(X)"[5 SPACES]UIII" :rem 83 1774 PRINT TAB(X) "EB3IIIE@3GH H" :rem 57 1775 PRINT TAB(X)" H H  $EY3QET3Q"$ ; :rem 236 1776 FOR A= 1 TO 90:NEXT A :rem 49 1777 PRINT" [10 LEFT] [10 SPACES]"; :rem 4 1778 PRINT" [10 LEFT] [UP] [10 SPACES]"; :rem 150 1779 PRINT" [10 LEFT] [UP] [10 SPACES]" :rem 92 :rem 37 1780 FOR A=1 TO 20:NEXT A 1781 PRINT" [HOME]" :rem 181 1782 NEXT X :rem 105 1783 PRINT" [11 DOWN] [5 RIGHT] [5 SPACES] UI II"  $:rem$  32 1784 PRINT" [5 RIGHT ] [BE]III[@]GH H :rem 41 1785 PRINT" (5 RIGHT) H H EY3QET3Q" :rem 195 1790 FOR X=1TO1500:NEXT X :rem 184 2900 PRINT "{CLR} {2 RIGHT} {2 DOWN} REMEMBE  $R...$ :rem 100 2903 PRINT" [5 RIGHT] [6 DOWN] PRESS [RVS] RE TURN [OFF] AFTER TYPING IN" :rem 139 2905 PRINT" [2 DOWN] [12 RIGHT] YOUR ANSWER. :rem 108 2906 PRINT" [5 DOWN] [3 RIGHT] PRESS [RVS] DE L[OFF] KEY TO CORRECT SPELLING." :rem 126 3290 DATA ROOSEVELT, PRESIDENT DURING WOR 2910 FOR X=1TO 2000:NEXT X :rem 175 3000 REM INFORMATION :rem 237 :rem 101 3295 DATA MOST TERMS 3001 DATA GUESS

3005 DATAWORD, CLUE, CLUE CLUE :rem 241 3010 DATA FLORIDA, IN THE SOUTH, BOUGHT FRO M SPAIN FOR \$5 MILLION  $:rem 14$ 3015 DATA GROWS CITRUS FRUIT  $:rem 217$ 3020 DATA LOUISIANA, GREATEST LAND DEAL IN HISTORY, COST \$15 MILLION  $:rem 16$ 3030 DATA BOUGHT FROM FRANCE IN 1803 :rem 239 3040 DATA CALIFORNIA, GOLD RUSH - 1849, ON [SPACE]WEST COAST, MOVIE CAPITAL OF  $[SPACE]U.S.$ :rem 25 3050 DATA ALAMO, OLD SPANISH MISSION, WAR WITH MEXICO, REMEMBER THE...: rem 140 3060 DATA JEFFERSON, BOUGHT LOUISIANA TER RITORY, PRESIDENT :rem 205 3065 DATA DECLARATION OF INDEPENDENCE :rem 5 3070 DATA OREGON, TRAIL, IN THE NORTHWEST, F ROM ENGLAND IN 1846 BY TREATY :rem 255 3080 DATA TEXAS, LONE STAR REPUBLIC, OIL [SPACE] CAPITAL OF U.S., DALLAS :rem 216 3090 DATA FRONTIER, MOVED WEST, PLACE WHER E SETTLEMENT ENDS, WILDERNESS BEGINS :rem 88 3100 DATA ALASKA, EXTREME NORTH, ESKIMOS LI VE HERE, BOUGHT FROM RUSSIA IN 1867 :rem 100 3110 DATA HAWAII, HAD A MONARCHY, TROPICA L PACIFIC PARADISE, PEARL HARBOR  $:rem$  77 3120 DATA INDIANS, WARS AGAINST SETTLERS, A MERICAN NATIVES, FOUGHT WITH ARROWS :rem 101 3130 DATA WASHINGTON, GENERAL, CITY NAMED A FTER HIM, FIRST PRESIDENT  $:rem 137$ 3140 DATA JACKSON, PRESIDENT, FOR THE COMM ON MAN, FROM THE WEST :rem 226 3150 DATA PIONEER, IST PERSON INTO AN AREA , MOVED WEST, FOUGHT INDIANS: rem 155 3160 DATA GOLD, FOUND AT SUTTERS MILL -[2 SPACES]CA., DISCOVERED IN 1849, PR  $:rem 24$ ECIOUS METAL 3170 DATA MISSISSIPPI, WESTERN BORDER OF U .S. IN 1783, BETWEEN U.S. AND LOUISIA **NA** :rem 9 :rem 110 3180 DATA RIVER 3190 DATA LINCOLN, IN NEBRASKA, BORN IN L OG CABIN, PRESIDENT DURING CIVIL WAR :rem 55 3210 DATA SLAVERY, NORTH OPPOSED IT, SOUTH [SPACE] FAVORED IT, CIVIL WAR ENDED IT :rem 97 3230 DATA KENNEDY, 20TH CENTURY PRESIDENT , CUBAN MISSILE CRISIS, ASSASSINATED :rem 25 3240 DATA PILGRIMS, EARLY SETTLERS, IN MASS ACHUSETTS, STARTED THANKSGIVING :rem 228 3260 DATA COLUMBUS, SAILED FOR SPAIN, THOU GHT EARTH WAS ROUND, DISCOVERED AMERI :rem 203 CA 3270 DATA REVOLUTION, WAR, FOUGHT AGAINST E :rem 13 NGLAND, 1776 3280 DATA CROCKETT, HERO WHO DIED AT THE A LAMO, COONSKIN CAP, DAVY :rem 72

Gwww.commodore.ca

:rem 187

LD WAR II, RELATED TO TEDDY : rem 156

156 COMPUTE!'s Gazette March 1984

3300 DATA GETTYSBURG, IN CIVIL WAR, BATTLEF 6075 PRINT" {HOME} {DOWN} {17 RIGHT} PLAYING 3310 DATA STATES, U.S. IS MADE UP OF THEM, 3320 3325 3330 DATA FRANKLIN,COLONIAL STATESMAN,INV 3330 DATA FRANKLIN , COLONIAL STATESMAN , INV 3340 DATA EISENHOWER, FAMOUS GENERAL,IN 3340 DATA EISENHOWER, FAMOUS GENERAL,IN W 3350 DATA MORMONS,RELIGIOUS GROUP,LED BY 3350 3360 DATA CARTER,20TH CENTURY PRESIDENT,F 3360 DATA CARTER,20TH CENTURY PRESIDENT,F 3365 DATA BUFFALO,ANIMAL,HUNTED BY INDIAN 3365 DATA BUFFALO , ANIMAL, HUNTED BY I NDIAN 3370 DATA SCOTT,U.S. GENERAL IN MEXICAN 3370 DATA SCOTT,U.S. GENERAL IN MEXICAN W 3800 3995 3999 C=0 4000 REM RANDOM GENERATION OF DATA :rem 4000 REM RANDOM GENERATION OF DATA : rem 4 4005 C=C+1:REM WORD COUNTER :rem 98 4005 C=C+l:REM WORD COUNTER : rem 98 4010 DM=0 4020 4030 4040 4050 4060 4070 4080 4090 4100 4110 READ W?,C\$(1),C\$(2),C\$(3) rem 159 4110 READ W\$, C\$(1) , C\$(2) , C\$ (3) : rem 159 5000 REM SCRAMBLED WORD ROUTINE : rem 152 5010 5020 5040 5050 E\$(M)=MID\$(W\$,M,1) : rem 174 5060 5080 5090 5100 5110 H\$=E\$(R) 5120 5130 5140 5150 5160 5170 FL=FL+1 5170 FL-FL+1 5180 IFFL>=5 THEN 6000 :rem 148 5190 GOTO5020 5190 GOTOS020 6000 REM INITIALIZE SCREEN VARIABLE 6000 REM INITIALIZE SCREEN VARIABLE 6010 SS\$="(HOME}{4 RIGHT}{5 DOWN} :REM SC 7050 6010 SSS="{HOME){4 RIGHT}(5 DOWN}" : REM SC 6020 WWS="{HOME]{2 RIGHT}(7 DOWN}":REM CO 7055 6 020 WW \$- "{HOME } (2 RIGHT) ( 7 DOWN}" : REM CO 6030 CC\$(1)="{HOME}{5 RIGHT}{11 DOWN}":RE 7060 6040 CC\$(2)="{HOME}{5 RIGHT}{13 DOWN}":RE 7070 6050 CC\$(3)="{HOME}{5 RIGHT}{15 DOWN}":RE 7080 6060 REM BEGIN GAME :rem 47 6060 REM BEGIN GAME : rem 47 6070 GOSUB 20000 : rem 63 7105 IELD, LINCOLN'S FAMOUS ADDRESS :rem 230 :rem 230 POLITICAL UNITS, THERE ARE 50:rem 65 3320 DATA AMENDMENT, THERE ARE 26 OF THEM .ADDITIONS TO CONSTITUTION :rem 67 3325 DATA ERA DIDN'T MAKE IT :rem 20 ENTOR, BENJAMIN :rem 118 ORLD WAR II, PRESIDENT BEFORE KENNED ORLD WAR II, PRESIDENT BEFORE KENNED :rem 52 {SPACE}BRIGHAM YOUNG,SETTLED IN UTAH (SPACE)BRIGHAM YOUNG, SETTLED IN UTAH :rem 174 :rem 1 74 ROM GEORGIA,FAMOUS FOR PEANUTSirem ROM GEORGIA,FAMOUS FOR PEANUTS : rem 5 S, HIDE USED FOR TENTS : rem 73 AR,CAPTURED MEXICO CITY,WINFIELD AR , CAPTURED MEXICO CITY,WINFIELD :rem 40 DATA \*,\*,\*,\* :rem 17 3800 DATA \*,\*,\*,\*<br>3995 P=0 :rem 151 C=0 :rem 142 : rem 142 DM=DM+1 READ A\$,A\$,A\$,A5 IF A\$<>"\*" THEN 4020 DM=DM-1 RESTORE R=INT(RND(1)\*DM)+1 FOR T=1TOR-1 READ A\$,AS,A?,A\$ NEXT FL=0 L=LEN(W5):S?="" FOR M=1TOL NEXT 5060 NEXT M<br>5080 FOR M=1TOL R=INT{(L-M+1)\*RND(1)+1) S\$=S\$+ES(R) E\$[R)=ES(L-M+1) E\$(L-M+1)=H\$ NEXTM IFL=1 THEN 6000 IFS\$<> W\$ THEN 6000 £6 SPACESjLOCATION {6 SPACES)LOCATION rem 195 : rem 195 rem 129 rem 251 rem 153 rem 134 rem 238 :rem 19 4060 rem 200 rem :rem 88 rem 197 :rem 45 :rem 90 :rem 87 :rem 87 :rem 94 : rem 94 rem 248 :rem 40 5090 rem 124 :rem 1 24 rem 237 :rem 78 5120 :rem 86 :rem rem 1S8 rem 138 rem 207 :rem 207 6080 PRINTSS\$S\$ :rem 156 6100 PRINT WW\$; : rem 97 6111 GOSUB 7000 : rem 16 6115 IF LEFT\$(X\$, LEN(W\$))=W\$ THEN P=P+10: 6120 IFLEFT\$(X\$,LEN(W\$))=W\$GOTO8000:rem 4 6125 PRINT" {HOME} {DOWN} {30 RIGHT} 7" 6130 6140 6150 6151 6155 IF LEFTS(X\$, LEN(W\$))=W\$ THEN P=P+7 6160 IF LEFT\$(X\$, LEN(W\$))=W\$GOTO8000 6165 PRINT" {HOME} {DOWN} {30 RIGHT} 5" 6170 PRINTCC\$(2)C\$(2) :rem 114 6180 PRINTWW\$; 6191 GOSUB 7000 trem 24 6200 IF LEFT\$(X\$, LEN(W\$))=W\$ THEN P=P+5 6205 IF LEFT\$(X\$, LEN(W\$))=W\$ GOTO 8000 6207 PRINT"(HOME}(DOWN}(30 RIGHT} 2" 6207 PRINT"{HOME}{DOWN}(3e RIGHT] 2" 6210 PRINTCC\$(3)C\$(3) :rem 111 6235 IF LEFT\$(X\$, LEN(W\$))=W\$ THEN P=P+2 6240 IF LEFT\$(X\$, LEN(W\$))=W\$ GOTO 8000 6249 PRINT" {HOME} {DOWN} {30 RIGHT} 0" 6250 PRINT"  ${HOME}{4 RIGHT}{7 DomN}$ " W\$"  $\leftarrow$ 6260 6290 IF C<5 THEN 4000:REM NEXT QUES. 7000 REM 15 SEC. TIME DELAY FOR ANS. 7000 REM 15 SEC. TIME DELAY FOR ANS . 7005 7010 7020 XS="" {SPACE}FOR: 10 PTS. :rem 77 REM SCORE : rem 57 PRINTCCS(1)CS(1) :rem 108 PRINTWWS; : : rem 101 REM INPUT XS : rem 188 GOSUB 7000 : rem 20 PRINTWWS; :rem 105 :rem 105 Frem 120<br>"G260 PRINT"[HOME]{RIGHT]{20 DOWN}PRESS 7010 POKE204, 0:REM TURNS CURSOR ON:rem 30 rem 251 : rem 251 rem 153 RAMBLED RAMBLED RRECT WORD : rem 75 7056 CLUE 1 :rem 77 CLUE 2 : rem 114 cLUE 3 :rem 151 7090 7060 X\$=X\$+R\$:REM ACCUMULATES INPUTS 7070 PRINTR\$;:REM EACH LETTER AS INPUT 7090 POKE 204, 1: REM TURNS OFF CURSOR 3995 4010 4020 4030 4040 4050 4070 4080 4090 4100 5010 5020 5040 5080 5 100 5130 5140 5150 516<sub>0</sub> POLITICAL UNITS, THERE ARE 50:rem 65 DATA AMENDMENT, THERE ARE 26 OF THEM , ADDITIONS TO CONSTITUTION : rem 67 DATA ERA DIDN'T MAKE IT : rem 20 Y :rem 52 DATA MORMONS, RELIGIOUS GROUP , LED BY DATA AR, CAPTURED<br>DATA \*, \*, \*, \*<br>P=0 :rem 17 : rem 151  $DM = \varnothing$  $DM=DM+1$ READ A\$,A\$,A\$,A\$<br>IF A\$<><mark>"\*"</mark> THEN 4020  $DM = DM - 1$ RESTORE : rem 238<br>R=INT(RND(1)\*DM)+1 : rem 19 FOR T=lTOR-l READ A\$, A\$, A\$, A\$ NEXT T :rem 129 :rem 251<br>:rem 153 :rem 134 : rem 19 : rem 200 : rem 1 :rem 88 :rem 197 :rem 4S  $FL=Ø$ L=LEN (W\$):S\$="" FOR M=1TOL : rem 90 NEXT M FOR M=lTOL  $R = INT((L-M+1)*RND(1)+1)$  $s$  s =  $s$  +  $s$  (R)  $H\$  = E\ $(R)$  $ES(R)=ES(L-M+1)$  $E\$  (L-M+1)=H\ NEXTM<br>IFL=1 THEN 6000 IFSS<> WS THEN 6000 :rem 248 :rem 40 :rem 237 :rem 78 : rem 86 :rem 9 :rem 188 :rem 7S M CLUE 1 M CLUE 2 M CLUE 3 :rem 63 6130 6140 6150 6151  $PHINTCC$(1)C$(1)$ PRINTWW\$ ; REM INPUT X\$ GOSUB 7000

6220 PRINTWW\$; :rem 100 6231 GOSUB 7000 trem 19 6245 FOR X=1TO1000:NEXT X :rem 179 6261 PRINT" {RIGHT}'C' TO" : rem 241 6262 PRINT"[RIGHT}CONTINUE" :rem 35 6262 PRINT"{RIGHT}CONTINUE" : rem 35 6270 GET Z\$:IFZ\$="THEN 6270 :rem 243 6280 IF C=5 THEN GOTO{2 SPACES}9000:REM T 0 END :rem 221 7030 FOR T=1 TO 1000 :REM 15 SEC.:rem 100 7040 GET R\$:IFR\$=CHRS(13) THEN 7090:REM 7040 GET R\$ : IFR\$=CHR\$(13) THEN 7090:REM R trem 115 :rem 115 rem :rem 7 :rem 96 a strem 120 trem 176 :rem 176 O END : rem 221 :rem 208  $:$ rem  $175$ end the trem 175<br>existing the trem 233  $7020 \text{ X}$ \$ = "" : rem 198 ETURN KEY BEING HIT :rem 131 7050 IF R\$=""THEN 7080:REM NO ANSWER BEIN G ENTERED : rem 71 IF RS=CHR\$(20) THEN 7005 :rem 194 7055 IF RS=CHR\$(20) THEN 7005 :rem 194 7056 IF R\$=CHR\$(157) THEN 7005 : rem 254 :rem 219 :rem 219 :rem 47 :rem 47 7080 NEXT T:REM TIME COUNT : : : : : 76 :rem 101 : rem 101 PRINT " " :rem 158 7105 PRINT " " : rem 1 58 COMPUTE!'s Gazette March 1984 157 :rem 100 :rem 19 7005 PRINTWW\$ "? "; :rem 233<br>1010 POKE204,0:REM TURNS CURSOR ON:rem 30

:rem 96

: rem 108<br>: rem 101<br>: rem 188 :rem 20

: rem 96

:rem 121 :rem 121

srem 110 :rem 110

:rem III

: rem 114

:rem : rem 8 erem 92

srem : rem 8 :rem 98 : rem 98

9320 PRINT TAB(X)"{5 SPACES}UIII" :rem 79 9330 PRINT TAB(X) "EBEIIIE@EGH H" :rem 53 9340 PRINT TAB(X)" H H [Y3Q[T3Q"; :rem 232 9350 FOR A= 1 TO 90:NEXT A :rem 45 9365 PRINT" [10 LEFT] [10 SPACES]"; :rem 5 9370 PRINT" [10 LEFT] [UP] [10 SPACES]"; :rem 146 9380 PRINT" [10 LEFT] [UP] [10 SPACES]" :rem 88 9390 FOR A=1 TO 20:NEXT A  $:$ rem 42 9400 PRINT" [HOME]" :rem 177 9405 NEXT X  $:rem 105$ 9410 PRINT" [HOME]" :rem 178 9411 PRINT" [9 DOWN] [24 RIGHT]" : rem 241 9412 PRINT TAB(X)"{5 SPACES}UIII" : rem 81 9413 PRINT TAB(X) "EB3IIIE@3GH H" :rem 55 9414 PRINT TAB(X)" H H EY3QET3Q"; :rem 234 9420 PRINT" [HOME] [15 DOWN] [8 RIGHT] ALMOST TO THE MISSISSIPPI." :rem 121 :rem 182 9430 FOR X=1T05000:NEXT X :rem 254 9440 GOTO 13000 9445 REM 30-39 PTS. <br>
9446 PRINT"{HOME}" : rem 187<br>
9450 FOR X = 24 TO 11 STEP -1 : rem 83  $:rem 83$ 9451 PRINT" [HOME]"  $:  $rem 183$$ 9455 PRINT" [9 DOWN] [24 RIGHT]" :rem 249<br>9460 PRINT TAB(X)" [5 SPACES] UIII" :rem 84 9470 PRINT TAB(X) "EB3IIIR@3GH H" :rem 58 9480 PRINT TAB(X)" H H  $\frac{8 \times 30}{500}$  730'; :rem 237 9490 FOR A=1TO90:NEXT A  $:rem 50$ 9500 PRINT" [10 LEFT] [10 SPACES]"; : rem 252 9510 PRINT" (10 LEFT) (UP) [10 SPACES]"; :rem 142 9520 PRINT" [10 LEFT] [UP] [10 SPACES]" :rem 84 9530 FOR A=1 TO 20:NEXT A :rem 38 9540 PRINT" {HOME}"  $:rem 182$ :rem 106 **9550 NEXT X** 9560 PRINT" [HOME]" :rem 184 9570 PRINT" [9 DOWN] [24 RIGHT]" : rem 247 9580 PRINT TAB(X)"[5 SPACES]UIII" : rem 87 9590 PRINT TAB(X) "EB3IIIE@3GH H" :rem 61 9600 PRINT TAB(X)" H H EY3QET3Q"; :rem 231 9610 PRINT" [HOME] [15 DOWN] [3 RIGHT] MADE I T TO THE ROCKIES"  $:  $rem 82$$ 9620 FOR X=1TO5000:NEXT X :rem 183 strem 255 9630 GOTO 13000 :rem 239 9640 REM 40 OR MORE 9650 FOR X=24 TO 5 STEP -1  $:rem 40$ 9660 PRINT" [HOME]"  $:rem 185$ 9670 PRINT" [9 DOWN] [24 RIGHT]" : rem 248 9680 PRINT TAB(X)"[5 SPACES]UIII" : rem 88 9690 PRINT TAB(X) "EBEIIIE@EGH H" :rem 62 9700 PRINT TAB(X)" H H  $\frac{1}{2}$   $\frac{1}{2}$ :rem 232 :rem 45 9710 FOR A= 1 TO 90:NEXT A 9720 PRINT" [10 LEFT] [10 SPACES]"; :rem 0 9730 PRINT"[10 LEFT][UP][10 SPACES]"; :rem 146 9740 PRINT" [10 LEFT] [UP] [10 SPACES]" :rem 88

9310 PRINT" [9 DOWN] [24 RIGHT]" :rem 239

7120 RETURN :rem 170 8000 REM CORRECT RESPONSE SEQUENCE :rem 134 8010 GOSUB 20000 :rem 59 8030 PRINT" {HOME} {3 RIGHT} {3 DOWN} CORRECT :rem 75 8034 FOR X= 5 TO 28 STEP 2 :rem 251 8041 PRINT TAB(X) "CORRECT" :rem 48 8050 NEXT X :rem 100 8060 PRINT" [HOME] [5 RIGHT] [12 DOWN] [5 SPACES]UIII" :rem 63 8070 PRINT" [5 RIGHT] [B]III[@]GH :rem 230 [SHIFT-SPACE] H" 8080 PRINT" [5 RIGHT] H H EY3QET3Q" :rem 190 8090 PRINT" [HOME] [RIGHT] [20 DOWN] PRESS" :rem 179 8100 PRINT"[RIGHT]'C' TO" :rem 235 8110 PRINT" {RIGHT} CONTINUE" :rem 29 8120 GET Z\$: IFZ\$="" THEN8120 :rem 235 8125 IF Z\$<>"C" THEN 8120 :rem 216 8130 IF C<5 THEN 4000:REM NEXT QUES. :rem 203 9000 REM GAME ENDING AND SCORE :rem 203 :rem 60 9010 GOSUB 20000 9015 F=F+1:REM FLASHING SCORE : rem 218 9020 PRINT" [HOME] [2 DOWN] [24 RIGHT] "P" P :rem 66 TS." 9040 FOR X=1 TO 200:NEXT X :rem 128 9050 PRINT" {HOME} {2 DOWN} {24 RIGHT}  $[10$  SPACES]"  $:rem 140$ 9060 FOR X=1TO200:NEXT X :rem 130 9070 IF F<5 THEN GOTO 9015 :rem 77 9080 PRINT" [HOME] [2 DOWN] [24 RIGHT] "P" P TS."  $:rem 72$ 9090 IF P>=40 THEN 9640 :rem 146 9100 IF P>=30 THEN 9450 : rem 136<br>9110 IF P>=20 THEN 9280 : rem 137  $:rem 69$ 9120 IF P<20 THEN 9130 :rem 159 9130 REM P<20  $:rem 82$ 9140 FOR X=24 TO 23 STEP -1 9150 PRINT" {HOME}" :rem 179 9160 PRINT"{9 DOWN}{24 RIGHT}" :rem 242<br>9170 PRINT TAB(X)"{5 SPACES}UIII" :rem 82 9180 PRINT TAB(X) "EB3IIIE@3GH H' :rem 56 9190 PRINT TAB(X)" H H  $EY3QET3Q$ "; :rem 235 :rem 39 9200 FOR A= 1 TO 90:NEXT A 9210 PRINT"[10 LEFT][10 SPACES]";:rem 250 9220 PRINT" [10 LEFT] [UP] [10 SPACES]"; :rem 140 9230 PRINT"[10 LEFT][UP][10 SPACES]" :rem 82 :rem 36 9240 FOR  $A=1$  TO  $20:NEXT$  A 9250 PRINT" {HOME}" :rem 180  $:$ rem  $104$ 9260 NEXT X 9261 PRINT" [HOME]" :rem 182 9262 PRINT"{9 DOWN} [24 RIGHT}" :rem 245 9263 PRINT TAB(X)" [5 SPACES] UIII" : rem 85 9264 PRINT TAB(X) "EBEIIIE@EGH H" :rem 59 9265 PRINT TAB(X)"  $H$   $H$   $KY3QKT3Q$ "; :rem 238 9270 PRINT" [HOME] [16 DOWN] [13 RIGHT] STUCK ON EAST COAST." :rem 59 :rem 186 9272 FOR X=1 TO 5000:NEXT X  $:  $12$$ 9275 GOTO 13000  $:rem 62$ 9280 REM P=20-29 9290 PRINT" {HOME}" :rem 184  $:rem 82$ 9300 FOR  $X=24$  TO 16 STEP  $-1$ 

158 COMPUTE!'s Gazette March 1984

## Gwww.commodore.ca

 $:rem 42$ 9750 FOR A=1 TO 20:NEXT A 9760 PRINT" [HOME]" :rem 186 :rem 110 9770 NEXT X 9780 PRINT" {HOME}" :rem 188 9790 PRINT" [9 DOWN] [24 RIGHT]" :rem 251 9800 PRINT TAB(X)"[5 SPACES]UIII" :rem 82 9810 PRINT TAB(X) "EB3IIIE@3GH H"  $irem 56$ 9820 PRINT TAB(X)" H H EY3QET3Q"; :rem 235 9825 PRINT" [HOME] [6 DOWN] [4 RIGHT] HOORAY!  $111"$ :rem 236 9830 PRINT" [HOME] [16 DOWN] [3 RIGHT] CALIFO RNIA AND GOLD!" :rem 17 9840 FOR X=1TO5000:NEXT X :rem 187 9850 GOTO 13000 :rem 3 13000 PRINT" [CLR] [2 DOWN] DO YOU WANT TO P LAY AGAIN?" :rem 188 13010 PRINT: PRINT: PRINT: PRINT: PRINT: PRINT :rem 101 13020 PRINT" [11 RIGHT] TYPE [RVS] P[OFF] TO PLAY": PRINT: PRINT :rem 163 13025 PRINT" [11 RIGHT] TYPE [RVS] Q[OFF] TO QUIT"  $:rem 40$ 13030 GET Z\$: IF Z\$="" THEN 13030  $:rem 67$ 13040 IF Z\$="P" THEN 2900 :rem 208 13060 IF Z\$<> "P" AND Z\$ <> "Q" THEN 1303  $\alpha$ :rem 155 14500 REM BYE! :rem 223 14510 GOSUB 20000 :rem 109 14520 PRINT" [HOME] [5 DOWN] [4 RIGHT] BYE! :rem 136 14530 PRINT" [5 DOWN] [4 RIGHT] SEE YOU IN C ALIFORNIA!" :rem 1 14540 FOR X=1TO5000:NEXT X :rem 228 14550 PRINT" {HOME} {22 DOWN}" :rem 89 14999 END :rem 231 19999 REM MAP SUBROUTINE :rem 231 20000 PRINT" [CLR]" :rem 86 20010 PRINT SPC(2)"ZZZ" :rem 187 20020 PRINT SPC(3)"Z"SPC(1)"ZZZZZZ"SPC(25  $)$ "zz" :rem 103 20030 PRINT SPC(2)"Z"SPC(8)"ZZZZZZZZZZ"SP  $C(14)$ "Z"SPC $(1)$ "Z" :rem 128 20040 PRINT SPC(2)"Z"SPC(18)"ZZ"SPC(12)"Z "SPC $(2)$ "Z" :rem 225 20050 PRINT SPC(2)"Z"SPC(19)"ZZZZ"SPC(7)" ZZ"SPC(2)"Z" :rem 69 20060 PRINT SPC(I)"Z"SPC(23)"Z"SPC(1)"Z"S  $PC(5)$ "Z"SPC(2)"z"  $:rem$  92 20070 PRINT SPC(1)"Z"SPC(22)"Z"SPC(1)"Z"S PC(1)"Z"SPC(2)"ZZ"SPC(3)"Z":rem 186 20080 PRINT SPC(1)"Z"SPC(22)"Z"SPC(1)"Z"S  $PC(1)$ "Z"SPC $(1)$ "ZZ"SPC $(4)$ "Z":rem 187 20090 PRINT SPC(1)"Z"SPC(23)"Z"SPC(2)"ZZZ  $"SPC(4)"Z"$  $irem 140$ 20100 PRINT SPC(1)"Z"SPC(32)"Z" :rem 192 20110 PRINT SPC(1)"Z"SPC(32)"Z" :rem 193 20120 PRINT SPC(1)"Z"SPC(32)"Z" :rem 194 20130 PRINT SPC(1)"Z"SPC(32)"Z" :rem 195 20140 PRINT SPC(2)"Z"SPC(31)"Z" :rem 196 20150 PRINT SPC(3)"Z"SPC(30)"Z" :rem 197 20160 PRINT SPC(3) "ZZZ"SPC(27)"Z":rem 128 20170 PRINT SPC(6) "Z"SPC(25) "Z" :rem 206 20180 PRINT SPC(7)"ZZZ"SPC(1)"Z"SPC(19)"Z  $:rem 13$ 20190 PRINT SPC(10)"Z"SPC(1)"Z"SPC(13)"ZZ ZZ"SPC(1)"Z" :rem 146 20200 PRINT SPC(13)"Z"SPC(7)"ZZZ"SPC(1)"Z "SPC(4)"Z"SPC( $\overline{1}$ )"Z"  $:rem 15$ 20210 PRINT SPC(14) "ZZZ"SPC(3) "Z"SPC(3) "Z  $"SPC(6)"Z"SPC(1)"Z"$ :rem 17

20220 PRINT SPC(17)"Z"SPC(1)"Z"SPC(11)"Z"  $SPC(1)$ "Z" :rem 3 20230 PRINT SPC(18)"Z"SPC(13)"ZZ":rem 213 20500 RETURN :rem 215

## **Sea Route To India**

(Article on page 66.)

#### **BEFORE TYPING...**

Before typing in programs, please refer to "How To Type COMPUTE!'s Gazette Programs," "A Beginner's Guide To Typing In Programs," and "The Automatic Proofreader" that appear before the Program Listings.

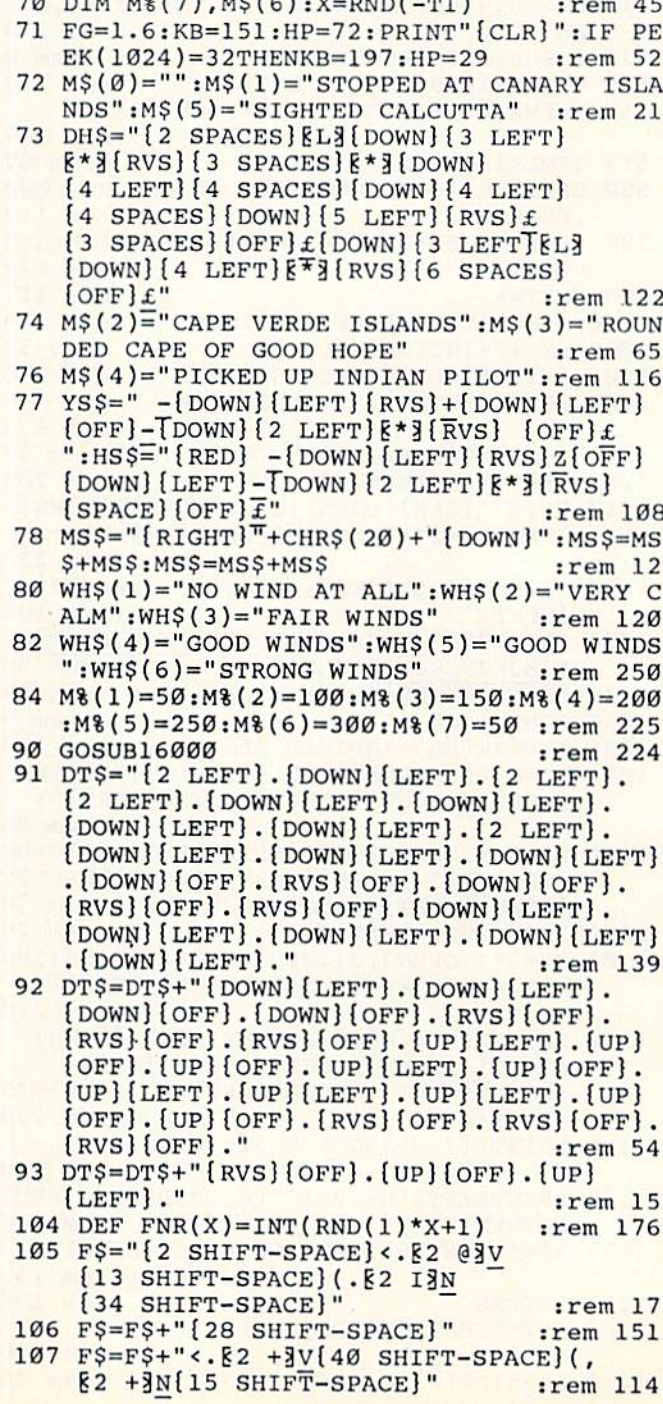

108 F\$=F\$+"{28 SHIFT-SPACE}" :rem 153 110  $DS="[HOME]$  [32 DOWN]" :rem 174 120 S\$="{3 SPACES} [M] [2 SPACES} [M]  $[Down]$   $[5$  LEFT  $]$   $[3 + 3]$   $[2 + 3]$  [DOWN]  $[6 \text{ LEFT}]\, [3 \text{ £3} \, [2 \text{ £3}]\, [DOWN]\,$  $[6 \text{ LEFT}]$   $[3 + 3]$   $[2 + 3]$  [DOWN]  $[4 \text{ LEFT}]$ EG3 EM3 (DOWN) [6 LEFT] E\*3 [RVS]  $[SPACE]$  ZZZ  $[OFF]$ ." :rem 135 122 SS\$="{3 SPACES} & M3{2 SPACES} & M3  $[Down]$   $[5$  LEFT]  $[3 + 3]$   $[2 + 3]$  [DOWN]  ${6 \,\text{LEFT}}83 \,\text{£}$   $82 \,\text{£}$  [DOWN]  $[6 \text{ LEFT}]\, [3 + 3 \, [2 + 3] \, [DOWN]\, [4 \, LEFT]\,$ EG3 EM3 [DOWN] [6 LEFT] E\*3 [RVS] :rem 44  $[5$  SPACES  $[OFF]$ £ 125 GOSUB15000  $:rem 14$ 130 GOTO500 :rem 98 500 ML=8:GOSUB10000:FORWK=1TO52:Z=FRE(0): FORI=1TO10: GETAS: NEXT :rem 140 510 GOSUB14000: POKE53281, 3: REMWEATHER, MIL ES :rem 170 520 GOSUB10000:REM LOG :rem 8 530 GOSUB11000:REM SITUATION :rem 232 550  $X=FNR(GG):IFGG=6THENX=2*FNR(4)-1$ :rem 167 555 IFML<1200ANDX=4THENX=1 :rem 87 560 ONXGOSUB1000, 2000, 1000, 4000, 5000, 6000 :rem 113 ,6000 790 FD=FD-1:SP=SP-1:WT=WT-1:IFWK>30THENCH :rem 129  $=CH-1$ :rem 121 800 NEXTWK 1000 REM CATCH WHALE ROUTINE :rem 159  $1002 \text{ DZ} = 17 + \text{INT}(8 * \text{RND}(1))$ :rem 53 1005 PRINT" [CLR] WHALES SIGHTED" :rem 246 1006 PRINT" {DOWN}TRY YOUR LUCK? Y OR N" :rem 173 1007 A\$="":GETA\$:IFA\$="N"THEN 1155:rem 37 1008 IFAS <> "Y"THEN1007 :rem 203 1010 PRINT" {CLR} {DOWN} {11 SPACES} W {DOWN}  $[LEFT]\xi+3*-[Down]\{3 LEFT\}\xi+3$ :rem 227 1020 PRINT" [8 SPACES] [\*] [RVS] [3 SPACES]  $[OFF]$ £" :rem 192 1030 PRINT"E53JK{SHIFT-SPACE}JKJKJKJKKJ KJKJKJKJKJKJKJK[BLK]"  $:rem$  36 1040 PRINT" [HOME] PRESS H [OFF] " :rem 16 :rem 9 1050 GOSUB1200 :rem 100 1055 IFPEEK(KB)<>HPTHEN1050 1058 DC=0: PRINTLEFT\$(D\$, 3)TAB(13)" {DOWN}  $[LEFT] - [DOWN] [LEFT] \lor [DOWN] [LEFT] ";$ :rem 56 1060 DC=DC+1:GOSUB1200:PRINTLEFT\$(D\$,3+DC  $\text{TRB}(13)$  [DOWN]  $\text{LEFT}-\text{DOWN}$  [LEFT] V  $[DOWN] [LEFT] "; GOTO1070$ :rem 78 :rem 79 1070 IFDC <> DZ-6THEN1060 1100 B\$="\*": OPEN3, 3: INPUT#3, B\$: CLOSE3: IFL EFT\$(B\$, 1) <> "{SHIFT-SPACE}"THEN1150 :rem 230 1110 PRINTLEFT\$(D\$, 3+DC)TAB(13)" {DOWN}  $[LEFT] - [DOWN] [LEFT] V [LEFT] [UP]$  $[Down] \text{LEFT} - [Down] \text{LEFT} \$  [2 UP]MIS :rem 230 SED":: GOTO1155 1150 PRINT"{7 UP}GOOD SHOT":FD=FD+2 :rem 222 1155 PRINTLEFT\$(D\$,23) "{4 UP}PRESS {RED} RETURN [BLK]" :rem 147  $1157$  AS="": GETAS: IFAS<>CHR\$(13)THEN1157 :rem 142 1159 RETURN :rem 176 1200 PRINTLEFT\$(D\$, DZ)LEFT\$(F\$, 39) :rem 196  $:rem 20$ 1210  $FS=MIDS(FS,2)+LEFTS(FS,1)$ 160 COMPUTE!'s Gazette March 1984

1245 REM [4 SPACES] A\$="": GETA\$: IFA\$ <> "L"TH **EN1245**  $:$ rem  $72$ 1250 RETURN :rem 168 :rem 55 2000 REMFOREIGN SHIPS 2010 PRINT" (CLR) (RED) "TAB(25)S\$<br>2020 PRINT" (BLK) SHIP SIGHTED" :rem 73 :rem 97 2030 PRINT" [RVS] A [OFF] PPROACH OR [RVS] F  $[OFF]$ LEE" :rem 233 2040 A\$="":GETA\$:IFA\$<>"A"ANDA\$<>"F"THEN2  $040$ :rem 137 2050 IFA\$="A"ANDRND(1)>.2THEN3000 :rem 70 2060 ES=.5: IFA\$="F"THENES=.8: GOTO2100 :rem 149 2070 PRINT" [DOWN] IT'S A PIRATE SHIP!": PRI NT" [DOWN] YOU TURN AND FLEE" : rem 110 2100 REMFLEE ROUTINE :rem 233 2110 IFRND(1)>ESTHENPRINT"{2 DOWN}ALAS.": PRINT" [DOWN] THEY CATCH AND SINK YOU" :rem 41  $: GOTO17000$ :rem 214 2199 GOTO3140 3000 FL=0:REM RACE :rem 251 3001 PRINT" [CLR] ITS CAPTAIN CHALLENGES YO U TO A RACE [DOWN] ": IFRND(1) >.5THEN30 :rem 192 Ø3 3002 PRINT"3 PIECES OF HIS GOLD FOR 3 [2 SPACES] BARRELS OF [2 SPACES] YOUR S UPPLIES.":GOTO3005 :rem 8 3003 FL=1: PRINT"3 BARRELS OF HIS SUPPLIES **AGAINST"**  $:$ rem  $4$ 3004 PRINT"3 PIECES OF YOUR GOLD." :rem 188 3005 PRINT" [DOWN] DO YOU ACCEPT? [RVS]Y [OFF] OR [RVS]N[OFF]?" :rem 248 3006 A\$="": GETA\$: IFA\$="Y"THEN3017 : rem 48 3007 MS\$="{RIGHT}"+CHR\$(20)+"{DOWN}":MS\$= MS\$+MS\$:MS\$=MS\$+MS\$ :rem 103 :rem 157 3008 IFAS="N"THENRETURN :rem 206 3009 GOTO3006  $3010$  YS\$=" $\{BLK\}$  - $\{DOWN\}$  $\{LET\}$  $\{RVS\}$  + $\{DOWN\}$  $[LEFT]$   $[OFF]$   $-[Down]$   $[2$  LEFT  $]$   $[$   $*$   $3$  $TRVS$   $]$  $[OFF]$ £":  $HS\overline{S}$ ="  $[RED]$  -  $[DOWN]$   $[LEFT]$  $[RVS]ZTOFF] [DOWN] [LEFT] - [DOWN]$ 3017 MS\$="{RIGHT}"+CHR\$(20)+"{DOWN}":MS\$= :rem 104 MS\$+MS\$:MS\$=MS\$+MS\$ 3050 PRINT" [CLR] [BLK]"; :rem 247 3060 PRINTTAB(36)YS\$: PRINT" {2 DOWN}"TAB(3 :rem 52  $6)$  HS\$ :rem 80 3070 FORT=1TO1000:NEXT 3075 YX=INT(RND(1)\*10)+25: HX=INT(RND(1)\*9 :rem 171  $)+25:IFHX=YXTHENYX=YX+1$ 3080 MX=YX: W\$="YOUR": IFYX<HXTHENMX=HX: W\$= :rem 4 "HIS" :rem 179 3090 FORJ=1TOMX 3092 IFYX<JTHEN3095 :rem 148 :rem 119 3093 PRINT" [HOME] "MS\$ 3095 IFHX<JTHEN3100 :rem 121 3096 PRINT" [HOME] [6 DOWN] "MS\$ :rem 224 :rem 77 3100 NEXTJ 3110 PRINT" {BLK} {HOME} {15 DOWN} "W\$" SHIP [SPACE]WINS" :rem 108 3120 IFMX=YXTHENGP=GP-(FL=0)\*3:SP=SP+3\*FL :rem 29  $CH=CH+2$ 3130 IFMX=HXTHENGP=GP-FL\*3:SP=SP+3\*(FL=0) :rem 15  $CH=CH-2$ 3140 PRINTLEFT\$(D\$,23) "PRESS {RED}RETURN :rem 75  $[BLK]$ " 3145 A\$="": GETA\$: IFA\$ <> CHR\$ (13) THEN3145 :rem 140 :rem 169 3150 RETURN :rem 48 4000 REMRIVER

## Gwww.commodore.ca

<sup>4010</sup> IFRND(1)>.7THEN RETURN :rem <sup>108</sup> 4010 IFRND (1) > . 7THEN RETURN : rem 108 <sup>4020</sup> PRINT"{CLR)YOU SPY RIVER.":PRINT" 4020 PRINT "{ CLR}YOU Spy A RIVER. ": PRINT " <sup>4025</sup> PRINT"{DOWN}ErVS}Y[OFF) OR (RVSjN 4025 PRINT "l ooWN}{RVS}vloFF} OR {RVS}N <sup>4030</sup> sGETA\$:IFA\$<>"Y"ANDAS<>"N"THEN4 4030 A\$="" : GETA\$ :IFA\$<> "Y"ANDA\$<> "N" THEN4 <sup>4040</sup> IFAS="H"THEN CH=CH-2:RETURN rem <sup>134</sup> 4040 IFA\$= "N"TliEN CH=CU - 2 : RETURN: rem 134 <sup>4050</sup> PRINT"f2 DOWN]YOU LAND AND REPLENISH 4050 PRINT"{2 DOWN}YOU LAND AND REPLENISII <sup>4060</sup> IFRND{1)>.5THEN4800 :rem <sup>91</sup> 4060 I FRND( 1) >. 5THEN4800 : rem 91 <sup>4070</sup> PRINTLEFT\$(D\$,23) "PRESS {RED}RETURN 4070 PRINTLEFT\$ (D\$ , 23) "PRESS {RED) RETURN 4075 A\$="":GETA\$:IFA\$<>CHR\$(13)THEN4075 4080 PRINT" {CLR}NATIVES APPEAR [3 SPACES}O [OFF]" : rem 61 <sup>030</sup> {DOWNjWILL YOU GO ASHORE FOR FOOD AN {DOWN}WILL YOU GO ASHORE FOR FOOD AN WATER?" :rem <sup>103</sup> D WATER? " : rem 103 :rem <sup>61</sup> srem <sup>171</sup> 13313 :rem 171 :rem 131  $\blacksquare$  . The second second second second second second second second second second second second second second second second second second second second second second second second second second second second second secon rem <sup>146</sup> {3 SPACES}O{DOWN]{6 LEFT]J{RVS](RED} {3 SPACESlo{DOWN}{6 LEFT}J{RVS} {RED}  $[BLK]{OFF}{K}$   ${Z}$  ${RVS}{GRN}$   ${OFF}$  $[BLK]\&X3[DOWN]\{6 \; LEFT]\vee[3 \; SPACES]\vee$ extending the set of the set of the set of the set of the set of the set of the set of the set of the set of the set of the set of the set of the set of the set of the set of the set of the set of the set of the set of the PRINT"[DOWN]{RVS]A{OFF]PPROACH OR <sup>4082</sup> 4082 PRINT " {DOWN} {RVS}A{OFF}PPROACH OR [RVS]F[OFF]LEE?" : rem 66 4083 AS="":GETAS: IFAS <>"A"ANDAS <>"F"THEN4 <sup>083</sup> :rem <sup>155</sup> 1383 : rem 155 IFA5="F"THEN4800 :rem <sup>135</sup> <sup>4085</sup> 4085 IFA\$= " F"THEN4800 : rem 135 4090 IFRND(1) > .5THEN4300 : rem 89 PRINT"(3 DOWN}THE NATIVES TRADE GOLD <sup>4100</sup> 4100 PRINT"{3 DOWN}THE NATIVES TRADE GOLD FOR YOUR TRINKETS" :rem FOR YOUR TRINKETS " : rem 4 GP=GP+10:CH=CH+lsGOTO4800 :rem <sup>229</sup> <sup>4110</sup> 41113 GP=GP+10 :CH=CH+l:GOT04800 : rem 229 PRINT"(CLR]{2 SPACEE}0[3 SPACES}0 <sup>4300</sup> 4300 PRINT"( CLR}{2 SPACES)O{3 SPACESlo  $[Down]$  $[6$  LEFT}J $[RVS]$  $[YEL]$   $[BLK]$  $[OFF]$  $k$  $[Down]{6 \text{ LEFT}}V - V";$  :rem 138 PRINT"{2 UP}{5 SPACES}0(3 SPACES)O <sup>4302</sup> 4302 PRINT"{2 UP} (5- SPACES}O(3 SPACES)O {DOWN}{6 LEFT}J{RVS}(CRN) [BLK}{OFF} (DOWN) (6 LEFT}J{RVS) (GRN) [eLK} {OFF)  $K$ [ $Z3$ [RVS}[13 [BLK][OFF}[X3]  $T$ DOWN ${6 \, \text{LEFT}}$ V - V" :rem 197 4305 PRINT" [3 DOWN] MORE NATIVES APPEARI": PRINT"{DOWN}RUN FOR THE SHIP!" PRINT " {DOWN}RUN FOR THE SHIPI" :rem <sup>37</sup> :rem 37 PRINT"{DOWN}TYPE {BLUjRUN(BLK} AND <sup>4310</sup> 4310 PRINT" {OOWN} TYPE (BLU}RUN{BLK) AND P <sup>4320</sup> TI\$="000000" 4320 '1'1\$="000000" <sup>4330</sup> INPUTA\$:IFAS<>"RUN"THEN43 <sup>30</sup> rem <sup>153</sup> 4330 INPUTA\$ : IFA\$<>"RUN"THEN4330 : rem 153 4340 IFTI < 200THEN 4500 : rem 189 4350 PRINT" [DOWN] TOO SLOW. YOU'RE DEAD.": RESS RETURN" RESS RETURN" GOTO17000 : rem 117 rem <sup>208</sup> :rem 208 :rem <sup>43</sup> : rem 43 rem <sup>189</sup> rem <sup>117</sup> 4500 PRINT" [DOWN] WHEW! YOU SAVED YOUR SKI BUT LOST YOUR" :rem <sup>119</sup> N BUT LOST YOUR" : rem 119 4505 PRINT"FOOD AND WATER":CH=CH-1 :rem 8 <sup>4510</sup> GOTO4810 :rem <sup>208</sup> 4510 <sup>4800</sup> FD=10:WT=10sCH=CH+l srem <sup>96</sup> FD=10 :WT=10 :CH=CH+1 : rem 96 <sup>4810</sup> PRINTLEFTS(D\$,23) "PRESS {RED]RETURN PRINTLEFT\$ ( D\$ , 23 ) " PRESS {RED}RETURN  $[BLK]$ " : rem 80 4820 A\$="":GETA\$:IFA\$<>CHR\$(13)THEN4820 :rem <sup>142</sup> : rem 142 <sup>4840</sup> RETURN :rem <sup>176</sup> RETURN : rem 176 <sup>5000</sup> REMSTORRM :rem <sup>144</sup> 513013 REMSTORRM : rem 144 <sup>5010</sup> IFRND(1)>.5THENRETURN :rem <sup>107</sup> 5010 IFRND(1» . 5THENRETURN : rem 107 5015 POKE53281, 12 :rem 140 5020 PRINT" [CLR] TERRIBLE STORM" : rem 25 5025 IFRND(1) > . 9THEN PRINT" [DOWN] SHIPWREC K AND PERISH": GOTO17000 : rem 48 <sup>5030</sup> PRINT"(DOWN)YOU RIDE IT OUT, BUT LOS 5030 PRINT"{DOWN}YOU RIDE IT OUT , BUT LOS E SUPPLIES": PRINT" { DOWN } OVERBOARD." :rem <sup>13</sup> : rem 13 <sup>5040</sup> SP=SP-4 :rem <sup>173</sup> 5040 SP=SP- 4 <sup>5050</sup> PRINTLEFT?{D\$,23) "PRESS {RED)RETURN 5050 PRINTLEFT\$(D\$,23) " PRESS {REO!RETURN (BLK)" :rem <sup>77</sup> : rem 77 4505 4800 4810 4840 RETURN {BLK} " :rem78 : rem 146 :rem 208 (SLK) " : rem 173

5060 A\$="":GETA\$:IFA\$<>CHR\$(13)THEN5060 <sup>5070</sup> POKE53281,3:RETURN srem <sup>119</sup> 5070 POKE53281 , 3 : RETURN :rem 119 <sup>6000</sup> REM ARAB DHOWS :rem <sup>69</sup> 6000 REM ARAB DHOWS : rem 69 <sup>6010</sup> PRINT"[CLRjHOSTILE WATERS" :rem <sup>25</sup> 6010 PRINT " {CLR}HOSTILE WATERS " : rem 25 6020 PRINT" [DOWN] ARAB TRADERS WILL TRY TO  $-10$ 6040 A\$="": GETA\$: IFA\$<> CHR\$(13)THEN6040 6045 IFRND(1) > .5THENRETURN : rem 116 <sup>6050</sup> PRINT"{CLR){DOWN]";TAB{8)DH\$sPRINT" 6050 PRINT" {CLR} {OOWN)" ; TAe(8)DH\$ : PRINT " 6060 PRINT" {HOME} {9 DOWN}ARAB DHOWS APPEA <sup>6070</sup> <sup>6072</sup> TI\$="000000" 6072 TI\$="0001300 " : rem 49 <sup>6074</sup> INPUTA\$:IFA\$ >"FLEE"THEN6074:rem <sup>206</sup> 6074 INPUTA\$ : IFA\$ < > "FLEE"THEN6074 : rem 206 6076 IFTI<200THEN6090 :rem 203 <sup>6080</sup> PRINT"[DOWN]THEY SINK YOU.":GOTO1700 6080 PRINT"{OOWN)THEY SINK YOU . " : GOTOI700 6090 PRINT" [DOWN] YOUR PILOT ESCAPES THEM. <sup>6100</sup> PRINTLEFTS(D\$,23) "PRESS (RED)RETURN 6100 PRINTLEFT\$(D\$,23) "PRESS {RED}RETURN <sup>6110</sup> A\$="":GETA\$:IFA\$<>CHR\$(13)THEN6110 6110 A\$="" :GETA\$ : IFA\$< >CHR\$ (13 )THEN6110 <sup>6120</sup> 6120 RETURN : rem 169 10000 REM LOG BOOK : rem 226 10002 GOSUB16000:Q=INT(ML/200) :rem 200 10003 IFQ>1THENPRINTLEFT\$(D\$,5);" <sup>10005</sup> PRINT"{HOME)[bLK][2 SPACES]SHIP'S 10005 PRINT"{HOME} {SLK}{2 SPACES}SHIP ' S R <sup>10006</sup> WKS=RIGHT\$("{2 SPACES)"+STRS(WK),4) 10006 WK\$=RIGIIT\$( " (2 SPACES) "+STRS(WK), 4) <sup>10007</sup> ML\$=RIGHTS("{2 SPACES}"+STR5(ML),4) 10007 ML\$ =RIGHT\$ ( " 12 SPACES) " +STRS (ML) , 4 ) <sup>10008</sup> FD?=RIGHTS("{2 SPACES}"+STRS(FD),4) 100138 FDS=RIGHT\$("{2 SPACES j" +STRS(FD) ,4) <sup>10009</sup> SP\$=RIGHT\$("(2 SPACES}"+STRS(SP),4) 101309 SP\$=RIGHT\$("{2 SPACES }" +STR\$(SP) ,4) <sup>10010</sup> GP\$=RIGHT\$("[2 SPACES}"+STRS(GP), 4) 100113 GP\$=RIGHT\$( " {2 SPACES}"+STR\$(GP) , 4) 10011 CH\$=RIGHT\$("{2 SPACES}"+STR\$(CH),4) <sup>10012</sup> RIGHT\$("{2 SPACES)"+STR\$(WT) ,4) 10012 WTS =RIGHT\$( " {2 SPACES} "+STR\$ (WT),4) <sup>10020</sup> PRINTLEFT\$(D\$,14)TAB(20)"WEEKS OUT 10020 PRINTLEFT\$(D\$ , 1 4) TAB (20)"WEEKS OUT 10030 PRINTTAB(20) "MILES SAILED "; ML\$ <sup>10040</sup> PRINTTAB(20)"FOOD{9 SPACES]";FD? 10040 PRINTTAB ( 20) " FOOD{9 SPACES} "; FD\$ 10042 PRINTTAB(20)"WATER{8 SPACES}";WT\$ 10045 PRINTTAB(20)"SUPPLIES{5 SPACES}";SP <sup>10050</sup> PRINTTAB(20)"GOLD{9 SPACES}";GP? 10050 PRINTTAB ( 20 )" GOLD {9 SPACES} ": GP\$ <sup>10060</sup> PRINTTAB(20)"CREW SPIRIT[2 SPACES)" 113060 PRINTTAB(20) "CREW SPIRIT{2 SPACES) " 10070 PRINT"{DOWN}"TAB(14)M\$(G) : rem 112 <sup>10073</sup> IFG=1ORG=2THENPRINTTAB(14)"TOOK ON 10073 IFG=10RG=2THENPRINTTAS(14) "TOOK ON 10074 IFG=4THENPRINTTAB(14) "AT MALINDI" srem <sup>136</sup>  $k$  the set of  $\omega$  out  $\omega$  out  $\omega$  is a set of  $\omega$  out  $\omega$  out  $\omega$  is a set of  $\omega$  out  $\omega$  out  $\omega$  out  $\omega$  out  $\omega$  out  $\omega$  out  $\omega$  out  $\omega$  out  $\omega$  out  $\omega$  out  $\omega$  out  $\omega$  out  $\omega$  out  $\omega$  out  $\omega$  out 6030 PRINTLEFT\$(D\$,23) "PRESS [RED]RETURN [BLK}" :rem <sup>76</sup> [eLK}" :rem 76 srem <sup>134</sup> : rem 134  ${HOME}$  ${DOWN}$ "TAB $(20)$ DH\$ : rem 244 :rem <sup>157</sup> R" : rem 157 !down}type {blu)flee{blk} and PRINT" 6070 PRINT"{OOWN}TYPE {BLU)FLEE{BLK} AND (SPACE)PRESS RETURN" : rem 252 srem <sup>49</sup> :rem <sup>181</sup> srem <sup>232</sup> :rem 232 {BLK}" :rem <sup>74</sup> {BLK}" : rem 74 :rem <sup>130</sup> : rem 130 :rem 169  $:$ rem 226 (9 RIGHT}";LEFT\$(DT\$,3\*0) :rem <sup>93</sup> (9 RIGHT}";LEFT\$ ( DT\$ , 3 \*Q) :rem 93 ECORD" : srem 215 :rem 204 ;rem <sup>187</sup> : rem 187 :rem 158 srem <sup>209</sup> : rem 209 srem <sup>177</sup> : rem 177 :rem <sup>154</sup> : rem 154 srem <sup>219</sup> : rem 219 (4 SPACES}";WK\$ :rem <sup>95</sup> (4sPACES )":WK\$ : rem 95 srem 1.15 :rem 115 :rem <sup>97</sup> : rem 97 :rem <sup>223</sup> :rem 223 srem <sup>204</sup> S : rem 204 :rem 109 : CHS : rem 72 [SPACE]FOOD & WATER"; : rem 9 :rem <sup>99</sup> : rem 99 : rem 136 KEEP YOU OUT" : rem 201 o :rem 181

COMPUTEn Gazette Morch 19S4 <sup>161</sup> *COMPurE/'\$ Ooze""* Morel> 1984 161

10075 IFG=5THENPRINTTAB(10)" {DOWN} {RVS} YO U MADE ITI";: PRINT" {RVS} CONGRATULA TIONS! [HOME]"; :rem 7 10077 IFG=5THEN PRINT"HISTORY WAS WRONG." :rem 48 :END 10080 PRINTLEFT\$(D\$, 24) "PRESS C" :rem 52 10090 A\$="": GETA\$: IFA\$ <> "C"THEN10090 :rem 183 10095 RETURN :rem 223 11000 REM EVAL SITUATION :rem 190 11010 IFFD<1THENPRINT" [CLR] OUT OF FOOD":P RINT" [DOWN] YOU DIE OF STARVATION.": GOTO17000 :rem 229 11020 IFSP<1THENPRINT" [CLR] OUT OF SUPPLIE S": PRINT" {DOWN} YOU DIE": GOTO17000 :rem 126 11030 IFCH<2THENPRINT" [CLR] CREW MUTINIES. ": PRINT" [DOWN] THEY FORCE YOU TO TUR N BACK." :rem 202 11035 IFCH<2THEN17000 :rem 169 11100 RETURN :rem 211 14000 POKE53281, 7: REM WEATHER :rem 184 14002 WH=FNR(7):G=0:GG=5:CM=M%(WH)\*FG :rem 137 14005 PRINT" [CLR] [6 DOWN] WEATHER" : rem 212 14010 IFWH=7THEN14140 :rem 193 14030 PRINTWHS (WH): IFWH<3THENCH=CH-1 :rem 239 14034 IFML<800ANDML+CM>800THENG=1:WT=10:F D=FD+3:SP=SP+6:IFFD<10THENFD=10 :rem 170 14036 IFML<1500ANDML+CM>1500THENG=2:WT=10 :FD=FD+3:SP=SP+6:IFFD<10THENFD=10 :rem 9 14038 IFML<5000ANDML+CM>5000THENG=3 :rem 57 14039 IFML<6600ANDML+CM>6600THENG=4 :rem 73 :rem 91 14040 IFML>6600THENGG=6 14042 ML=ML+CM: Q=INT (ML/2+.5): IFML>9000TH  $ENG=5$ :rem 2 :rem 55 14045 GOTO14155 14140 PRINT" {DOWN} STEADY RAIN" : PRINT" [DOWN] YOU REFILL WATER TANKS": WT=10 :rem 46 14155 PRINTLEFT\$(D\$,23) "PRESS {RED}RETUR  $N[BLK]$ " :rem 131 14157 A\$="": GETA\$: IFA\$ <> CHR\$ (13) THEN14157 :rem 246 14200 RETURN :rem 215 15000 POKE53281, 13: [3 SPACES] REM SETUP :rem 103 15010 PRINT" (CLR) HENRY THE NAVIGATOR, PRI NCE OF PORTUGAL, " :rem 137 15015 PRINT"BELIEVES THERE MUST BE A SEA-ROUTE TO " :rem 221 15017 PRINT" [DOWN] INDIA. HE HAS OFFERED A PRIZE FOR" :rem 137 15018 PRINT" [DOWN] FINDING IT. VASCO DA GA MA IS GOING TO" :rem 117 15019 PRINT" [DOWN] TRY. HIS SHIPS WILL BE [SPACE]READY SOON. BUT" :rem 6 15020 PRINT" [DOWN] YOU HAVE A SHIP THAT CA N LEAVE TODAY." :rem 143 15021 PRINT" [2 DOWN] YOU DECIDE TO TRY YOU R LUCK." :rem 213 15022 PRINTLEFT\$(D\$,23) "PRESS {RED}RETUR  $N\{\text{BLK}\}$ " :rem 125 15023 A\$="": GETA\$: IFA\$ <> CHR\$ (13) THEN15023 :rem 232 15025 WT=10:GP=20 :rem 182

162 COMPUTE!'s Gazette March 1984

15030 PRINT" [CLR] OTHERS HAVE TRIED. SOME [SPACE] DIED IN STORMS, "  $:rem 241$ 15031 PRINT" {DOWN} SOME OF THIRST OR STARV ATION. SOME WERE" :rem 196 15032 PRINT" [DOWN] MURDERED BY PIRATES, OT HERS BY NATIVES." :rem 204 15033 PRINT" [DOWN] UNHAPPY CREWS MUTINIED. ARAB TRADERS" :rem 63 15034 PRINT" [DOWN] HAVE KILLED TO PROTECT [SPACE] THEIR ROUTES." :rem 8 15035 PRINT" [DOWN] ALL THESE COULD HAPPEN [SPACE] TO YOU." :rem 51 15036 PRINT" [2 DOWN] [RVS] WORDS OF ADVICE [OFF]: NOT ALL STRANGE SHIPS":rem 5 15037 PRINT" [DOWN] HOLD PIRATES. NATIVES C AN BE FRIENDLY." :rem 77 15038 PRINT" {DOWN}FRESH FOOD, GOOD WEATHE R, AN INCREASE" :rem 237 15039 PRINT" [DOWN] IN GOLD WILL KEEP YOUR [SPACE] CREW HAPPY." :rem 46 15050 PRINTLEFT\$(D\$,23) "PRESS [RED] RETUR  $N\{\text{BLK}\}$ " :rem 126 15060 A\$="":GETA\$:IFA\$<>CHR\$(13)THEN15060 :rem 234 15130 PRINT" [CLR] [DOWN] "TAB(30) [2 SPACES] :rem 196 SSS 15140 PRINT" [3 DOWN] PRESS [RVS] L[OFF] TO [SPACE] SET SAIL FROM LISBON": rem 47 15150 A\$="": GETA\$: IFA\$ <> "L"THEN15150 :rem 196 15155 FORI=1TO30: PRINT" [HOME] "MS\$: PRINT"  $[UP]'$  "MS\$ $[12$  SPACES : NEXT :rem 96 15160 SP=50:CH=10:FD=10 :rem 7 15180 PRINTLEFT\$(D\$,23) "PRESS {RED}RETUR  $N[BLK]$ " :rem 130 15185 A\$="":GETA\$:IFA\$<>CHR\$(13)THEN15185 :rem 250 :rem 216 **15200 RETURN** 16000 POKE53281, 3: PRINT" [CLR] ": IFML=0THEN PRINT" [CLR] [BLK] SEA ROUTE TO INDI A":POKE53280,3 :rem 82 16004 PRINT" (BLK) RRRRRRRRRRRRRRRRRRRRRRRRR RRRRRRRRRRRR [YEL]" :rem 130 16005 REM PRINT" [YEL]" :rem 79 16010 PRINTTAB(8)"[RVS][10 SPACES][OFF] [7 SPACES] [RVS] [7 SPACES]" : rem 223 16012 PRINTTAB(8)"{RVS}{2 SPACES}{OFF}£  $[3$  SPACES  $]$   $[2]$  J<sub>3</sub>  $[RVS]$   $[19$  SPACES  $]$ <sup>T</sup> :rem 244 16014 PRINTTAB(8)"E2 U3[3 SPACES}EC3 [2 SPACES] [RVS] [23 SPACES] ": rem 107 16016 PRINTTAB(4)"[BB][3 SPACES][RVS]£  $[3$  SPACES} $[OFF](4$  SPACES} $[kVS]$  $[19$  SPACES  $]$ " :rem 73 16018 PRINTTAB(7)"  $[\text{RVS}]$   $f[8 \text{ SPACES}]$   $[\text{OFF}]$  $k*3$ [RVS] [12 SPACES] [OFF] £" :rem 169  $16020$  PRINTTAB(6)" [RVS]£[9 SPACES] [OFF]  ${SPACE}$   $k*$   ${RVS}$   ${2$   $SPACES$   $k*$  $[OFF]$  [2 SPACES] $k*$ ]  $[kVS]$  [4 SPACES]  $[OFF]$ : :rem 3 16022 PRINTTAB(3)"EB3[2 SPACES][RVS]  $[10$  SPACES} $k*$ <sup>3</sup>[OFF]  $k*$ <sup>3</sup>[RVS]  $[2$  SPACES} $E*$ } $[OFF]$   $[2$  SPACES} $[RVS]$  $(3$  SPACES}  $[OFF]$ £"  $irem 24$ 16024 PRINTTAB(6)"[RVS][11 SPACES][\*3  $[OFF]$   $k*3$   $[RVS]$   $[OFF]$   $L$   $2$   $SPACES$  $[\text{RVS}]\{2 \text{ SPACES}\}[\text{OFF}]\vec{\pounds}$ " :rem 40 16026 PRINTTAB(6)"{RVS}{12 SPACES} [\*]  $[OFF]$   $£$ [3 SPACES][\*][RVS] :rem 75

17070 PRINT" {CLR}BETTER LUCK ANOTHER TIME 5NAME, 6NAME, 7NAME, 8NAME, 9NAME, 10NAME :rem 120 SPACES}<br>spaces : 120 PRINT"HOW MANY NAME/ITEMS":INPUTTT:IFT SPACES} T>14THENTT=14 :rem 43 :rem 128 70 FORI=0TOTT-1:READNA\$(I):NEXT :rem 201  $SPACES$   $[OFF]$   $E$  80 PRINT"  $[CLR]$  IF ATTRIBUTE APPLIES" :rem 29 :rem 34 :rem 255 110 PRINT" {RVS}NAME{OFF} ABCDEFGHIJKLMNO" :rem 96 : rem  $171$  130  $\overline{X}P=L-1$ : FORI=1TOL: DM\$=MID\$ (B\$, I, 1): IFD {RVS}}}H3" : rem 192 = "":GOTO120 : rem 102  $[RVS]$  " : rem 183 150 D=D+(VAL(DM\$))\*21XP:XP=XP-1:NEXT :rem 192  ${2$  SPACES} ${RVS}$  " : rem 185 160 GOSUB300:T=T+1 : rem 37 :rem 136 F T<TT THEN 120 :rem 154 :rem 126 T"TO FIND ATTRIBUTES":PRINT"TYPE NAME #'S" :rem 131 :rem 188 :IFAL<ØORAL>TTTHEN240 :rem 62 J); :rem 138 230 NEXT:GOTO200 :rem 217 :rem 187 :rem 160 TER{2 SPACES}" :rem 54 260 END:REM\*SAVE DATA\* :rem 42 :rem 251 : rem 139 320 RETURN : rem 117 5NAME,6NAME,7NAME,8NAME,9NAME,10NAME :rem 30 rem 198 : rem 198 : rem 198 : rem 30 : rem 30 : rem 30 : rem 30 : rem 30 : rem 30 : rem 30 : rem 315 : 410 : DATA11NAME, 12NAME, 13NAME, 14NAME, 15NAM E, 16NAME : rem 172 :rem 59 60 PRINT"HOW MANY NAME/ITEMS": INPUTTT:IFT  $N(BLK)$ " : rem 123 J); : rem 138 : PRINT" {DOWN} VASCO DA GAMA REACHED : rem 187 17060 IFA\$<>"N"THEN17050 : rem 42 400 DATAMARYMARY, BOPEEP, BOYBLUE, MSMUFFIT, 17080 END : rem 215 410 DATAllNAME, 12NAME, 13NAME, 14NAME, 15NAM

## Getting Started **Getting Started With A Disk Drive**

(Article on page 106.)

FORI=828TOBB3:READA:POKEI,A:NEXTI 1 FORI~828T0883:REAOA:POKEI A:NEXTI :rem 254 :rem 254 10 REM "D=DSAVE "@BACK2", D0: ?DS\$ : CATALOGD0 :rem 159 : rem 159 20 BB=PEEK(44)+27:POKE995,BB trem 85 20 BB=PEEK(44)+27:POKE995,BB :rem 85 30 POKE998,PEEK(55):POKE999,PEEK(56):POKE 30 POKE998,PEEK(55):POKE999 , PEEK(56):POKE 55,0:POKE56,BB:CLR :rem 55 55,0:POKE56 ,BB: CLR :rem 55 40 BB=PEEK(995) :rem 66 413 BB-PEEK(995) :rem 66 50 N=PEEK(999)-BB-1:BA=BB\*256:MA=828 :rem 12 : rem 12 60 DIMBM%{35,24) :rem 63 60 DIMBH\ (35,24) : rem 63 70 FORJ=0TO7:TA(J)=2fJ:NEXT :rem 217 70 FORJ=0T07 : TA(J)=2 t J:NEXT : rem 217 80 PRINT"{CLR){3 RIGHT}[RVS}BACKUP 1541 8 0 PRINT"{CLR) (3 RIGHT) IRvsjBAcKup 1541 {OFF}" :rem 72 {Orr}" : r em 72 90 PRINT"{DOWN}'GOTO10000' IF PROGRAM QUI

TS ABNORMALLY" : rem 241

COMPUTERS Gazette March 1984 163

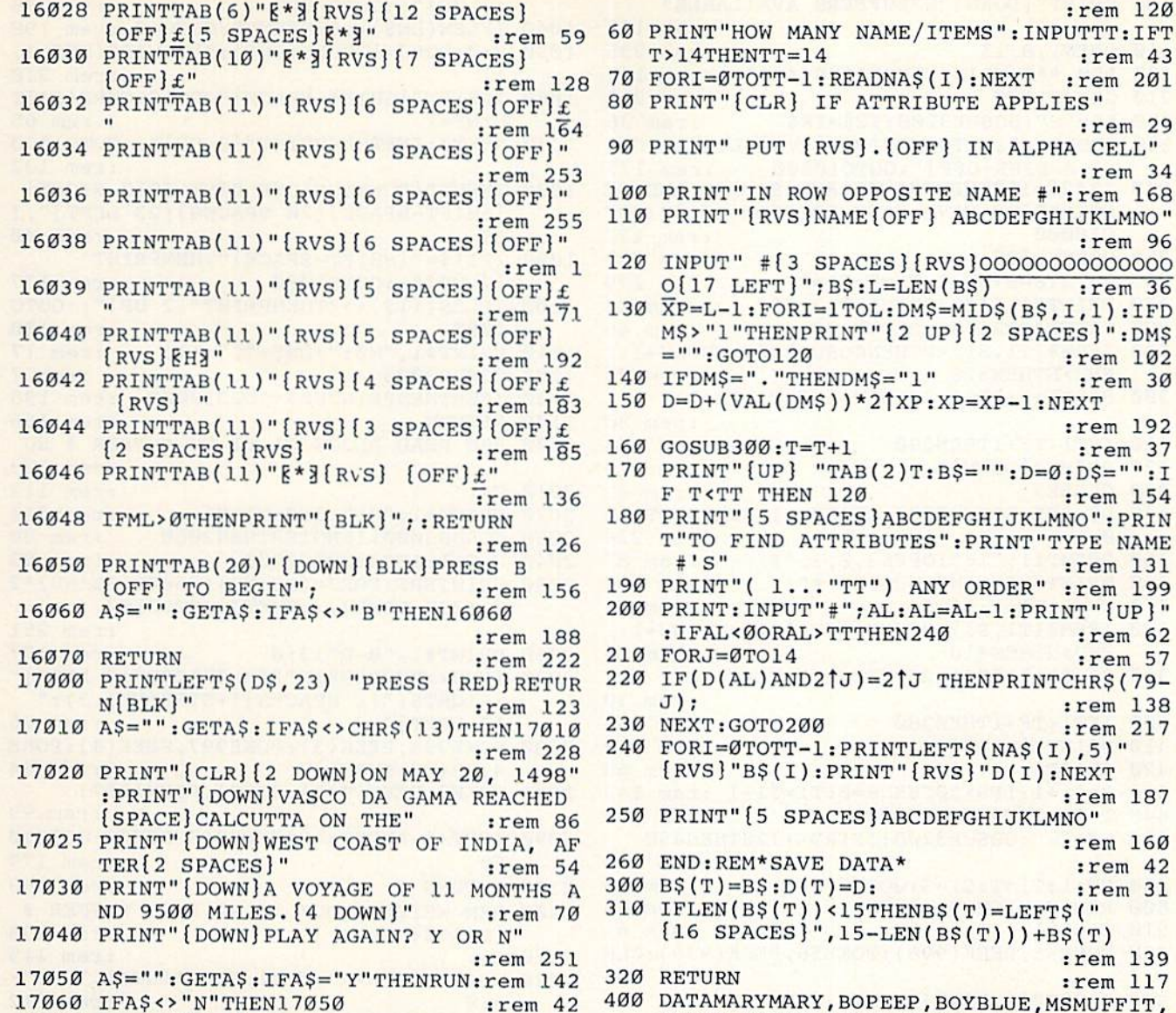

:rem 198 17080 END :rem 215

## The Inner World Of **The Inner World Of**  Computers **Computers**

(Article on page 110.)

,

#### BEFORE TYPING... BEFORE TYPING ...

Before typing in programs, please refer to "How To Type COMPUTE!'s Gazette Programs,'' ''A Beginner's Guide To Typing In Programs," and Beginner's Guide To Typing In Programs,'' and "The Automatic Proofreader" that appear before the Program Listings.

- 10 PRINT" [CLR] [BLK] TO CREATE [RVS] BINAMI TE" : rem 7 TE" :rem 7<br>
20 PRINT" PERSON/ITEM PROFILE" :rem 121
- 30 PRINT" PUT {RVS}.{OFF} IN ALPHA CELL" 313 PRINT" PUT {RVS}. (OFF) IN ALPHA CELL" 20 PRINT" PERSON/ITEM PROFILE" : rem 121
- :rem 28 : rem 28 40 PRINT"{5 SPACES}(RVS)ABCDEFGHIJKLMNO": 413 PRINT"{5 SPACES} {RVS)ABCOEFGHIJKLMNO": DIMD(16),NA\$(16),B\$(16) :rem 112 DIMD(16),NA\$(16),B\$(16) : rem 112
- 50 PRINT" [5 SPACES] [RVS] PPPPPPPPPPPPPPPP"

100 PRINT" [DOWN] "N"BUFFERS AVAILABLE" :rem 147 110 OPEN1, 8, 15 :rem 235 200 REM \*\*\* MAIN FUNCTIONS \*\*\*\* :rem 122 210 GOSUB1000 :rem 212 220 D\$="S":GOSUB3200:I2\$=IR\$ :rem 36 230 IFDR\$ <> "2A"THENPRINT" {RVS } ILLEGAL DOS 1.0 DISK [OFF]": GOTO10000 :rem 177 IFI2\$=I1\$THENPRINT" [RVS] SOURCE AND DE 240 STINATION HAVE SAME ID CODE [OFF] ": GOT  $010000$ :rem 127 250 GOSUB2500 :rem 222 260 T=TS: S=0: NU=1: T1=T: S1=S :rem 179 270 PRINT#1, "IØ": OPEN3, 8, 3, "#" :rem 88 280 PRINT"READING BLOCK #"; :rem 46 290 IFBM% (T1, S1)=0THENGOSUB2000:NU=NU+1:I FNU>NTHEN320  $irem 23$ 300 S1=S1+1: IFS1>20THENS1=0:T1=T1+1 :rem 30 310 IFT1<TF+1THEN290 :rem 164 320 PRINT" {DOWN}" :rem 119 330 CLOSE3  $:rem 63$ 340 D\$="D":GOSUB3200:IFIR\$<>Il\$THENGOTO34 Ø :rem 226 350 PRINT#1, "IØ": OPEN3, 8, 3, "#" :rem 87 360 PRINT"WRITING BUFFER #"; :rem 166 370  $NU=1:TI=T:SI=S$  $:rem$  73 380 IFBM% (T1, S1)=0THENGOSUB2200:NU=NU+1:I FNU>NTHEN410 :rem 25 390 S1=S1+1: IFS1>20THENS1=0:T1=T1+1 :rem 39 400 IFT1<TF+1THEN380 :rem 164 410 PRINT" {DOWN}"  $:rem 119$ 420 CLOSE3  $:rem 63$ 430 S=S1+1:IFS>20THENS=0:T1=T1+1 :rem 143 440 T=T1: IFT>TFTHEN500 :rem 103 450 D\$="S":GOSUB3200:IFIR\$<>I2\$THEN450 :rem 189 460 NU=1:T1=T:S1=S:GOTO270 :rem 85 500 REM FINISHED XFERS :rem 75 510 CLOSE1  $:rem 61$ 520 POKE55, PEEK (998): POKE56, PEEK (999): CLR :rem 184 530 PRINT" [2 DOWN ] BACKUP COMPLETE" :rem 154 540 OPEN1, 8, 0, "\$0" :rem 128 550 GET#1, A\$: IFA\$ <> "{RVS} "THEN550 : rem 38 560 PRINTAS; : GOTO610 :rem 210 570 GET#1, A\$: SS=ST: A=LEN(A\$): IFATHENA=ASC  $(AS)$ :rem 182 580 GET#1, B\$: SS=ST: B=LEN(B\$): IFBTHENA=ASC  $(BS)$ :rem 188 590 IFSSTHEN660 :rem 158 :rem 159 600 IFA=1ANDB=1THENGOSUB630 610 GET#1, A\$: IFA\$=""THENPRINT: GOTO570 :rem 214 :rem 207 620 PRINTAS; : GOTO610 630 GET#1, A\$: SS=ST: A=LEN(A\$): IFATHENA=ASC :rem 179  $(AS)$ 640 GET#1, B\$: SS=ST: B=LEN(B\$): IFBTHENB=ASC  $(B<sub>S</sub>)$ :rem 186 650 N=B\*256+A: PRINTN; : RETURN :rem 5 :rem 67 660 CLOSE1 670 END :rem 116 1000 REM HEADER DEST DISK :rem 169 1010 PRINT" [DOWN] INSERT DESTINATION DISK [SPACE] TO BE FORMATTED" :rem 182 1020 INPUT" [2 DOWN ] DISK NAME [3 RIGHT ] [SHIFT-SPACE] [16 SPACES] [19 LEFT]"; D :rem 148 NS 1030 IFDN\$="[SHIFT-SPACE]"THENPRINT" 164 COMPUTE!'s Gazette March 1984

 $[3 UP]$ "; :GOTO1020 :rem 78 1040 IFLEN(DN\$)>16THENCLR:GOTO40 :rem 198 1050 F=0:FORJ=1TOLEN(DN\$):S1\$=MID\$(DN\$,J,  $1)$  $:rem 210$ 1060  $IFS=$ " {SHIFT-SPACE } "ORS1\$=CHR\$(34)T :rem 65  $HENF = 1$ 1070 NEXTJ: IFFTHENPRINT" [3 UP]"; : GOTO1020 :rem 132 1080 INPUT" [DOWN ] UNIQUE DISK ID [3 RIGHT] [SHIFT-SPACE] [20 SPACES] [23 LEFT]"; I  $1S$ :rem 40 1090 IFI1\$="{SHIFT-SPACE}"THENPRINT" [2 UP]";:GOTO1080 :rem 177 1100 IFLEN(I1\$)<>2THENPRINT"[2 UP]";:GOTO :rem 100 1080 1110 PRINT#1, "NØ: "+DN\$+", "+I1\$ :rem 17 1120 GOSUB3000 :rem 7 1130 IFERTHENPRINTER\$:GOTO10000 :rem 198 :rem 166 1140 RETURN 2000 REM READ BLOCK T1, S1 TO BUFFER # NU :rem 133 :rem 113  $2010C =$ 2020 PRINT#1, "Ul"; 3; 0; T1; S1 :rem 243 :rem 80 2030 GOSUB3000: IFNOTERTHEN2060 2040 C=C+1:IFC<3GOT02020 :rem 93 2050 PRINTER\$: FORJ = (BB+NU) \* 256TO (BB+NU) \* 2 56+255: POKEJ, .: NEXTJ: GOTO2100 :rem 251 2060 PRINT#1, "B-P"; 3; 0 :rem 177 2070 IFNU<>ØTHENPRINT"[3 SPACES][3 LEFT]" ; RIGHT\$("{2 SPACES}"+STR\$(NU), 3);" :rem 26  $[3$  LEFT  $]$ "; 2080 POKE996, PEEK(3): POKE997, PEEK(4): POKE  $:rem 64$ 4, BB+NU: SYSMA 2085 POKE3, PEEK(996): POKE4, PEEK(997) :rem 99 2090 IFST<>.ANDST<>64THENGOSUB3000:GOTO20 :rem 179 50 :rem 163 2100 RETURN 2200 REM WRITE BLOCK T1, S1 FROM BUFFER # :rem 135 [SPACE]NU :rem 115  $2210C =$ 2220 PRINT#1, "B-A"; Ø; T1; S1: PRINT#1, "B-P"; :rem 212  $3:0$ 2230 PRINT" [3 SPACES] [3 LEFT]"; RIGHT\$("  ${2$  SPACES  $"+STR$ (NU), 3); " {3 LEFT}";$  $irem 13$ 2240 POKE996, PEEK(3): POKE997, PEEK(4): POKE 4, BB+NU: SYSMA+3 :rem 156 2245 POKE3, PEEK(996): POKE4, PEEK(997) :rem 97 2250 IFST<>.ANDST<>64THENPRINT"[RVS]IEEE [SPACE]WRITE ERROR"ST"[OFF]":GOTO100 :rem 37 øø 2260 PRINT#1, "U2"; 3; Ø; T1; S1 :rem 250 2270 GOSUB3000: IFNOTERTHEN2300 :rem 83  $:$ rem 95 2280 C=C+1:IFC<3THEN2260 2290 PRINT" [RVS] UNRECOVERABLE WRITE ERROR "ER\$:GOTO10000 :rem 177 :rem 165 2300 RETURN 2500 REM GET BAM TO BM% (T, S) :rem 214 :rem 28 2510 TS=1:TF=. 2520 PRINT#1, "IØ": OPEN3, 8, 3, "#" :rem 136 :rem 195  $2530$  S9=0 2540 PRINT" [DOWN FRACK # [3 SPACES ] BLOCKS [SPACE] TO XFER" :rem 219 :rem 229 2550 PRINT"E24 T3" 2560 NU=0:T1=18:S1=0:C0\$=CHR\$(.):GOSUB200 Ø :rem 119 :rem 218  $2570 BY=4$  $2580$  T<sub>8</sub> =  $(BY-4)/4+1$ :rem 145

## Cwww.commodore.ca

2590 PRINT" {2 SPACES}"; T%;  $:rem 144$ 2600 IFPEEK(BA+BY) = . THENFORJ = . TO20: BM% (T%)  $,J) = .: NEXT : BY = BY + 4: GOTO2650 : rem 175$  $2610 S = 0$ :rem 137 2620 BY=BY+1:AØ=PEEK(BA+BY):FORJ=.TO7:BM%  $(T*, S) = \text{A}\emptyset \text{ANDTA}(J): S = S + 1:\text{NEXT:rem } 2\emptyset 2$ 2630 IFS<22THEN2620  $irem 70$  $2640$  BY=BY+1 :rem 155 2650 ES=21: IFT%>17THENES=19 :rem 91 2660 IFT%>24THENES=18 :rem 231 2670 IFT%>30THENES=17 :rem 228 2680 FORJ=ESTO24:BM% (T%, J) = - 1: NEXT: rem 33 2690 SM=.: FORJ=. TO20: IFBM% (T%, J)=. THENSM=  $SM+1$ :rem 231 2700 NEXT: PRINTTAB(12); SM: S9=S9+SM :rem 143 2710 IFSM=.ANDTS=T%THENTS=TS+1:GOTO2730 :rem 233 2720 IFSM<>.THENTF=T% :rem 33 2730 IFBY<143THEN2580 :rem 200 2740 CLOSE3 :rem 118 2750 PRINT"START ="; TS; " FINISH ="; TF :rem 158 2760 PRINT" [DOWN]A TOTAL OF"; S9; "BLOCKS T O XFER" :rem 231  $2770$  S8=90+25+(.650+.980)\*S9 :rem 136 2780 S7=INT(S8/60): PRINT "APPROX"; S7": "INT  $(S8-S7*60)$ ; "FOR COPY" :rem 203 2790 RETURN :rem 178 3000 REM READ ERR CH TO ER, ER\$ :rem 88 3010 INPUT#1, E0\$, E1\$, E2\$, E3\$: ER\$=E0\$+", "+  $E1$ \$+", "+E2\$+", "+E3\$ :rem 176 3020 ER=LEN(E0\$): IFERTHENER=VAL(E0\$) :rem 146 3030 RETURN :rem 166 3200 REM INSTRUCT TO SWAP TO DISK GIVEN I N D\$ :rem 73 3210 IFD\$="D"THENS1\$="DESTINATION":GOTO32 30 :rem 87 3220 S1\$="SOURCE" :rem 193 3230 PRINT"{DOWN}INSERT "; S1\$; " DISK, PRE SS {RVS}SPACE {OFF}" :rem 213 3240 GETAS: IFAS<>" "THEN3240 :rem 242 3250 OPEN2, 8, 0, "\$0" :rem 178 3260 GOSUB3000: IFER>0THEN10000 :rem 252 3270 FORJ=1TO26:GET#2, A\$:NEXTJ :rem 57 3280 GET#2, A\$: GET#2, B\$: IR\$=A\$+B\$ : rem 192 3290 GET#2, A\$: GET#2, A\$: GET#2, B\$: DR\$=A\$+B\$ :rem 188 3300 CLOSE2: RETURN :rem 136 10000 REM DROP OUT  $:rem<sub>2</sub>$ 10010 POKE55, PEEK (998): POKE56, PEEK (999): C LR: STOP :rem 147 15000 DATA 76,66,3,76,91,3,162,3,32,198,2 55, 160, 0, 132, 3, 32, 207, 255, 145 :rem 113 15010 DATA 3, 165, 144, 208, 3, 200, 208, 244, 32 , 204, 255, 96, 162, 3, 32, 201, 255, 160 :rem 245 15020 DATA 0, 132, 3, 177, 3, 32, 210, 255, 165, 1 44, 208, 3, 200, 208, 244, 32, 204, 255, 96 :rem 87

#### **BEFORE TYPING...**

Before typing in programs, please refer to "How<br>To Type COMPUTE!'s Gazette Programs," "A Beginner's Guide To Typing In Programs," and "The Automatic Proofreader" that appear before the Program Listings.

# **Dynamic SAVE For VIC And 64**

(Article on page 120.)

### **Program 1: Dynamic SAVE For Tape**

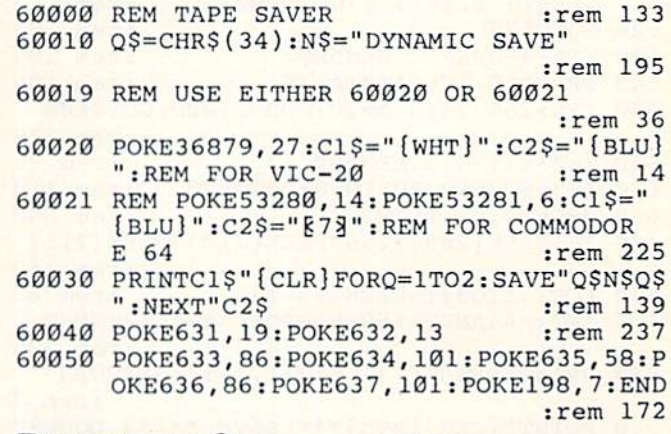

#### **Program 2: Dynamic SAVE For Disk**

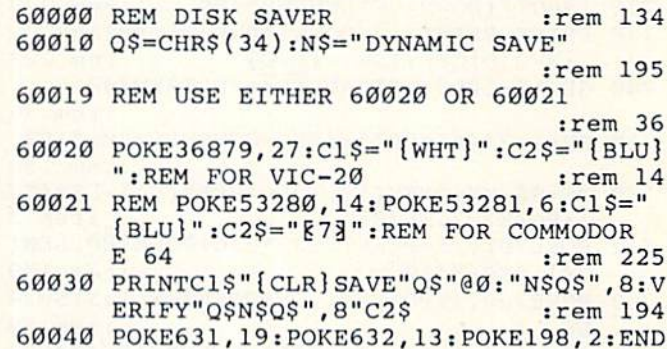

#### :rem 103

## **CUT-OFF!**

(Article on page 46.)

## Program 1: **Tiny MLX-Special VIC Version**

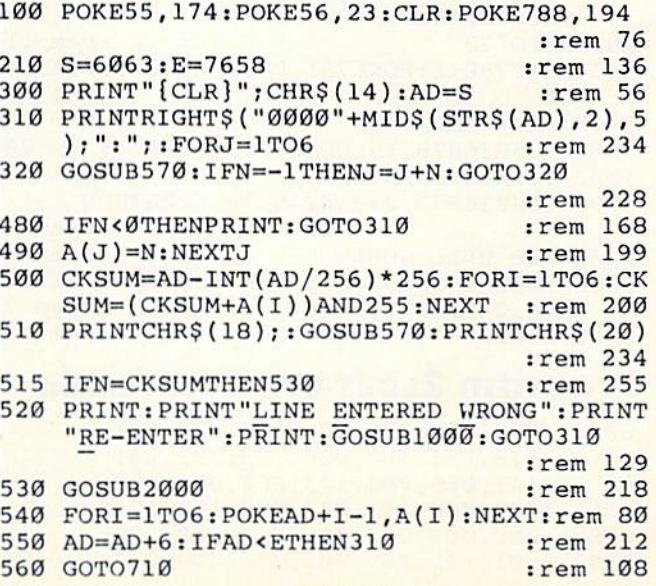

### **C-www.commodore.ca**

570  $N=0:Z=0$  $irem 88$ 580 PRINT" [+3"; :rem 79 581 GETAS: IFAS=""THEN581 :rem 95 585 PRINTCHR\$(20); : A=ASC(A\$): IFA=130RA=44 ORA=32THEN670 :rem 229 590 IFA>128THENN=-A:RETURN :rem 137 600 IFA<>20 THEN 630  $:rem 10$ 610 GOSUB690: IFI=1ANDT=44THENN=-1: PRINT" [LEFT] [LEFT]";: GOTO690 :rem 172 620 GOTO570 :rem 109 :rem 105 630 IFA<480RA>57THEN580 640 PRINTAŞ; : N=N\*10+A-48 :rem 106 650 IFN>255 THEN A=20:GOSUB1000:GOTO600 :rem 229 660 Z=Z+1:IFZ<3THEN580 :rem 71 670 IFZ=ØTHENGOSUB1000:GOTO570 :rem 114 680 PRINT", "; : RETURN :rem 240 690 S%=PEEK(209)+256\*PEEK(210)+PEEK(211) :rem 149 692  $FORI = 1TO3 : T = PEEK(S8 - I)$ :rem 68 695 IFT<>44ANDT<>58THENPOKES%-I,32:NEXT :rem 205 700 PRINTLEFT\$("{3 LEFT}", I-1); : RETURN :rem 7 710 PRINT" [CLR] [RVS] \*\*\* SAVE \*\*\* [3 DOWN]" :rem 236 720 INPUT" [DOWN] FILENAME"; F\$ :rem 228 730 PRINT: PRINT" [2 DOWN] {RVS}T {OFF}APE OR  $[\text{RVS}]D[OFF]$ ISK:  $(T/D)$ " :rem 228 740 GETAS: IFAS <> "T"ANDAS <> "D"THEN740 :rem 36 750 DV=1-7\*(A\$="D"):IFDV=8THENF\$="0:"+F\$ :rem 158 760 T\$=F\$:ZK=PEEK(53)+256\*PEEK(54)-LEN(T\$ ):POKE782, ZK/256 :rem 3 POKE781, ZK-PEEK(782)\*256: POKE780, LEN( 762 T\$): SYS65469 :rem 109 763 POKE780, 1: POKE781, DV: POKE782, 1: SYS654 :rem 69 66 POKE254, S/256: POKE253, S-PEEK(254)\*256 765 :rem 12 :POKE780,253 766 POKE782, E/256: POKE781, E-PEEK(782)\*256 :rem 124 :SYS65496 770 IF(PEEK(783)AND1)OR(ST AND191)THEN780 :rem 111 775 PRINT" {DOWN } DONE. ": END :rem 106 780 PRINT" [DOWN] ERROR ON SAVE. [2 SPACES] T RY AGAIN.": IFDV=1THEN720 :rem 171 781 OPEN15, 8, 15: INPUT#15, E1\$, E2\$: PRINTE1\$ ;E2\$: CLOSE15: GOTO720 :rem 103 :rem 115 782 GOT0720 845 POKE780, 1: POKE781, DV: POKE782, 1: SYS654 :rem 70 66 :rem 250 1000 REM BELL TONE 1001 POKE36878, 15: POKE36874, 190 :rem 206 :rem 117 1002 FORW=1TO300:NEXTW 1003 POKE36878, 0: POKE36874, 0: RETURN :rem 74 :rem 78 2000 REM BELL SOUND 2001 FORW=15TO0STEP-1:POKE36878, W:POKE368  $:$ rem 22 76,240:NEXTW 2002 POKE36876, Ø: RETURN :rem 119

#### **Program 2: CUT-OFF!-VIC Version**

6063 : 032, 081, 025, 076, 181, 023, 081 6069:173,066,003,024,105,001,041 6075 : 141, 066, 003, 173, 067, 003, 128 6081:105,000,141,067,003,174,171 6087 : 060, 003, 032, 020, 027, 169, 254 6093:001,141,065,003,032,078,013

6099:027,162,002,161,247,201,243 6105:032,240,032,032,029,027,097 6111:032, 143, 029, 032, 090, 026, 063 6117:173,068,003,201,000,240,146 6123:080, 173, 069, 003, 201, 000, 249 6129:240,073,032,097,024,032,227 6135:092,028,076,181,023,032,167 6141:029,027,169,000,141,065,172 6147:003,032,227,027,162,000,198 6153:161,247,201,032,240,032,154 6159:032,029,027,032,143,029,051 6165:032,090,026,173,068,003,157 6171:201,000,240,029,173,069,227 6177:003, 201, 000, 240, 022, 032, 019 6183:097,024,032,092,028,076,132 6189:181, 023, 032, 029, 027, 173, 254 6195:031, 145, 041, 032, 240, 006, 034 6201:076,181,023,076,007,029,193 6207:173,031,145,041,032,240,213 6213:249,162,250,032,020,027,041 6219:173,031,145,041,032,208,193 6225:249,173,031,145,041,032,240 6231:240,249,162,250,032,020,016 6237:027,076,181,023,169,147,204 6243:032, 210, 255, 169, 025, 141, 163 6249:015, 144, 162, 000, 169, 160, 243 6255 :157,000,030,169,000,157,112 6261:000,150,232,224,022,208,185 6267:241,162,000,169,160,157,244 6273:228,031,169,000,157,228,174 6279:151,232,224,022,208,241,189 6285:169,000,133,253,169,030,127 6291 :133, 254, 169, 000, 133, 251, 063 6297:169,150,133,252,162,000,251 6303:169,160,160,000,145,253,022 6309 : 169,000, 145, 251, 160, 021, 143 6315:169,160,145,253,169,000,043 6321:145,251,024,165,253,105,096 6327 : 022, 133, 253, 165, 254, 105, 091 6333:000, 133, 254, 024, 165, 251, 248 6339:105,022,133,251,165,252,099 6345 : 105,000, 133, 252, 232, 224, 123 6351 : 023, 208, 205, 169, 004, 162, 210 6357:007,157,000,150,232,224,215 6363 : 015, 208, 248, 162, 000, 189, 017 6369:072,025,240,006,157,007,220 6375:030,232,208,245,169,006,097 6381:141,248,150,169,002,141,064 6387:001,151,169,081,141,248,010 6393 : 030, 169, 087, 141, 001, 031, 196 6399  $: 169,000,141,066,003,141,007$ 6405 : 067, 003, 169, 007, 141, 075, 211 6411:003,169,020,141,074,003,165 6417:169,001,141,070,003,169,058 6423 : 031, 141, 071, 003, 169, 248, 174 6429:141,072,003,169,030,141,073 6435:073,003,024,162,000,160,201 6441:002,032,240,255,174,061,037 6447:003, 173, 062, 003, 032, 205, 013 6453 : 221, 024, 162, 000, 160, 016, 124 6459 : 032, 240, 255, 174, 063, 003, 058 6465 : 173, 064, 003, 032, 205, 221, 251 6471 : 096, 131, 149, 148, 173, 143, 143 6477  $: 134, 134, 161, 000, 169, 000, 163$ 6483:141,061,003,141,062,003,238 6489:141,063,003,141,064,003,248 6495 : 169, 081, 141, 077, 003, 169, 223 6501:087, 141, 076, 003, 032, 097, 025 6507:024,169,004,162,002,157,113 6513:154,150,232,224,020,208,077

## Cwww.commodore.ca

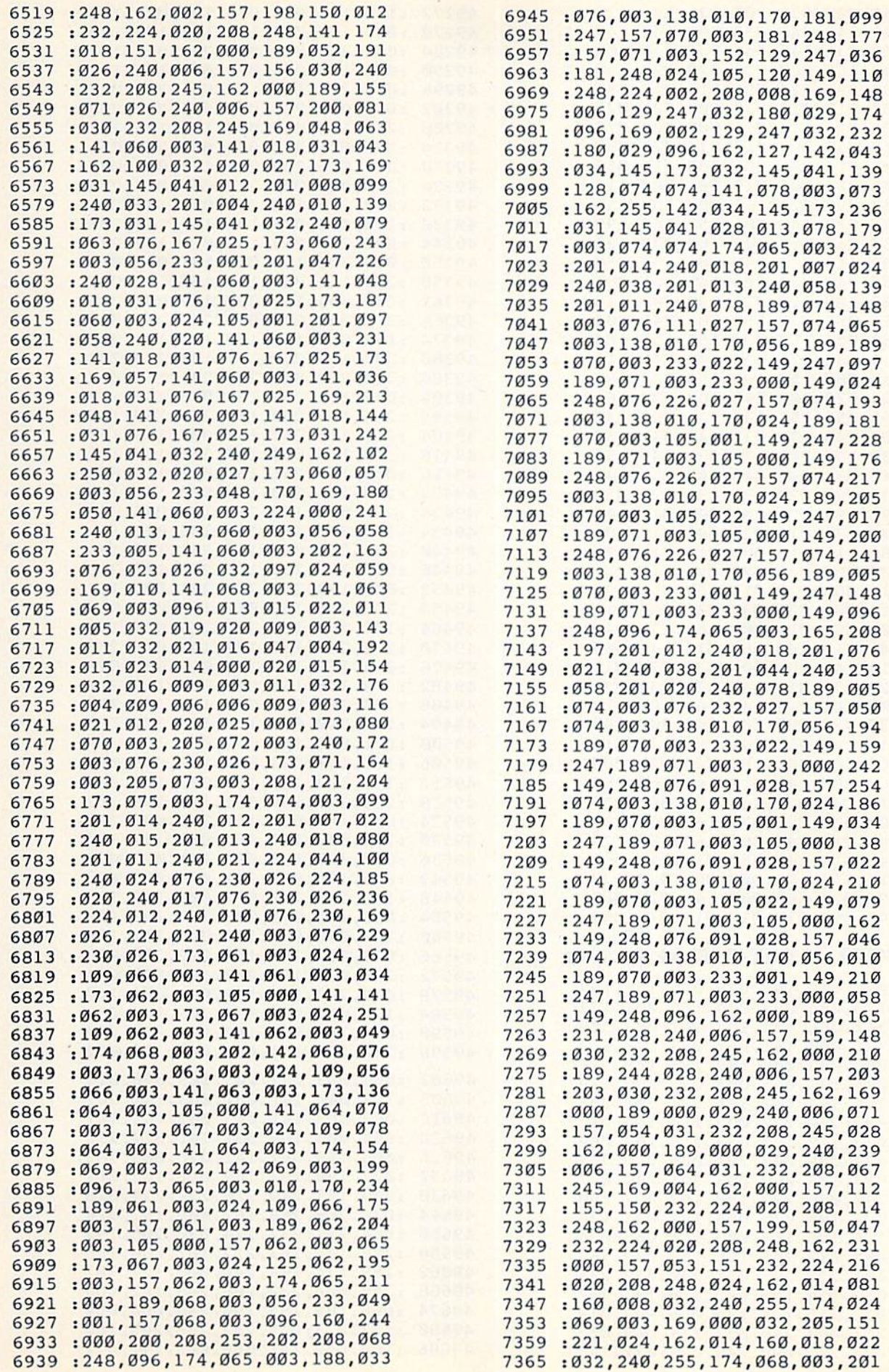

#### COMPUTEI's Goielie Marchl9S4 1.57 *COMPUTE!'s G01e" e* M,,'ch 1984 167

 :169,000,032,205,221,173, 35 7371 :1 69,000 , 03 2 , 205 ,2 21 ,1 73 , 235 7377 : 031, 145, 041, 032, 208, 249, 147 :173,031,145,041,032,240,109 7383 : 173 ,031 , 145 , 041 , 032,240 ,109 :249,162,000,032,020,027, 199 7389 :249,162,OOO,032 ,020 , 027 ,199 :032,097,024,096,016,018,2 54 7395 : 032,097 ,024 , 096 , 016,018 , 254 :005,019,019,032,002,021,075 7401 :005 , 019,019 ,032 ,002 , 021 , 075 :020,020,015,014,000,020,07 7407 :020,020 , 015 , 014 , OOO , 020 , 072 :015,032,003,015,014,020,088 7413 : 015 ,0 32 ,003 , 015 , 014 ,020 , 088 =009,014,021,005,000,012,056 7419 :009,014, 021 ,00 5 , 000 ,012 , 056 7425 :009,022,005,019,061,000,117 :032,097,024,162,000,189,25 7431 : 032,097,024,162 , 000 ,1 89 ,2 55 :106,029,240,006,157,160,199 74 37 :106,029 , 240,006 ,1 57 , 160 , 199 :030,2 32,208,245,162,000,128 7443 :030 , 232 ,208 , 245 , 162,000,128 :189,116,029,240,006,157,250 74 49 :1 89 , 116,029,240,006 , 157,250 203,030,232,208,245,162,087 7455 :203 , 030,232 , 208 , 24 5 , 162 ,087 :000,189,129,029,240,006,118 7461 : 000 , 189,129,029 , 240 , 006,118 :157,056,031,232,208,245,204 7467 :157,056,031 , 232,208,245,204 :169,004,162,000,157,155,184 7473 :169 , 004,162,000,157 , 155 , 184 :150,232,224,020,208,248,113 7479 :150,232,224,020,208,248 ,113 :162,000,157,199,150,232,193 7495 :162,000,157,199,150 , 232 , 193 :224,020,208,248,162,000,161 7491 :224 ,020, 209,248 , 162 ,000,161 :157,053,151,232,224,020,142 7497 1157,053 ,1 51,232,224,020 , 142 208,248,173,031,145,041,157 7503 : 208 , 248 ,1 73 , 031,145,041,157 :032,208,249,173,031,145,155 7509 :032 , 208 , 249,173 , 031 ,1 45,155 :041,032,240,249,162,2 50,041 7515 : 041 , 032,240 , 249 , 162 , 250 , 041 7521 : 032,020,027,032,081,025,058 7527 : 076,181,023,007,001,013,148 =005,032,015,022,005,018,206 7533 : 005 ,03 2 , 015,022 , 005 , 018 , 206 :000,016,018,005,019,019,192 75 39 :000 , 016 , 018,005,019 ,01 9 , 192 :032,002,021,020,020,015, 231 7545 :032,002 ,0 21,020,020 , 015,231 51 =014,000,020,015,03 2,016,224 7551 : 014 , 000 , 020,015 , 032,016,224 012,001,025,032,00L,007,211 7557 :012 , 001 , 025,032 , 001,007,211 =001,009,014,000,169,220,040 7563 : 001 , 009 , 014,000 , 169 , 220 , 040 =141,013,144,169,015,141,000 7569 :141 , 013 , 144, 169 ,015 , 141 , 000 =014,144,162,000,032,020,011 7575 : 014,144,162,000 , 032,020 , 011 5S1 =027,173,014,144,056,233,036 7581 :027,173,014 , 144,0 56 , 233 , 036 :001,141,014,144,162,100,213 7587 : 001,141,014,144,162 , 100 , 213 =032,020,027,201,000,208,145 7593 : 032,020 , 027,201 , 000 , 208 , 145 =2 38,141,013,144,096,173,212 7599 :238 , 141,013 , 144,096 , 173 , 212 7605:065,003,201,000,240,022,200 :169,200,141,012,144,169,254 7611 :169 , 200,141 , 012,144 , 169,254 :015,141,014,144,174,060,229 7617 : 015 ,141 , 014 , 144 , 174 , 060,229 7623 : 003,032,020,027,169,000,194 =141,012,144,096,169,180,179 7629 : 141 , 012 , 144 , 096,169,180 , 179 :141,012,144,169,015,141,065 7635 : 141 ,012 , 144 , 169,015 ,1 41 ,065 :014,144,174,060,003,032,132 7641 : 01 4, 1 44 , 174,060 , 003 , 032 ,1 32 :020,027,169,000,141,012,080 7647 : 020 , 027 , 169 , 000 , 141 , 012,080 =144,096,013,013,013,013,009 7653 : 144 , 096 , 013 , 013 , 013 , 013 , 009

## Program 3: CUT-OFF! 64 Version

 :032, 200, 193, 376, 006, 192,187 49152 : 032,200 , 193 , 076,006,192 , 187 173, 066, 003, 024, 105, 001,122 49158 :173,066, 003 , 024 , 105 , 001 , 122 066, 003, 173, 067, 003,209 49164 :141 , 066,003,173,067 , 003,209 :105, 000, 141, 067, 003, 174,252 49170 :105 , 000 , 141 , 067,003 , 174 , 252 :060, 003, 032, 145, 195, 169,116 49176 :060,003,032,145,195,169,116 ;001, 141, 065, 003, 032, 203,219 49182 :001, 141 ,065 ,00 3 , 032 , 203 , 219 :195, 162, 002, 161, 247, 201,236 4 9188 : 195 , 162 , 002,161,247,201,236 :032, 240, 032, 032, 154, 195,215 491 94 :0 32 , 240 , 032,032,154,195 , 215 032, 119, 197, 032, 215, 194,069 49200 :032 , 119 , 197 ,032, 215,194 , 069 :173, 068, 003, 201, 000, 240,227 49206 :173 , 068 , 003 , 201 , 000,240,227 :083, 173, 069, 003, 201, 000,077 49212 : 083 , 173 , 069,003 , 201,000 , 077 240, 076, 032, 190, 192, 032,060 49218 :240 , 076,032,190,192 , 032 , 060 :074, 196, 076, 006, 192, 032,136 49224 :074,196 , 076,006,192,032,136 154, 195, 169, 000, 141, 065,034 49230 : 154 , 195 , 169 , 000 , 141,065 ,034 :003, 032, 203, 195, 162, 000,167 49236 : 003,032 , 203 ,1 95,162 , 000 , 167 247, 201, 032, 240, 032,235 49242 : 161 ,247 , 201 , 032,240,032 , 235 :032, 154, 195, 032, 119, 197,057 49248 : 032 , 154,195 , 032, 11 9 , 197 , 057 :032, 215, 194, 173, 068, 003,019 49254 : 032 , 215 , 194,173,068 , 003 , 019 :201, 000, 240, 032, 173, 069,055 49260 : 201 ,000, 240 , 032 , 173,069,055 :003, 201, 000, 240, 025, 032,103 49266 : 003 , 201 , 000,240 , 025 ,0 32 ,103

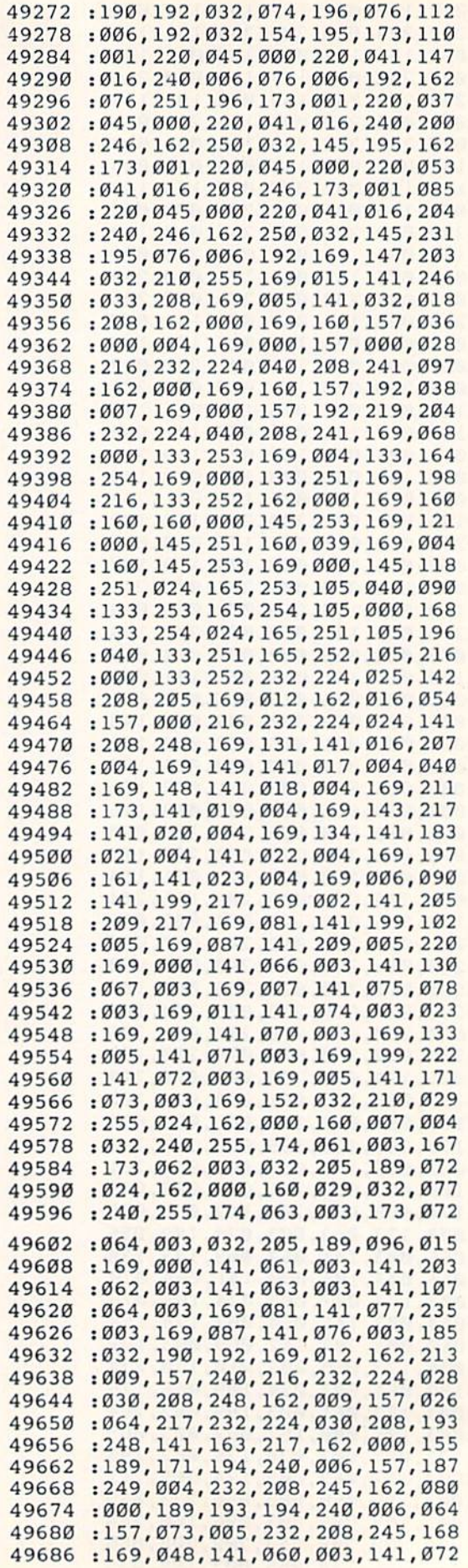

### Cwww.commodore.ca

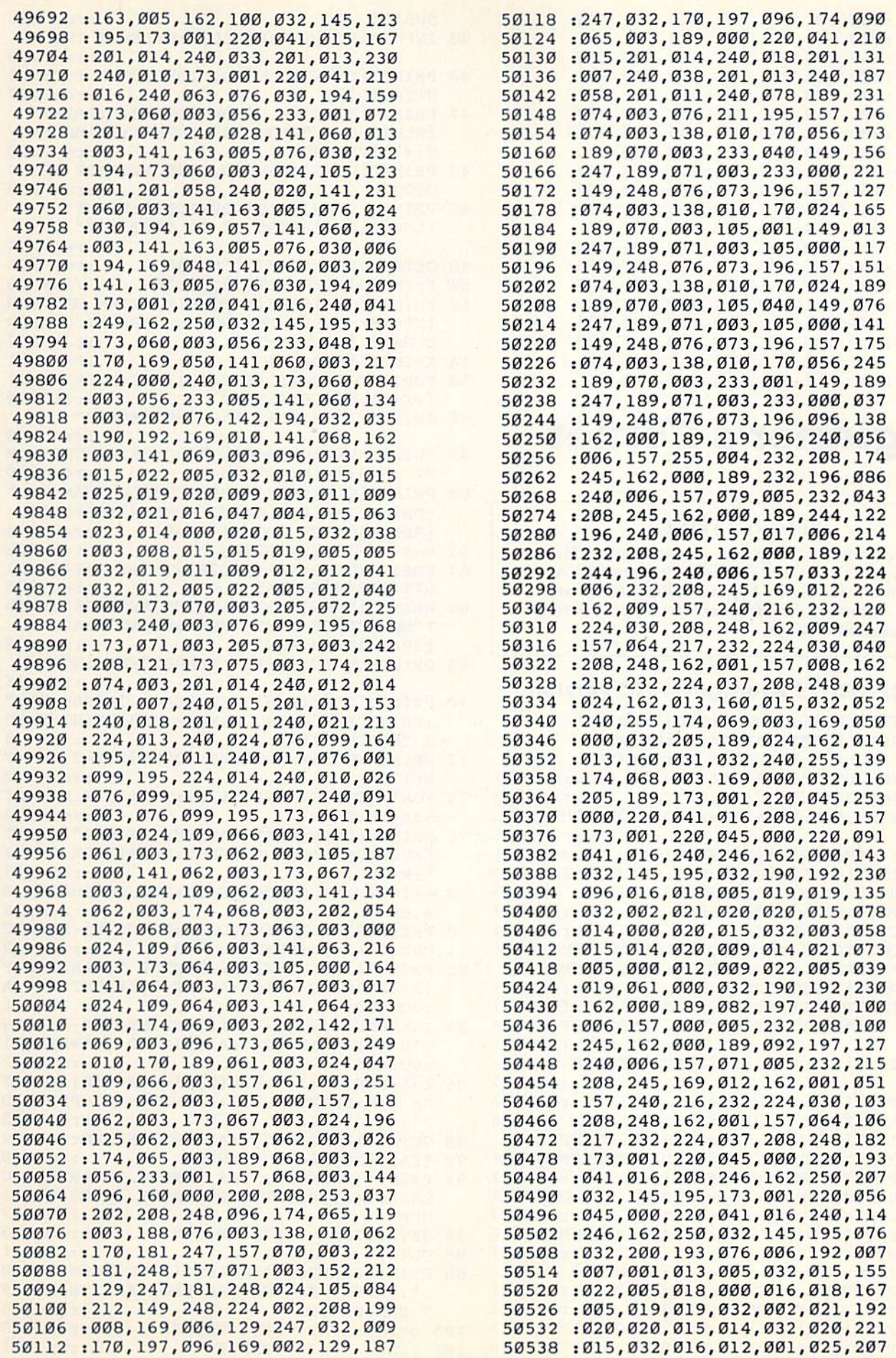

 $\psi$ 

### COMPUTE GAZEP-NOTHER 169

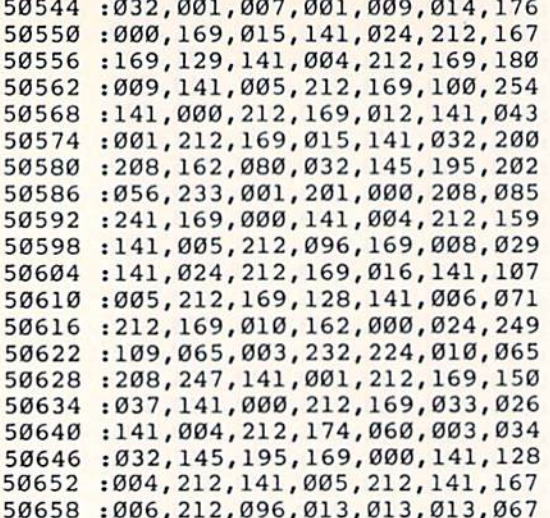

## **Beginner's Corner**

(Article on page 84.)

#### **BEFORE TYPING...**

Before typing in programs, please refer to "How<br>To Type COMPUTE!'s Gazette Programs," "A<br>Beginner's Guide To Typing In Programs," and<br>"The Automatic Proofreader" that appear before the Program Listings.

## **Program 1: Averages-VIC Version**

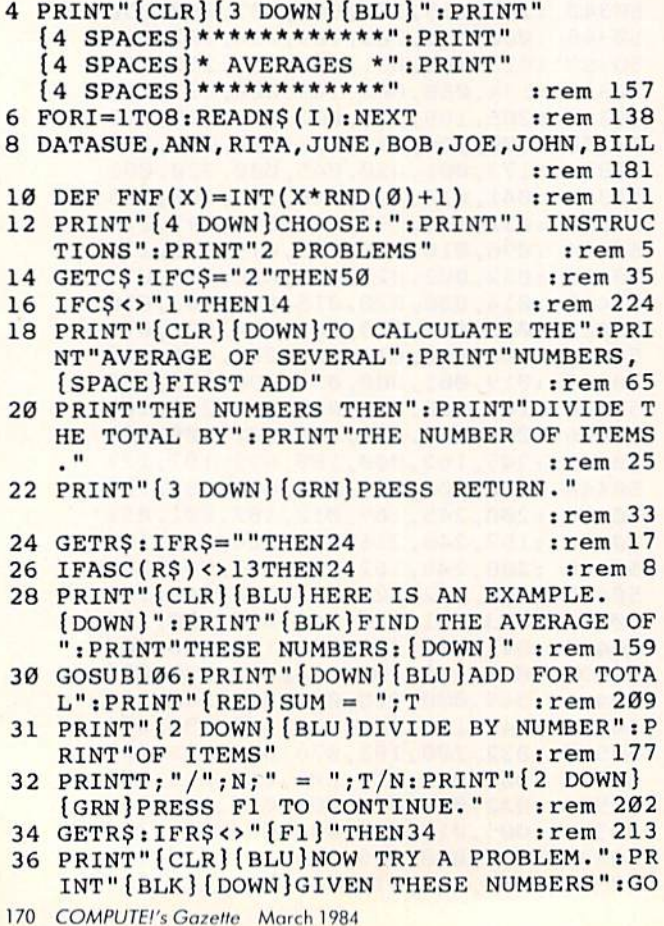

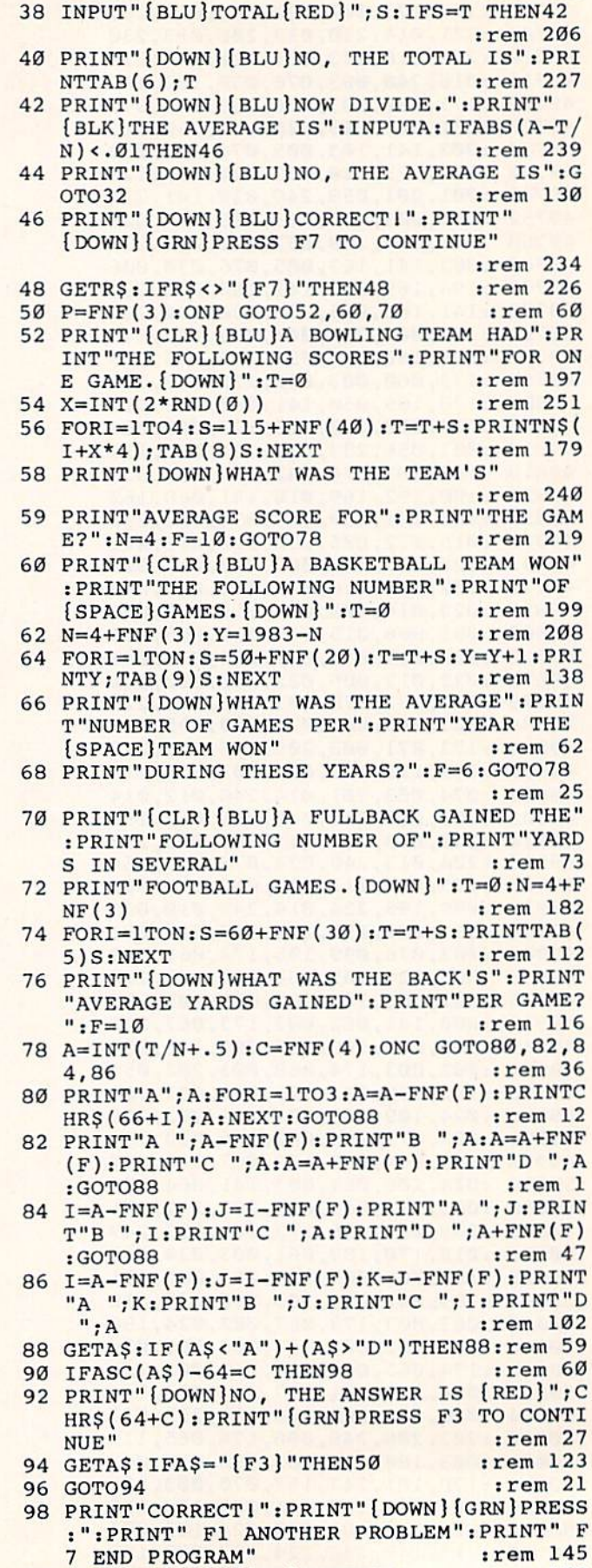

100 GETAS: IFAS=" [F1] "THEN50

102 IFAS <> "[F7] "THEN100

SUB106

:rem 106

## Cwww.commodore.ca

:rem 158

:rem 141

106 N=FNF(3)+4:T=0:FORI=1TON:J=10+FNF(10) : PRINTTAB(6)J: T=T+J: NEXT: RETURN :rem 18 108 PRINT" [CLR] [BLU]": END  $:$ rem 45 Program 2: Averages-64 Version 20 POKE 53281,1 :rem 241 30 PRINT "{CLR} {3 DOWN} {BLU}" :rem 25 40 PRINT "{4 SPACES}\*\*\*\*\*\*\*\*\*\*\*\*" :rem 45 50 PRINT "{4 SPACES}\* AVERAGES \*":rem 216 60 PRINT "{4 SPACES}\*\*\*\*\*\*\*\*\*\*\*\*" : rem 47 70 FOR I=1 TO 8:READ N\$(I):NEXT :rem 187 80 DATA SUE, ANN, RITA, JUNE, BOB, JOE, JOHN, BI LL. :rem 229 90 DEF FNF(X)=INT(X\*RND( $\emptyset$ )+1)  $:rem 119$ 100 PRINT "{4 DOWN}CHOOSE:"  $:rem 161$ 110 PRINT "1 INSTRUCTIONS" :rem 73 120 PRINT "2 PROBLEMS" :rem 250 130 GET C\$ :rem 219 140 IF CS="2" THEN 500 :rem 2 150 IF CS<>"1" THEN 130 rem 62 160 PRINT "{CLR} {DOWN}TO CALCULATE THE" :rem 30 170 PRINT "AVERAGE OF SEVERAL" :rem 11 180 PRINT "NUMBERS, FIRST ADD" :rem 3 190 PRINT "THE NUMBERS THEN" :rem 151 200 PRINT "DIVIDE THE TOTAL BY" :rem 24 210 PRINT "THE NUMBER OF ITEMS." : rem 83 220 PRINT "[3 DOWN] [GRN] PRESS RETURN." :rem 81 230 GET RS: IF RS="" THEN 230 :rem 111 240 IF ASC(R\$)<>13 THEN 230 :rem 101 250 PRINT "{CLR}{BLU}HERE IS AN EXAMPLE. [DOWN]" :rem 180 260 PRINT "{BLK}FIND THE AVERAGE OF" :rem 139 270 PRINT "THESE NUMBERS: [DOWN]" :rem 74 280 GOSUB 1200 :rem 221 290 PRINT "[DOWN] [BLU] ADD FOR TOTAL" :rem 208 300 PRINT "{RED}SUM = "; T  $:$ rem  $65$ 310 PRINT "{2 DOWN} [BLU] DIVIDE BY NUMBER" :rem 191 320 PRINT "OF ITEMS" :rem 125 330 PRINT T; "/"; N; " = "; T/N :rem 118 340 PRINT "[2 DOWN] [GRN] PRESS F1 TO CONTI NUE." :rem 226 350 GET R\$: IF R\$<>"{F1}" THEN 350 : rem 55 360 PRINT "{CLR}{BLU}NOW TRY A PROBLEM." :rem 143 370 PRINT" {BLK} {DOWN} GIVEN THESE NUMBERS" :rem 26 380 GOSUB 1200 :rem 222 390 INPUT "{BLU}TOTAL{RED}"; S :rem 189 400 IF S=T THEN 420 :rem 204 410 PRINT "[DOWN] [BLU]NO, THE TOTAL IS": P RINT TAB(6)T :rem 217 420 PRINT "{DOWN}{BLU}NOW DIVIDE." :rem 110 430 PRINT "{BLK}THE AVERAGE IS ";: rem 171 440 INPUT A :rem 105 450 IF A=T/N THEN 470 :rem 65 460 PRINT "[DOWN] [BLU]NO, THE AVERAGE IS" : PRINT "TOTAL/NUMBER ="; T/N:GOTO 340 :rem 182 470 PRINT "[DOWN] [BLU] CORRECT!" : rem 207 480 PRINT "{DOWN}{GRN}PRESS F7 TO CONTINU  $E''$ :rem 174 1050 PRINT"A "; K: PRINT"B[SHIFT-SPACE]"; J: 490 GET R\$: IF R\$<>"{F7}" THEN 490 : rem 68

104 GOTO108

:rem 103

500  $P=FWF(3)$ :rem 128 510 ON P GOTO 520,640,770 :rem 227 520 PRINT" [CLR] [BLU] A BOWLING TEAM HAD" :rem 97 530 PRINT THE FOLLOWING SCORES" : rem 202 540 PRINT "FOR ONE GAME. [DOWN]":T=0 :rem 135 550  $X=INT(2*RND(0))$ :rem 44 560 FOR I=1 TO 4 :rem 16 570  $S=115+FNF(40):T=T+S$ :rem 26 580 PRINT N\$(I+X\*4); TAB(8); S :rem 64 **590 NEXT I** :rem 38 600 PRINT "[DOWN]WHAT WAS THE TEAM'S" :rem 25 610 PRINT "AVERAGE SCORE FOR" :rem 198 620 PRINT "THE GAME?" :rem 163 630 N=4:F=10:GOTO 900 :rem 130 640 PRINT "{CLR} {BLU}A BASKETBALL TEAM WO  $N''$ :rem 78 650 PRINT "THE FOLLOWING NUMBER" : rem 199 660 PRINT "OF GAMES. [DOWN]":T=0 :rem 169 670  $N=4+FNF(3); Y=1983-N$ :rem 5 680 FOR I=1 TO N :rem 45 690 S=50+FNF(20):T=T+S:Y=Y+1  $:rem 110$ :rem 108 700 PRINT Y; TAB(9)S 710 NEXT I :rem 32 720 PRINT "{DOWN}WHAT WAS THE AVERAGE" :rem 118 730 PRINT "NUMBER OF GAMES PER" :rem 29 740 PRINT "YEAR THE TEAM WON" :rem 153 750 PRINT "DURING THESE YEARS?" :rem 114 760 F=6:GOTO 900 :rem 98 770 PRINT "{CLR} {BLU}A FULLBACK GAINED TH  $E''$ :rem 47 780 PRINT "FOLLOWING NUMBER OF" :rem 127 790 PRINT "YARDS IN SEVERAL" :rem 157 800 PRINT "FOOTBALL GAMES. [DOWN]":T=0 :rem 99 810  $N=4+FNF(3)$ :rem 225 820 FOR  $I=1$  TO N :rem 41 830 S=60+FNF(30):T=T+S :rem 231 840 PRINT TAB(5)S :rem 217 850 NEXT I  $:  $rem \ 37$$ 860 PRINT "[DOWN]WHAT WAS THE FULLBACK'S" :rem 62 870 PRINT "AVERAGE NUMBER OF YARDS" :rem 76 880 PRINT "GAINED PER GAME?"  $:rem 89$ 890 F=10 :rem 133 900  $A=INT(T/N+.5)$ :rem 178 910 C=FNF(4):ON C GOTO 920,950,1000,1040 :rem 15 920 PRINT "A"; A :rem 41 930 FOR I=1 TO 3:A=A+FNF(F): PRINTCHRS(65+  $I$ );  $A:NEXT$ :rem 146 940 GOTO 1060 :rem 157 950 PRINT "A "; A-FNF(F) :rem 202 960 PRINT "B "; A :rem 46 970 A=A+FNF(F): PRINT "C "; A :rem 197 980 A=A+FNF(F): PRINT "D "; A :rem 199 990 GOTO 1060 :rem 162 1000  $I=A-FNF(F):J=I-FNF(F)$ :rem 206 1010 PRINT"A "; J: PRINT"B "; I: PRINT"C "; A :rem 244 1020 PRINT "D[SHIFT-SPACE]"; A+FNF(F) :rem 144 1030 GOTO 1060 :rem 196 1040  $I=A-FNF(F):J=I-FNF(F):K=J-FNF(F)$ 

## C Www.commodore.ca

:rem 124

PRINT"C "; I: PRINT"D "; A :rem 109 1060 GET AS :rem 12 1070 IF (AS<"A")+(AS>"D") THEN 1060 :rem 107 1080 IF ASC(A\$)-64=C THEN 1130 :rem 240 1090 PRINT "{DOWN}NO, THE ANSWER IS [RED] "; CHR\$ $(64+C)$  $:rem 67$ 1100 PRINT "{GRN}PRESS F3 TO CONTINUE" :rem 191 1110 GET AS: IF AS="{F3}"THEN 500 :rem 1 1120 GOTO 1110 :rem 192 1130 PRINT "CORRECTI" :rem 201 1140 PRINT" {DOWN} {GRN } PRESS: " :rem 141 1150 PRINT " F1 ANOTHER PROBLEM"  $:$ rem 49 1160 PRINT " F7 END PROGRAM" :rem 5 1170 GET AS: IF AS="[F1]" THEN 500 :rem 6 1180 IF AS<>"[F7]" THEN 1170 :rem 252 1190 GOTO 1240 :rem 203 1200 N=FNF(3)+4:T=0 :rem 6 1210 FOR I=1 TO N :rem 83 1220 J=10+FNF(10): PRINT TAB(6)J:T=T+J :rem 103 1230 NEXT I: RETURN :rem 104 1240 PRINT" [CLR] [BLU] ": END :rem 91

## **Machine Language For Beginners**

(Article on page 90.)

### Program 2: **Double Decker-VIC Version**

10 I=12288 :rem 236 20 READ A:CK=CK+A:IF A=256 THEN 40:rem 53 30 POKE I, A: I=I+1:GOTO 20 :rem 130 40 IF CK<>27447 THEN PRINT"ERROR IN DATA [SPACE] STATEMENTS": STOP :rem 198 50 END  $:$ rem 60 12288 DATA 160, 0, 169, 6, 153, 0 :rem 97 12294 DATA 148, 153, 0, 149, 200, 208 :rem 40 12300 DATA 247, 160, 0, 169, 224, 153 :rem 33 12306 DATA 0, 16, 153, 228, 17, 200 :rem 184 12312 DATA 192, 22, 208, 245, 169, 21 :rem 39 :rem 251 12318 DATA 133, 71, 169, 16, 133, 72 12324 DATA 162, 24, 160, 0, 169, 224 :rem 240 12330 DATA 145, 71, 200, 145, 71, 202 :rem 25 12336 DATA 240, 16, 24, 165, 71, 105 :rem 242 12342 DATA 22, 133, 71, 165, 72, 105 :rem 240 12348 DATA 0, 133, 72, 76, 38, 48 :rem 108 12354 DATA 169, 20, 133, 204, 32, 155 :rem 36 12360 DATA 224, 164, 98, 185, 149, 15 :rem 56 12366 DATA 201, 224, 240, 244, 169, 90 : rem 92 12372 DATA 153, 149, 15, 198, 204, 208: rem 100 12378 DATA 235, 169, 215, 133, 251, 169 :rem 156 12384 DATA 17, 133, 252, 32, 187, 48 :rem 1 12390 DATA 32, 197, 48, 165, 197, 201 :rem 55 12396 DATA 0, 240, 10, 201, 1, 240 :rem 124 12402 DATA 21, 201, 60, 240, 84, 208 :rem 231 :rem 49 12408 DATA 237, 198, 251, 160, 0, 177 12414 DATA 251, 201, 32, 240, 16, 230 :rem 20 :rem 193 12420 DATA 251, 76, 102, 48, 160, 7 12426 DATA 177, 251, 201, 32, 240, 25 :rem 33 :rem 34 12432 DATA 76, 102, 48, 230, 251, 160 12438 DATA 6, 169, 32, 145, 251, 165 :rem 1 :rem 54 12444 DATA 251, 208, 2, 198, 252, 198 12450 DATA 251, 32, 187, 48, 76, 102 :rem 251 172 COMPUTE!'s Gazette March 1984

12456 DATA 48, 160, 0, 169, 32, 145 :rem 202 12462 DATA 251, 230, 251, 208, 2, 230 :rem 27 12468 DATA 252, 32, 187, 48, 76, 102 :rem 5 :rem 253 12474 DATA 48, 160, 5, 169, 120, 145 12480 DATA 251, 136, 208, 251, 96, 160 : rem 95 12486 DATA 0,136,208,253,96,256  $. <sub>rem</sub>$  5

## Program 3: **Double Decker-64 Version**

 $10 I = 49152$ :rem 236 20 READ A: CK=CK+A: IF A=256 THEN 40:rem 53 30 POKE I, A: I=I+1: GOTO 20 :rem 130 40 IF CK<>29751 THEN PRINT"ERROR IN DATA :rem 198 [SPACE] STATEMENTS": STOP  $:rem 60$ 50 END 49152 DATA 160, 0, 169, 8, 153, 0 :rem 99 :rem 198 49158 DATA 216, 153, Ø, 217, 153, Ø 49164 DATA 218, 153, 0, 219, 200, 208  $:$ rem 42 49170 DATA 241, 160, 0, 169, 224, 153 :rem 42 :rem 99 49176 DATA 0, 4, 153, 192, 7, 200 :rem 63 49182 DATA 192, 40, 208, 245, 169, 39 :rem 215 49188 DATA 133, 71, 169, 4, 133, 72 49194 DATA 162, 24, 160, 0, 169, 224 :rem 255 49200 DATA 145, 71, 200, 145, 71, 202 :rem 31 49206 DATA 240, 16, 24, 165, 71, 105 :rem 248 49212 DATA 40, 133, 71, 165, 72, 105 :rem 246 49218 DATA 0, 133, 72, 76, 44, 192 :rem 159 49224 DATA 169, 20, 133, 204, 32, 158 :rem 45 49230 DATA 224, 164, 98, 185, 168, 3  $:$ rem  $12$ 49236 DATA 201, 224, 240, 244, 169, 90 :rem 98 49242 DATA 153, 168, 3, 198, 204, 208 :rem 56 49248 DATA 235, 169, 169, 133, 251, 169 :rem 170 49254 DATA 7, 133, 252, 32, 193, 192 :rem 3 49260 DATA 32, 203, 192, 165, 197, 201 : rem 97 49266 DATA 56, 240, 10, 201, 8, 240 :rem 196 49272 DATA 21, 201, 35, 240, 84, 208 :rem 248 49278 DATA 237, 198, 251, 160, 0, 177 :rem 64 49284 DATA 251, 201, 32, 240, 16, 230 :rem 35 49290 DATA 251, 76, 108, 192, 160, 7 :rem 6 49296 DATA 177, 251, 201, 32, 240, 25 :rem 48 49302 DATA 76,108,192,230,251,160 :rem 94 49308 DATA 6, 169, 32, 145, 251, 165 :rem 7 49314 DATA 251, 208, 2, 198, 252, 198  $:$ rem 60 :rem 52 49320 DATA 251, 32, 193, 192, 76, 108 :rem Ø 49326 DATA 192, 160, 0, 169, 32, 145 49332 DATA 251, 230, 251, 208, 2, 230 :rem 33 49338 DATA 252, 32, 193, 192, 76, 108 :rem 62 49344 DATA 192, 160, 5, 169, 120, 145 :rem 51 49350 DATA 251, 136, 208, 251, 96, 160: rem 101 49356 DATA 0, 136, 208, 253, 96, 96, 256

:rem 166

# Poker

(Article on page 56.)

#### **BEFORE TYPING...**

Before typing in programs, please refer to "How To Type COMPUTE!'s Gazette Programs," "A Beginner's Guide To Typing In Programs," and "The Automatic Proofreader" that appear before the Program Listings.

## Program 1: Poker-VIC Version

20 POKE36879, 200: PRINT" {CLR}": FORA=828TO9 98: READB: POKEA, B: NEXT :rem 181

590 IFX=12THENF=17 : rem 63 600 IFX=13THENF=11 : rem 50 610 IFX=1THENX=14:F=1 : rem 3 620 IFK>5THENRETURN : rem 244 630 IFX=1THENX=14:F=1 : rem 5 :rem 63 :rem 50 :rem 3 :rem 244 :rem 5 640 IFK=1THENCD=WK+199: PT (1)=X: ST (1)=G srem 33 : rem 33 650 IFK=2THENCD=WK+203:PT(2)=X:ST(2)=G :rem 23 660 IFK=3THENCD=WK+207:PT(3)=X:ST(3)=G 660 IFK=3THENCD=WK+2e7 : PT(3)=X : ST(3)=G :rem 31 : rem 31 670 IFK=4THENCD=WK+211: PT  $(4)$  =X: ST  $(4)$  =G :rem 30 : rem 30 680 IFK=5THENCD=WK+215:PT(5}=X:ST(5)=G:GO 6813 IFK=5THENCD=WK+215 : PT(5)=X :ST{5)=G:GO SUB700:POKEVL,5:Z=250:GOTO810 :rem 87 SUB7e0:POKEVL , 5:Z=25e : GOT081e :rem 87 690 GOSUB700:GOT0500 : rem 190 700 POKECD, 112: POKECD+CL, 0: POKECD+1, 64: PO KECD+1+CL, Ø: POKECD+2, 110: POKECD+2+CL, :rem 197 13 :rem 197 710 FORA=(CD+24)TO(CD+68)STEP22:POKEA,93: 710 FORA=(CD+24)TO(CO+68)STEP22 : POKEA , 93 : POKEA+CL, Ø:NEXT : rem 149 720 FORA=(CD+22)TO(CD+66)STEP22:POKEA, 93: POKEA+CL, Ø:NEXT :rem 146 730 POKECD+88, 109: POKECD+88+CL, 0: POKECD+8 9,64: POKECD+89+CL, 0: POKECD+90, 125 srem 94 : rem 94 740 POKECD+90+CL, 0:LF=1:WB=230 :rem 218 750 E1=E:F1=F:G1=G:H1=H:E=160:F-160:G=160 750 El=E : Fl=F : Gl=G:Hl=H : E=160:F=160 : G=160 :H=0 :rem 33 :H=0 :rem 33 760 LF=LF+1:POKES1, WB:POKEVL, 14 :rem 168 770 POKECD+2 3,E:POKECD+23+CL,H:POKECD+45, 770 POKECO+23 , E:POKECD+23+CL ,H: POKECO+45,  $F: POKECD+45+CL, H: POKECD+67, G: POKECD+6$ 7+CL, H : rem 92 780 FORB=1TO100:NEXT:POKEVL,0:POKES1,0:IF LF=ØTHENRETURN : rem 106 790 IFLF=4THENLF=0:E=El:G=Gl:H=Hl:F=Fl:GO TO770 irem 69 T0770 : rem 69 800 H=H+3:WB=WB+5:GOTO760 :rem 220 810 POKE198, 0: PRINTD\$: PRINTB\$; : PRINTTAB(3 )CHRS(28)"KEEP OR CHANGE?":CT=0 )CHR\$(2B)"KEEP OR CHANGE? ":CT=0 :rem 104 820 PRINTE\$SPC(2)CHR\$(30)"?":POKES1,Z :rem 164 : rem 164 830 FORA=1TO100:NEXT:PRINTE\$SPC(2)" ":POK ES1,0:FORA=1TO50:NEXT : rem 85 840 GETH\$:IFH\$=""THEN820 : rem 103 850 IFH\$="C"ORH\$="K"THEN870 : rem 3 860 GOTO820 : rem 113 870 IFH\$="K"THEN900 :rem 46 880 IFH\$="C"THENCT=CT+l:GOSUB500:PT(1)=X:  $ST(1)=G:E(1)=E:F(1)=F:G(1)=G:H(1)=H$ :rem L52 : rem 152 890 PRINTJW\$SPC(2)AK\$ : rem 12 900 PRINTE\$SPC(6)"?":FORA=1TO100:NEXT:PRI NTE\$SPC(6)" ":FORA=1T050:NEXT : rem 46 910 GETI\$:IFI\$=""THEN900 :rem 102 920 IFI\$="C"ORI\$="K"THEN940 :rem 1<br>930 GOTO900 :rem 110 930 GOTO900 : rem 110 940 IFI\$="K"THEN970 : rem 52 950 CT=CT+l:GOSUB500iPT{2)=X:ST(2)=G:E(2) 953 CT=CT+l : GOSUB50 0: PT(2)=X : ST(2)=G:E(2)  $=E: F(2)=F:G(2)=G:H(2)=H$  : rem 174 960 PRINTJW\$SPC(6)AK\$ :rem 14 970 PRINTE\$SPC(10)"?":FORA=1TO100:NEXT:PR INTE\$SPC(10)" ": FORA=1TO50: NEXT :rem 139 : rem 139 980 GETJ\$:IFJ\$=""THEN970 :rem 118 990 IFJ\$="C"ORJ\$="K"THEN1020 :rem 48 1000 GOT0970 : rem 154 1020 IFJ\$="K"THEN1050 :rem 129 1030 CT=CT+1:GOSUB500: PT(3)=X:ST(3)=G:E(3 rem 174 :rem 14

30 WK=4\*(PEEK(36866)AND128)+64\*(PEEK(3686 9JAND112) :rem 223 9)AND112) :rem 223 40 CL=37888+4\* (PEEK(36866)AND128)-WK :rem 220 50 IFWK=7680THENFORA=1TO12:READB:READC:PO KEB, C:NEXT : rem 55 60 DIMJ%(13,4):DIMG\$(20}: 31=36875;S2=S1 613 DIMJ%(13,4): DIMG\$(20):Sl=3G875:S2=Sl+1  $:VL = S1 + 3:DL = \emptyset:SC = \emptyset: HD = \emptyset$  :rem 97 70 G\$(4)="{2 SPACES}\*\*\* POKER{2 SPACES}25<br>6 \*\*\*{2 SPACES}" :rem 242 \*\*\*(2 SPACES)" :rem 242 80 G\$(7)=" IT'S YOU AGAINST VIC" : rem 217 100 G\$(9)="{2 SPACES}YOU WIN AS FOLLOWS:  ${Space}$ ":G\$(10)="{3 SPACES}ROYAL FLUS<br>H-\$250{2 SPACES}" :rem 175 H-S250[2 SPACES}" :rem 175 120 G\$(11)=" STRAIGHT FLUSH-\$100  ${2$  SPACES  $"$  : G\$(12) = " ${3}$  SPACES  ${4}$  OF A [SPACE}KIND-\$20[4 SPACES]" :rem 185 [ SPACE )KIND- \$20[4 SPACES) " :rem 185 140 G\$(13)="{4 SPACES}FULL HOUSE-\$10  ${4 \text{ SPACES}}$   $" : G$(14) = "{7 \text{ SPACES}}$   ${}$   ${}$   ${}$   ${}$   ${}$   ${}$ 8[7 SPACES]" : rem 134 160 G\${15)="[5 SPACES}STRAIGHT-\$5 1613 G\$(15)="[5 SPACESISTRAIGHT- \$5  ${5 \text{ SPACES}}$  : G\$(16)=" ${4 \text{ SPACES}}$  of A {SPACE}KIND-?4f4 SPACES}" :rem 184 {SPACE)KIND-\$4{4 SPACES} " :rem 184 180 G\$(17)="{6 SPACES}2 PAIR-\$3{7 SPACES} ":G\$(18)="{2 SPACES}PAIR, JACKS UP-" : G\${l8)= "{ 2 SPACES}PAIR, JACKS & UP -  $$1$  " : rem  $17$ 200 G\$(20)="{2 SPACES}EACH HAND COSTS \$1. ":N\$="{HOME}{22 DOWN}" : rem 34 210 B\$=LEFT\$(N\$,20):JW\$=LEFT\$(N\$,10) :rem 177 :rem 177 220 A=4: MM=220: G=50: PRINT " [BLK] ": POKEVL, 1 5:D1=0 irem 98 5 : 01=0 : rem 98 230 FORB=1TO22: PRINTLEFT\$(N\$, A) RIGHT\$(G\$( A), B): POKES1, MM : rem 138 240 FORC=1TOG:NEXT:POKES1, 0:NEXT:FORB=1TO Dl:NEXT:IFA=20THENPOKEVL,0:GOTO310 :rem 193 :rem 193 250 IFA=18THENA=20:MM=220:PRINT" [WHT]": G= 50:D1=1500 : rem 166 260 IFA>8ANDA<18THENA=A+1 :rem 225 260 IFA>8ANDA< 18TI-IENA=A+1 : rem 225 270 IFA=7THENA=9: PRINT" {BLU}": G=40: D1=600 :rem 145 :rem 145 280 IFA=5THENGOSUB5000:FORA=1TO600:NEXT:A  $=7: \text{PRINT}$ "  $[WHT]$ ": MM=238: G=40: D1=600 :rem 35 : rem 35 290 IFA=4THENA=5: PRINT" {RED}": MM=226 :rem 144 : rem 144 300 GOT0230 srem 97  $310\text{ G}\$(4)=$ "": $\text{G}\$(5)=$ "": $\text{G}\$(7)=$ "": $\text{G}\$(10)=$ "":  $G\$ (20) = " " ; rem 16" 320 AK\$="{DOWN}(GRN}(RVS} {DOWN](LEFT} 320 AK\$=" (OOWN) (GRN) (RVS) (OOHN) {LEFT}  $[Down][LEFT]$  ": $D$=B$+" [21 SPACES]$ "  $:$ rem 23 340 E\$=LEFT\$(N\$,15):F\$=E\$+"{21 SPACES}":X<br>=RND(-TI) :rem 104  $=$ RND( $-TI$ ) :rem 104 350 HD=HD+1:GOSUB4030:POKE36879,31:PRINTC HR5(147):SYS828 :rem 100 IlR\$(147):SYS828 : rem 100 360 PRINTLEFT\$(N\$,5)SPC(4)"{BLU)HIT [RVS] 360 PRINTLEFT\${N\$,5)SPC(4 )"(BLU}HIT {RVSJ K {OFF} TO KEEP" : rem 3 370 PRINTLEFT\$(N\$,7)SPC(3)"HIT (RVS}C 370 PRINTLEFT\${N\$ . 7)SPC(3)"HIT (RVS}C {OFF} TO CHANGE":GOSUB5050 :rem 227 {OFF } TO CHANGE" : GOSU8505e : rem 227 500 X=INT(RND(1)\*13)+1:Y=INT(RND(1)\*4)+1:  $IFJ$(X,Y) = 1THEN500$  : rem 122  $510 \text{ J}\% (X,Y)=1:K=K+1$  : rem 10 520 E=32: IFY=1THENG=88: H=0 : rem 32 530 IFY=2THENG=83!H=2 :rem 254 530 IFY=2TllENG=83 :H=2 : rem 254 540 IFY=3THENG=65:H=0 :rem 254 550 IFY=4THENG=90:H=2 :rem 550 IFY=4THENG=90:H=2 : rem 111 560 IFX=10THENE=49:F=48:GOT0620 :rem 114

570 IFX>lANDX<10THENF=X+48 : rem 91 580 IFX=11THENF=10 : rem 54

 $)=E:F(3)=F:G(3)=G:H(3)=H$  : rem 218 **Communication** 

1040 PRINTJW\$SPC(10)AK\$:FORA=1TO1000:NEXT 1050 PRINTE\$SPC(14) "?":FORA=1TO100:NEXT:P 1060 GETK\$:IFK\$=""THEN1050 :rem 196 1070 IFK\$="K"ORK\$="C"THEN1090 :rem 95 1080 GOT01050 :rem 200 1090 IFKS="K"THEN1120 :rem 135 1090 IFK\$= "K"THEN1l20 : rem 135 1100 CT=CT+1:GOSUB500:PT(4)=X:ST{4)=G:E(4 lleJ0 CT=CT+l:GOSUB50eJ:PT(4)=X : ST(4)=G : E(4 1110 PRINTJW\$SPC(14)AK\$:IFCT=3THEN1500 1120 PRINTE\$SPC(18)"?":FORA=1TO100:NEXT:P 1130 GETL\$:IFL\$=""THEN1120 :rem 194 1140 IFL\$="C"ORL\$="K"THEN1160 :rem 93 1140 IFL\$= "C"ORL\$="K"THENl160 : rem 93 1150 115eJ 1160 IFL\$="K"THEN1500 :rem 136 1170 CT=CT+1:GOSUB500:CD=WK+215:PT(5)=X:S 1170 CT=CT+ 1 : GOSUB53eJ : CO::I\'K+215 : P1' (5) =X : S 1180 PRINTJW\$SPC(18)AK\$ :rem 108 1500 FORTV=1TO5:IFTV>5THEN1560 :rem 126 1510 IFE(TV) > 0THEN1530 : rem 252 1520 NEXTTV:IFTV=5THEN1560 :rem 145 1520 NEXTTV : IFTV=5THEN1560 : rem 145 1530 E=E(TV):F=F(TV):G=G(TV):H=H(TV) 1530 E=E(TV) : F=F{TV) : G=G{TV ):H=H(TV) 1540 CD=WK+195+TV\*4:IFCD>WK+215THEN1560 1550 GOSUB700:IFTV<5THENNEXTTV :rem 222  $1560 \text{ FORA=1TO5 : } E(A) = 0 : F(A) = 0 : G(A) = 0 : H(A) = 0$ 2000 PRINTD\$F\$:FORA=1TO5:POKE(1015+A),PT( 2010 FORA=1T05:POKE(1015+A),PT{A):NEXT 2013 FORA=lT05 : POKE(1015+A) , PT{A) :NEXT 2020 SYS908: FORA=1TO5: PT(A)=PEEK((1015+A)<br>P:NEXT : rem 44 2110 IFPT(5)-PT(4)=1THENIFPT(4)-PT(3)=1TH 21113 IFPT(5) - PT(4)=ITHENIFPT(4) - PT(3)=ITH 2120 IFST(1)=ST(2)THENIFST(2)=ST(3)THENIF 2130 SYS960:XE=PEEK(1011):ZQ=PEEK(1012)  $2160$  IFPT(1)=PT(2)THENIFPT(1)=PT(3)THENIF  $2170$  IFPT(5)=PT(4)THENIFPT(5)=PT(3)THENIF 2180 IFSS=ITHENIFFL=1THENIFPT(5)=14THENSC 2180 IFSS=lTHENIFFL=lTHENIFPT(5)=14THENSC 2190 IFSS=1THENIFFL=1THENSC=SC+99:Z\$=G\$(4 2200 IFFR=1THENSC=SC+19:Z\$=G\$(12):GOT0303 2210 IFZQ=4THENIFFR<>1THENSC=SC+9:Z\$=G\$(1 2220 IFFL=1THENSC=SC+7:Z\$=G\$(14):GOT03030 2230 IFSS=1THENSC=SC+4: Z\$=G\$(15): GOTO3030 40 2240 IFZQ=3THENSC=SC+3:Z\$=G\$(16):GOT03030 2250 IFZQ=2THENSC=SC+2:Z\$=G\$(17):GOT03030 70 2260 IFZQ=lANDXE>=llTHENZ\$=G\$(18):GOTO303 80 :IFCT=3THEN1500 :rem 209 RINTE\$SPC(14)" ":FORA=1TO50:NEXT :rem 185 :rem 185  $)=E:F(4)=F:G(4)=G:H(4)=H$  : rem 222 srem 38 : rem 38 RINTE\$SPC(18)" ":FORA=1TO50:NEXT :rem 191 : rem 191 GOTO1120 :rem 196 GOT01123 : rem 196  $T(5) = G : E(5) = E : F(5) = F : G(5) = G : H(5) = H$ srem 78 : rem 78 :rem 139 : rem 139 :rem 27 : rem 27 0:NEXTA :rem 242 0 : NEXTA : rem 242 A):NEXT : rem 145 :rem 249 : rem 249 ):NEXT : rem 44 ENIFPT(3)-PT(2)=1THENIFPT(2)-PT(1)=1 THENSS=1 : rem 124  $ST(3) = ST(4)$ THENIFST $(4) = ST(5)$ THENFL=1 rem :rem 9 :rem 13 : rem 13 PT{1)=PT(4)THENFR=1 :rem 170 PT(1)=PT{4)THENFR=1 : rem 170 PT(5)=PT{2)THENFR=1 :rem 183 PT(5)=PT (2 )THENFR=1 :rem 183  $=SC+249:Z$ = G$ (10): GOTO3030 : rem 99$ ):GOTO3030 3) :GOTO3030 :rem 187 3) : GOT03 030 : rem 187 :rem 158 30 :rem 177 : rem 177 60 srem 185 : rem 185 65 :rem 185 :rem 185 :rem o : rem 7 rem 128 ) : GOT03030 : rem 128 rem 211 o : rem 211

2270 SC=SC-l:Z\$="{6 SPACES}LOUSY HAND! {5 SPACES)":QP=1 :rem 236 {5 SPACES}" : QP=l :rem 236 3030 GOSUB5050:PRINTCHR\$(156):IFQP=1THENP 30313 GOSUB5050 : PRINTCHR\$(156) : IFQP=lTHENP RINTCHR\$ (144) : rem 68 3040 FORA=1TO5:PRINTB\$;Z\$:UA=20:FORB=135T 313413 FORA=lT05 : PRIN1'B\$;Z\$:UA=2eJ : FORB=135T O243STEP12 :rem 158 0243STEP12 : rem 158 3050 IFQP=1THENFORB=243TO135STEP-12:UA=32 313513 IfQP=ITHENfORB=243TOI35STEP-12 : UA=32 :rem 14 : rem 14 3060 POKEVL,15:POKES1,B:POKES2,B:FORC=1TO 3360 POKEVL,15 : POKESl , B: POKES2 , B: FORC=ITO UA:NEXT:NEXT : rem 224 3070 POKEVL, 0: POKES1, 0: POKES2, 0: PRINTD\$: F ORD=1TO100:NEXT:NEXT :rem 178 3080 FORX=1TO13:FORY=1TO4:J%(X,Y)=0:NEXT:<br>NEXT:K=0 :rem 102 NEXT:K=0 :rem 102 3090 FORA=1TO5: PT(A)=0: ST(A)=0: NEXT: SS=0:  $FL=0:ZQ=0:FR=0:K=0:XE=0:QP=0$  : rem 5 3100 FORA=1TO1500:NEXT:GOTO350 : rem 71 4030 POKE36879, 120: PRINT" {CLR} "LEFT\$(N\$, 1 1)SPC(8)"{BLK)(RVS}HAKD";HD :rem 59 I)SPC(8)"{BLKj{RVS)HANO" ; HO : rem 59 4040 D=231: POKEVL, 15: FORA=1TO3: FORB=120TO 127: POKE36879, B: POKES1, D : rem 215 4050 POKES2,D:FORC=1TO40!NEXT:D=D+1iNEXT: 4050 POKES2 , D: FORC=lT040 :NEXT : D=D+l :NEXT : NEXT:POKES1,0:POKES2,0:RETURN:rem 57 NEXT : POKESl,0:POKES2,0 : RETURN:rem 57 5000 FORA=1TO3:FORB=200TO207:POKE36879,B: FORC=1TO50:NEXT:NEXT:NEXT:POKE36879, FORC=lT053 : NEXT : NEXT:NEXT:POKE36879, 200:RETURN :rem 30 200 : RETURN : rem 30 5050 PRINTLEFT\$(N\$,3)SPC(4)CHRS(28)CHR\${1 5050 PRINTLEFT\$(N\$,3)SPC(4)CHR\$(28)CHR\${1 8)"WINNINGS:"CHR\$(146)"\$";SC;" 8) "WINNINGS: "CHR\$ (146) " \$"; SC: " {2 SPACES)"jRETURN :rem 84 (2 SPACES J": RETURN : rem 84 6000 DATA160, 5, 162, 22, 169, 160, 157, 255, 15, 157,227,17,136,208,3,32,131,3, 152, 15 157 , 227 , 17 , 136 , 2138 , 3 , 32,131 , 3 , 152 , 15 7,255,147 :rem 188 7 , 255 , 147 : rem 188 6010 DATA157, 227, 149, 202, 208, 232, 160, 5, 16 2,220,169,160,157,22,16,157,43,16,15<br>7,8,17,157 : rem 245 7,8,17,157 :rem 245 6020 DATA29,17,136,208,3,32,131,3,152, 157 63 20 DATA29 , 17,136,2138,3,32,131,3,152,157 ,22,148,157,43,148,157,8,149,157,29, , 22 , 1 48 , 157 , 43 , 148 ,157,8,149,1 57 , 29, 1.49,32, 134 :rem 254 149 , 32,134 : rem 254 6030 DATA3, 208, 218, 96, 160, 7, 96, 138, 56, 233 , 22, 170, 96, 162 : rem 216 6040 DATA4, 142, 246, 3, 174, 246, 3, 160, 0, 140, 247,3,185,249,3,217,248,3,176,16,72, 247 , 3 , 185 , 249,3 , 217 , 248 , 3 , 176 , 16 , 72, 185,248 :rem 98 185,248 : rem 98<br>6050 DATA3,153,249,3,104,153,248,3,169,1, 141, 247, 3, 200, 202, 208, 228, 173, 247, 3, 240,5,206 : rem 171 6060 DATA246,3,208,210,96,162 :rem 198 6060 DATA246 , <sup>3</sup> , 208,210,96 , 162 :rem 198 6070 DATA 0, 142, 245, 3, 172, 245, 3, 185, 248, 3 ,217,249,3,208,4,232,141,243,3,200,1 ,217,249, 3 ,2138 , 4 , 232 ,1 41 , 243 , 3,200,1 92,4,208 :rem 74 6080 DATA242, 238, 245, 3, 173, 245, 3, 201, 4, 20 8,226,142,244,3,96 :rem 138 8 ,226,142,244,3,96 :rem 138 6090 DATA836, 29, 839, 31, 849, 149, 852, 151, 86 4,30,867,30,870,31,873,31,883,150,88 4 , 30 , 867 , 30,870 , 31,873 , 31 , 883 ,1 53 , 88 6,150,889 : rem 26 6100 DATA151,892,151 :rem 10 6050 DATA3, 153, 249, 3, 104, 153, 248, 3, 169, 1, 92,4,238 : rem 74

## Program 2: Poker—64 Version Program 2: Poker-64 Vers!on

20 POKE53281,1:POKE53280 ,14 :PR1NT"{CLR]" 20 POKE53281 , 1 : POKE53280 , 14 :PRINT"{CLRj" :FORA=908TO998:READB: POKEA,B:NEXT : FORA=908T0998 : READB:POKEA , B: NEXT 30 WK=1024 40 CL=54272 60 DIMJ% (13, 4): DIMG\$ (20): WA=CL+4: VL=CL+24  $:D1 = 0:SC = 0:HD = 0$  : rem 184 65 FOR T=CLTOCL+24: POKET, Ø:NEXT : rem 199 70 G\$(4)="{10 SPACES}\*\*\* POKER{2 SPACES}2 56 \*\*\*  $[2$  SPACES }" : rem 242 80 G\$(5)="{7 SPACES}IT'S YOU AGAINST THE [SPACE}64" {SPACE}64" : rem 64 :rem 65 : rem 65 rem WK =1024 : rem 9 :rem 52 CL=54272 : rem 52 :rem 184 :rem 199 :rem 242 rem 64

100 G\$(9)="{10 SPACES}YOU WIN AS FOLLOWS:  $":G$(10)="(11$  SPACES}ROYAL FLUSH-\$250 :rem 175 120 G\$(11)="{9 SPACES}STRAIGHT FLUSH-\$100 ":G\$(12)="{11 SPACES}4 OF A KIND-\$20" :rem 185 140  $GS(13) = "12 SPACES$  FULL HOUSE-\$10  $[2$  SPACES  $]$ ": G\$(14) = " $[15$  SPACES FLUSH-**S8"** :rem 134 160 G\$(15)="{13 SPACES}STRAIGHT-\$5":G\$(16  $)=$ "{12 SPACES}3 OF A KIND-\$4": rem 184 180  $G\$ (17) = "{14 SPACES}2 PAIR-\$3": $G\$ (18) = "[9 SPACES]PAIR, JACKS & UP-\$1"  $:$ rem  $17$ 200 G\$(20)="[10 SPACES]EACH HAND COSTS \$1 . ":N\$="{HOME}{26 DOWN}" :rem 102 210 B\$=LEFT\$(N\$, 20): JW\$=LEFT\$(N\$, 10) :rem 177 220 A=4: MM=60: G=10: PRINT" [BLK]": D1=0: POKE CL, MM: POKECL+1, MM: POKECL+4, 17 : rem 86 230 FORB=1TO40: PRINTLEFT\$(N\$, A) RIGHT\$(G\$(  $A)$ ,  $B)$ :rem 215 234 IFLEFT\$(RIGHT\$(G\$(A), B), 2)=" [2 SPACES] "THEN240 :rem 202 235 POKEVL, 9: POKECL+5, 17: POKECL+6, 129: POK EVL, Ø :rem 68 240 NEXT:FOR I=1TOG:NEXT:FORB=1TOD1:NEXT: IFA=20THENPOKECL+4, 16:GOTO310 :rem 1 250 IFA=18THENA=20:MM=90:PRINT"{RED}":G=3  $\emptyset: D1 = 300: GOTO 300$ :rem 99 260 IFA>8ANDA<18THENA=A+1 :rem 225 270 IFA=7THENA=9: PRINT" [BLU]": G=40: D1=200 :rem 141 280 IFA=5THENGOSUB5000: FORA=1TO200: NEXT: A =9: PRINT" {BLU}": G=40: D1=200 :rem 137 290 IFA=4THENA=5: PRINT" [RED]": MM=90 :rem 95 300 GOT0230 :rem 97  $310$  G\$(4)="":G\$(5)="":G\$(7)="":G\$(10)="":  $G\$  (20) = ""  $:rem 16$ 320 AK\$="[2 DOWN] [GRN] [2 LEFT] [RVS] [2 SPACES] [DOWN] [LEFT] [RVS] [2 SPACES]  $[Down] [LEFT] [RVS] [2 SPACES] " : D$=B$+"$  $[40$  SPACES]" :rem 134 340 ES=LEFT\$(N\$,16):F\$=E\$+"[21 SPACES]":X  $=$ RND $(-TI)$ :rem 105 350 HD=HD+1:GOSUB4030:POKE53281,1:PRINTC HR\$(147): GOSUB 5100 :rem 200 360 PRINTLEFT\$(N\$, 5)SPC(13)"{BLU}HIT [RVS] K[OFF] TO KEEP" :rem 51 370 PRINTLEFT\$(N\$, 7)SPC(12) "HIT [RVS]C [OFF] TO CHANGE": GOSUB5050 :rem 19 500 X=INT(RND(1)\*13)+1:Y=INT(RND(1)\*4)+1:  $IFJ$(X,Y)=1THEN500$ :rem 122 510 J%(X, Y)=1:K=K+1 :rem 10 520 E=32: IFY=1THENG=88: H=0 :rem 32 530 IFY=2THENG=83:H=2 :rem 254 540 IFY=3THENG=65:H=0  $r$ em 254 550 IFY=4THENG=90:H=2 :rem Ø 560 IFX=10THENE=48:F=49:GOTO620 :rem 114 :rem 91 570 IFX>1ANDX<10THENF=X+48 580 IFX=11THENF=10 :rem 54 590 IFX=12THENF=17 :rem 63 600  $IFX=13THENF=11$ :rem 50 610  $IFX=1THENX=14: F=1$ :rem 3 620 IFK>5THENRETURN :rem 244 630 IFX=1THENX=14: $F=1$ :rem 5 640 IFK=1THENCD=WK+397:L=1:PT(1)=X:ST(1)= G :rem 21 650 IFK=2THENCD=WK+405:L=9:PT(2)=X:ST(2)=  ${\bf G}$ :rem 23

660 IFK=3THENCD=WK+413:L=17:PT(3)=X:ST(3)  $= G$ :rem 73  $IFK=4THENCD=WK+421:L=25:PT(4)=X:ST(4)$ 670  $= G$ :rem 75 675 **POKE CL+1, 15**  $:rem$  78 680  $IFK=5THENCD=WK+429:L=33:PT(5)=X:ST(5)$ =G:GOSUB700:POKEVL, 15:Z=250:GOTO810 :rem 184 690 GOSUB700:GOTO500 :rem 190 700 PRINT" {HOME} {10 DOWN}"; :rem 96 701 PRINT TAB(L)"{BLK} [A]\*\*\*\* [S]" :rem 203 703 PRINTTAB(L)"- $\{4$  SPACES}-" :rem 153 704 PRINTTAB(L)" $=[4$  SPACES]<sup>-"</sup> :rem 154 705 PRINTTAB(L) "-{4 SPACES}-" :rem 155 706 PRINTTAB(L)"EZ3\*\*\*\*EX3" :rem 76 740 LF=1:WB=55 :rem 21 750 El=E:Fl=F:Gl=G:Hl=H:E=160:F=160:G=160  $:H=0$ :rem 33 760 POKE VL, 8: LF=LF+1: POKECL+1, WB: POKECL, WB:POKECL+4,17 :rem 138 770 POKE CD+46, E: POKE CD+46+CL, H: POKECD+4 5, F: POKECD+45+CL, H :rem 181 775 POKE CD+86, G: POKECD+86+CL, H: POKECD+87 , G: POKE CD+87+CL, H :rem 209 777 IF F<> 49 THENPOKE CD+128, F: POKECD+CL  $+128, H$ :rem 98 778 IF F<> 49 THEN POKE CD+127, E:POKE CD+ CL+127, H: GOTO780  $:rem 114$ 779 F=49: POKE CD+127, F: POKECD+127+CL, H: PO KE CD+128, 48: POKE CD+128+CL, H:rem 211 780 FORB=1TO100:NEXT:POKECL+4,16:IFLF=0TH **ENRETURN** :rem 164 790 IFLF=4THENLF=0:E=El:G=Gl:H=Hl:F=Fl:GO **TO770** :rem 69 800 H=H+8:WB=WB+5:GOTO760 :rem 225 810 POKE198, Ø: PRINTD\$: PRINTB\$;: PRINTTAB(1 3) CHR\$(28) "KEEP OR CHANGE?": CT=0 :rem 153 820 PRINTE\$SPC(4)CHR\$(30)"?":POKECL+1,Z:P OKECL, Z :rem 139 830 FORA=1TO100:NEXT:PRINTE\$SPC(4)" ":POK ECL+4, 16: FORA=1TO50: NEXT :rem 248 840 GETH\$: IFH\$=""THEN820 :rem 103 850 IFH\$="C"ORH\$="K"THEN870 :rem 3 860 GOTO820 :rem 113 870 IFHS="K"THEN900 :rem 46 880 IFH\$="C"THENCT=CT+1:GOSUB500:PT(1)=X:  $ST(1)=G:E(1)=E:F(1)=F:G(1)=G:H(1)=H$ :rem 152 890 PRINTJW\$SPC(4)AK\$  $:$ rem  $14$ 900 PRINTE\$SPC(12)"?":FORA=1TO100:NEXT:PR INTE\$SPC(12)" ":FORA=1TO50:NEXT :rem 136 910 GETIS: IFIS=""THEN900 :rem 102 920 IFIS="C"ORIS="K"THEN940 :rem 1 930 GOTO900  $:$ rem  $110$ 940 IFIS="K"THEN970 :rem 52 950  $CT=CT+1:GOSUB500:PT(2)=X:ST(2)=G:E(2)$  $=E: F(2)=F: G(2)=G:H(2)=H$ :rem 174 960 PRINTJW\$SPC(12)AK\$ :rem 59 970 PRINTE\$SPC(20)"?":FORA=1TO100:NEXT:PR INTE\$SPC(20)" ":FORA=1TO50:NEXT :rem 141 980 GETJ\$: IFJ\$=""THEN970 :rem 118 990 IFJ\$="C"ORJ\$="K"THEN1020 :rem 48 1000 GOT0970 :rem 154 1020 IFJ\$="K"THEN1050 :rem 129 1030 CT=CT+1:GOSUB500:PT(3)=X:ST(3)=G:E(3)

 $E: F(3) = F: G(3) = G:H(3) = H$ 

:rem 218

1040 PRINTJW\$SPC(20)AK\$:FORA=1TO1000:NEXT  $:IFCT=3THEN1500$ :rem 210 1050 PRINTE\$SPC(28)"?":FORA=1TO100:NEXT:P RINTE\$SPC(28)" ":FORA=1TO50:NEXT :rem 195 1060 GETKS: IFKS=""THEN1050 :rem 196 1070 IFK\$="K"ORK\$="C"THEN1090 :rem 95 1080 GOTO1050 :rem 200 1090 IFK\$="K"THEN1120 :rem 135 1100  $CT=CT+1:GOSUB500:PT(4)=X:ST(4)=G:E(4)$ :rem 222  $)=E: F(4)=F: G(4)=G: H(4)=H$ 1110 PRINTJW\$SPC(28)AK\$:IFCT=3THEN1500 :rem 43 1120 PRINTE\$SPC(36)"?":FORA=1TO100:NEXT:P RINTE\$SPC(36)" ":FORA=1TO50:NEXT :rem 191 1130 GETLS: IFLS=""THEN1120 :rem 194 1140 IFL\$="C"ORL\$="K"THEN1160 :rem 93 1150 GOTO1120 :rem 196 1160 IFL\$="K"THEN1500 :rem 136 1170 CT=CT+1:GOSUB500:CD=WK+215:PT(5)=X:S  $T(5) = G : E(5) = E : F(5) = F : G(5) = G : H(5) = H$ :rem 78 1180 PRINTJW\$SPC(36)AK\$ :rem 108 1500 FORTV=1TO5: IFTV>5THEN1560 :rem 126 1510 IFE(TV)>0THEN1530 :rem 252 1520 NEXTTV: IFTV=5THEN1560 :rem 145 1530 E=E(TV): F=F(TV): G=G(TV): H=H(TV) :rem 139 1540 CD=WK+389+TV\*8:IFCD>WK+429THEN1560 :rem 43 1550 GOSUB740: IFTV<5THENNEXTTV :rem 226 1560 FORA=1TO5: E(A)=0: F(A)=0: G(A)=0: H(A)= :rem 242  $0:$ NEXTA 2000 PRINTD\$F\$:FORA=1TO5:POKE(1015+A), PT( :rem 145 A):NEXT 2010 FORA=1TO5: POKE(1015+A), PT(A): NEXT :rem 249 2020 SYS908: FORA=1TO5: PT(A)=PEEK((1015+A) :rem 44  $) : **NEXT**$ 2110  $YY = 0: IFPT(5) - PT(4) = ITHENIFPT(4) - PT(3)$  $)=1$ THENYY=1 :rem 147  $2115$  IFYY=1THENIFPT(3)-PT(2)=1THENIFPT(2) :rem 9  $-PT(1)=1$ THENSS=1 2120 IFST(1)=ST(2)THENIFST(2)=ST(3)THENIF  $ST(3) = ST(4) THEN I FST(4) = ST(5) THEN FL=1$ :rem 9 2130 SYS960:XE=PEEK(1011):ZQ=PEEK(1012) :rem 13  $2160$  IFPT(1)=PT(2)THENIFPT(1)=PT(3)THENIF  $PT(1)=PT(4)THENFR=1$ :rem 170  $2170$  IFPT(5)=PT(4)THENIFPT(5)=PT(3)THENIF  $PT(5)=PT(2)THENFR=1$ :rem 183 IFSS=1THENIFFL=1THENIFPT(5)=14THENSC 2180  $=SC+249:Z$ = G$(10):G OTO3030$ :rem 99 2190 IFSS=1THENIFFL=1THENSC=SC+99:Z\$=G\$(4 :rem 128  $;$  GOTO3030 2200 IFFR=1THENSC=SC+19:Z\$=G\$(12):GOTO303 :rem 211  $\alpha$ 2210 IFZQ=4THENIFFR<>1THENSC=SC+9:Z\$=G\$(1 3):GOTO3030 :rem 187 2220 IFFL=1THENSC=SC+7:Z\$=G\$(14):GOT03030 :rem 158 2230 IFSS=1THENSC=SC+4:Z\$=G\$(15):GOT03030 :rem 177 2240 IFZQ=3THENSC=SC+3:Z\$=G\$(16):GOTO3030 :rem 185 2250 IFZQ=2THENSC=SC+2:Z\$=G\$(17):GOTO3030 :rem 185 2260 IFZQ=1ANDXE>=11THENZ\$=G\$(18):GOTO303 :rem 7  $\alpha$ 

176 COMPUTE!'s Gazette March 1984

2270 SC=SC-1:Z\$="{14 SPACES}LOUSY HAND!!  $[4$  SPACES  $]$ ": QP=1 :rem 13 3030 GOSUB5050: PRINTCHR\$(156): IFQP=1THENP RINTCHR\$(144) :rem 68 3040 FORA=1TO5: PRINTB\$; Z\$: UA=20: FORB=135T :rem 158 0243STEP12 3050 IFQP=1THENFORB=243TO135STEP-12:UA=32 :rem 14 3060 POKECL+4, 17: POKECL+1, B: POKECL, B: FORC =1TOUA: NEXT: NEXT :rem 159 3070 POKECL+4, 16: PRINTD\$: FORD=1TO100: NEXT :NEXT :rem 162 3080 FORX=1TO13: FORY=1TO4: J% (X, Y)=0: NEXT: NEXT: K=Ø :rem 102 3090 FORA=1TO5: PT(A)=0: ST(A)=0: NEXT: SS=0:  $FL=0:ZQ=0:FR=0:K=0:XE=0:QP=0$ :rem 5 :rem 71 3100 FORA=1TO1500:NEXT:GOTO350 4030 POKE53281, 1: PRINT" {CLR} "LEFT\$ (N\$, 11) SPC(16)"{BLK}{RVS}HAND"; HD : rem 250 4040 D=231:FORA=1TO3:FORB=0TO15:POKE53280 :rem 241 , B: POKECL+1, D: POKECL+21, D 4050 FORC=1TO40:NEXT:NEXT:NEXT:POKE53280, 12: RETURN :rem 231 5000 FORA=1TO3:FORB=0 TO 15 :POKE53280, B: FORC=1TO50:NEXT:NEXT:NEXT:POKE53280, :rem 36 14 :rem 166 5010 RETURN 5050 PRINTLEFT\$(N\$, 3) SPC(13) CHR\$(28) CHR\$( 18) "WINNINGS: "CHR\$(146) "\$"; SC; "  $[2$  SPACES  $]$ " :rem 106  $:rem 171$ 5060 RETURN 5100 Z=1:FOR T=1024 TO 1063:POKET+54272,T :rem 32  $-1023$ : POKET,  $160$ : NEXT T 5110 FOR T=1024 TO 2024-40 STEP 40:Z=Z+1: :rem 27 POKET+54272, Z: POKET, 160 5120 POKET+54311, Z: POKET+39, 160: NEXTT :rem 222 5130 FORT=1984 TO 2023: POKET+54272, T-1984 :POKET, 160:NEXT T :rem 61 :rem 170 5140 RETURN 6040 DATA162, 4, 142, 246, 3, 174, 246, 3, 160, 0, 140, 247, 3, 185, 249, 3, 217, 248, 3, 176 :rem 107 6045 DATA 16, 72, 185, 248 :rem 121 6050 DATA3, 153, 249, 3, 104, 153, 248, 3, 169, 1, 141, 247, 3, 200, 202, 208, 228, 173 :rem 156 :rem 149 6055 DATA 247, 3, 240, 5, 206, 246 :rem 57 6060 DATA3, 208, 210, 96 6070 DATA162, 0, 142, 245, 3, 172, 245, 3, 185, 24 8, 3, 217, 249, 3, 208, 4, 232, 141, 243 :rem 4 :rem 203 6075 DATA 3,200,192,4,208 6080 DATA242, 238, 245, 3, 173, 245, 3, 201, 4, 20 8, 226, 142, 244, 3, 96 :rem 138 6090 DATA836, 29, 839, 31, 849, 149, 852, 151, 86 4, 30, 867, 30, 870, 31, 873, 31, 883, 150, 88 :rem 131 :rem 161 6100 DATA 150,889,151,892,151

#### **BEFORE TYPING...**

Before typing in programs, please refer to "How To Type COMPUTE!'s Gazette Programs," "A Beginner's Guide To Typing In Programs," and "The Automatic Proofreader" that appear before the Program Listings.

# **MLX For VIC And 64**

(Article on page 145.)

#### **BEFORE TYPING...**

Before typing in programs, please refer to "How<br>To Type COMPUTE!'s Gazette Programs," "A<br>Beginner's Guide To Typing In Programs," and<br>"The Automatic Proofreader" that appear before the Program Listings.

## **Program 1: MLX-64 Version**

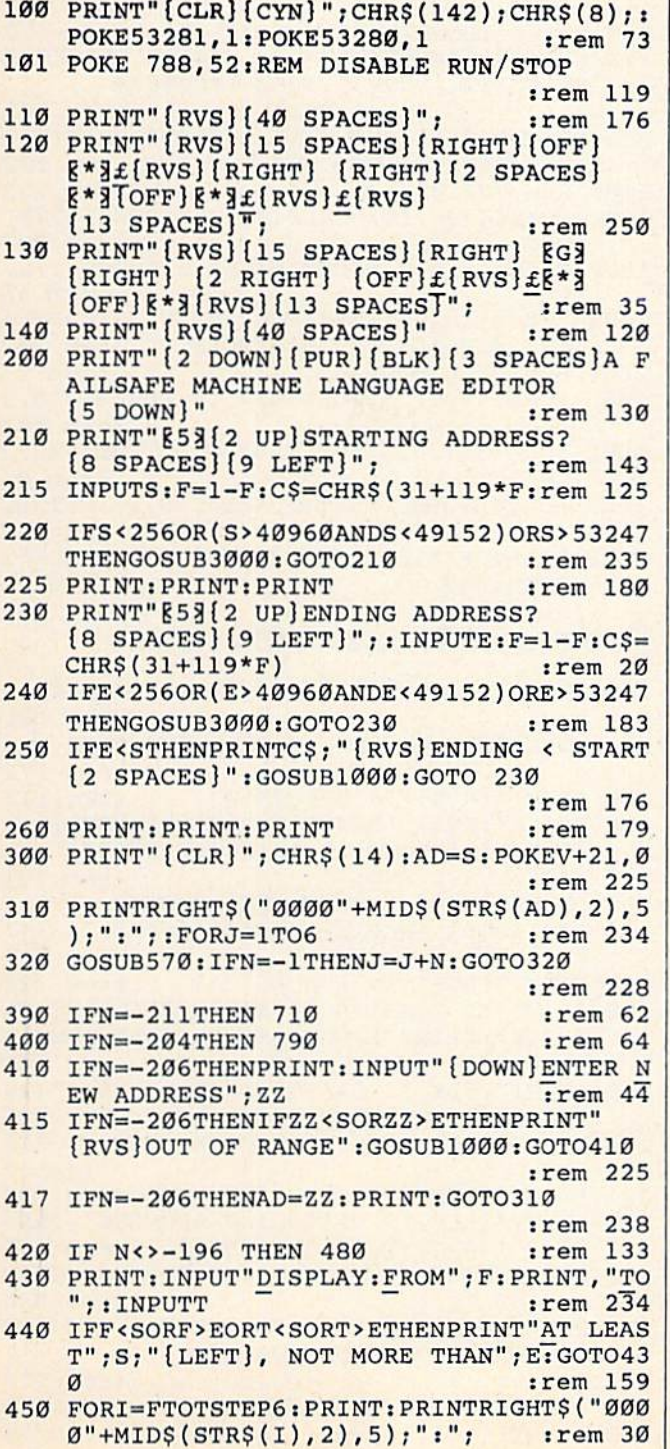

# **Best Sellers From COMPUTE! Books**

## **Commodore 64**

- **COMPUTE!'s First Book Of Commodore 64**
- . All About The Commodore 64: Volume I
- All About The Commodore 64: Volume II
- The VIC And Commodore 64 Tool Kit: **BASIC**
- . The VIC And Commodore 64 Tool Kit: **The Kernal**
- **Mapping The Commodore 64**
- **Programming The Commodore 64**
- **. ML Routines For The Commodore 64**
- **COMPUTE!'s First Book Of Commodore 64 Sound & Graphics**
- **COMPUTE!'s Reference Guide To Commodore 64 Graphics**
- **COMPUTE!'s First Book Of Commodore 64 Games**
- **Commodore 64 Games For Kids**
- **Creating Arcade Games On The Commodore 64**

## **VIC-20**

- **COMPUTE!'s First Book Of VIC**
- **COMPUTE!'s Second Book Of VIC**
- **. COMPUTE!'s Third Book Of VIC**
- **. Things To Do In 4K Or Less**
- **Mapping The VIC**
- **Programming The VIC-20**
- **The VIC And Commodore 64 Tool Kit: BASIC**
- **The VIC And Commodore 64 Tool Kit: The** Kernal
- **COMPUTE!'s First Book Of VIC Games**
- **. VIC Games For Kids**
- **Creating Arcade Games On The VIC**

Ask about these titles at your local bookstore or computer store. Or call 1-800-334-0868 for information about ordering.

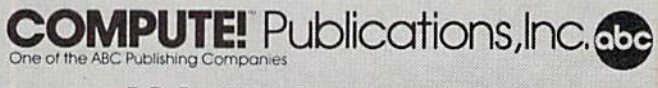

P.O. Box 5406 Greensboro, NC 27403

**C-www.commodore.ca** 

:rem 212 800 INPUT" [2 DOWN] FILENAME"; F\$  $:rem$  244 PRINT: PRINT" {2 DOWN} {RVS} T { OFF } APE OR 810 :rem 227  $[\text{RVS}]D[OFF]ISK: (T/D)$ " 820 GETAS: IFAS <> "T"ANDAS <> "D"THEN820 :rem 34 830 DV=1-7\*(A\$="D"): IFDV=8THENF\$="0:"+F\$ :rem 157 840 T\$=F\$:ZK=PEEK(53)+256\*PEEK(54)-LEN(T\$ :rem 2 ): POKE782, ZK/256 POKE781, ZK-PEEK(782)\*256: POKE780, LEN( 841 T\$):SYS65469 :rem 107 POKE780, 1: POKE781, DV: POKE782, 1: SYS654 845 :rem 70 66 850 POKE780, 0:SYS65493 :rem 11 860 IF (PEEK (783) AND1) OR (ST AND191) THEN870 :rem 111 865 PRINT"{DOWN}DONE.":GOTO310 :rem 96<br>870 PRINT"{DOWN}ERROR ON LOAD.{2 SPACES}T RY AGAIN. [DOWN]": IFDV=1THEN800 :rem 172 880 OPEN15, 8, 15: INPUT#15, E1\$, E2\$: PRINTE1\$ ;E2\$:CLOSE15:GOTO800 :rem 102 1000 REM BUZZER :rem 135 1001 POKE54296, 15: POKE54277, 45: POKE54278, :rem 207 165 1002 POKE54276, 33: POKE 54273, 6: POKE54272, :rem 42 1003 FORT=1TO200:NEXT:POKE54276,32:POKE54 273, Ø: POKE54272, Ø: RETURN :rem 202 2000 REM BELL SOUND :rem 78 2001 POKE54296, 15: POKE54277, Ø: POKE54278, 2 47 :rem 152 2002 POKE 54276, 17: POKE54273, 40: POKE54272  $.0$ :rem 86 2003 FORT=1TO100:NEXT:POKE54276,16:RETURN :rem 57 3000 PRINTC\$; "[RVS] NOT ZERO PAGE OR ROM": GOTO1000  $irem 89$ **Program 2: MLX-VIC Version** 100 PRINT" {CLR} { PUR } " ; CHR\$ (142) ; CHR\$ (8) ; :rem 181

101 POKE 788, 194: REM DISABLE RUN/STOP :rem 174 110 PRINT" [RVS] [14 SPACES]" :rem 117 120 PRINT"[RVS] [RIGHT]?[OFF][\*] £[RVS] [RIGHT] [RIGHT] [2 SPACES] [\* 3 TOFF]  $k*3f[\RVS]{f[\RVS]}$  " :rem 191 130 PRINT"[RVS] [RIGHT] [G3[RIGHT]  ${2 RIGHT} {OFF} f (RVS) f {K*} {OFF}$ :rem 232  $k * 3$  [RVS] " 140 PRINT" [RVS] [14 SPACES]" :rem 120 200 PRINT" [2 DOWN] [PUR] [BLK] A FAILSAFE MA CHINE": PRINT"LANGUAGE EDITOR [5 DOWN]"  $:rem 141$ 210 PRINT" [BLK] [3 UP] STARTING ADDRESS" : IN  $PUTS: F=1-F:CS=CHR$ (31+119*F)$ :rem 97 220 IFS<2560RS>32767THENGOSUB3000:GOTO210 :rem 2 :rem 123 225 PRINT: PRINT: PRINT: PRINT PRINT" [BLK] [3 UP] ENDING ADDRESS": INPU  $230$  $TE: F=1-F:CS=CHR$$  (31+119\*F) :rem 158 240 IFE<256ORE>32767THENGOSUB3000:GOTO230 :rem 234 250 IFE<STHENPRINTC\$; "{RVS} ENDING < START [2 SPACES]":GOSUB1000:GOTO 230 :rem 176 260 PRINT: PRINT: PRINT :rem 179 300 PRINT" [CLR] "; CHR\$ (14) : AD=S :rem 56

451 FORK=0TO5:N=PEEK(I+K):PRINTRIGHT\$("00 "+MID\$(STR\$(N), 2), 3);",";  $:rem 66$ 460 GETAS: IFAS> ""THENPRINT: PRINT: GOTO310 :rem 25 470 NEXTK: PRINTCHR\$(20); : NEXTI: PRINT: PRIN  $:rem 50$  $T: GOTO310$ 480 IFN<0 THEN PRINT:GOTO310 :rem 168 :rem 199 490  $A(J) = N : NEXTJ$ 500 CKSUM=AD-INT(AD/256)\*256:FORI=1TO6:CK :rem 200  $SUM=(CKSUM+A(I))AND255:NEXT$ 510 PRINTCHR\$(18);:GOSUB570:PRINTCHR\$(20) :rem 234 :rem 255 515 IFN=CKSUMTHEN530 520 PRINT: PRINT"LINE ENTERED WRONG : RE-E NTER": PRINT: GOSUB1000: GOTO310: rem 176  $:$ rem  $218$ 530 GOSUB2000 FORI=1TO6: POKEAD+I-1, A(I): NEXT: POKE54 540 :rem 227 272,0:POKE54273,0 :rem 212 550 AD=AD+6: IF AD<E THEN 310 :rem 108 560 GOTO 710 :rem 88 570  $N = 0:Z = 0$ :rem 79 580 PRINT" [+3"; 581 GETAS: IFAS=""THEN581 :rem 95 585 PRINTCHR\$(20); : A=ASC(A\$): IFA=13ORA=44 :rem 229 ORA=32THEN670 590 IFA>128THENN=-A:RETURN :rem 137 :rem 10 600 IFA<>20 THEN 630 GOSUB690: IFI=1ANDT=44THENN=-1: PRINT"  $610$ [LEFT] [LEFT]"; : GOTO690 :rem 172 :rem 109 620 GOTO570 630 IFA<480RA>57THEN580 :rem 105 :rem 106 640 PRINTAS; : N=N\*10+A-48 650 IFN>255 THEN A=20:GOSUB1000:GOTO600 :rem 229 :rem 71 660 Z=Z+1:IFZ<3THEN580 670 IFZ=0THENGOSUB1000:GOTO570 :rem 114 :rem 240 PRINT", "; : RETURN 680 S%=PEEK(209)+256\*PEEK(210)+PEEK(211) 690 :rem 149 691 FORI=1TO3:T=PEEK(S%-I)  $:rem 67$ 695 IFT<>44ANDT<>58THENPOKES%-I,32:NEXT :rem 205 700 PRINTLEFT\$("{3 LEFT}", I-1); :RETURN :rem 7 710 PRINT" {CLR} {RVS} \*\*\* SAVE \*\*\* {3 DOWN}"  $:rem$  236 720 INPUT" [DOWN] FILENAME"; F\$ :rem 228 PRINT: PRINT" { 2 DOWN } {RVS } T { OFF } APE OR 730  $[\text{RVS}]D[OFF]ISK: (T/D)$ " :rem 228 GETAS: IFAS <> "T"ANDAS <> "D" THEN 740 740 :rem 36 750 DV=1-7\*(A\$="D"): IFDV=8THENF\$="0:"+F\$ :rem 158 760 T\$=F\$:ZK=PEEK(53)+256\*PEEK(54)-LEN(T\$ :rem 3 ): POKE782, ZK/256 762 POKE781, ZK-PEEK(782)\*256: POKE780, LEN( T\$):SYS65469 :rem 109 763 POKE780, 1: POKE781, DV: POKE782, 1: SYS654 66  $:rem 69$ 765 POKE254, S/256: POKE253, S-PEEK(254)\*256 :POKE780,253  $:rem 12$ 766 POKE782, E/256: POKE781, E-PEEK(782)\*256 :SYS65496 :rem 124 770 IF (PEEK (783) AND1) OR (ST AND191) THEN 780 :rem 111 775 PRINT" [DOWN] DONE.": END :rem 106 780 PRINT" [DOWN] ERROR ON SAVE. [2 SPACES] T RY AGAIN.": IFDV=1THEN720 :rem 171 781 OPEN15, 8, 15: INPUT#15, E1\$, E2\$: PRINTE1\$ ;E2\$: CLOSE15: GOTO 720 :rem 103 790 PRINT" [CLR] [RVS] \*\*\* LOAD \*\*\* [2 DOWN]"

```
310 PRINTRIGHT$("0000"+MID$(STR$(AD), 2), 5
    ); ";"; 'FORJ=1TO6:rem 234
320 GOSUB570: IFN=-1THENJ=J+N: GOTO320
                                    :rem 228
390 IFN=-211THEN 710
                                     :rem 62
400 IFN = - 204THEN 790
                                     :rem 64410 IFN=-206THENPRINT: INPUT" {DOWN}ENTER N
    EW ADDRESS"; ZZ
                                     irem 44415 IFN = - 206THENIFZZ < SORZZ > ETHENPRINT"
    [RVS] OUT OF RANGE": GOSUB1000: GOTO410
                                    :rem 225
417 IFN=-206THENAD=ZZ:PRINT:GOTO310
                                    :rem 238
420 IF N<>-196 THEN 480
                                    :rem 133
430 PRINT: INPUT"DISPLAY: FROM"; F: PRINT, "TO
    ": INPUTT
                                    :rem 234
440 IFF <SORF > EORT < SORT > ETHENPRINT "AT LEAS
    T"; S; "{LEFT}, NOT MORE THAN"; E: GOTO43
                                    :rem 159
450 FORI=FTOTSTEP6: PRINT: PRINTRIGHT$("000
    0''+MIDS(STRS(I), 2), 5); ";";:rem 30
455 FORK=ØTO5:N=PEEK(I+K):IFK=3THENPRINTS
    PC(10);:rem<sub>34</sub>PRINTRIGHT$("00"+MID$(STR$(N),2),3);"
457
    , ",
                                    :rem 157
460 GETAS: IFAS>""THENPRINT: PRINT: GOTO310
                                     :rem 25
470 NEXTK: PRINTCHR$(20); : NEXTI: PRINT: PRIN
    T:GOTO310
                                    :rem 50480 IFN<0 THEN PRINT: GOTO310
                                    :rem 168
490 A(J)=N:NEXTJ:rem 199
500 CKSUM=AD-INT(AD/256)*256:FORI=1TO6:CK
    SUM=(CKSUM+A(I))AND255:NEXT :rem 200
510 PRINTCHR$(18);:GOSUB570:PRINTCHR$(20)
                                   :rem 234
515 IFN=CKSUMTHEN530
                                    :rem 255
520 PRINT: PRINT"LINE ENTERED WRONG": PRINT
    "RE-ENTER": PRINT: GOSUB1000: GOTO310
                                    :rem 129
530 GOSUB2000
                                    :rem 218
540 FORI=1TO6: POKEAD+I-1, A(I): NEXT: rem 80
550 AD=AD+6: IF AD<E THEN 310
                                   :rem 212
560 GOTO 710
                                    :rem 108
570 N = 0:Z = 0:rem 88
580 PRINT" [+]";
                                    :rem 79
581 GETAS: IFAS=""THEN581
                                    :rem 95
585 PRINTCHR$(20);: A=ASC(A$): IFA=130RA=44
    ORA=32THEN67Ø
                                    :rem 229
590 IFA>128THENN=-A:RETURN
                                   :rem 137
600 IFA<>20 THEN 630
                                    :rem 10610 GOSUB690: IFI=1ANDT=44THENN=-1: PRINT"
    [LEFT] [LEFT]";: GOTO690
                                   :rem 172
620 GOTO570
                                   :rem 109
630 IFA<480RA>57THEN580
                                    :rem 105
640 PRINTAS; : N=N*10+A-48
                                    :rem 106
650 IFN>255 THEN A=20:GOSUB1000:GOTO600
                                   :rem 229
660 Z=Z+1: IFZ<3THEN580
                                    :rem 71
670 IFZ=0THENGOSUB1000:GOTO570
                                   :rem 114
680 PRINT", "; : RETURN
                                    :rem 240
690 S%=PEEK(209)+256*PEEK(210)+PEEK(211)
                                    :rem 149
692 FORI=1TO3:T=PEEK(S%-I)
                                     :rem 68
695 IFT<>44ANDT<>58THENPOKES%-I,32:NEXT
                                    :rem 205
700 PRINTLEFT$("{3 LEFT}", I-1); :RETURN
                                      :rem 7
710 PRINT" [CLR] [RVS] *** SAVE *** [3 DOWN]"
                                    :rem 236
720 INPUT" [DOWN] FILENAME"; F$
                                    :rem 228
```
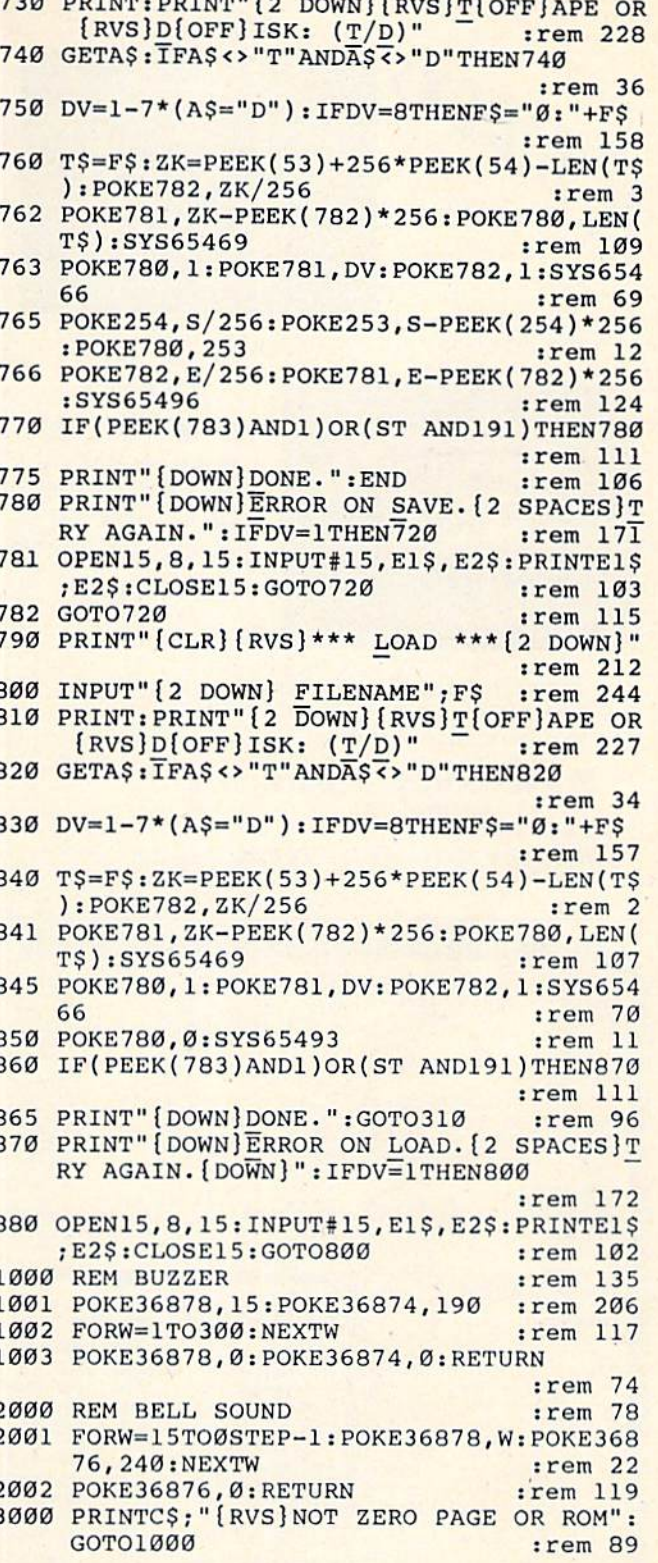

- 8

-8

ះ

 $\lambda$ 

 $\mathbf{z}$ 

- 1

-S

#### **BEFORE TYPING...**

Before typing in programs, please refer to "How To Type COMPUTE!'s Gazette Programs," "A Beginner's Guide To Typing In Programs," and "The Automatic Proofreader" that appear before the Program Listings.

**C-www.commodore.ca** 

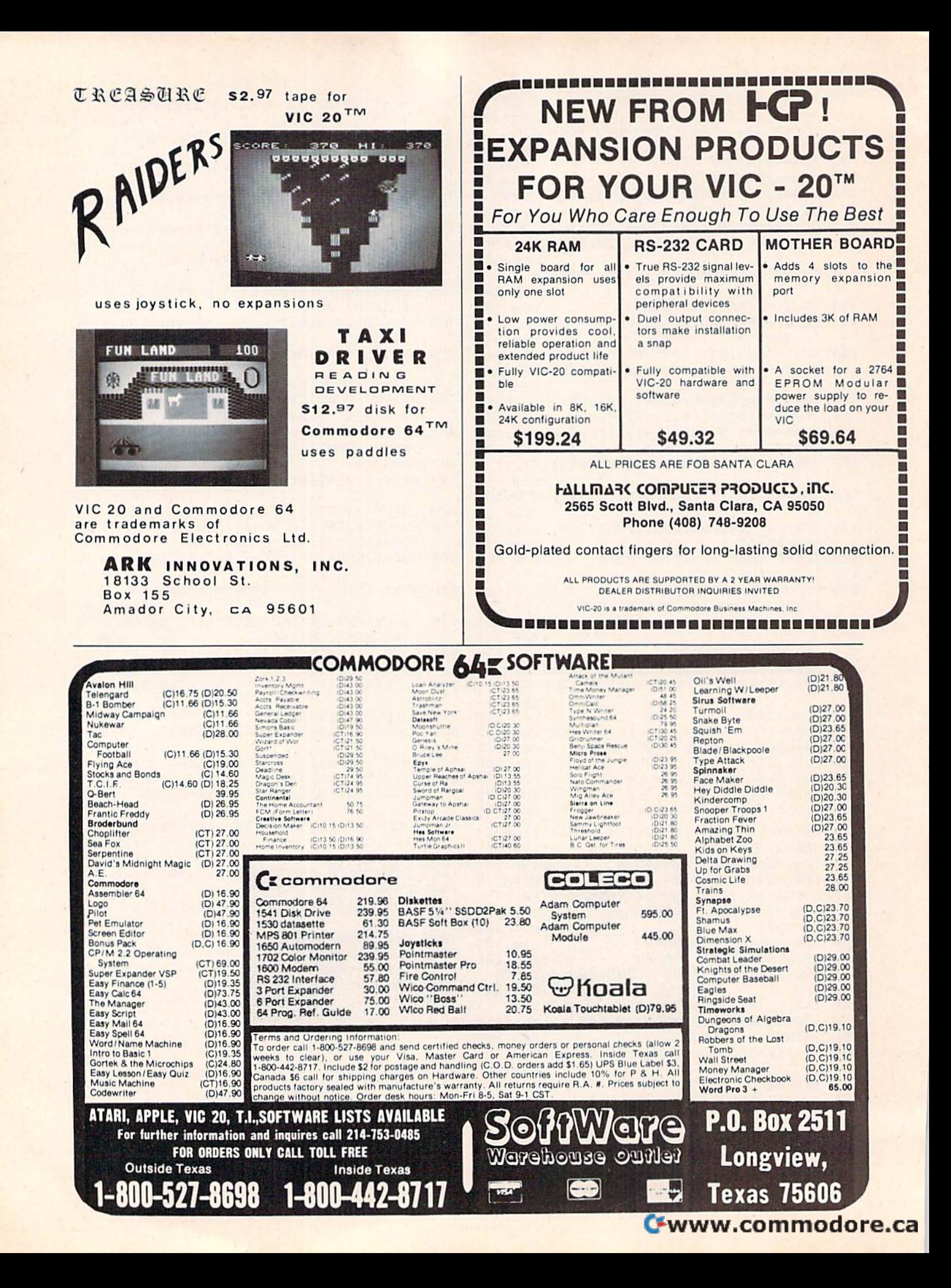

## Suft Cellars

#### ODECENTE

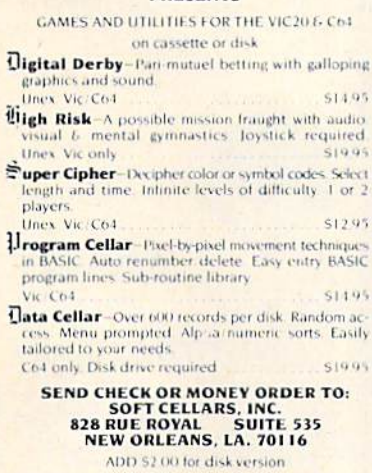

Vici C64 are Commodore trademarks

## SPRITE EDITOR/LIBRARIAN

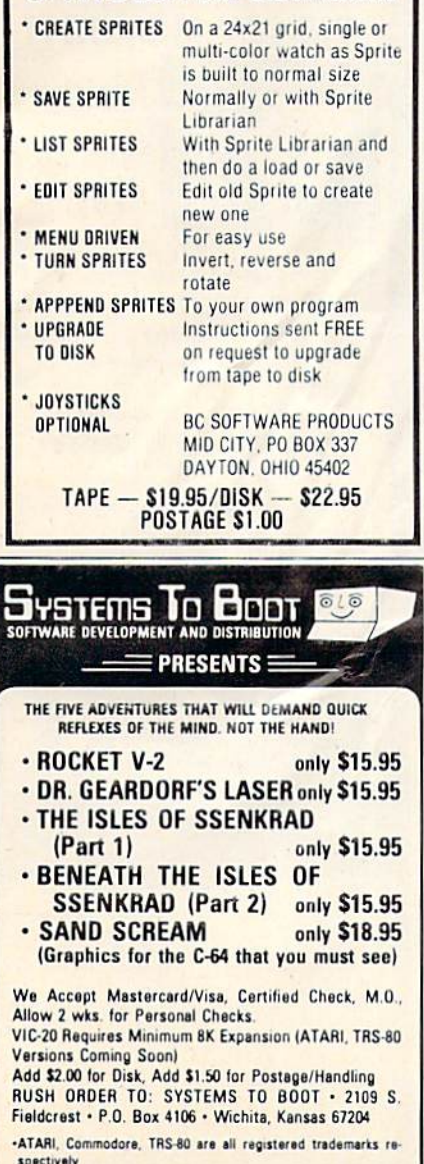

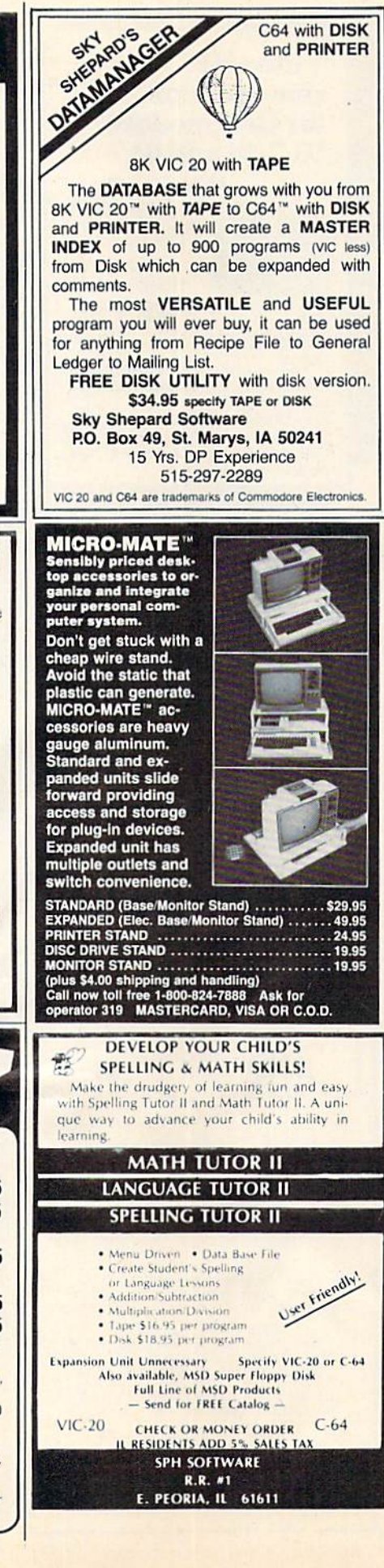

C64 with DISK

and PRINTER

## **VIC-20 / C-64 USERS CARTRIDGE BACK-UP** SYSTEM IS AN EASY TO USE PROGRAM AND A HIGH QUALITY CARTRIDGE INTER-BACK-UP YOUR CARTRIDGES ONTO · 8K RAM (MIN.) REQUIRED FOR VIC-20 VIC-20:\$49.95 POST PAID<br>C-64:\$89.95 POST PAID **CASSETTE BACK-UP** · FASY TO USE PROGRAMS BACK-UP ANY CASSETTE TAPE ONTO TAPE **• REQUIRES NO USER MEMORY** VIC-20:\$14.95 POST PAID<br>C-64:\$14.95 POST PAID **NOW CARRYING OTHER EQUIPMENT** PLEASE CALL OR WRITE FOR PRICE LIST<br>OF COMMODORE COMPATIBLE EQUIPMENT AND SOFTWARE **VISA/MASTERCARD ORDERS:** PHONE (215) 269-4803 MAIL CHECK OR MONEY ORDER TO: **E-M TECHNOLOGIES** P.O. BOX 185 DOWNINGTOWN, PA 19335 PA. RESIDENTS ADD 6% 6 MONTH REPLACEMENT GUARANTEE **DISAPPOINTED** in the scarcity of truly useful home application programs? Finally, a program that you will want to USE every week to save you time and money without constant updating. SHOPPING MANAGER<br>a System for Grocery Shopping a System for Grocery Shopping<br>as System for Grocery Shopping<br>The System includes two programs and a supermarket datable. 1.<br>SHOPPING MANAGER, is used on a regular basis. It displays the<br>contents of YOUR supermarket to you, REQUIRES: C-64 or VIC-20 (w/16K expansion); TV, or<br>Monitor: Tape Datassette or Disk Drive,<br>and Printer. US \$29.95 + \$1.50 shipping (Canada & UK at Conv. Rate + \$3.00<br>shipping) (TV users can add \$7.50 for C64 hires color jack –<br>OPTIONAL)

Send check or money order to<br>SERENDIPITY SOFTWARE<br>4703 Country Club Dr<br>Pittsburgh, Pa. 15236<br>412-882-4655

(specify C-64 or V-20; Tape or Disk)<br>PA residents add 6% tax<br>(color jack also sold separately) Dealer inquiries invited

#### **NEW**  $C - 64$ **SAIL TO AMERICA**<br>A totally new computer experience

- . Parents Tell your kids Cadmean's The Voyage of the Mayflower has all the color, sound and excitement they love. Challenge the mighty Atlantic, dely its roaring storms and bring your passengers safely to the new world. There's never been an<br>experience like it. Anywhere.
- Kids Tell your parents The Voyage of the Mayflower is a terrific learning adventure. Recreate the<br>hazards and drama of the first Pilgrim voyage. Learn about sailing strategy, weather, navigation and history. The more you know the more fun it is. Every level is a unique experience whether you're 6 or 60. Unforgettable.
- Families Pit your imagination against the world as the Pilgrims knew it. Share the exciting journey to a new life in a new land. Risk the danger and learn together how the Mayflower sailed into history on the courage of those few who dared.
- All this and a FREE 11 x 16 Poster for only \$29. School and dealer inquiries welcomed DISK ONLY

ORDER NOW. FREE shipping for MasterCard and Visa orders. Call (313) 994-0845 Day or Night. C.O.D., checks, money orders add \$3.00 shipping.<br>CADMEAN CORP., 309 Koch, Ann Arbor, MI 48103

Cwww.commodore.ca

#### 182 COMPUTE!'s Gazette March 1984

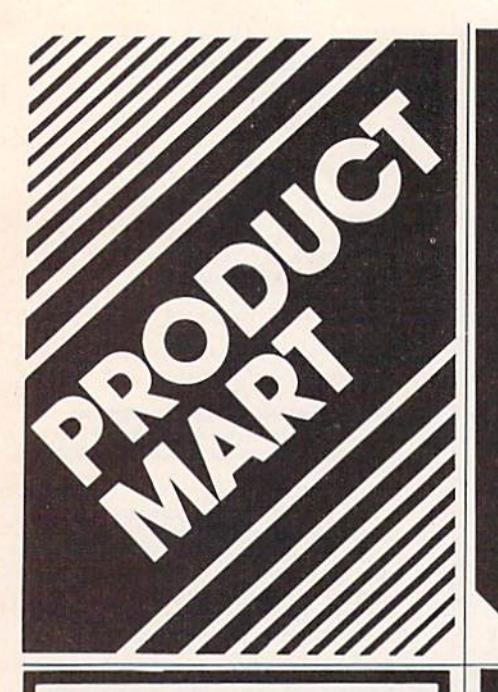

## **DISK DUPLICATOR FOR COMMODORE SINGLE DISK DRIVES**

(1540, 1541 and 2031 used with a VIC-20, commodore 64, CBM 4000 or CBM 8000 computer)

DISK DUPLICATOR provides you a fast and easy way to make back-up copies of your precious, irreplaceable diskettes. Enjoy the convenience of a dual disk drive without the expense. DISK DUPLICATOR is 100% MACHINE LANGUAGE, 100% FAST, and most importantly, 100% AFFORDABLE!

Don't let an accident or mistake catch you without back-up copies of all your diskettes. ORDER "DISK DUPLICATOR" TODAY at the special introductory price of only \$14.95 postage paid (check or money order only please).

H&H ENTERPRISES DEPT. 123G 5056 NORTH 41st STREET MILWAUKEE, WISCONSIN 53209

## **HOMEWORK HELPER** 3-6 GRADE **ARITHMETIC**

Child enters problems from his text book and is guided through the entire process. Every step is displayed on the screen including carry digits. Help feature and color screens make math fun. Addition, subtraction, multiplication and division.

VIC 20 or C64 TAPE

Send check or money order for \$11.00.

**DEB HOMEWARES** 4044 Westlake Dr. Cortland, Ohio 44410

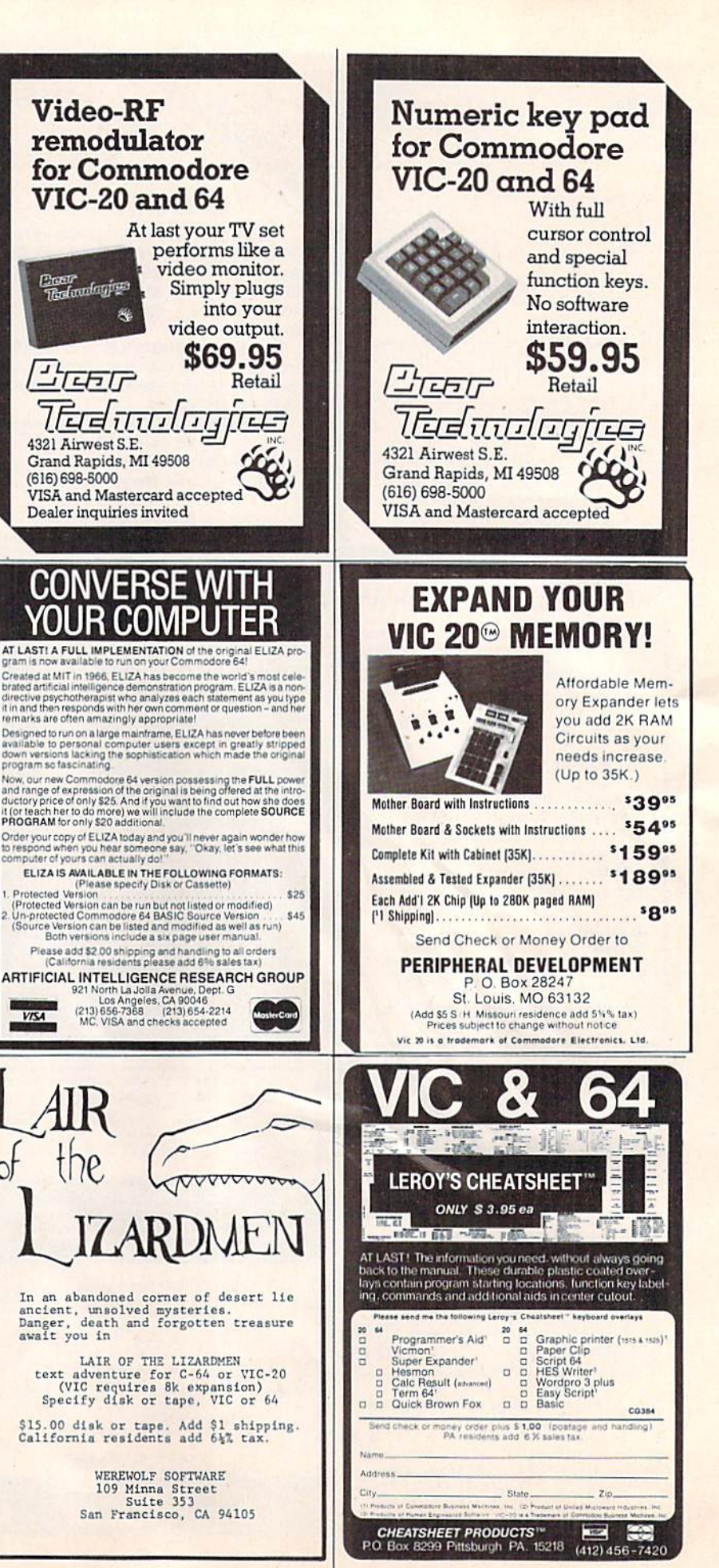

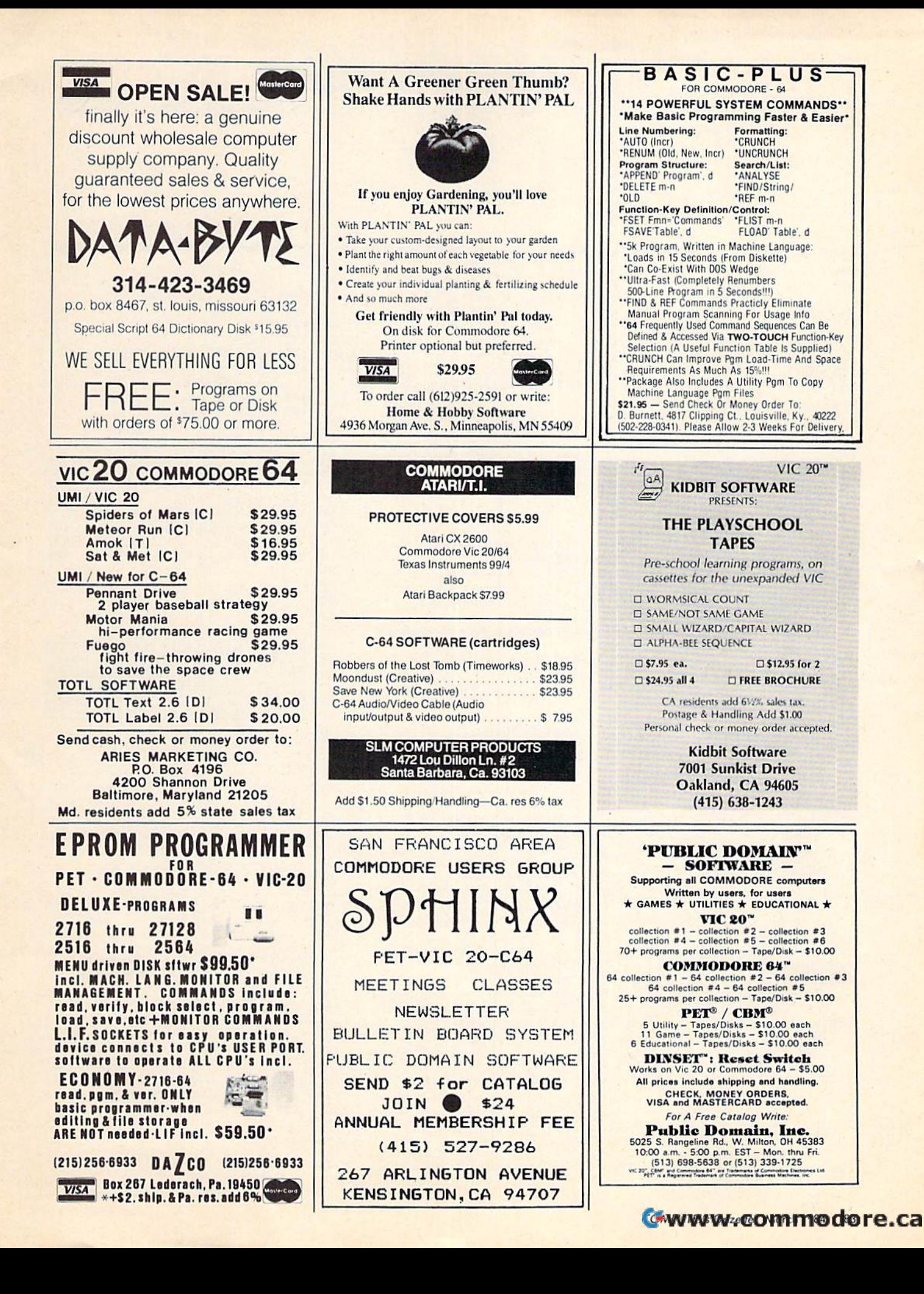

# ADVERTISERS INDEX **ADVERTISERS INDEX**

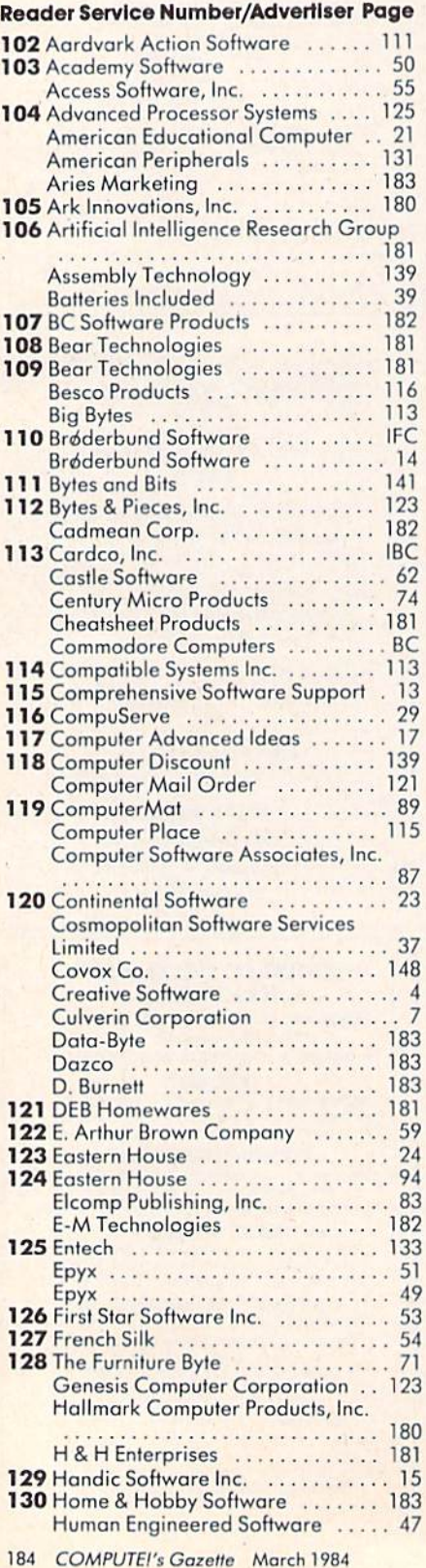

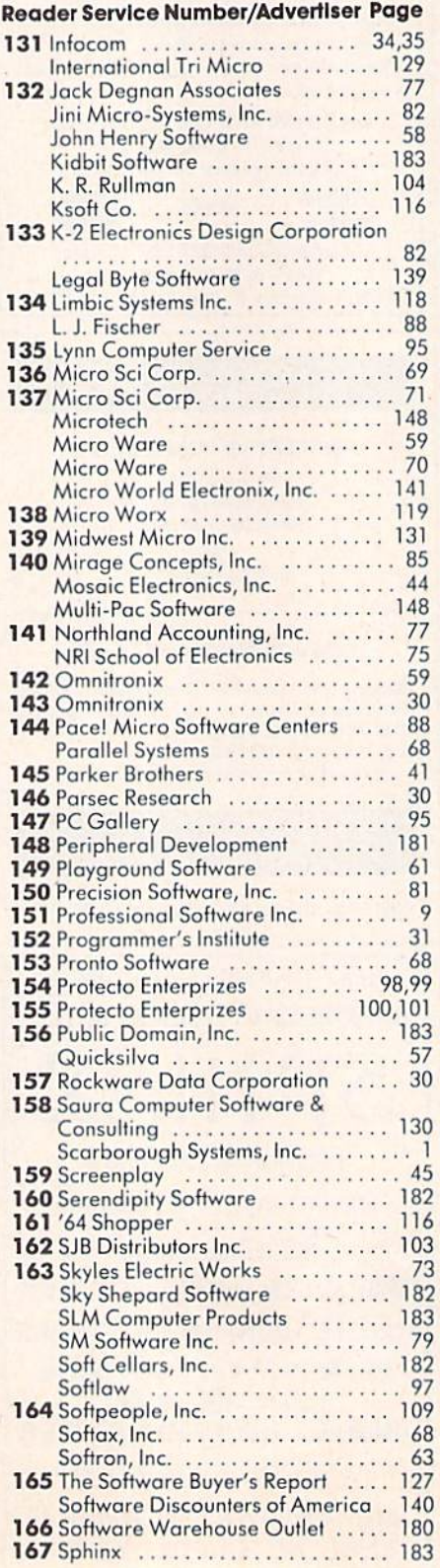

#### Reader Service Number/Advertiser Page Reader Service Number/Advertller Page

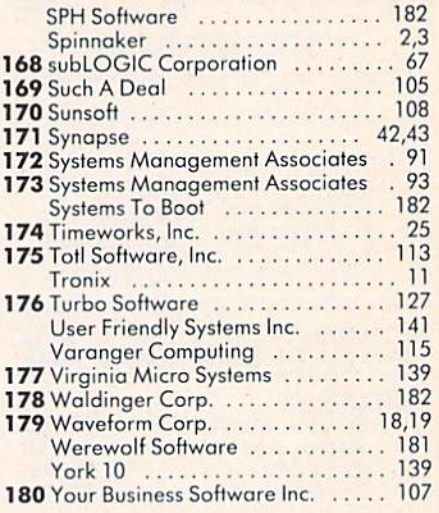

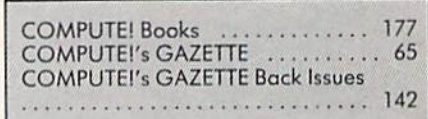

## Cwww.commodore.ca

# Five Slot Expansion Interface **for the C-64™**

The CARDBOARD/5 (CB/5) is an enclosed five slot, fully switch selectable, expansion interface for the Commodore 64™. This quality product allows the user to switch select any cartridge slot or combination of cartridge slots. Twenty-two color coded light emitting diodes give status indication. Each slot has four LEDs and two toggle switches for indication and control. Two master toggle switches allow the user to manually override any situation.

All Cardco products are individually tested to insure quality and reliability.

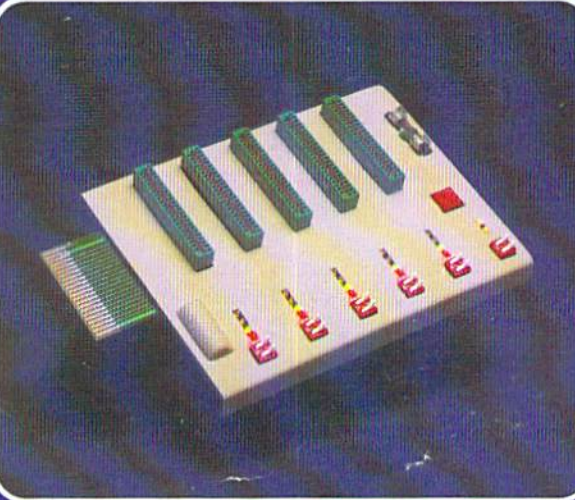

## Some of the features of the CARDBOARD/5 are:

- high quality glass/epoxy circuit board
- gold plated contacts
- logic lines are switched by solid state IC switches
- full LED status indication
- convenient toggle switches
- full support under the board to prevent flexing
- full plastic enclosure to insure safety
- fused to protect your computer
- convenient reset button
- CARDCO, Inc.'s exclusive Lifetime **Guarantee** Manufacturer's Suggested Price: \$79.95

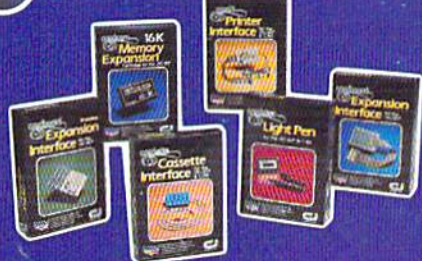

See a complete line of American made Cardco Products at a computer store neat you, today.

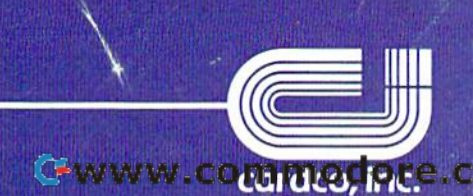

313 Mathewson • Wichita, Kansas 67214 • (316) 267-6525

Commodore " is a registered trademark of Commodore Business Systems, Inc. **COMMON COLLECTIVES**. Ca

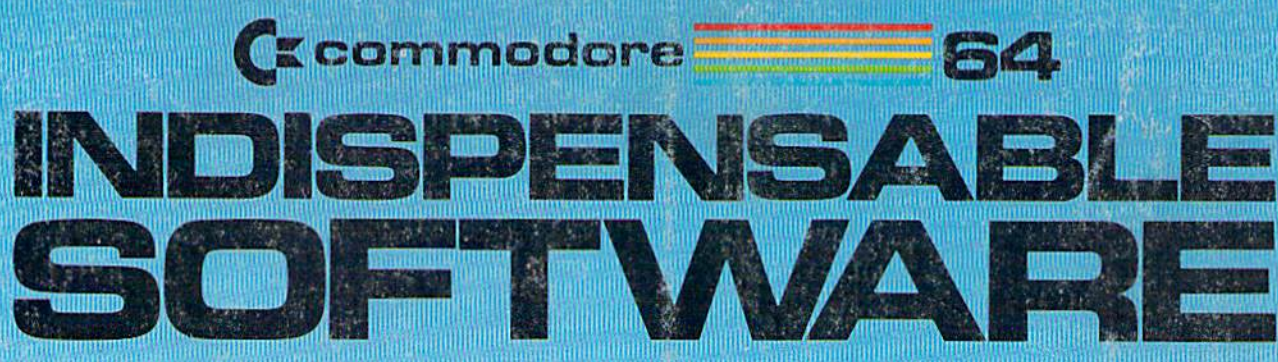

## **For Your Most Innebreamt Camputing Neets**

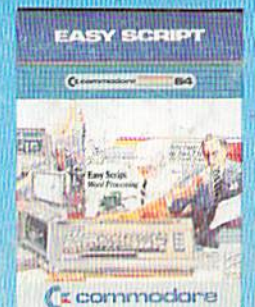

**EasyScript 64** Displays 764 lines × 240<br>characters. Prints to 130<br>columns. Works with

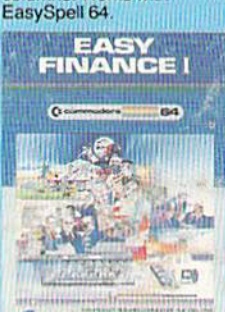

('s commodore

**Easy Finance I-Loan Analysis** 12 Ioan functions. Bar graph forecasting as well<br>as calculation.

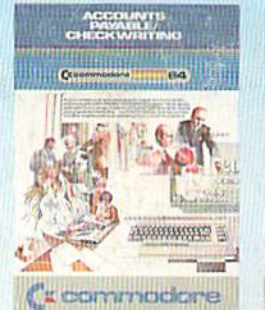

**Accounts Payable/ Checkwriting** 11 functions, Automatic<br>billing, 50 vendors/disk.

### **EASY SPELL**

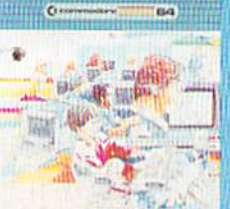

*C* commodare

EasySpell 64 20,000 word Master<br>Dictionary and automatic<br>spelling checker. Works with EasyScript 64

**EASY<br>FINANCE I** 

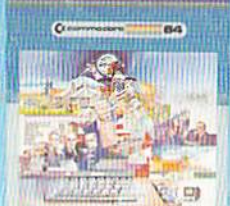

(" commodore

**Easy Finance II-Basic Investment Analysis** 16 stock investment

functions. Investment bar graph.

ä

ACCOUNTS

Ca commodore

**Receivable/Billing** 

11 billing functions. Printed

**Accounts** 

statements.

r.

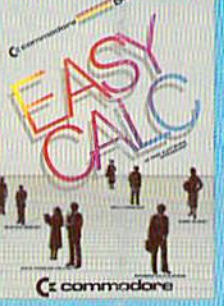

EasyCalc 64 Multiple electronic spread-<br>sheet with color bar graph feature. 63 columns x 254 rows

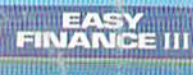

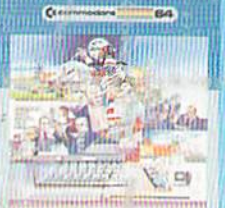

( **x** commodore

**Easy Finance III-Advanced** investment **Analysis** 16 capital investment functions. Bar graphs.

GENIERAL<br>LEDGES

h

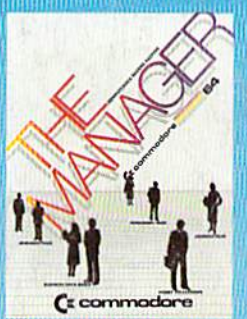

**The Manager** Sophisticated database system with 4 built-in applications, or design your own.<br>Text, formulas, graphics,

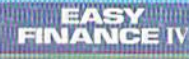

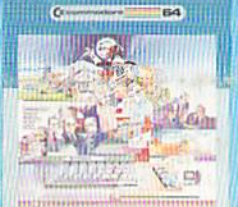

 $\zeta$  commodore

**Easy Finance IV-Business Management** 21 business management features. Bar graphs.

## INVENTORY<br>MANAGEMENT

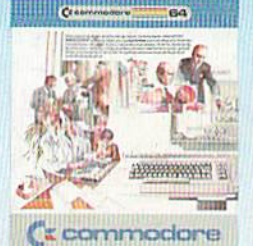

Inventory **Management** 1000 inventory items. Full reports.

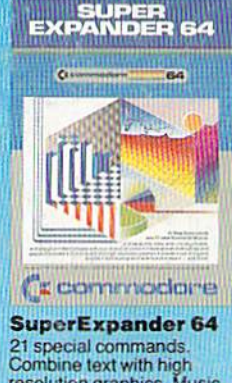

Combine text with high<br>resolution graphics. Music and game sounds.

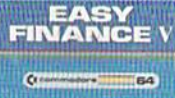

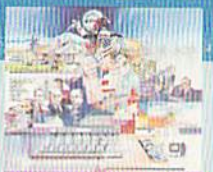

( **c** commodore

**Easy Finance V-Statistics and Forecasting** Assess present/future

sales trends with 9 statistics and forecasting functions.

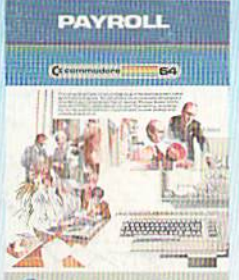

( commodore

**Payroll** 24 different payroll functions. Integrated with G/L system.

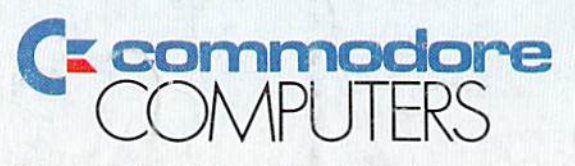

( **commodare** 

**General Ledger** 

trial balances, reports.

8 general ledger options.

Custom income statement,

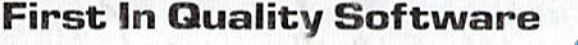

E RESERVED &

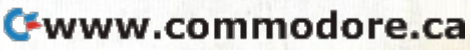